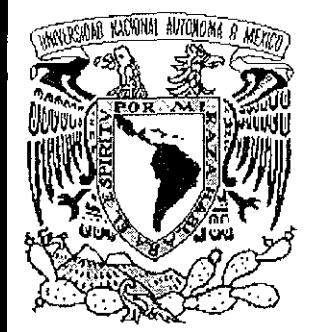

## **UNIVERSIDAD NACIONAL AUTÓNOMA DE MÉXICO**

 $\mathbf{1}$ 

*) 9¿'* 

## **FACULTAD DE INGENIERÍA**

DISEÑO Y DESARROLLO DE UN SISTEMA DE INFORMACIÓN NACIONAL PARA EL DESARROLLO REGIONAL

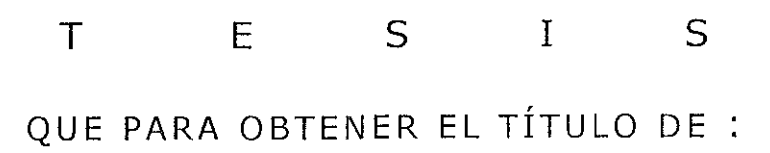

INGENIERO EN COMPUTACIÓN

P R E S E N T A N :

FRANCISCO JAIME MEDINA VALDESPINO GUILLERMO PÉREZ MENDOZA JAVIER FRANCISCO PÉREZ PÉREZ JESÚS ROMERO BRAULIO ROBERTO VEGA GONZÁLEZ

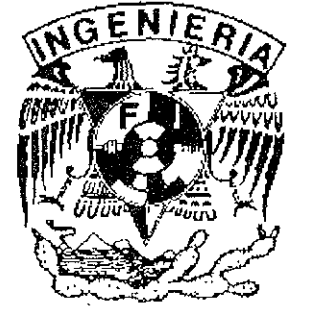

Director de Tesis : M. en I. Lauro Santiago Cruz

FALLA DE OVIGEN

Ciudad Universitaria .TESIS CON  $\bigwedge^{\text{even}}$  1999

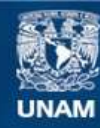

Universidad Nacional Autónoma de México

**UNAM – Dirección General de Bibliotecas Tesis Digitales Restricciones de uso**

## **DERECHOS RESERVADOS © PROHIBIDA SU REPRODUCCIÓN TOTAL O PARCIAL**

Todo el material contenido en esta tesis esta protegido por la Ley Federal del Derecho de Autor (LFDA) de los Estados Unidos Mexicanos (México).

**Biblioteca Central** 

Dirección General de Bibliotecas de la UNAM

El uso de imágenes, fragmentos de videos, y demás material que sea objeto de protección de los derechos de autor, será exclusivamente para fines educativos e informativos y deberá citar la fuente donde la obtuvo mencionando el autor o autores. Cualquier uso distinto como el lucro, reproducción, edición o modificación, será perseguido y sancionado por el respectivo titular de los Derechos de Autor.

## **A LA UNIVERSIDAD NACIONAL AUTONÓMA DE MÉXICO**

POR BRINDARME LA OPORTUNIDAD DE SER MEJOR.

## **A MIS MAESTROS**

POR SU ESMERO Y DEDICACIÓN EN LA ENSEÑANZA, Y LA ORIENTACIÓN QUE SIEMPRE ME BRINDARON.

### **A MI DIRECTOR DE TESIS M. EN l. LAURO SANTIAGO CRUZ**

POR SU INVALUABLE APOYO, PACIENCIA Y MOTIVACIÓN PARA PODER DESARROLLAR ESTE TRABAJO.

 $~\ddot{}~$ 

# DISENO Y DESARROLLO DE UN SISTEMA DE INFORMACION NACIONAL. PARA EL DESARROLLO REGIONAL

# ÍNDICE

 $\sim 10^{-10}$ 

 $\epsilon$ 

 $\ddot{\phantom{1}}$ 

## **ÍNDICE**

### **CAPÍTULO 1. ANTECEDENTES**

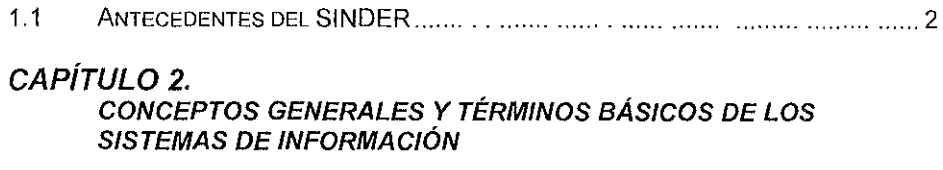

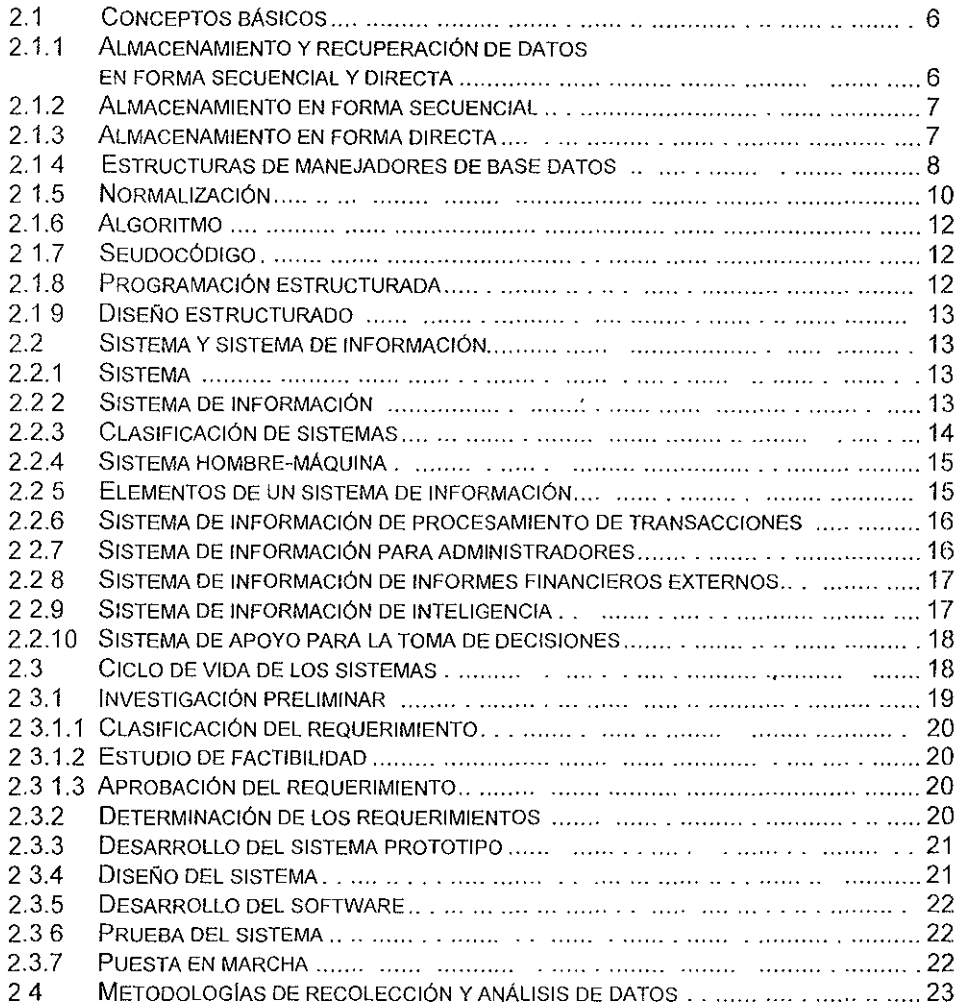

#### **ÍNDICE**

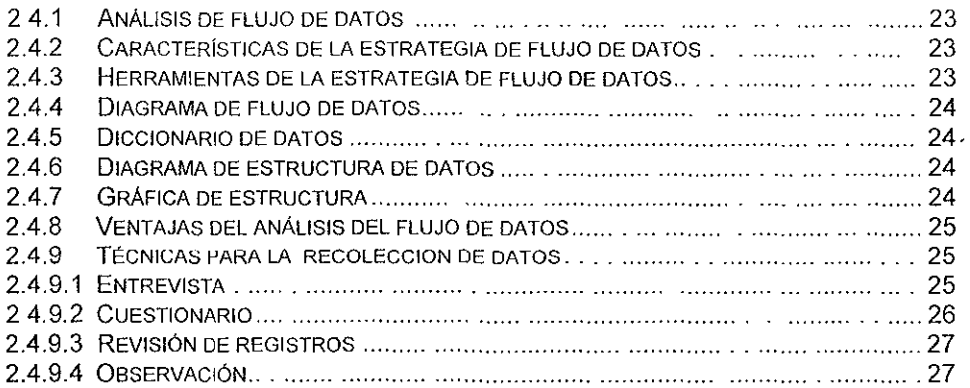

## **CAPÍTULO 3. ANÁLISIS DEL SINDER**

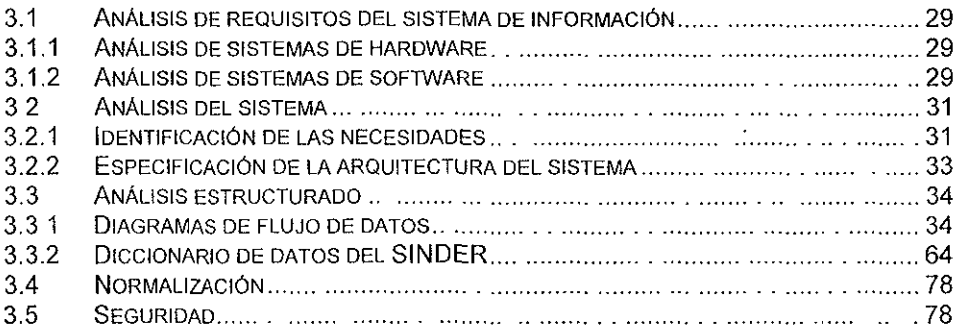

## **CAPÍTULO 4. DISEÑO DEL SINDER**

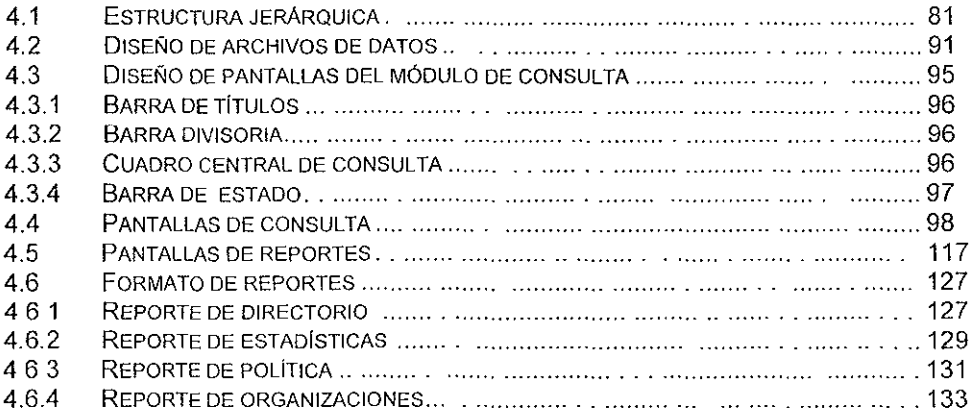

 $\ddotsc$ 

## **CAPÍTULO 5. DESARROLLO DEL SINDER**

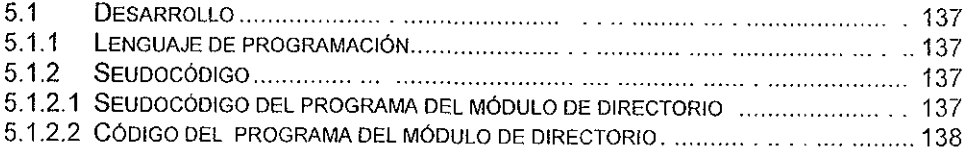

### **CAPÍTULO 6. IMPLANTACIÓN Y PUESTA EN MARCHA DEL SINDER**

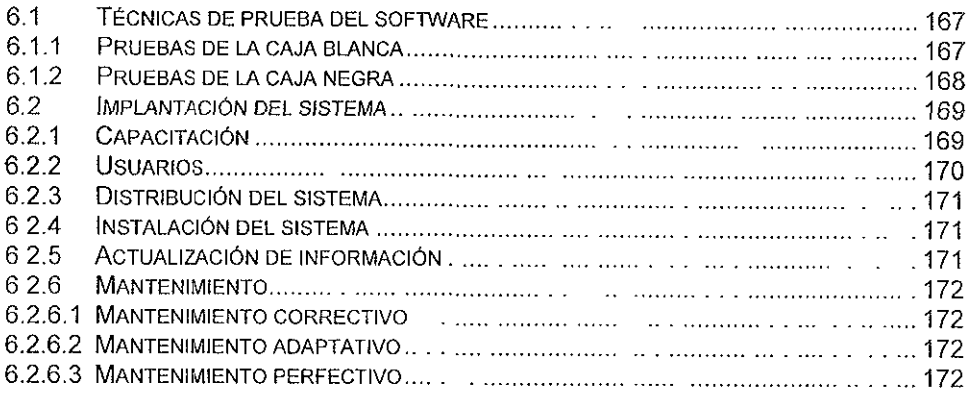

#### **CONCLUSIONES Y RESULTADOS CONCLUSIONES Y RESULTADOS**

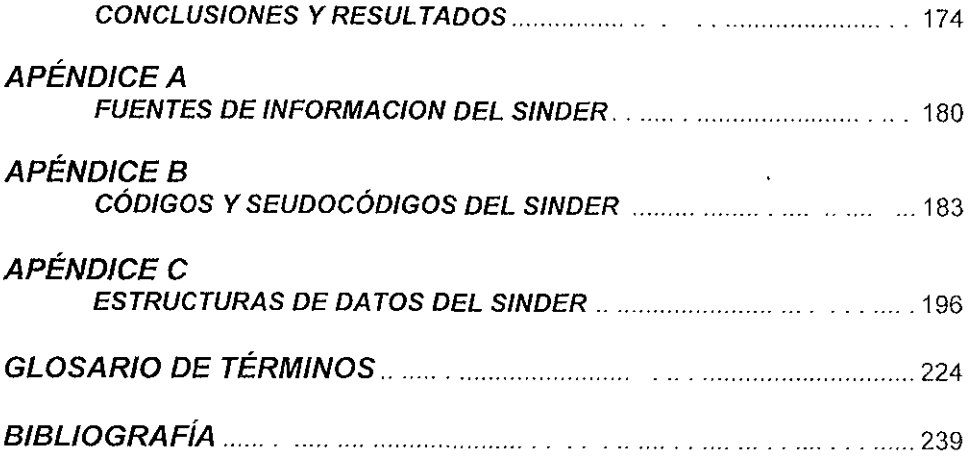

# CAPÍTULO 1

## **ANTECEDENTES**

## **1.1 ANTECEDENTES DEL SINDER**

El acelerado desarrollo tecnológico ha permitido que cada vez más sectores de la población tengan acceso a los recursos de la informática, lo que ha permitido concentrar **y** almacenar gran cantidad de datos sobre diversos temas que obedecen a las diferentes necesidades de los usuarios en tiempo, lugar y forma. Sin embargo, uno de los principales problemas que surgen es la carencia de una adecuada sistematización de esta información.

Otro de los problemas que se presentan, es el no contar con programas a largo plazo de los requerimientos de la información dificultando así la adecuada implementación de **políticas y estrategias como líneas de acción en la toma de decisiones.** 

Actualmente las diferentes áreas dentro de mstiluciones públicas como empresas privadas manejan su información exclusivamente en su campo de acción sin permitir la disponibilidad de ésta, al resto del organismo. Esto ha provocado la duplicidad y la fragmentación de la información además de que no se tengan procedimientos para discernir que información se deba concentrar y cual excluir

Hoy en día los diversos sectores sociales que requieren cierta información acuden a las fuentes encargadas de captarla sin embargo, por la rotación de personal que se da principalmente en el sector público provocan que no haya continuidad, integridad y disponibilidad de la misma con el consiguiente desperdicio de recursos humanos, materiales y financieros

La voluntad política es otro de los elementos fundamentales que determinan la asignación de presupuesto que determina la disponibilidad o no de cierta información, así como su tratamiento.

Como una solución a estas dificultades, en la Secretaría de Desarrollo Social (SEDESOL) se d'1señará y desarrollará un sistema de información cuyas dimensiones incluyan las unidades político-administrativas locales, municipales y estatales así como un concentrado de información a nivel nacional dando lugar a un sistema capaz de agrupar la mayor cantidad de conceptos relacionados con el desarrollo regional como es el de directorio, estadísticas, organizaciones sociales e información política con diversas fuentes. Lo que significa agrupar datos de los 31 estados de la república y en algunos rubros el D.F., así como los 2,418 municipios del país y las 16 delegaciones políticas para el D.F. que a la fecha se tienen registradas y las más de 150 **mil**  localidades que integran el territorio nacional. Dándole un enfoque de carácter económico y social. Esta conjunción se realizará con la información política que **manejan otras instituciones creando una poderosa herramienta en materia de**  información de alcance nacional para la planeación y la toma de decisiones en materia del desarrollo regional y en las unidades de planeación político-administrativas.

Con esta información se pretende contribuir a la elaboración de programas de **orientación, información y asistencia técnica dirigidos a diversas autoridades, principalmente municipales, así como a diversas instituciones y con base en ellos** 

**preparar proyectos específicos que permitan contar con gobiernos con capacidad de**  respuesta a las demandas sociales, impulsando su desarrollo económico y mejorando la calidad de vida de sus habitantes esto sin menoscabo de la realización de estudios especificas, análisis comparativos y estudios de prospectiva

Por otro lado el sistema pretende ser muy "amigable" y donde los datos estén clasificados para que el usuario no tenga dificultad en encontrar la información que requiere, además de que el sistema no sea dependiente para su funcionamiento y con esto se puedan ahorrar recursos en la búsqueda de información a través de diversas fuentes.

**Actualmente debido a la importancia del desarrollo político, económico y social, en**  todos los niveles de gobierno es fundamental contar con la mayor cantidad de información sobre la población y el territorio nacional. El Instituto Nacional de Estadística Geografía e Informática es el órgano del gobierno que tiene la mayor cantidad de información oficial a nivel nacional, pero carece de un único sistema de cómputo capaz de manejar toda esta información con las características del propuesto. La finalidad es crear un sistema que concentre información del nivel localidad al nivel nacional de manera sistemática.

El presente trabajo consta de seis capitulas. El primer capitulo presenta los antecedentes que dieron origen al diseño y desarrollo del sistema de cómputo. En el capítulo dos se explican brevemente los temas que serán el sustento teórico del diseño y desarrollo del sistema. En el capítulo tres se hace el análisis del sistema aplicando las técnicas de Yourdon. En el capítulo cuatro se continúa con el diseño del sistema que incluye el diseño de archivos, pantallas y diccionario de datos. El capítulo cinco prosigue con la parte del desarrollo, escribiendo el seudocódigo y algunos listados del código fuente utilizando los pnncipios de la Programación Estructurada. En el capítulo seis se describe la implantación donde se incluyen diversos tipos de pruebas del **sistema** 

Finalmente se agrega un apéndice en donde se incluyen las fuentes de información del sistema y los periodos de actualización. Estos periodos se organizan de la siguiente forma; permanente, sólo una vez, mensual, trimestral, anual, tnanual, sexenal y la última cada diez años Para complementar el trabajo se anexa un glosario de términos, así como las conclusiones, resultados y la bibliografía correspondiente.

Como resultado de una investigación previa sobre sistemas desarrollados tanto en instituciones públicas como privadas, se concluyó que no existe un sistema que agrupara la información y procedimientos requeridos planteados por el presente trabajo.

La siguiente tabla muestra el tipo de información que las instituciones generan primordialmente, sin embargo cabe señalar que el nivel de desagregación esta limitado por el tipo de cobertura de dicha 1nstituc1ón, esto es, nacional, estatal, municipal o local. **A su vez tienen una clasificación de información acorde a sus necesidades, parcializada**  y con un determinado enfoque, según las aplicaciones.

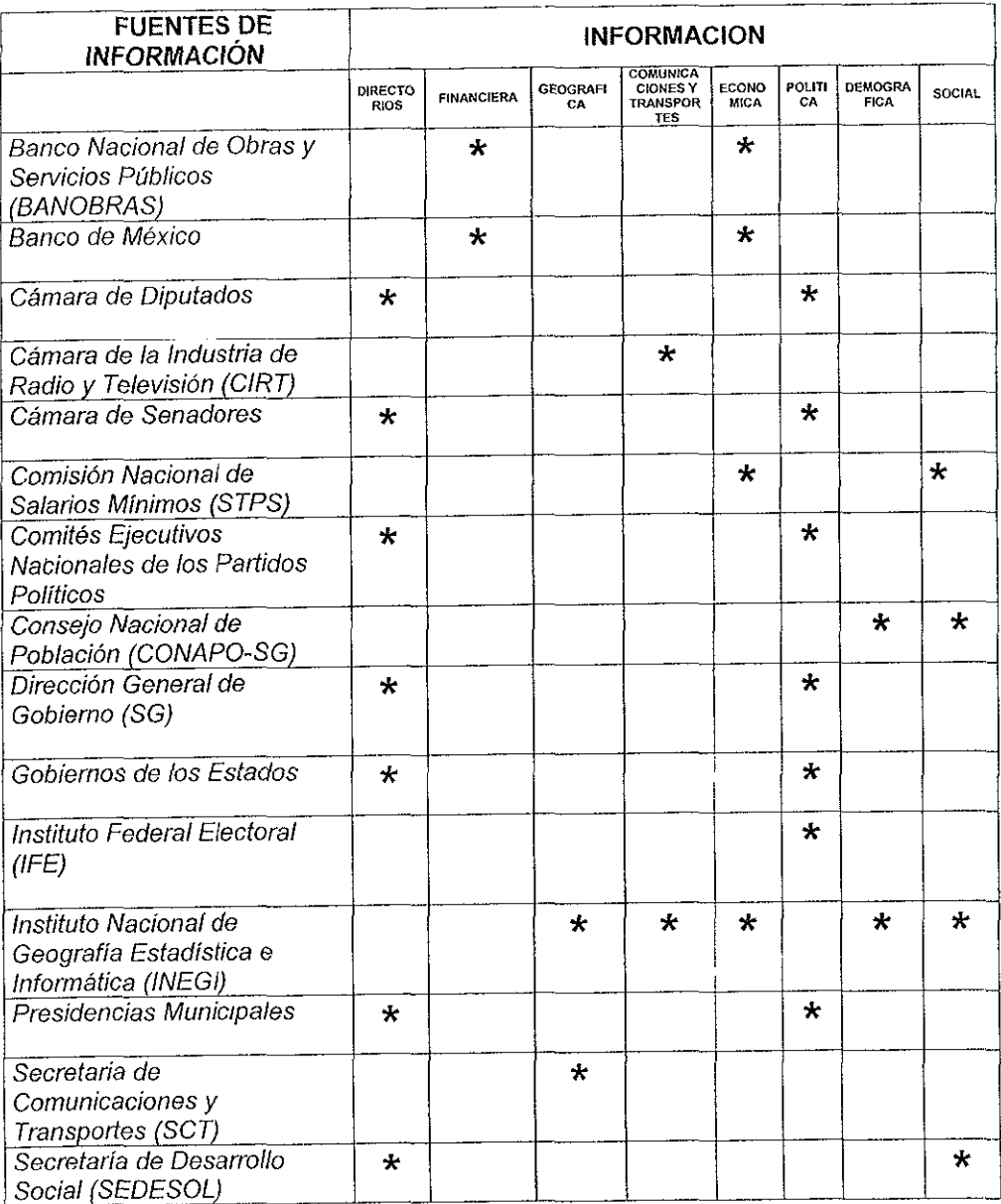

En el siguiente capítulo se explican los antecedentes y conceptos básicos que darán sustento teórico al sistema en general.

# **CAPÍTULO 2**

## CONCEPTOS GENERALES Y TÉRMINOS BÁSICOS DE LOS SISTEMAS DE INFORMACIÓN

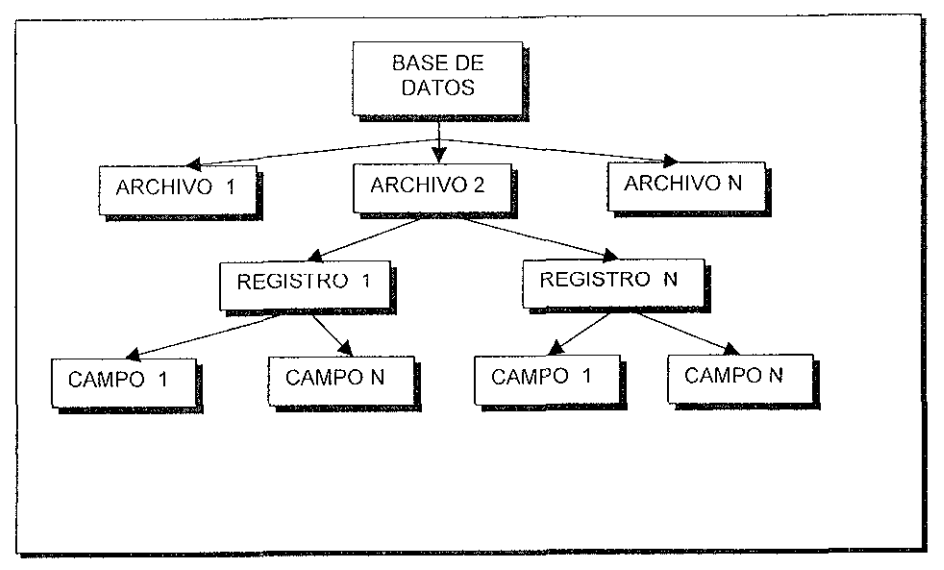

Figura 2 1 Organización de una base de datos.

#### **2.1.2 Almacenamiento en forma secuencial**

En un archivo secuencial los datos se almacenan uno tras otro La secuencia de almacenamiento casi siempre la determina una llave de registro que es un campo o valor de identificación que se encuentra en todos los registros del archivo. El contenido del campo o llave debe ser único para cada registro, ya que las repeticiones causarían problemas serios.

El procesamiento secuencial consiste en recuperar el primer registro del archivo después el segundo y así hasta haber examinado todo el archivo.

El procesamiento secuencial tiene algunas limitaciones, por eiemplo, cuando se procesa un archivo secuencial, los registros que están cerca del final del archivo no pueden recuperarse hasta que todos los registros que los preceden en la secuencia se hayan leído.

#### **2.1.3 Almacenamiento en forma directa**

En un archivo directo (llamado también aleatorio) los registros se almacenan de tal modo que la computadora puede ir directamente al registro con la llave o valor de identificación requerido, sin tener que examinar otros registros. Los registros que se recuperan de manera directa deben almacenarse en un medio apropiado (disco duro o flexible) y estos discos deben estar en un dispositivo de almacenamiento de acceso directo para que el procesador pueda tener acceso a su contenido.

El procesamiento directo consiste en localizar, leer y actualizar en forma directa cualquier registro almacenado en un archivo, sin necesidad de leer los registros precedentes o subsecuentes del archivo Cuando un sistema de cómputo realiza un proceso directo, casi siempre acepta datos de entrada de un teclado en linea o de algún otro dispositivo para registrar transacciones

En el almacenamiento en forma directa el acceso a los registros es rápido y directo y se logra en una fracción de segundo, sin necesidad de realizar una búsqueda secuencial en el archivo.

#### **2.1.4 Estructuras de manejadores de base de datos**

Los paquetes de maneio de bases de datos se suelen agrupar en las siguientes categorías: de manejo de archivos, relacionales, jerárquicas, de red, etc. Enseguida se examinará algunas de estas categorías.

• **Manejadores de archivos.** Estos pueden manipular varios archivos distintos, pero sólo pueden trabajar con un archivo a la vez. Un manejador de base de datos puede clasificar y examinar los registros de ese archivo, responder a consultas especificas, generar diversos informes basados en el resultado de las instrucciones de clasificación, búsqueda y de otro tipo, realizar operaciones antméticas con los datos almacenados en los campos numéricos del archivo y realizar muchas otras funciones

Los maneradores de archivos se utilizan generalmente en sistemas personales de cómputo, se suelen manejar con menús y son fáciles de usar. Manejar los datos de un archivo como si se tratara de una lista de registros, pero no pueden crear automáticamente un archivo nuevo cuando hace falta agregar más **información** 

Por otro lado, si se quisiera manipular datos de dos archivos, se tendría que fusionar primero los archivos para formar un sólo archivo, lo que es un proceso tardado, aun para la computadora.

• **Manejadores de bases de datos relacionales.** Estos paquetes manejan datos **de más de un archivo a la vez y estos archivos se tratan como tablas con**  renglones y columnas, no como listas de registros. La figura 2.2 muestra una representación conceptual de la forma como se organizarían los datos en forma de tablas relacionadas dentro de una base de datos. Cada columna de una tabla representa un campo de la base de datos y cada renglón un registro de la base de datos, lo que en ocasiones se conoce como tupla. Un manejador de base de datos relacional es aquel que puede relacionar los datos de una tabla (o archivo) con los datos de otra tabla mediante un campo común y una redundancia mínima

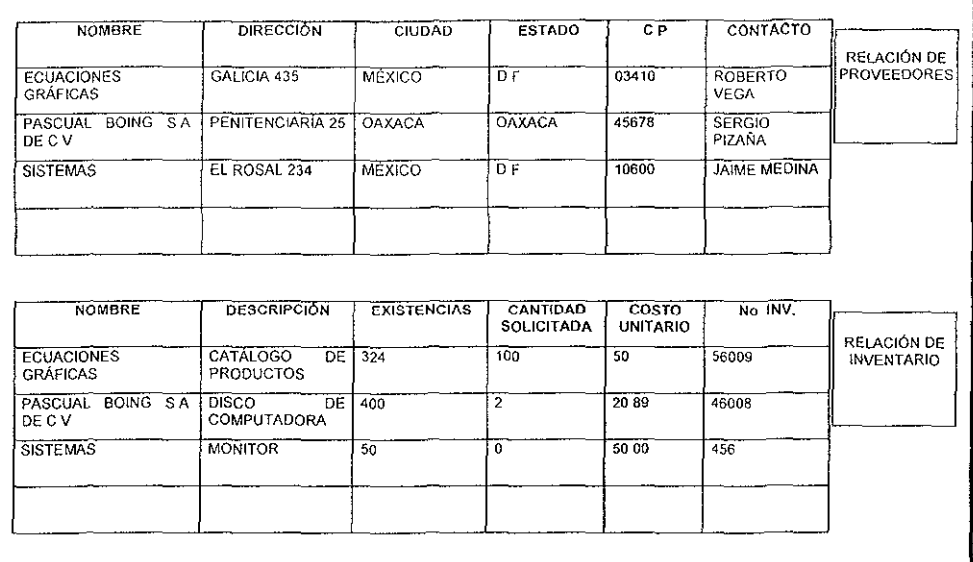

Figura 2 2 Relación entre dos bases de datos a través de un campo común.

Manejador de base de datos jerárquicas y de red. Este tipo de mane<sub>ladores</sub> de base de datos no se utiliza generalmente en sistemas personales de cómputo, están diseñados para sistemas de mainframe. Éstos son los tipos de paquetes que controlan los administradores de bases de datos, cuyo trabajo consiste en identificar las relaciones lógicas que existen en los registros de una organización de datos

Quienes trabajan con estos programas requieren conocimientos de programación. Es probable que los paquetes jerárquicos y de red sean más rápidos que los productos relacionales para sistemas grandes, si existen los enlaces necesarios entre los datos, pero también es probable que carezcan de la flexibilidad de una estructura relacional.

En el enfoque que utilizan los manejadores de bases de datos jerárquicas (de árbol), las unidades de información se encuentran en varios niveles que se parecen gráficamente a un árbol invertido, con la raiz en la parte superior y las ramas hacia abajo.

A diferencia de los paquetes jerárquicos, que no permiten la conexión de ramas, los manejadores de base de datos de red permiten conectar los nodos en forma

multidireccional. En la figura 2 3 se muestra un árbol invertido ejemplificando la **estructura jerárquica.** 

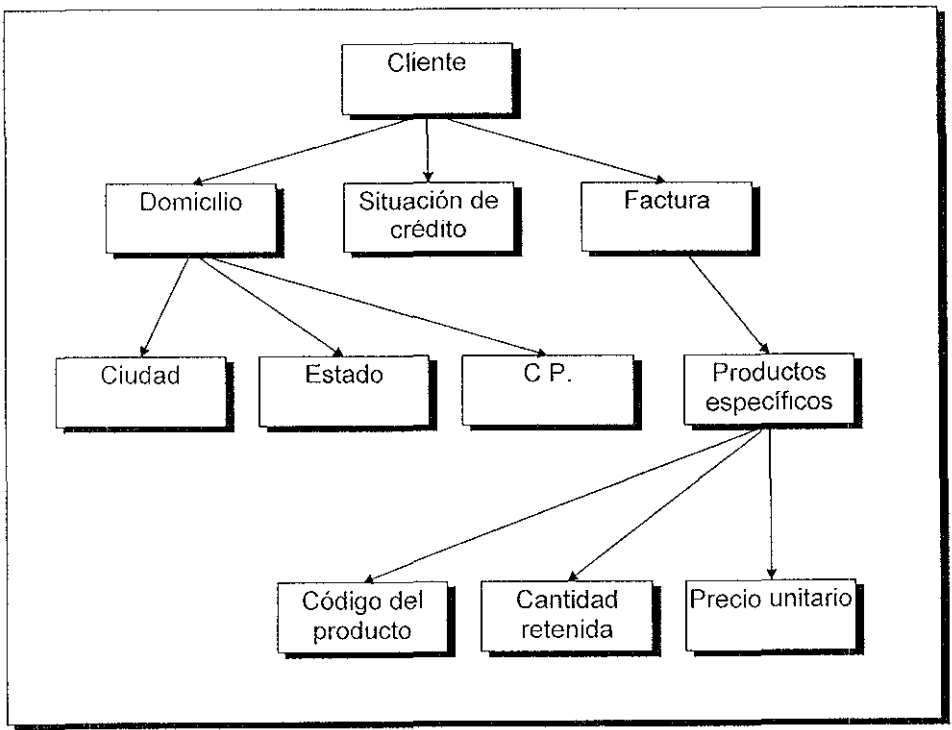

Figura 2.3 Árbol de una estructura jerárquica.

#### **2.1.5 Normalización**

La normalización es el proceso de formalizar la estructura de la base de datos relacional, con el objetivo de hacerlas más sencillas y estables, fáciles de mantener y libres de redundancia. Esto se logra aplicando los siguientes tres pasos de **normalización.** 

**Primera forma normal.-** El primer paso para la normalización es eliminar los grupos que estén repetidos.

**Segunda forma normal.-** En este segundo paso, todos los atributos serán funcionalmente dependientes del criterio o llave primaria, además el siguiente paso sería eliminar todas las dependencias parciales y colocarlas en otra relación.

**Tercera forma normal.-** Una relación normalizada es terciaria si todos los atributos no fundamentales son completamente dependientes desde un punto de vista funcional del criterio o llave primaria y no hay dependencias transitivas.

Este proceso se puede representar a través de la figura 2.4 que se presenta a continuación.

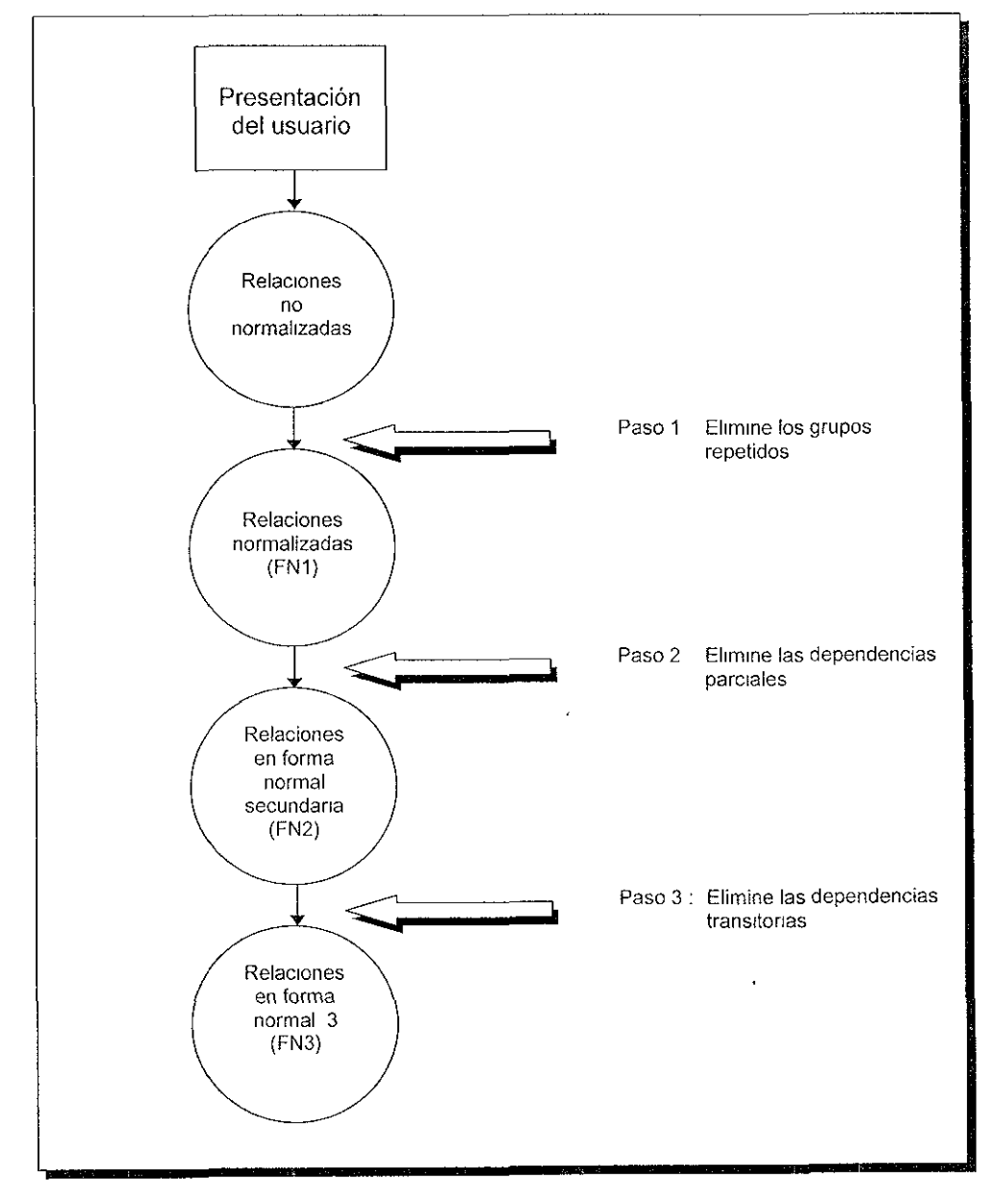

Figura 2.4 Proceso de normalización.

#### **2.1.6 Algoritmo**

Desde un punto de vista elemental, un algoritmo no es más que la especificación, detallada y libre de ambigüedad de un proceso, es decir, un conjunto de pasos que hay que seguir para llegar a cierto fin medible o comprobable.

Los algoritmos son la base sobre la cual *se* escriben los programas que una computadora ejecutará para resolver los problemas que se plantean. Un método general para diseñar algoritmos por medio de un lenguaje especial es llamado seudocódigo.

#### **2.1.7 Seudocódigo**

Es una mezcla de lenguaje de programación y Español (Inglés o cualquier idioma), que se emplea dentro de la programación estructurada para realizar el diseño de un programa. La idea del seudocódigo consiste en aprovechar la flexibilidad y poder expresivo del lenguaje natural por un lado, y el poder estructurante de las construcciones formales por el otro, para avanzar sobre seguro en la tarea de escribir programas para computadora.

#### **2.1.8 Programación estructurada**

Es un conjunto de métodos para diseñar y escribir programas empleando el método científico y no tan solo el método de ensayo y error. La programación estructurada dicta componentes primitivos y reglas de composición que permiten construir programas que cumplan su objetivo a la vez que sean legibles **y** fáciles de entender y modificar.

La programación estructurada es aquella disciplina que considera al hecho de escribir programas para computadora como un intento serio de aplicar ciertos criterios metodológicos básicos para resolver un problema concreto El problema concreto es, por supuesto, escribir un programa que haga lo que se desea resolver con la computadora. Los principios metodológicos básicos son los de subdividir el problema dado en partes pequeñas para su análisis, y hacer esto de forma tal que se agilice el proceso de entender por completo el problema como su solución

Tratándose de programación, estas subdivisiones deseadas (que llamaremos módulos) han de cumplir los siguientes requisitos:

- 1 Deberán estar jerarquizados.
- 2. Deberán ser pequeños y sencillos.
- 3 Deberán usar tantos módulos de más baja jerarquía como sea necesario para cumplir con el punto 2

4 Deberán ser legibles Esto es, que no sólo su autor sea capaz de entenderlos,

**sino cualquiera que tenga acceso a ellos y un conocimiento elemental de** 

programación

La programación del SINDER utilizará las técnicas de la programación estructurada, esto es, la programación de arriba abajo, programación modular, la utilización de estructuras básicas de control, la documentación de los programas y el fácil mantenimiento del mismo

**Las ideas expuestas en relación con la inesperada capacidad organizativa de los**  módulos, son tan importantes que sirven como base de un conjunto de métodos y esquemas globales para construir sistemas completos de programación, que recibe el nombre de diseño estructurado

#### **2.1.9 Diseño estructurado**

Es un conjunto de métodos para construir sistemas de información o, en general, para resolver problemas por medio de una oomputadora. El diseño estructurado parte de la base de que los programas se escriben estructuradamente, pero no se limita a consideraciones locales al programa, sino que estudia las relaciones entre todos los programas que constituyen un sistema.

Según Yourdon, en el diseño estructurado cada módulo de un programa se define mediante la función específica que realiza. El énfasis está en el desacoplamiento o en la minimización de la integración entre los módulos, cada módulo es altamente cohesivo, lo que significa que todas las instrucciones dentro de él están funcionalmente en relación. Los diagramas estructurados, similares a los diagramas jerárquicos, muestran la definición del módulo

### **2.2 SISTEMA Y SISTEMA DE INFORMACIÓN**

#### **2.2.1 Sistema**

Un sistema es un conjunto estructurado de elementos interrelacionados de alguna manera para lograr un objetivo, y está formado de componentes interrelacionados, y sólo algunos se distinguen fácilmente. Una de las principales tareas en el análisis y diseño de sistemas es describir los sistemas

#### **2.2.2 Sistema de información**

**Un sistema de información es un conjunto de procedimientos ordenados que, al ser**  ejecutados, proporciona información para apoyar la toma de decisiones **y** el control en **la organización.** 

Los sistemas de información pueden describirse por cuatro de sus componentes básicos:

- **Decisiones.**
- 2 Transacciones y proceso.
- 3. Información y su flujo
- 4 Individuos o funciones involucradas.

Las funciones básicas de un sistema de información se encuentran esquematizadas en la figura 2 5. Una de las partes más importantes de esta figura es el usuario, que interpreta la información

Se debe hacer notar que la información no consiste en datos simples, sino procesados de alguna forma, por ejemplo, ordenados y resumidos, para proporcionar un resultado, para que sea interpretado como información por el usuario o el personal encargado de la toma de decisiones.

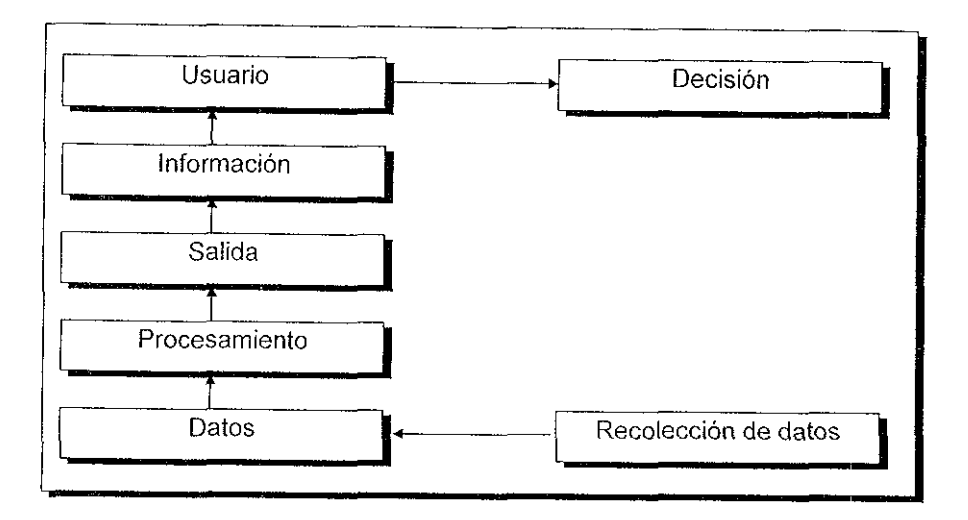

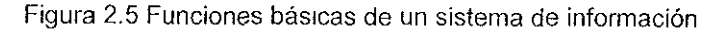

#### **2.2.3 Clasificación de sistemas**

El objetivo de un sistema es la razón de su existencia. Un sistema de legislación por ejemplo, es aquel conjunto de leyes de un estado que sirven para regular y normar las actividades de una sociedad.

Para cumplir sus propósitos, los sistemas interactúan con su medio ambiente, es decir, cualquier entidad que se sitúa fuera de los límites del sistema. Las fronteras separan al **sistema de su medio ambiente** 

Los sistemas que interactúan con su medio ambiente reciben entradas y producen salidas, son sistemas abiertos, en contraste con los sistemas que no interactúan con su medio ambiente se conocen como sistemas cerrados Todas los sistemas en marcha son abiertos, por lo tanto, los sistemas cerrados existen solamente en forma conceptual.

Los sistemas que pueden ajustar sus actividades a niveles aceptables continúan funcionando, los que no pueden hacerlo, se detienen.

Los componentes que conforman los sistemas pueden ser otros sistemas más pequeños, esto es, pueden contener niveles de sistemas o subsistemas, como el cuerpo humano, un automóvil, etc

#### **2.2.4 Sistemas hombre-máquina**

Los sistemas de información son generalmente sistemas hombre-máquina (o sistemas usuario-máquina) de modo tal que ambos desempeñan algunas de las actividades en el cumplimiento de una meta (por ejemplo toma de una decisión). Los elementos de las máquinas (equipo de la computadora, software) son relativamente cerrados, y determinísticos, mientras que los elementos humanos de los sistemas son abiertos y probabilísticos. Son posibles varias combinaciones de la relación hombre-máquina

Un sistema típico de compromiso es aquel donde la máquina se emplea para las decisiones uniformes, "programadas", y alerta al hombre sobre las excepciones del procesamiento como "decisiones no programadas". Un balance apropiado en la división de funciones es decisivo para el desempeño exitoso de cada uno de los componentes en el cumplimiento de sus objetivos, de esta manera la división entre hombre-máquina varia de aplicación en aplicación.

#### **2.2.5 Elementos de un sistema de información**

Todos los sistemas de información implican tres actividades principales: reciben datos como entrada; procesan los datos por medio de cálculos, combinan elementos de los datos, actualizan cuentas, etc., y proporcionan información como salida. Esto es verdad en los sistemas de información manuales, electromecánicos y computarizados, proceso que se muestra en la figura 2 6.

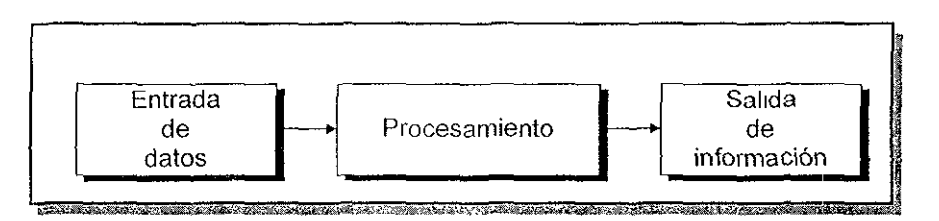

Figura 2.6 Diagrama de bloques que muestra el flujo de información de un sistema.

#### **2.2.6 Sistemas de información de procesamiento de transacciones**

Las transacciones generadas en el exterior son de los clientes, vendedores y otros grupos. Cualquier dato interno registrado por el sistema se considera una transacción; algunos ejemplos incluyen la transferencia de materiales a proceso. la transferencia de trabajo de proceso de una etapa de producción a la siguiente, agregar o borrar registros o cambiar la dirección de un empleado y corregir los errores anteriores.

Los archivos de datos existentes también se usan como entrada a los sistemas de procesamiento de datos.

En un sistema de cómputo de procesamiento, por ejemplo, el "Archivo Maestro" de la cuenta de un cliente, se alimenta en el sistema de cómputo junto con transacciones de ventas para que se procesen juntos, como se aprecia en la figura 2 7

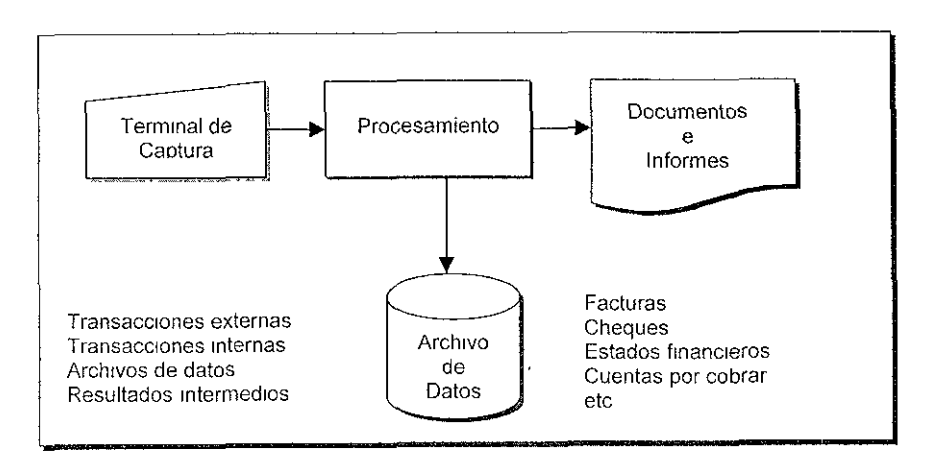

Figura 2.7 Diagrama que muestra la operación de un sistema de transacciones.

Los resultados intermedios también son una clase de entrada al sistema de procesamiento, pero que se deben procesar antes de poder proporcionar información útil para otro propósito.

#### **2.2.7 Sistemas de información para administradores**

Estos sistemas pueden servir para el control de operaciones, planeación estratégica a largo y corto plazo, control administrativo y solución de problemas especiales.

En un sistema computarizado, los programas de cómputo pueden monitorear continuamente transacciones que entran y están siendo procesadas, como pueden ser transacciones de venta, crédito, resumen de archivos de clientes donde se ve su historial.

Un sistema de información presupuestal es un caso típico de este sistema de **información, donde las transacciones presupuestales son entradas que resultan de la**  planeación a corto plazo, son los costos esperados e ingresos de todos tipos por cada mes del año presupuesta!. Estos datos son procesados por los programas ensambladores de presupuestos, que los colocan en la misma estructura e idéntico formato que usa el sistema de contabilidad de la organización para acumular costos e **ingresos.** 

Los programas de presupuestos calculan las diferencias entre las cantidades en cada par y producen informes presupuestales que muestran las variaciones. · Los **administradores usan tales informes con el propósito de control al investigar las causas de las variaciones y al realizar la acción correctiva donde sea necesario.** 

#### **2.2.8 Sistemas de información de informes financieros externos**

Casi todas las empresas deben preparar informes financieros para distributrlos a otras personas fuera de la organización y a otras organizaciones, ésta es una de las formas **en que una organización interactúa con su medio.** 

Estos informes externos pueden tener propósitos limitados, o bien, estados financieros con propósito general, como hojas de balance de la compañía y estados de ingresos.

Con frecuencia deben diseñarse subsistemas especiales que generen informes con propósitos limitados, como los que se envían a las oficinas de gobierno.

Los sistemas de información que proporcionan datos con el propósito de crear informes externos pueden ser extensos y complejos, y a menudo contienen muy poca información detallada.

#### **2.2.9 Sistemas de información de inteligencia**

En la mayoría de las empresas que tienen un plan a largo plazo, éste es un plan maestro, desde el punto de vista de que hay otros sistemas de planeación subordinados a él, e integrados con el sistema de planeación dentro del marco y de las líneas establecidas por el plan a largo plazo

Estos sistemas se utilizan fundamentalmente en los presupuestos de capilal, los presupuestos de operaciones, los pronósticos, la planeación y el control de proyectos, etc.

Los sistemas de información de inteligencia proporcionan información para la planeación que, de otra manera, los administradores no recibirían.

Estos sistemas también reducen la cantidad de tiempo que los administradores deben dedicar a reurnr la información de la planeación, lo que les deja entonces más tiempo **para lo que es la planeación en sí misma.** 

La clase de información reunida por un sistema de información de inteligencia está incluida en las categorías listadas·

- Regulación gubernamental.
- Tendencias sociales y culturales.
- Medio económico.
- Medio político.
- Prácticas y tendencias de la Justicia.
- Mercados de productos.
- Competidores.
- Tecnología.

Estos sistemas pueden estar en pequeña escala y pueden ser tanto formales como informales, o externos e internos.

#### 2.2.10 Sistemas de apoyo para la toma de decisiones

Un sistema de apoyo para la toma de decisiones, es una de varias formas de establecer un sistema de información para una tarea clave administrativa o de organización, ciertamente un sistema de apoyo de decisiones está hecho para una tarea administrativa o un problema

Estos sistemas suelen ser diseñados para servir a los administradores intermedios o superiores, aunque también pueden crearse para Servir a un administrador en cualquier nivel de la organización

### **2.3 CICLO DE VIDA DE LOS SISTEMAS**

El Ciclo de Vida del Desarrollo de Sistemas, es un conjunto de actividades de los analistas, diseñadores y usuarios, que necesitan llevarse a cabo para desarrollar y poner en marcha un sistema de información, sin olvidar que el desarrollo de sistemas es un proceso que consiste de cuatro etapas principales que son·

- Análisis.
- Diseño
- Desarrollo.
- Implantación.

Las actividades de este ciclo están íntimamente relacionadas y son inseparables, lo que origina que en muchas ocasiones el orden de las etapas sea difícil de determinar. Así mismo, las diferentes partes de un proyecto pueden encontrarse al mismo tiempo en diversas fases, como se muestra en la figura 2.8 El ciclo de vida del desarrollo de sistemas consiste de las siguientes actividades.

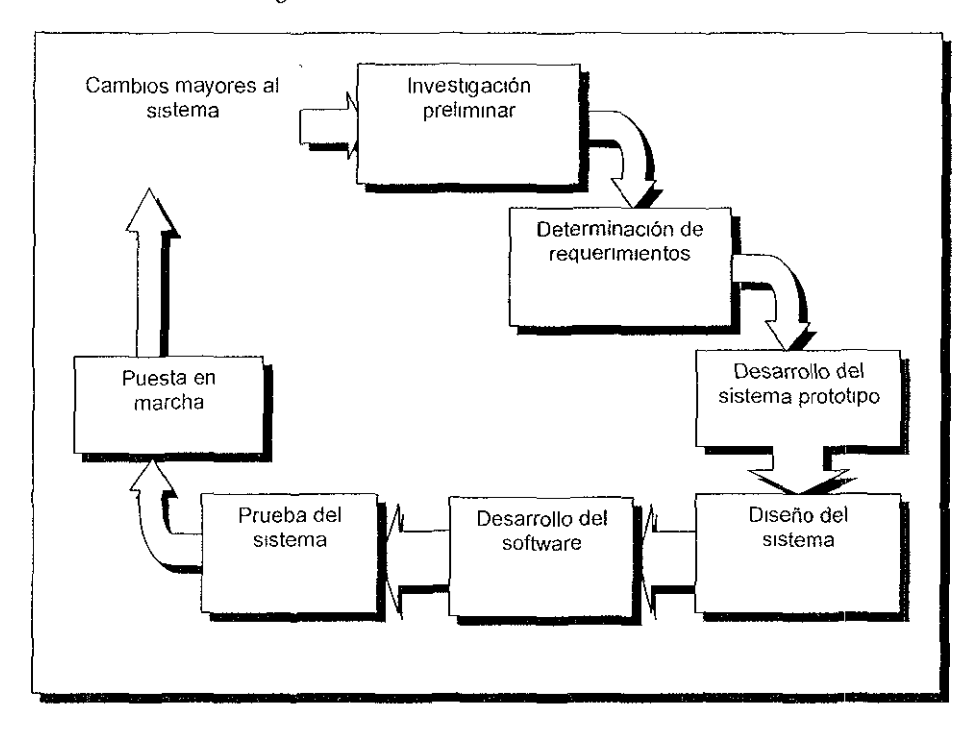

Figura 2.8 Diagrama del ciclo de vida de un sistema

- Investigación preliminar.
- **Determinación de requenmientos**
- Desarrollo del sistema prototipo.
- Diseño del sistema.
- Desarrollo del software
- Prueba del sistema.
- **Puesta en marcha.**

#### **2.3.1 Investigación preliminar**

Un sistema de información puede surgir por diversas actividades ya sea por que se detecte que alguna actividad se puede mejorar, se realice algún cambio en el proceso de desarrollo, se incrementen las obligaciones, etc Se puede iniciar la petición de un sistema por muchas otras razones, pero lo principal es que alguien inicie un

requerimiento para recibir ayuda de un sistema de información. Cuando ese **requerimiento se realiza, la primera actividad de sistemas, es iniciar la investigación**  preliminar. Esta actividad tiene tres partes· clasificación del requerimiento, estudio de factibilidad y aprobación del requerimiento. El resultado de dicha investigación será aprobar el requerimiento para una atención posterior o rechazarlo como no factible para un desarrollo futuro.

#### **2.3.1.1 Clasificación del requerimiento**

Antes de que pueda considerarse la investigación del sistema, el proyecto requendo debe examinarse y determinar exactamente lo que se desea, es decir, antes de realizar cualquier otro paso, el requerimiento debe estar claramente establecido.

#### **2.3.1.2 Estudio de Factibilidad**

Un resultado importante de la investigación preliminar es la determinación de que el sistema requendo es factible. Para determinar la factibilidad existen tres aspectos:

- **Factibilidad técnica:** se realiza un estudio para determinar si en caso de contar con software y hardware éstos puedan ser óptimos para el desarrollo del sistema o en caso contrano s1 se requiere de nueva tecnología, qué probabilidades hay de que pueda desarrollarse.
- **Factibilidad económica:** se analizan los beneficios en la creación del sistema y se comparan con relación a los costos para determinar si el proyecto se lleva a cabo o no.
- **Factibilidad operativa:** en caso de desarrollarse el sistema, se debe prever **que tos usuarios estén capacitados para \a operación del sistema.**

À.

#### **2.3.1.3 Aprobación del requerimiento**

Después de la aprobación del requerimiento, el inicio depende de muchos aspectos, no sólo de la factibilidad o lo deseable que pueda ser éste, sino de la prioridad del proyecto sobre otros. Pero superados esos aspectos puede iniciarse el desarrollo de la aplicación.

#### **2.3.2 Determinación de los requerimientos**

El punto clave del análisis de sistemas se consigue al adquirir un conocimiento detallado de todas las facetas importantes involucradas en el problema, para lo cual es útil realizar las siguientes preguntas clave:

- ¿ Qué se esta haciendo?
- ¿ **Cómo se esta haciendo?**
- 6 **Qué tan frecuentemente ocurre?**
- 6 **Qué tan grandes son las transacciones o decisiones?**
- 6 **Qué tan bien se lleva a cabo la tarea?**
- ¿ Qué problemas existen y cuáles son sus causas?

Para contestar estas preguntas es necesario involucrarse con el personal que está implicado en el proceso. La recopilación de estos datos se puede hacer por diversas **técnicas como son la entrevista, cuestionarios, observación, etc. Todos estos pasos**  facilitan y ayudan a la mejor comprensión del problema.

Conforme se recopilan los elementos, los analistas estudian los requerimientos de datos para identificar las características que tendrá el nuevo sistema, incluyendo la información que el sistema debe de producir y las características operativas, como son controles de procesamiento, tiempos de respuesta y métodos de entrada y salida.

#### **2.3.3 Desarrollo del sistema prototipo**

En algunos casos, puede no ser posible decidir por anticipado todas las características del sistema. A menudo se seleccionan como prototipo situaciones únicas, de las cuales **las personas que desarrollan el sistema no tienen ninguna información ní experiencia.**  También se evalúan situaciones del alto costo y alto nesgo, en donde el diseño propuesto es nuevo y no ha sido probado a través del prototipo.

El prototipo es realmente un piloto o una prueba En donde se espera que se modifique después de varios intentos, esto es, el diseño evolucionará conforme se vaya rindiendo información adicional del diseño a través de su uso.

El prototipo es un sistema de trabajo diseñado para que se pueda modificar fácilmente. La información que se obtiene a través de su uso, se aplica a un diseño modificado. La versión modificada puede utilizarse, a su vez, como el prototipo para obtener aún más información valiosa del diseño. El proceso se repite tantas veces como sea necesario **para revelar los requerimientos esenciales del diseño.** 

#### **2.3.4 Diseño del sistema**

El diseño del sistema de información produce los elementos que establecen cómo el sistema cumplirá los requerimientos identificados durante el análisis del mismo. Esta etapa también se conoce como el diseño lógico, en contraste con el desarrollo del **software de programas que se conoce como diseño físico** 

En esta etapa se empieza por identificar los informes y otras salidas que el sistema producirá. A continuación, los datos específicos de cada uno de éstos se señalan, incluyendo su localización exacta en el papel, la pantalla de despliegue u otro medio.

El diseño del sistema también describe los datos calculados o almacenados que se introducirán. Los grupos de datos individuales y los procedimientos de cálculo se describen con detalle. En esta etapa también se seleccionan las estructuras de los **archivos y los d1spos1tivos de almacenamiento, como son· discos magnéticos, cintas o**  papel. Esto origina que se describa cómo se procesarán los datos y se producirá la salida.

Los documentos que contienen las especificaciones de diseño utilizan muchas formas para representar los diseños, diagramas, tablas y símbolos especiales.

Los diseñadores son los responsables de proporcionar a los programadores las especificaciones completas y escritas con claridad, que establezcan lo que debe hacer el software.

#### **2.3.5 Desarrollo del software**

El software a desarrollar se puede hacer mediante la modificación de software comercial que se haya adquirido o se pueden escribir programas nuevos diseñados a la medida. La decisión depende del costo de cada una de las opciones, del tiempo que se disponga para describir el software y la disponibilidad de los programadores. El desarrollo del software incluye la escritura del código, la documentación del programa, inclusión de comentarios que expliquen los procedimientos incluidos. La documentación del programa es esencial para su prueba y su mantenimiento, una vez que se ha puesto **en marcha** 

#### **2.3.6 Prueba del Sistema**

Durante la prueba, el sistema se utiliza en forma experimental para asegurar que el software no falle, es decir, que correrá de acuerdo con sus especificaciones y a la manera en que los usuarios esperan que lo haga. Se examinan datos especiales de prueba en la entrada del procesamiento y los resultados para localizar algunos problemas inesperados. Puede permitirse también a un grupo limitado de usuarios que utilice el sistema, para captar si los usuarios lo utilizan en formas no planeadas. El que el sistema sea probado por personal no involucrado en su desarrollo ayuda a tener una mayor y completa prueba, además de ser imparcial, lo que da como resultado un software más confiable.

#### **2.3.7 Puesta en marcha**

Cuando el sistema se verifica y se pone en uso en el equipo determinado para ello, se construyen los archivos de datos y además se entrena al personal usuario, se dice que el sistema está puesto en marcha.

De acuerdo con el riesgo que implique la puesta en marcha del sistema, se puede escoger una prueba piloto solamente en determinada área o correr en forma paralela el sistema anterior y el nuevo. La técnica de la puesta en marcha depende de las **circunstancias que rodean al sistema.** 

Una vez instalada, con frecuencia la aplicación se utiliza por muchos años, por lo tanto **la aplicación indudablemente necesitará mantenimiento, es decir, se harán cambios y mod1f1cac1ones al software, y a los archivos o procedimientos para cubrir los nuevos requerimientos de los usuarios.** 

## **2.4 METODOLOGÍAS DE RECOLECCIÓN Y ANÁLISIS DE DATOS**

#### **2.4.1 Análisis de flujo de datos**

El análisis de datos es de gran importancia ya que se puede responder a preguntas **esenciales como son. ¿Qué procesos integran el sistema?, ¿Qué datos emplea cada**  proceso?, ¿Qué datos son almacenados? y ¿Qué datos ingresan y abandonan el sistema?.

El análisis de sistemas conoce el papel central que tienen los datos en las organizaciones. Seguir el flujo de datos por todos los procesos, es la finalidad del análisis de flujo de datos, ya que dice mucho sobre cómo se alcanzan los objetivos de la organización; en el transcurso del manejo de transacciones y terminación de tareas los datos entran, son procesados, almacenados, recuperados, analizados, utilizados, cambiados y presentados como salidas. El análisis de flujo de datos estudia el empleo de los datos en cada actividad, documenta los hallazgos con diagramas de flujo de datos que muestra en forma gráfica la relación entre procesos y datos, y en los diccionarios de datos que describen de manera formal los datos del sistema **y** los sitios donde son utilizados.

#### **2.4.2 Características de la estrategia de flujo de datos**

El análisis de flujo de datos examina el empleo de los datos para llevar a cabo procesos específicos dentro del ámbito de una investigación de sistemas El análisis puede pensarse de tal manera que se estudien actividades del sistema desde el punto de vista de los datos: dónde se originan, cómo se utilizan o cambian, hacia dónde van, incluyendo las paradas a lo largo del camino que siguen desde su origen hasta su destino.

Los componentes de la estrategia de flujo de datos abarcan tanto la determinación de los requerimientos como al diseño de sistemas. Una notación bien establecida facilita la documentación del sistema actual y su análisis por todos los participantes en el proceso **de determinación de requerimientos** 

#### **2.4.3 Herramientas de fa estrategia de flujo de datos**

La estrategia de flujo de datos muestra el empleo de éstos en forma de gráfica. Las herramientas utilizadas al seguir esta estrategia muestran todas las características esenciales del sistema y la forma en que se ajustan entre si

Puede ser difícil comprender en su totalidad un proceso, si para ello se emplea sólo una descripción verbal, las herramientas para el flu<sub>l</sub>o de datos ayudan a ilustrar los **componentes esenciales de un sistema junto con sus interacciones** 

El análisis de flujo de datos utiliza las siguientes herramientas:

- Diagrama de flujo de datos.
- Diccionario de datos.
- Diagrama de la estructura de datos.
- **Gráfica de estructura.**

#### **2.4.4 Diagrama de flujo de datos**

Una herramienta gráfica se emplea para describir y analizar el manual de datos a través de un sistema, ya sea que éste fuera manual o automatizado, incluyendo procesos, lugares para almacenar datos y retrasos en el sistema. Los diagramas de flujo de datos son la herramienta más importante y la base sobre la cual se desarrollan otros componentes. La transformación de datos de entrada en salida por medio de procesos puede describirse en forma lógica e independiente de los componentes físicos asociados con el sistema Estos diagramas reciben el nombre de diagramas lógicos de flujo de datos En contraste, los diagramas físicos de flujo de datos muestran la implantación y movimiento real de datos entre las personas, departamentos y estaciones de trabajo

#### **2.4.5 Diccionario de datos**

El diccionario contiene las características lógicas de los sitios donde se almacenan los datos del sistema, incluyendo nombre, descripción, alias, contenidos y organización También identifica los procesos donde se emplean los datos y los sitios donde se necesita el acceso inmediato a la información. Sirve como punto de partida para identificar los requerimientos de las bases de datos durante el diseño del sistema.

#### **2.4.6 Diagrama de estructura de datos**

Este diagrama es una descripción de la relación ente entidades, (personas, lugares, eventos y objetos) de un sistema y el conjunto de información relacionada con la entidad. No se considera el almacenamiento fisico de los datos.

#### **2.4.7 Gráfica de estructura**

Herramienta de diseño que muestra con símbolos la relación entre los módulos de procedimientos y el software de la computadora. Describen la jerarquía de los módulos componentes y los datos que serán transmitidos entre ellos. Incluye el análisis de las **transformaciones entrada-salida y el aná11s1s de transacciones.** 

#### 2.4.8 Ventajas del análisis del flujo de datos

Los usuarios y otras personas de la empresa que forman parte del proceso baio estudio comprenden con facilidad anotaciones sencillas Por consiguiente, los analistas pueden trabajar con los usuarios y lograr que participen en el estudio de los diagramas de flujo de datos.

Los usuarios pueden hacer sugerencias para modificar los diagramas con la finalidad de describir la actividad con mayor exactitud. Asimismo pueden examinar las gráficas y **reconocer con rapidez problemas, esto permite efectuar las** *correcciones* **necesarias**  antes de que comiencen otras tareas relacionadas con el diseño. Si los problemas no son detectados en las primeras fases del proceso de desarrollo, entonces será difícil de corregirlos cuando aparezcan más adelante. Evitar los errores desde el inicio puede prevenir una posible falla del sistema.

El análisis de flujo de datos permite a los analistas aislar áreas de interés en la organización y estudiarlas al examinar los datos que entran al proceso, de tal manera que puedan observar la manera en que cambian cuando lo abandonan. A medida que los analistas reúner hechos y detalles, comprenden mejor el proceso, esto los conduce a formular preguntas relacionadas con aspectos específicos del mismo y los lleva a una **investigación adicional.** 

Una extensa investigación de sistemas produce muchos conjuntos de diagramas de flujo de datos, algunos brindan panoramas de procesos importantes mientras que otros nos muestran con oastante detalle elementos dato, almacenes de datos y pasos de procedimiento para componentes específicos de un sistema grande. Si los analistas desean revisar desoués todo el sistema, primero utilizan los diagramas de alto nivel, aquellos que contienen la visión panorámica de todo el sistema. Sin embargo, si están interesados en estudiar un proceso en particular entonces emplean el diagrama de flujo de datos de bajo nivel correspondiente a ese proceso.

#### **2.4.9 Técnicas para la recolección de datos**

Existen diversos métodos a fin de recopilar datos sobre la situación existente, entre los más importantes están: la entrevista, el cuestionario, observación, etc.

#### **2.4.9.1 Entrevista**

Las entrevistas se utilizan para recabar información en forma verbal, a través de preguntas. El encargado de realizar la entrevista puede realizarla de forma individual o en grupos. En las investigaciones de sistemas, las formas cualitativas y cuantitativas de **información son importantes. La información cualitativa está relacionada con opiniones,**  políticas y descripciones narrativas de actividades o problemas, mientras que las **descripciones cuantitativas están relacionadas con números, frecuencias o cantidades.**  A menudo las entrevistas están relacionadas con la información cualitativa, de esta forma este método en muchas ocasiones es la mejor forma de conocer las actividades de algún proceso.

**Mucha gente es incapaz de expresarse por escrito y por el contrario verbalmente puede**  expresar perfectamente sus ideas Como resultado de esto, las entrevistas pueden descubrir rápidamente los malos entendidos, falsas expectativas o incluso resistencia potencial para las aplicaciones en desarrollo.

La estructura de las entrevistas varía Si el objetivo de la entrevista radica en adquim información general, es conveniente elaborar una serie de preguntas sin estructura, con una sesión de preguntas y respuestas libres. Y en caso de requerir datos más específicos sobre la aplicación o se desea asegurar una alta confiabilidad en las **respuestas, las entrevistas estructuradas son las más convenientes** 

Realizar entrevistas toma tiempo, por tanto no es posible utilizar este método para recopilar toda la información que se necesite en la investigación. Dado que un limitado número de personas será seleccionado para la entrevista, se debe tener cuidado de incluir a aquellas personas que tienen información que no se pueda encontrar en otra parte Durante las primeras etapas de un estudio de sistemas, cuando los analistas determinan la factibilidad del proyecto, con frecuencia las entrevistas sólo se aplican en todos los niveles gerenciales y de empleados, y dependen de quién pueda proporcionar la mayor parte de la información útil para el estudio.

La habilidad del entrevistador es vital para el éxito en la búsqueda de hechos por medio de la entrevista. Las buenas entrevistas dependen del conocimiento del analista tanto de la preparación del objetivo de una entrevista especifica como de las preguntas por realizar a una persona determinada. El tacto, la imparcialidad e incluso la vestimenta apropiada ayudan a asegurar una entrevista exitosa. La falta de estos factores puede reducir cualquier oportunidad de éxito

Puede suceder también que quienes responden, ocasionen situaciones difíciles, lo que puede originar que se minimice el esfuerzo de la investigación con preguntas evasivas o incompletas. Asi mismo los analistas deben observar cualquier intento de culpar a otras áreas o personas de los problemas existentes

#### **2.4.9.2 Cuestionario**

Los cuestionanos proporcionan una alternativa muy útil para las entrevistas; sin embargo existen ciertas características que pueden ser aprqpiadas en algunas **situaciones e inapropiadas en otras. Así mismo, los cuestionarios pueden ser la única forma para que los analistas se relacionen con un gran número de personas para**  conocer varios aspectos del sistema. Por supuesto no es posible a través de este **método observar las expresiones o reacciones de quienes responden los cuestionarios,**  lo que también puede ser una ventaja ya que se puede asegurar que el interpelado cuenta con mayor anonimato y pueden darse respuestas más honestas. Una de las desventajas de los cuestionarios es que a pesar de poder aplicarse a un gran número de personas, es muy rara una respuesta total. Puede necesitarse de algún seguimiento a los cuestionarios para motivar al personal que corresponda

El desarrollo y distribución de los cuestionarios es caro, por lo tanto, el tiempo invertido en esto debe utilizarse inteligentemente También es importante el formato y el contenido de las preguntas en la recopilación de hechos significativos

Existen dos formas de cuestionarios para recabar datos: cuestionarios abiertos y cerrados, y se aplican dependiendo de sí se conocen todas las posibles respuestas, toda vez que los cuestionarios cerrados limitan las posibles respuestas de los interrogados.

#### **2.4.9.3 Revisión de registros**

En la revisión de registros se examinan los datos y descripciones que ya están escritos o registrados y en relación con el sistema. El término registro se refiere a los manuales escritos sobre políticas, regulaciones y procedimientos de operaciones estandar. Una desventaja es que en la mayor parte de las empresas los manuales y estándares sobre procedimientos de operación usualmente son obsoletos.

#### **2.4.9.4 Observación**

La observación proporciona información de primera mano en relación con la forma en que se llevan las actividades. La observación en si es un arte, saber qué buscar y cómo guiar su resultado requiere de experiencia sin embargo, el resultado de una buena observación es de gran utilidad al proporcionar de primera mano la forma en que se llevan los documentos, los procesos y si ocurren pasos específicos.

Una vez estudiados los conceptos básicos procederemos con el análisis del sistema, en el siguiente capítulo.

# CAPÍTULO 3

## ANÁLISIS DEL SINDER

 $\blacksquare$ 

En este capítulo se analizarán los requisitos para llevar a cabo el diseño del sistema, como son los recursos humanos, hardware, software y base de datos, la viabilidad para desarrollarlo, y las necesidades de información, así como la aplicación de las técnicas utilizadas en el análisis estructurado de sistemas.

## **3.1 ANÁLISIS DE REQUISITOS DEL SISTEMA DE INFORMACIÓN**

#### **3.1.1 Análisis de sistemas de hardware**

Teniendo en cuenta que este sistema será implantado en los municipios del país que generalmente cuentan con computadoras personales no actualizadas,y no cuentan con un soporte de red, enseguida se mencionan las características mínimas de **configuración** 

El hardware necesario en la operación del sistema estará basado en la plataforma de una computadora personal, con una configuración mínima de microprocesador 80286 o superior, espacio mínimo en disco duro de 70 Mbytes, con memoria base de 640 Kbytes, monitor monocromático, unidad de disco flexible de 3<sup>4</sup>, ó 5<sup> $4$ </sup>, MS-DOS versión 3.3 ó superior. Ésta es la configuración mínima de hardware requerido. Con estas características mínimas de diseño garantizamos el mayor número de usuarios del sistema

#### **3.1.2 Análisis de sistemas de software**

Debido a que la información que manejará el sistema está dividida en unidades políticoadministrativas y cuya llave de relación es generalmente la misma en todas las dependencias a nivel nacional, se manejarán bases de datos relacionales y se necesitará un sistema que incluya manejador de bases de datos, compilador y ligador para generar programas ejecutables, y que sea de bajo costo. Clipper 5.2 cuenta con las características mencionadas, lo que lo hacen ser la herramienta óptima para el desarrollo del sistema.

En la tabla 3.1 se muestra una comparación de diversos sistemas de manejadores de bases de datos, tanto en DOS como en Windows

A pesar de que en la tabla 3.1 Clipper no obtiene la mayor calificación, se optó por éste como manejador de las bases de datos del SINDER, justificándose por los siguientes puntos:

- La SEDESOL cuenta con Clipper para el manejo de bases de datos.
- Se descartan los sistemas que corren en ambiente Windows porque la mayoría de los municipios no cuentan con esta plataforma
- Se cuenta con la capacidad operativa en el manejo del Clipper
- La facilidad de transportabilidad y seguridad requeridos por el sistema.
- Que el sistema sea independiente de otros paquetes o sistemas para su ejecución.
- Llegar al mayor número de usuarios, priorizando al sector público en los tres niveles de gobierno.

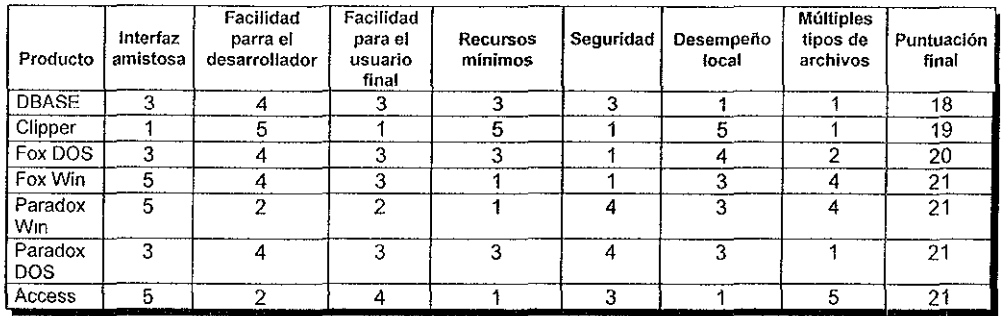

Figura 3.1 Tabla de comparación de bases de datos (1=peor, 5=mejor).

En la tabla 3.2 se muestran las calificaciones promedio obtenidas por cada manejador de bases de datos.

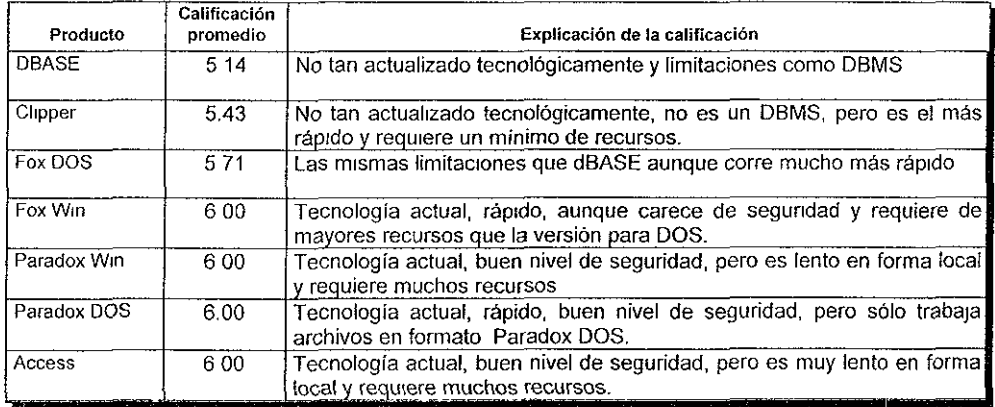

Figura 3.2 Explicación de la calificación.

Debido al volúmen de información que se manejará, será necesario dividir el sistema en cuatro grandes módulos, por lo que se asignarán los recursos humanos como sigue: un líder de proyecto, cuatro analistas-programadores, cuatro capturistas y dos secretarias, esto para hacerlo técnica, operacional y económicamente viable.

# **3.2 ANÁLISIS DEL SISTEMA**

#### **3.2.1 Identificación de las necesidades**

Uno de los principales objetivos del sistema es integrar una serie de datos, clasificados y sistematizados, con el fin de contar con una herramienta para la planeación y la toma de decisiones en materia del desarrollo regional. Se observa que los datos giran alrededor de polos de información con características similares

Como consecuencia de lo anterior se plantea la necesidad de concentrar dicha información rubros siguientes:

- **Directorio.**
- Estadísticas.
- Organizaciones sociales.
- Política.

El directorio será una herramienta que nos permitirá contar con un acercamiento entre las personas y las instituciones que de alguna forma tengan relación con planes o programas que fortalezcan el desarrollo regional y sea una instancia de información de primera mano.

Un aspecto relevante del directorio será el de tener los elementos para convocar a los diferentes actores, encargados de aplicar las políticas públicas que coadyuven al desarrollo regional, así como ser los directamente responsables de la toma de decisiones en su ámbito de acción

El segundo apartado y el más importante será el aspecto estadístico, como el pnnc1pal elemento que conformará al sistema y por la diversidad de información que aquí se encontrará, se clasificará en cuatro apartados, esta división obedece a que son las unidades de planeación político-administrativas y cuya unidad básica para la integración de las regiones son los municipios. En el caso de las micro-regiones, las unidades básicas son las localidades. De lo anterior, la información del segundo apartado se clasificará de la siguiente forma:

- Nacional.
- Estatal.
- Municipal.
- Localidad.

Esta clasificación a su vez se subdividirá en diez apartados, cuyos datos serán ordenados principalmente por las diferentes disciplinas del conocimiento y el tratamiento de la información, en los siguientes:

- **Comunicaciones y transportes.**
- **Demografía**
- **Economía.**
- **Educación.**
- Geografía.
- **Finanzas.**
- Salud.
- Seguridad.
- Bienestar social.
- **Vivienda.**

Finalmente todos los datos de carácter estadístico se agruparán dentro de alguna de estas subdivisiones baio alguno de los siguientes conceptos: población y crecimiento, **distribución geográfica, composición por edad y sexo, migración, lengua indígena,**  religión, alfabetismo y asistencia escolar, nivel de instrucción, fecundidad y estado civil, participación económica, situación en el trabajo, sectores de actividad, ingreso mensual, viviendas y ocupantes, servicios en la vivienda, mar territorial, captación de la banca comercial, créditos de la banca comercial, indicadores de marginación, médicos, infraestructura carretera, medios masivos de comunicación, etc.

Cabe señalar que la regionalización que se utilizará, se determinará con base en las necesidades de la SEDESOL, que están básicamente orientadas hacia la política del Gobierno Federal en el sentido de combatir la pobreza extrema y superar los rezagos sociales, así como contribuir a elevar el nivel de vida de la población.

El tercer apartado se referirá a las organizaciones sociales. Si bien, la organización ciudadana es una forma que tiene la sociedad civil para defender, demandar o gestionar sus intereses ante las diversas instancias del gobierno, la importancia de la participación comunitaria es esencial para impulsar la consolidación de las formas organizativas que garantizan la presencia plural y democrática de las comunidades en las acciones del desarrollo social.

Dicha agrupación nos permite obtener una radiografía de la estructura organizativa con el objetivo de implementar los programas encaminados a fortalecer el desarrollo regional

El primero de los cuatro bloques que contendrá este apartado se refiere a organizaciones sociales, donde el criterio de integración está determinado por el reconocimiento o apoyo que la SEDESOL otorga a dichas organizaciones y cuyo principal objetivo es la superación de la pobreza.

Los Consejos de Desarrollo Municipal y Comités Comunitarios son grupos sociales que. conjuntamente con los gobiernos locales, son los encargados de planear, programar, concertar, supervisar, controlar y evaluar las obras y acciones garantizando que los recursos públicos respondan realmente a las necesidades de las comunidades.

El último punto corresponderá a las Sociedades Cooperativas, que es una forma de organización social integrada por personas físicas con base en intereses comunes y en los principios de solidaridad, esfuerzo propio y ayuda mutua, con el propósito de

satisfacer necesidades individuales y colectivas, a través de la realización de actividades económicas de producción, distribución y consumo de bienes y servicios

El tercer módulo quedará integrado de la siguiente forma:

- Organizaciones Sociales.
- Consejos de Desarrollo Municipal.
- Comités Comunitarios.
- Cooperativas.

El cuarto y último apartado del sistema lo integrará el tema político, que fundamentalmente pretende mostrar un panorama de la gobernabilidad que prevalece en una determinada región o unidad político-administrativa, esto con el fin de hacer una prospectiva de las inversiones, proyectos, créditos y demás cuestiones financieras que puedan ser un polo para el desarrollo.

El tratamiento que se da a la información es en los tres niveles de gobierno, Federal, Estatal y Municipal, y en la que podremos encontrar datos como: la composición de los ayuntamientos, la alternancia de los partidos polítlcos en el poder, la composición de los congresos locales, la integración de los distritos electorales federales, así como los calendarios electorales, fecha de elección, tomas de posesión e informes de gobierno, etc.

#### **3.2.2 Específícacíón de la arquitectura del sistema**

El subsistema de directorio contendrá la información de personas e instituciones que están relacionadas con el desarrollo regional o cuya orientación sea de utilidad para acceder a los datos que enriquezcan al sistema en general. Este subsistema está dividido en el directorio de SEDESOL, poder legislativo, dependencias federales, funcionarios estatales y servidores públicos municipales.

El subsistema de estadísticas lo compondrán cuatro módulos cuya división obedece a que son las unidades de planeación político-administrativas, las cuales corresponden a localidades, municipios, estados y nacional. La información estará clasificada de acuerdo a las siguientes ramas: comunicaciones y transportes, demografía, economía, educación, geografía, finanzas, salud, seguridad, bienestar social y vivienda.

El subsistema de organizaciones, estará integrado por cuatro módulos que son: **organizaciones sociales, consejos de desarrollo municipal, comités comunitarios y**  cooperativas.

El subsistema de información política, estará dividida en tres módulos, mismos que se apegan a los tres niveles de gobierno: federal, estatal y municipal ya que es en esta clasificación donde los datos se agrupan.

# **3.3 ANÁLISIS ESTRUCTURADO**

#### **3.3.1 Diagramas de Flujo de Datos**

Una parte fundamental del análisis y diseño estructurado lo componen los Diagramas de Flujo de Datos. Diagramas que esquematizan el funcionamiento de los diversos procesos del sistema, indicando sus partes fundamentales: entrada, flujo, proceso y salida.

Enseguida utilizaremos esta herramienta para explicar gráficamente los módulos y procesos del SINDER.

En la figura 3.3 se muestra la forma básica de un diagrama de flujo de datos (DFD), también conocido como grafo de flujo de datos o como diagrama de burbujas.

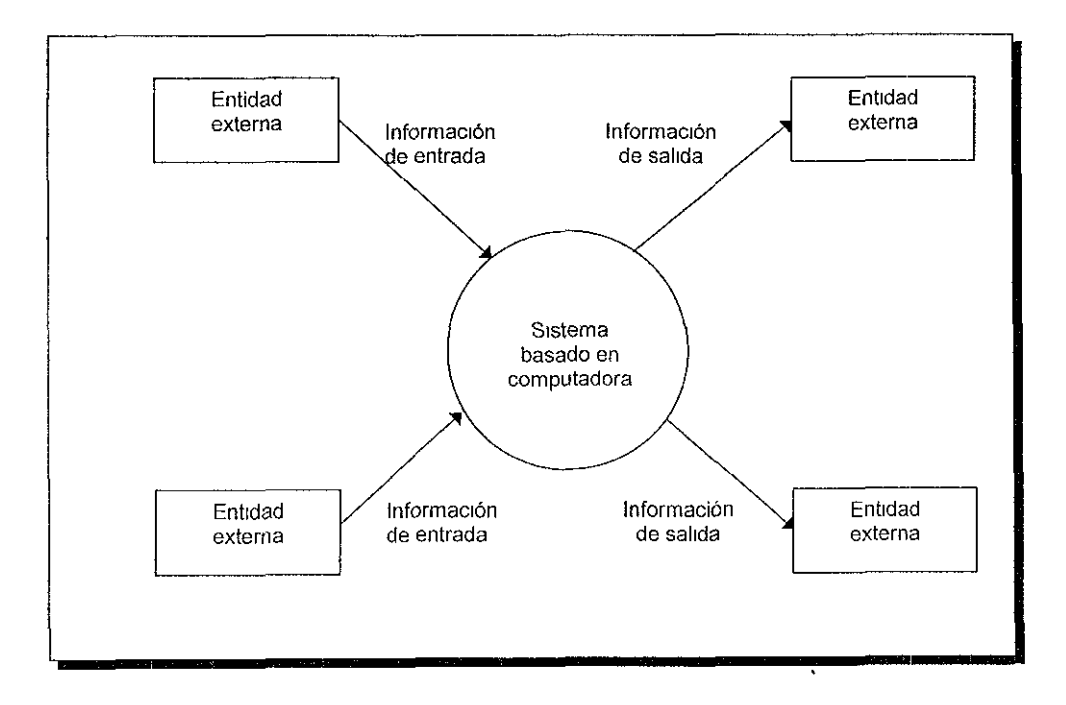

Figura 3.3 Modelo del flujo de información.

En la figura 3.4 se ilustra la notación básica que se usa para crear un DFD. El rectángulo se utiliza para representar una entidad externa, es decir, un elemento del sistema u otro sistema que produzca información a ser transformada.

Una circunferencia representa el proceso de transformación que se aplica a los datos y los cambia de alguna forma. Las flechas indican la dirección del flujo de datos entre los elementos. La línea doble representa un almacén de información.

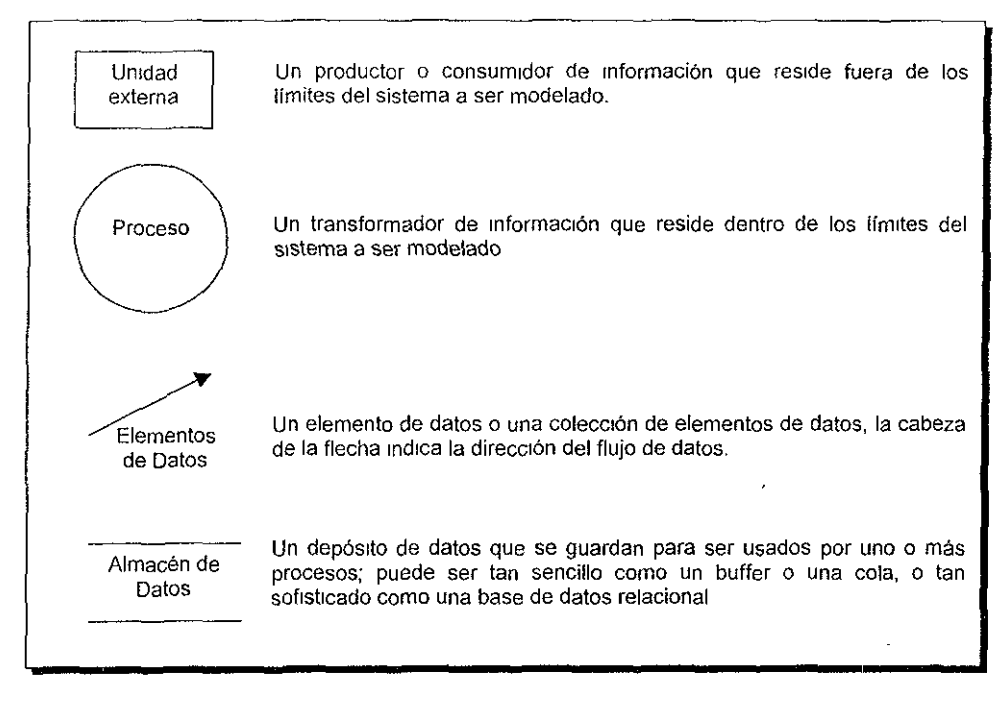

Figura 3.4 Notación del DFD básico.

Por la gran cantidad de Diagramas de Flujo de Datos (DFD) que corresponden al SINDER, únicamente se mostrarán los más representativos de cada módulo.

La figura 3.5 describe el DFD del bloque principal del módulo de consultas del SINDER, que está integrado por cuatro módulos que son: Directorio, Estadísticas, Organizaciones y Política.

El sistema comenzará a través del flujo de datos OPCIÓN para elegir cuál de los cuatro procesos se seleccionará, después de esto, se tiene un flujo de datos correspondiente a cada proceso: OPDIR, para el proceso de Directorio; OPEST, para el proceso de Estadísticas; OPORG, para el proceso de Organizaciones y finalmente OPPOL que corresponde al proceso de Política, que confluyen a una entidad externa llamada USUARIO. Cabe señalar que existe otro flujo de datos llamado OPESC que sirve para reinicializar el proceso. Es importante señalar que esta OPESC siempre nos llevará a un nivel superior en la toma de decisiones dentro de los DFD.

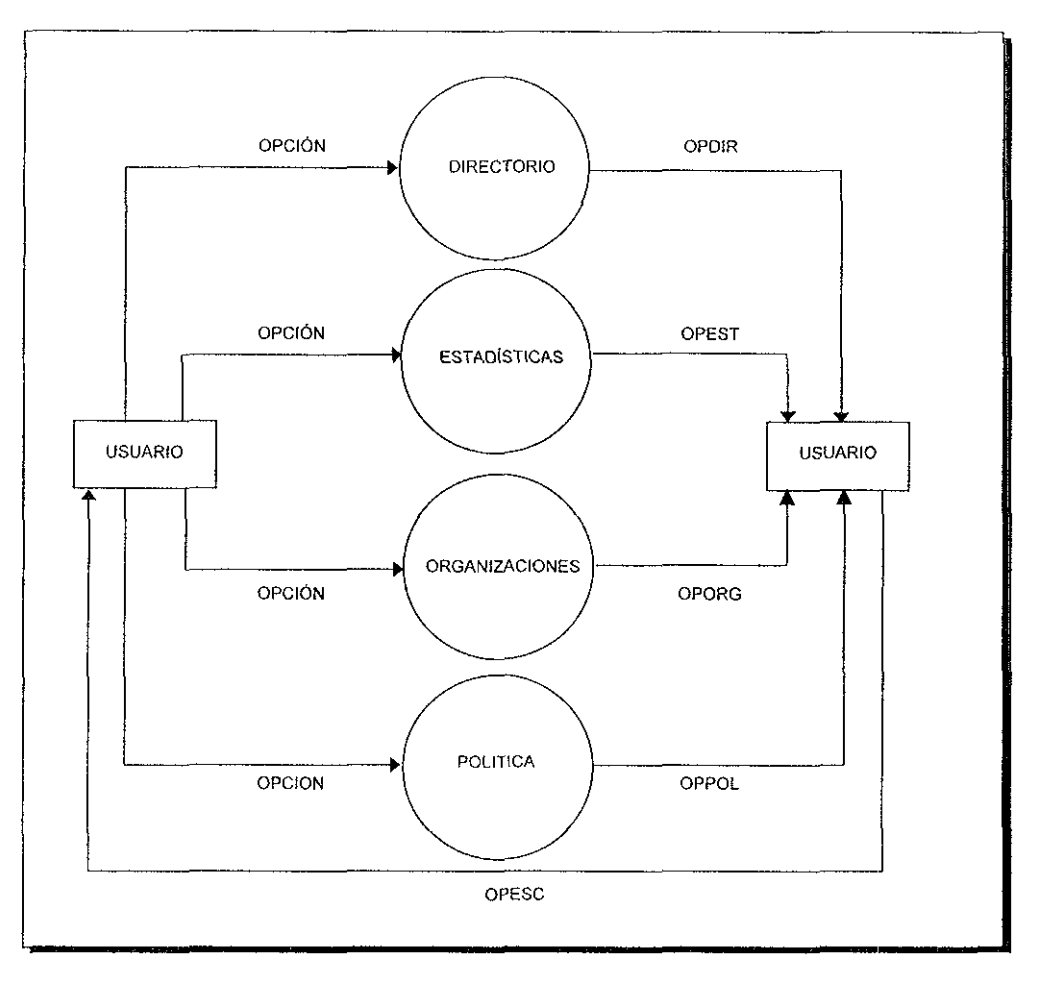

Figura 3.5 Diagrama de flujo de datos del módulo Principal de Consultas.

El módulo de directorio cuyo DFD se muestra en la figura 3.6, está integrada por cinco opciones que son: SEDESOL, Poder Legislativo, Dependencias Federales, Estatales y Municipales

Estas opciones excepto la de Estatales funcionan bajo un mismo esquema de proceso, ya que para cualesquiera de las ramas que se elijan, su DFD será el mismo

En el caso de seleccionar la opción de Estatales, ésta nos llevará directamente a observar información de funcionarios tales como: Gobernadores, Secretarios Generales de Gobierno, Oficiales Mayores, Procuradores de Justicia, etc.

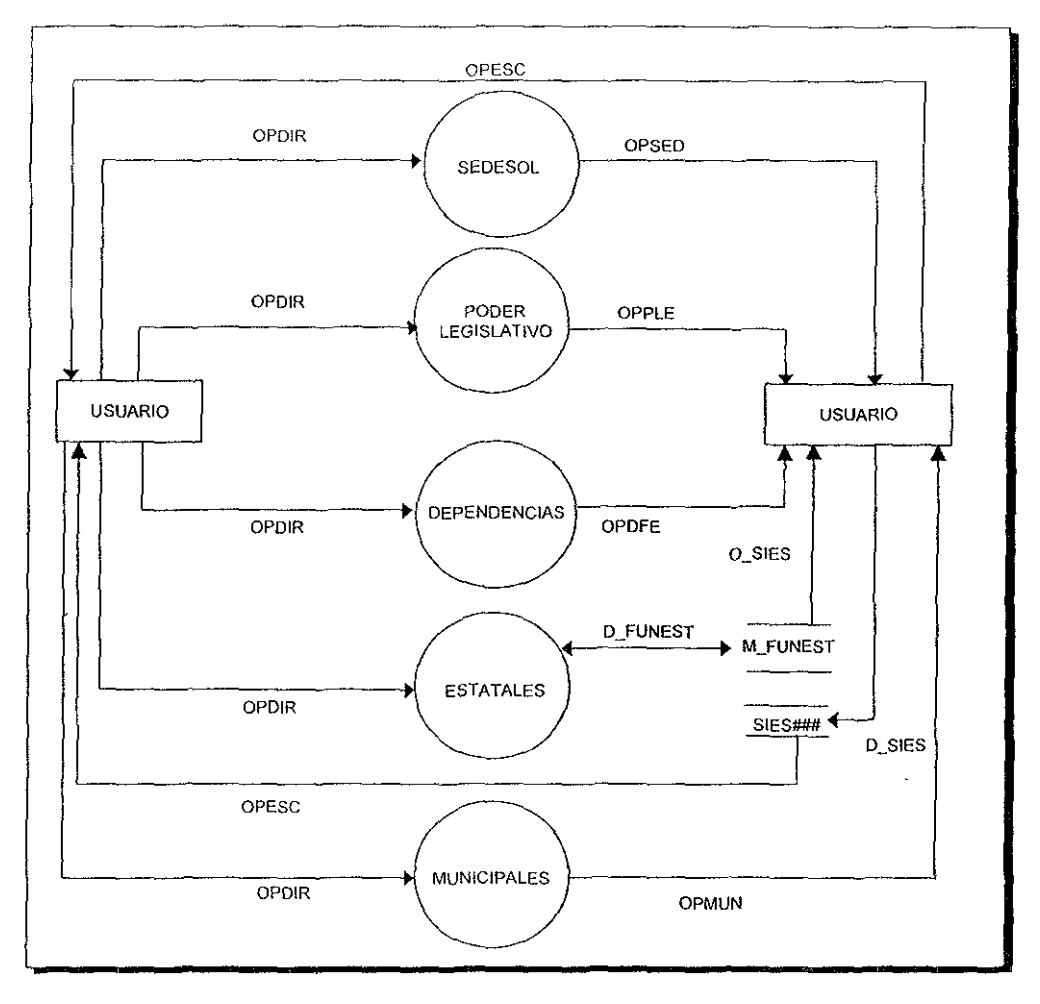

Figura 3.6 Diagrama de flujo de datos del módulo de Directorio.

La figura 3.7 describe el DFD de la opción de SEDESOL, dentro del módulo de Directorio; esta opción se integrará por dos procesos que son: Sector Central y Delegaciones

En el caso de seleccionar el Sector Central se obtendrá información de los funcionarios de SEDESOL correspondientes al Sector Central y en el caso de Delegaciones se obtendrá información de los Delegados de los diferentes estados de la República.

Es importante resaltar que en esta parte del módulo, así como en todas las opciones **del directorio, se cuenta con un archivo histórico que hace las funciones de archivo muerto y cuyos datos serán útiles para otros sistemas de información.** 

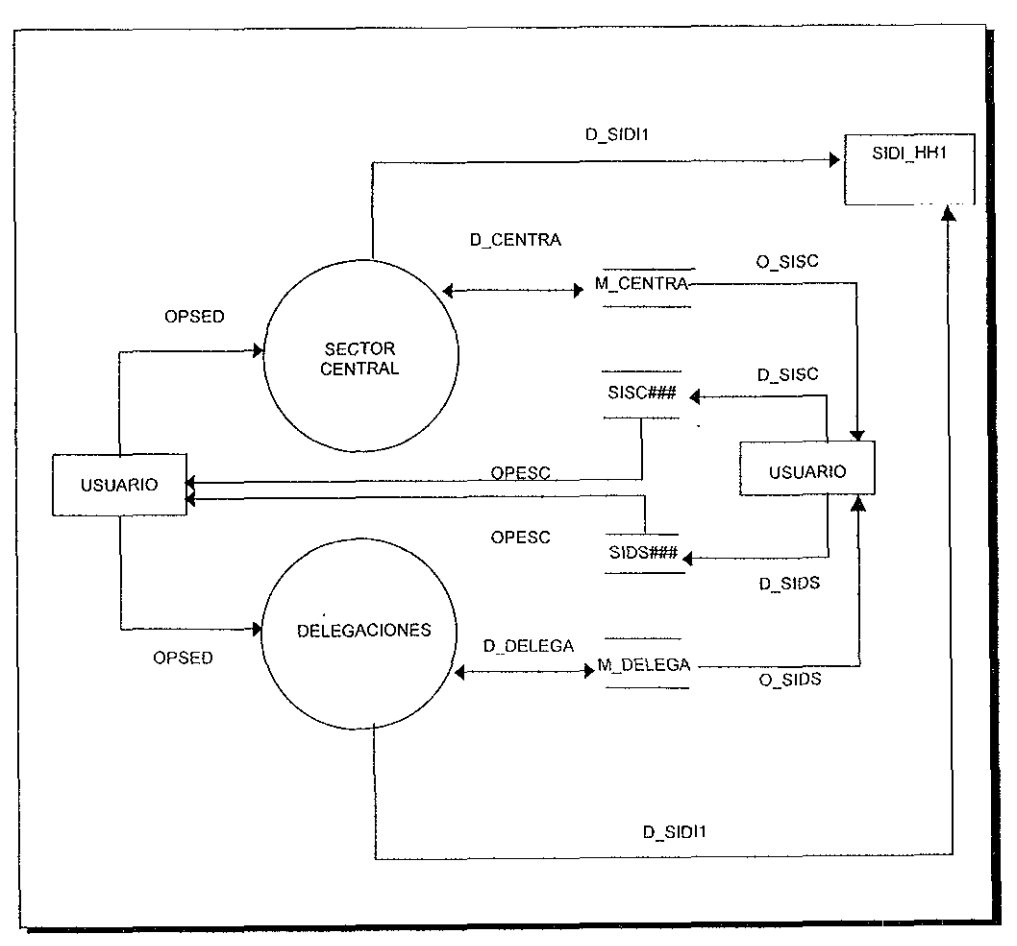

Figura 3 7 Diagrama de flujo de datos del módulo de SEDESOL.

La figura 3.8 describe el DFD de la opción de Poder Legislativo dentro del módulo de Directorio, esta opción se integrará por dos procesos que son· Senadores de la República y Diputados Federales.

En el caso de seleccionar el módulo de Senadores, como su nombre lo indica se obtendrá información de los Senadores de la República y en el caso de seleccionar a Diputados se obtendrá información de los Diputados Federales.

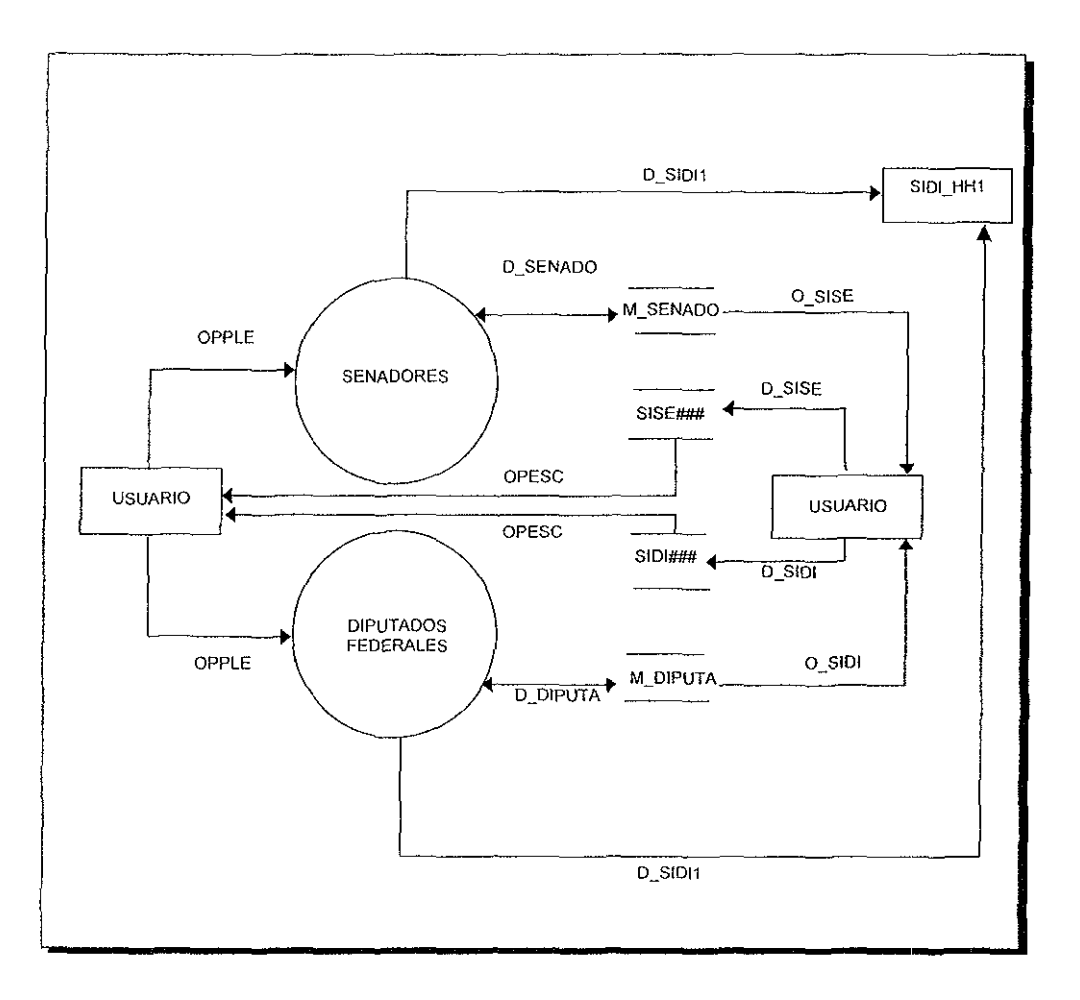

Figura 3.8 Diagrama de flujo de datos del módulo del Poder Legislativo.

En la figura 3.9 se muestra un DFD que es un submódulo de Dependencias. En él se describirán básicamente tres procesos que lo conforman· Dependencias Federales, **Delegaciones e Instituciones.** 

En el proceso de Dependencias Federales se manejarán los datos del directorio tales como: Secretarios de Estado y los Funcionarios más importantes de cada Dependencia

En el proceso de Delegaciones se manejará la información con el directorio de Delegaciones de las Dependencias del Gobierno Federal.

Finalmente en el proceso de Instituciones, se manejará el directorio de diversas Organizaciones y Asociaciones, Centrales Sindicales, Institutos de Enseñanza Superior y Empresas Paraestatales.

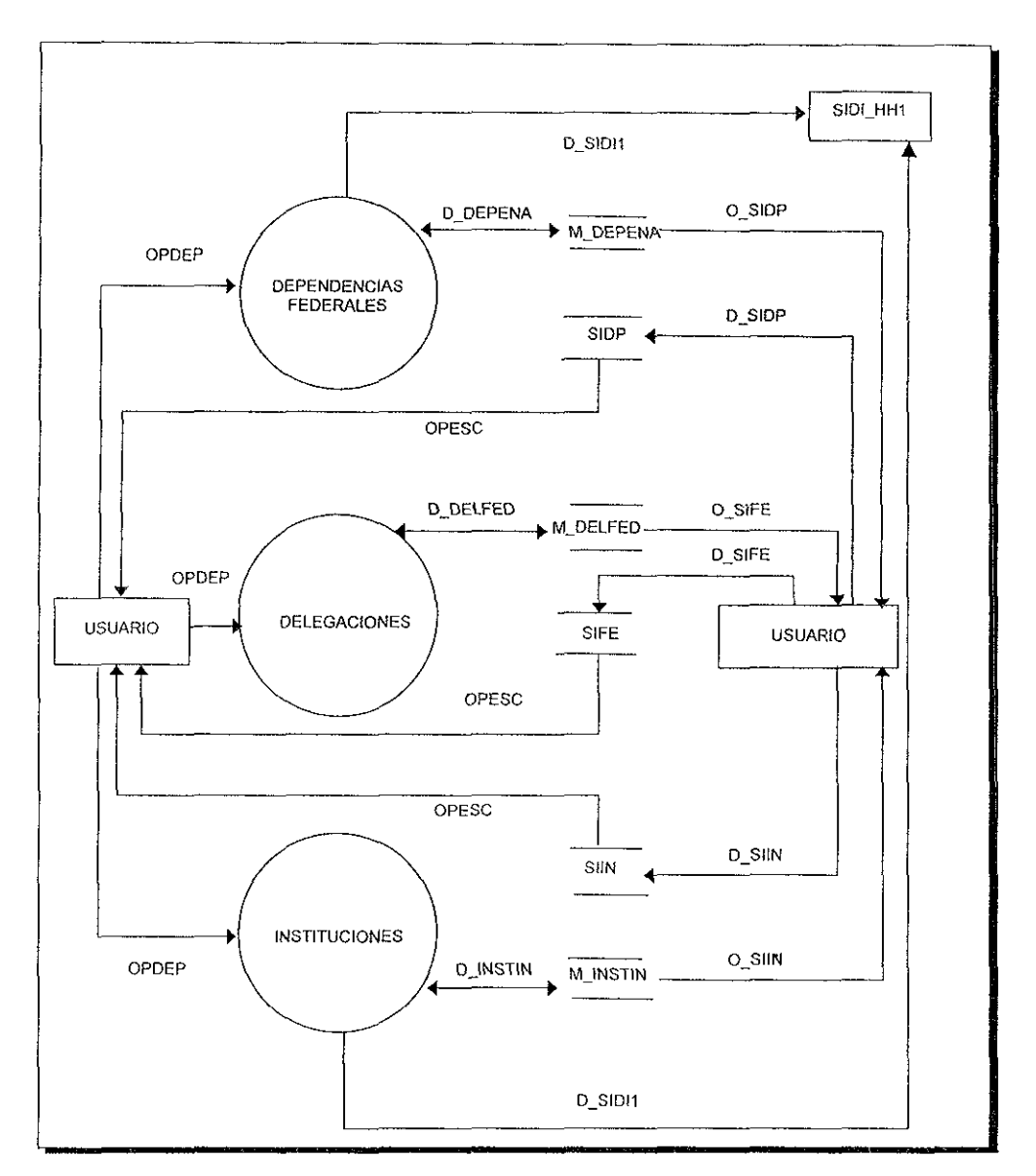

Figura 3.9 Diagrama de flujo de datos del módulo de Dependencias.

La figura 3.10 ilustra un DFD del módulo de Municipales, este es un submódulo de directorio y manejará la información de los principales miembros que conforman los Gobiernos Municipales. Manejando los datos de los Presidentes y Cronistas Municipales.

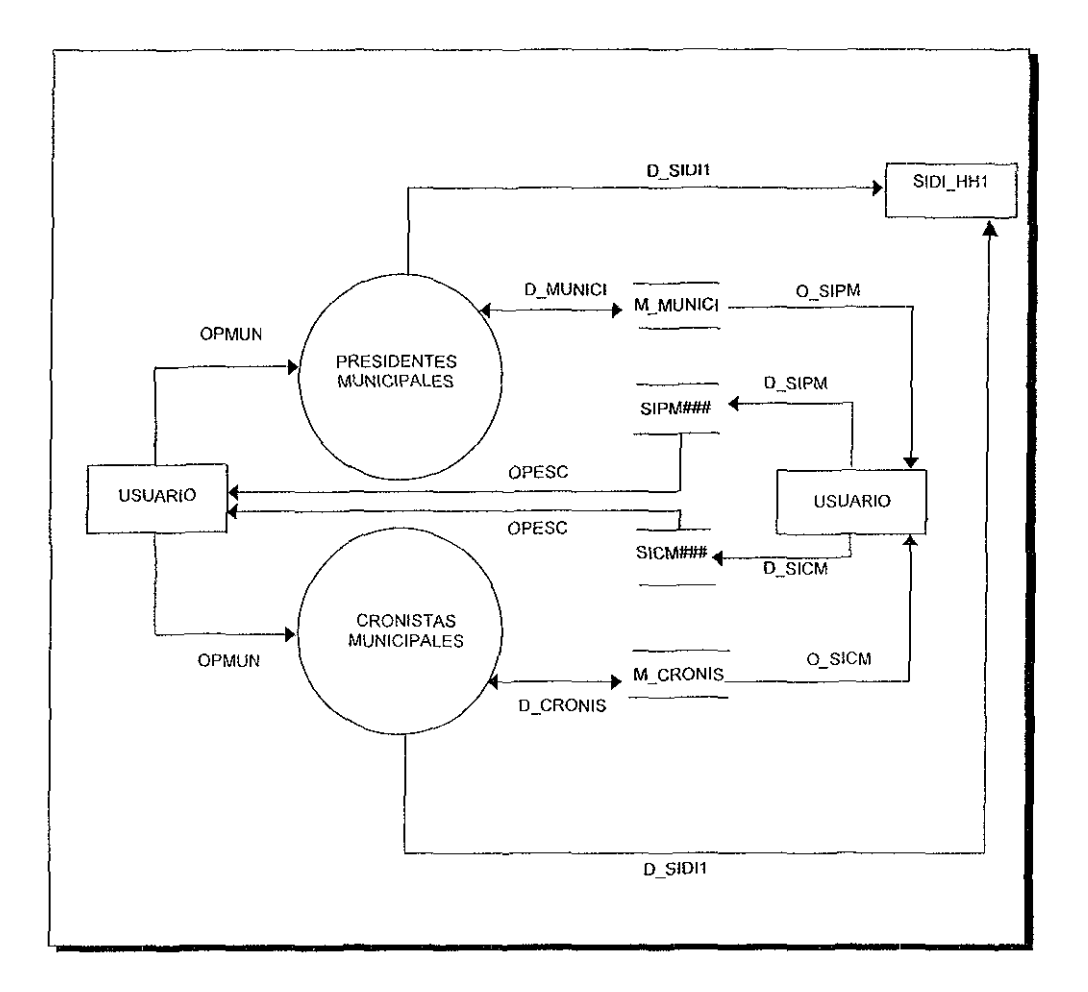

Figura 3 10 Diagrama de flujo de datos del módulo de Municipales.

Uno de los módulos más importantes del SINDER, es el referente a las E:stadísticas, donde encontraremos información desde el nivel Nacional hasta el nivel de Localidad, ordenada y clasificada de acuerdo al catálogo de ternas y a los rubros de información.

La figura 3.11, muestra el DFD del módulo de Estadísticas, incluirá los submódulos de información Nacional, Estatal, Municipal y de Localidad

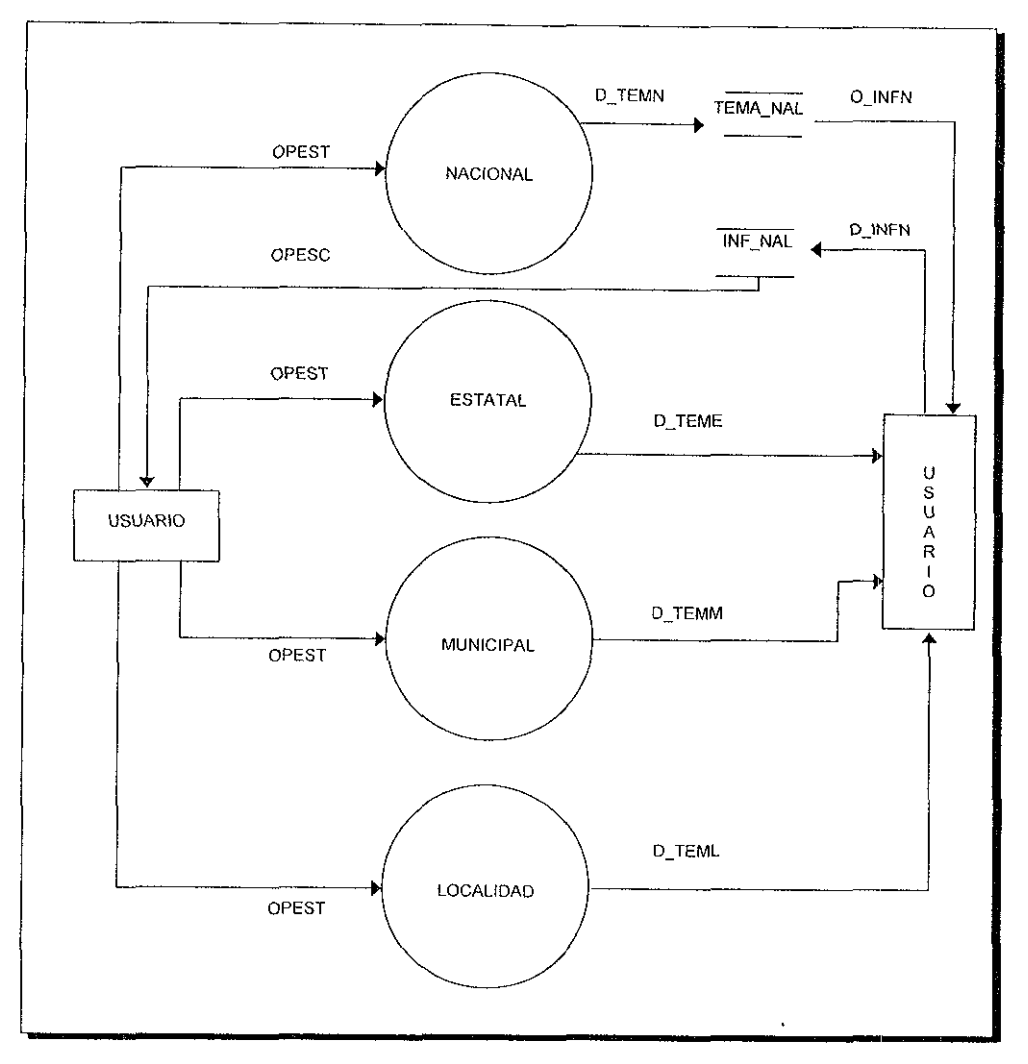

Figura 3.11 Diagrama de flu¡o de datos del módulo de Estadisticas.

En esta parte del sistema se encontrarán uno de los módulos de información más importantes para la toma de decisiones en la implementación de proyectos en el ámbito Municipal.

Primeramente encontraremos el módulo Nacional, que contendrá información **estadística que estará conformado por el catálogo de temas como se describe a continuación.** 

- **Comunicación e Infraestructura**
- **Datos Generales.**
- Demografía.
- **Economía.**
- **Educación.**
- **Finanzas.**
- Salud
- Bienestar Social y Vivienda

En los tres submódulos restantes que son: Estatal, Municipal y Localidad, se aplica el mismo desglose que del Nacional, de acuerdo a su propio nivel.

Enseguida se mencionan los diferentes rubros de información en los que se dividirá el catálogo de temas:

- Población y Crecimiento.
- Distribución Geográfica.
- Composición por Edad y Sexo.
- **Migración**
- Lengua Indígena.
- Religión.
- Alfabetismo y Asistencia Escolar.
- Nivel de Instrucción.
- Fecundidad y Estado Civil.
- **Participación Económica.**
- Situación en el Trabajo.
- Sectores de Actividad
- **Ingreso Mensual.**
- Viviendas y Ocupantes.
- Materiales de la Vivienda Paredes
- Materiales de la Vivienda Techo.
- Materiales de la Vivienda Piso.
- Servicio en la Vivienda.
- Cocina y Combustible
- Tenencia de la Vivienda.
- Mar Territorial.
- Captación de la Banca Comercial.
- Créditos de la Banca Comercial.
- **Indicadores de Marginación.**

En la figura 3.12 se ilustra a detalle el subsistema Estatal, del módulo de Estadísticas En este apartado se contará con los procesos necesarios para obtener información estadística de cada estado de la república en los diversos rubros antes mencionados

Aquí se tienen varios flujos que obtienen información de tres archivos de datos: TEMA\_EDO que contiene la información del catálogo temas; CAT\_EDO, en donde contamos los rubros en los que se clasificaron los resultados estadísticos, el archivo ESTADOS será un catálogo con los nombres de los estados de la república

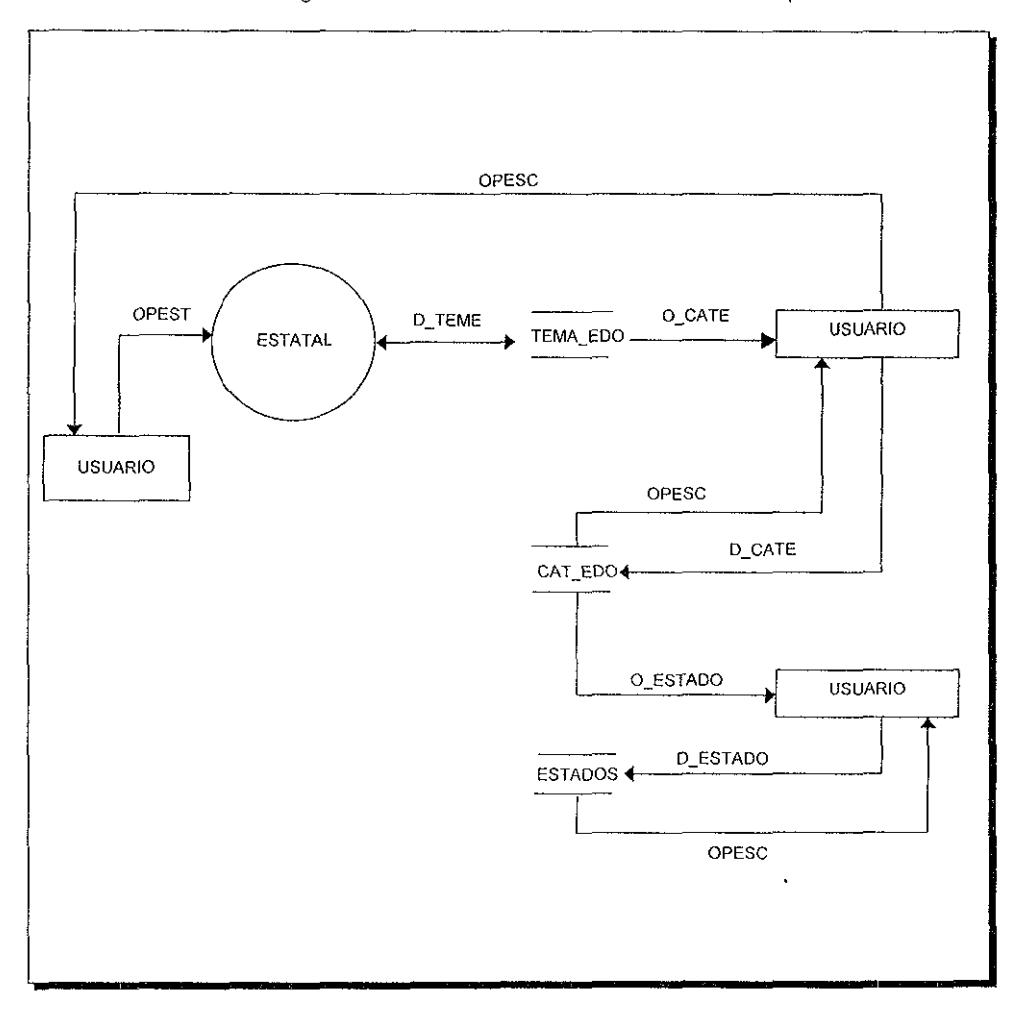

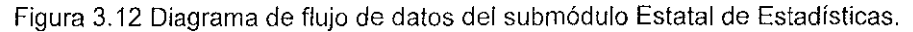

La figura 3.13 expone el diagrama de flujo de datos del submódulo Municipal, que es un apartado del módulo de Estadistrcas, que al igual que en el de Estatal manejará los temas y rubros de clasificación de información estadística

Aquí se trabajará con cinco archivos de datos. TEMA\_MUN, con los temas propios para los Municipios, ESTADOS, con el catálogo de los estados de la república, MUNICI, contiene información del catálogo de Municipios, INF MUN con la información de los Municipios del país y por último FICHABAS que contendrá información municipal complementaria.

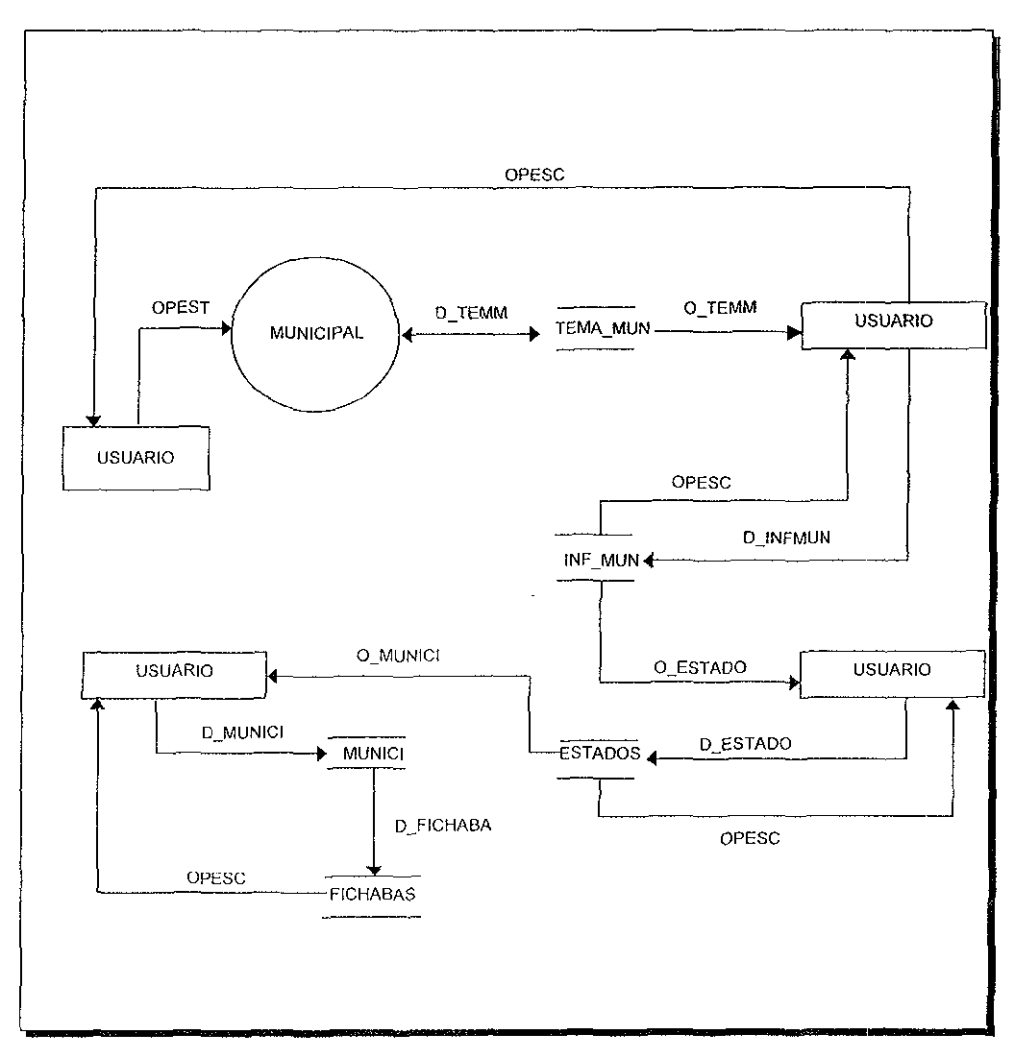

Figura 3.13 Diagrama de flujo de datos del submódulo Municipal de Estadísticas.

La figura 3.14 expone el diagrama de flujo de datos del submódulo de Localidad que es un apartado del módulo de Estadísticas, que al igual que en el de Estatal manejará los temas y rubros de clasificación de información estadística.

Aquí se trabajará con cinco archivos, TEMA\_LOC con los temas propios para las Localidades, CAT \_LOC que es el catálogo de Localidades, ESTADOS que es el catálogo de Estados de la república, MUNICI contiene información del catálogo de municipios y LOCALIDA con la información de las localidades del pais.

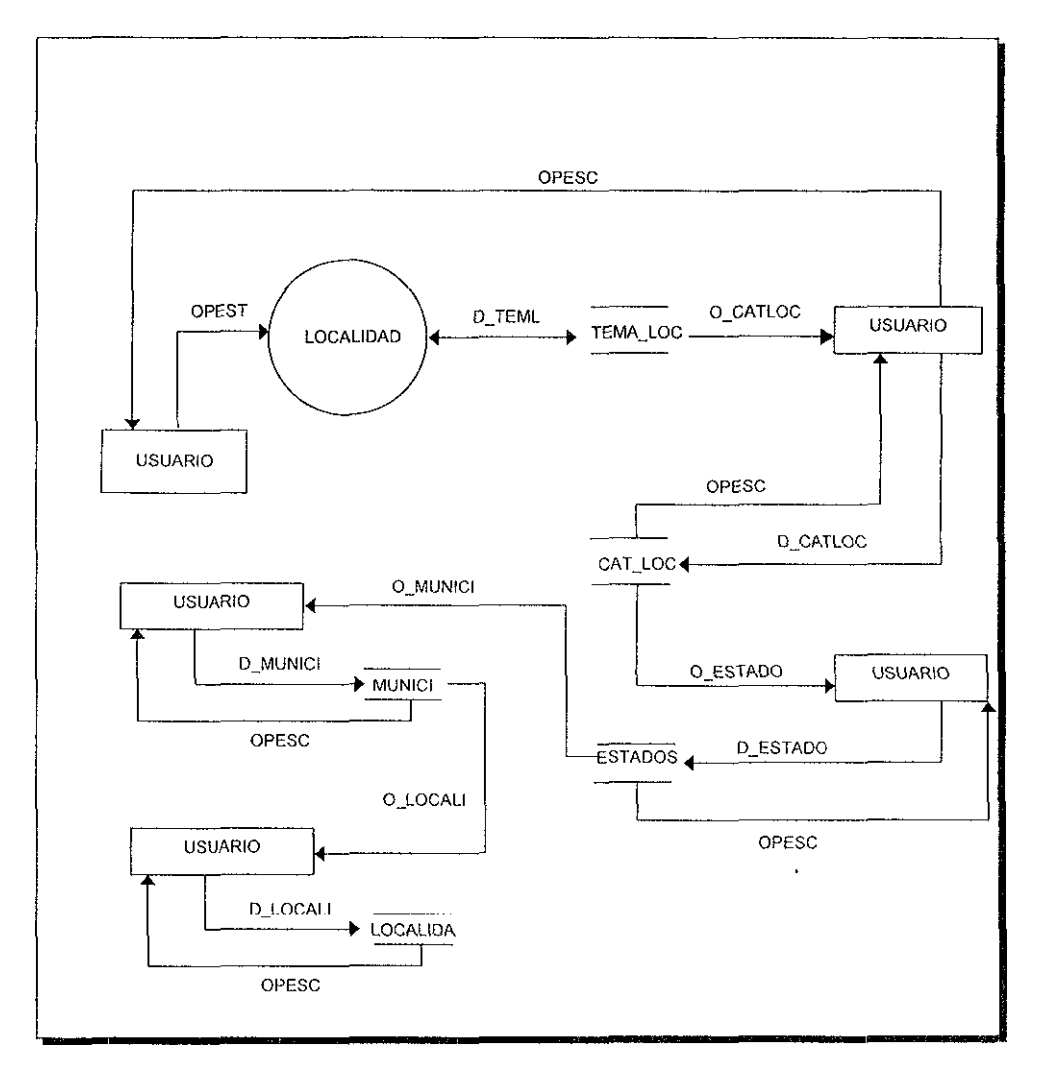

Figura 3.14 Diagrama de flujo de datos del submódulo Localidad de Estadísticas.

La figura 3.15 representa el DFD del módulo de Organizaciones, donde se aprecian las cuatro opciones que pertenecen a este apartado que son: Organizaciones Sociales, Consejos de Desarrollo Municipal, Comités Comunitarios y Cooperativas

Cabe destacar que en el submódulo de Organizaciones Sociales se cuenta con un archivo histórico.

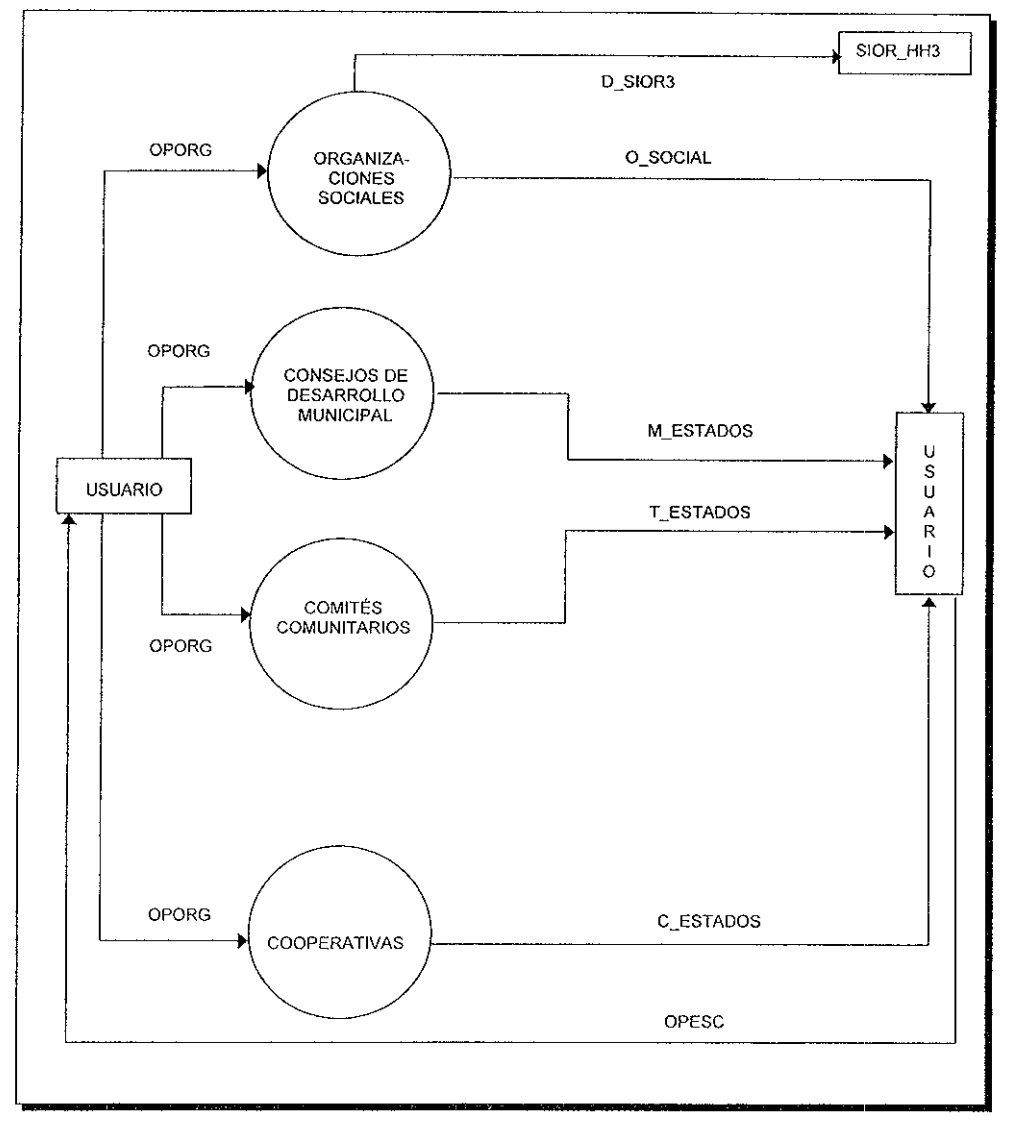

Figura 3.15 Diagrama de flujo de datos del módulo de Organizaciones.

En el módulo de Organizaciones Sociales, se obtendrá 1nformac1ón relevante de las Instituciones u Organizaciones Sociales que por sus características interesen a la SEDESOL. Estos datos incluyen nombre y cargo de sus dirigentes, Giro de la Organización, Filiación Política, Objetivos de la Organización, Datos Generales como· Domicilio, Teléfonos, etc.

Las Organizaciones Sociales están clasificadas de la siguiente manera:

- Protección a los Derechos Humanos
- Contra el Aborto.
- Turísticas.
- Indígenas.
- **Campesinas.**
- Urbano Popular.
- Sobre la Mujer.
- Para Discapacitados.
- Sindicales Gubernamentales.
- Sindicales Iniciativa Privada.
- De Profesionales.
- Asistenciales (Ayuda a la Comunidad)
- De Productos Agrícolas y Pesqueros.
- Ecologistas.
- Pequeños Propietarios.
- Integración Juvenil.
- **Asistencia a la Niñez.**
- Cívico-Culturales-Deportivos.
- Patronales.
- **Educativas**
- Religiosas.

En este proceso se trabajará con el archivo de datos· O\_SOCIAL que contiene un catálogo de Estados de la república para las Organizaciones Sociales. Existen treinta y dos archivos llamados ONGS###, en donde se tiene información de las Organizaciones no Gubernamentales por cada uno de los estados, incluyendo al Distrito Federal.

En el archivo SIOR\_HH3, se almacenarán los datos históricos de la Organ1zac1ones Sociales La figura 3.16 muestra el DFD del submódulo de Organizaciones Sociales

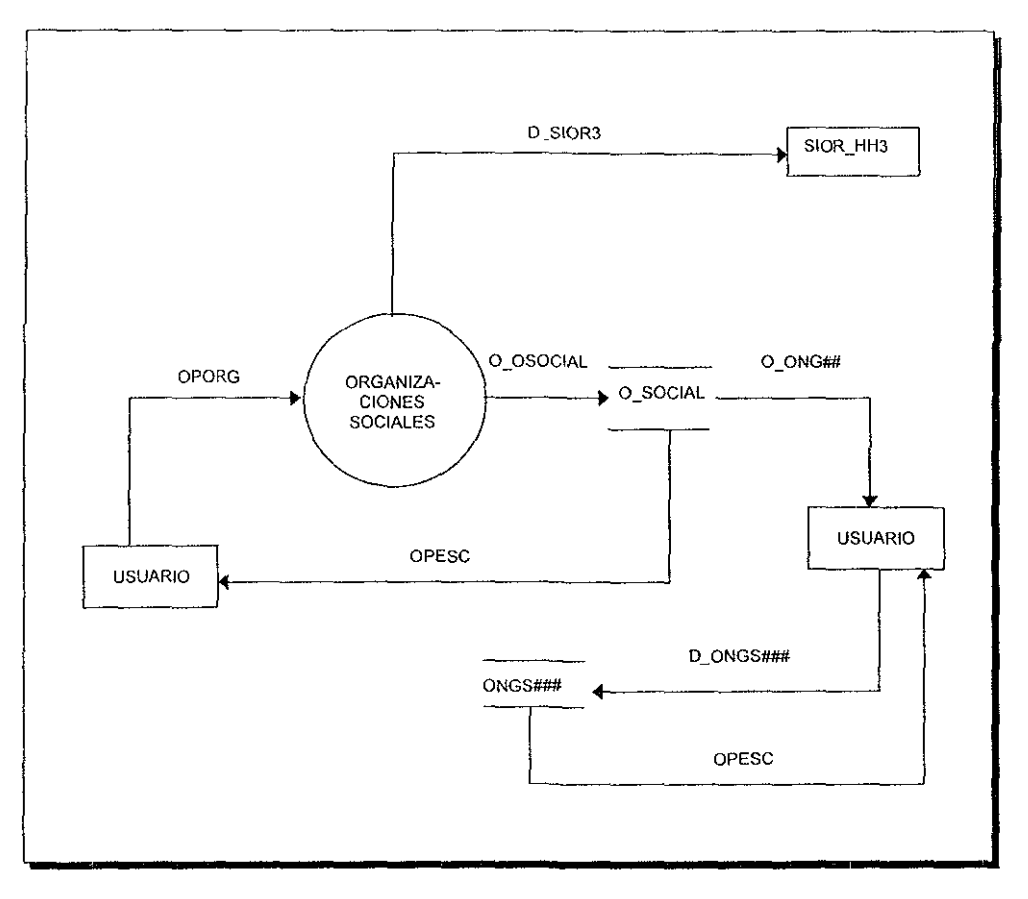

Figura 3.16 Diagrama de flujo de datos del submódulo de Organizaciones Sociales.

Los Ayuntamientos, los Consejos de Desarrollo Municipal y los Comités Comunitarios serán las principales instancias para la operación de los Programas del Desarrollo Social Municipal y son corresponsables del diagnóstico, programación, presupuestación y ejecución de las acciones del desarrollo social en sus comunidades, así como la verificación, seguimiento y control de la correcta aplicación de los recursos.

La participación social es el eje fundamental para la superación de la pobreza, por lo que deberá fortalecer la misma en la instrumentación de la planeación del desarrollo

social, mediante la constitución y consolidación de los Consejos de Desarrollo Municipal y Comités Comunitarios.

En la tabla 3.17 se muestra la estructura y funciones de los Consejos de Desarrollo Municipal.

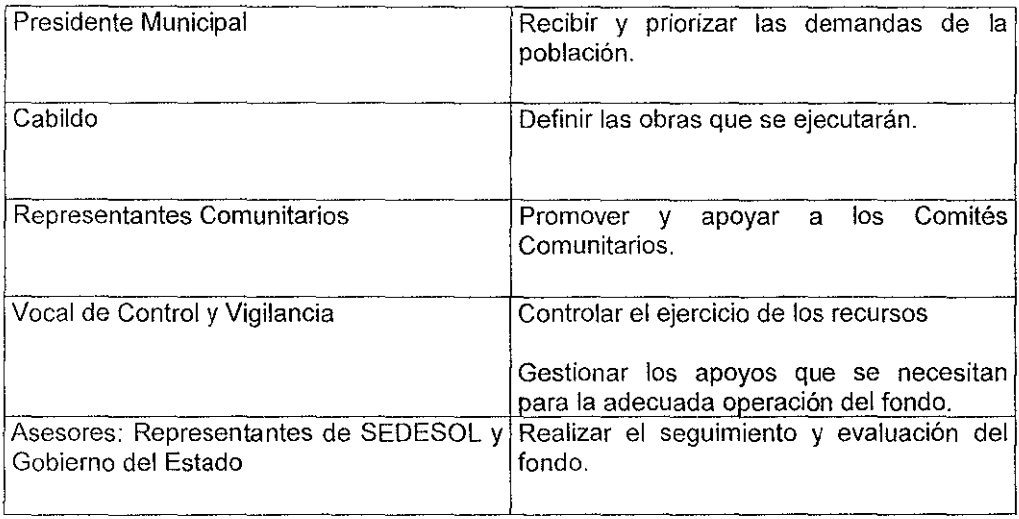

Figura 3.17 Estructura y Funciones de los Consejos de Desarrollo Municipal.

Por cada municipio funcionará un Consejo de Desarrollo Municipal y por cada comunidad por atender, se constituirá un Comité Comunitario.

Otro de los procesos dependiente del apartado de Organizaciones, lo conforma el submódulo de Consejos de Desarrollo Municipal En este proceso se mostrarán datos referentes a las personas que integran el Consejo, obras y el presupuesto destinado a **las mismas.** 

En la figura 3.18 se observan cinco archivos de datos usados en el proceso de Consejos de Desarrollo Municipal. El archivo ESTADOS es el que contiene los nombres e información general por cada estado de la república

El archivo MUNICI, es el catálogo de Municipios a nivel Nacional. CDM\_GRAL es el archivo que contendrá la información de todos los Consejos de Desarrollo Municipal. Por otro lado el archivo CDM\_INTE contendrá los datos de los integrantes de los Consejos de Desarrollo Municipal. Por último el archivo CDM\_OBRA que manejará la información de las diversas obras proyectadas y ejecutadas por los Consejos de Desarrollo Municipal.

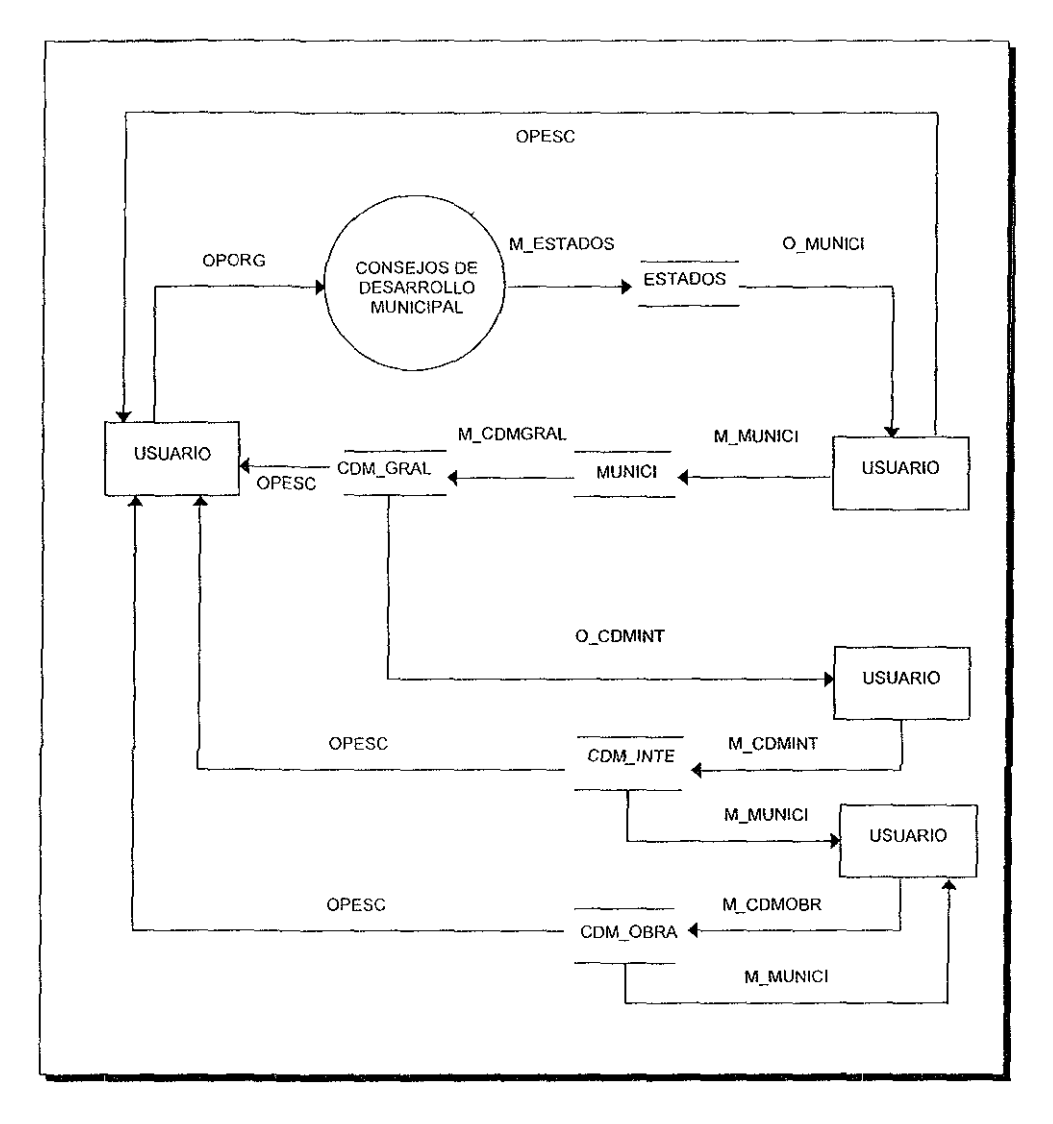

Figura 3.18 Diagrama de flujo de datos del submódulo de Consejos de Desarrollo Municipal.

Comités Comunitarios es el tercer apartado del bloque de Organizaciones. Los integrantes de los Comités Comunitarios deberán ser elegidos democráticamente por los ciudadanos de su comunidad, en asamblea mayoritaria.

El Comité Comunitario es la instancia organizativa local, su órgano de decisión es la Asamblea Comunitaria y su función es analizar los recursos y problemas locales, así como desarrollar el programa de acción comunitaria y de gestión ante el Consejo de

Desarrollo Municipal, y ser el principal ejecutor de las obras y acciones, asi como de la supervisión, control y mantenimiento de la obra.

Los Comités Comunitarios serán los ejecutores directos de las obras, pero podrán renunciar a esta atribución en los casos en que la asamblea así lo decida y/o por motivos derivados de las características de la obra o dificultades en la organización.

Enseguida se muestra en la tabla 3.19 la estructura y las funciones del Comité Comunitario:

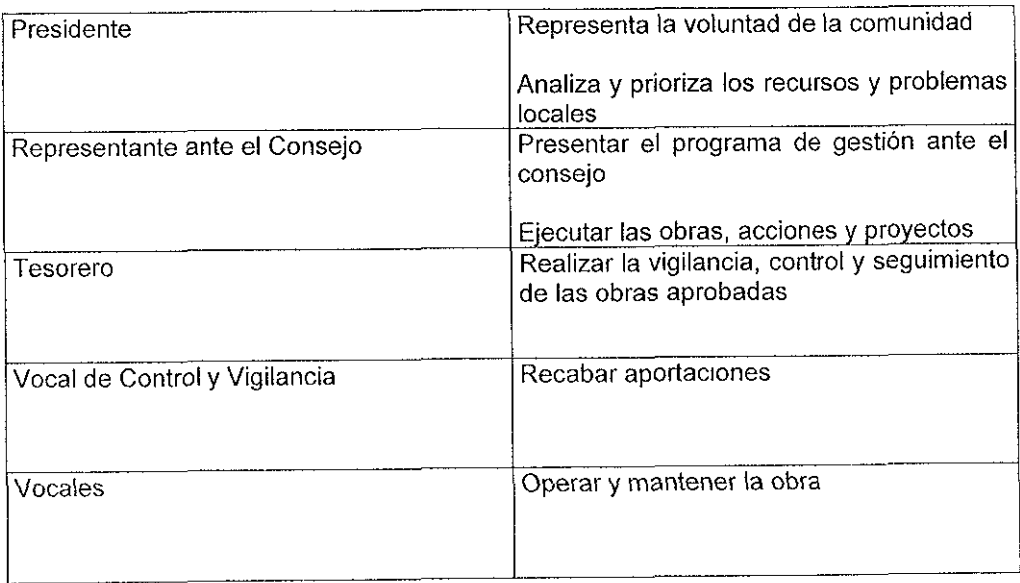

Figura 3.19 Tabla de Estructura y Funciones del Comité Comunitario.

En el DFD de la figura 3 20 se observan cinco archivos de datos que por medio del proceso y el flujo de datos correspondiente explican el funcionamiento del submódulo de Comités Comunitarios.

Primeramente el archivo ESTADOS contiene información y datos generales para cada estado de la república, MUNICI que contiene el catálogo de municipios del país, C97 GRAL que contendrá la información general de los Comités Comunitarios, C97 INTE que almacenará los datos de todos los integrantes de los Comités Comunitarios y finalmente C97 \_ OBRA en donde se llevará el registro de las obras manejadas por los Comités Comunitarios

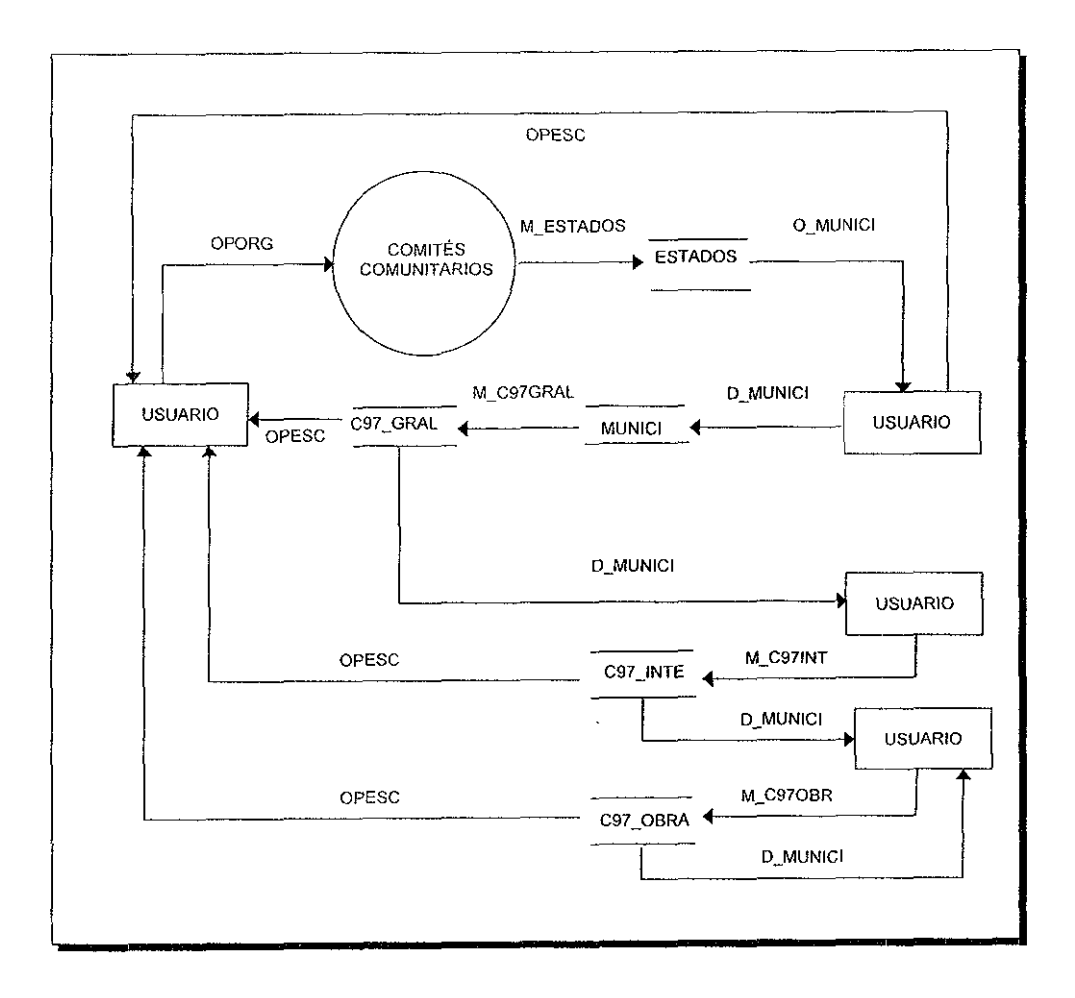

Figura 3.20 Diagrama de flujo de datos del submódulo de Comités Comunitarios.

Siguiendo el flujo de procesos del bloque de Organizaciones, encontramos al último submódulo de Cooperativas.

En el articulo 2º de la Ley General de Sociedades Cooperativas, se especifica que la Sociedad Cooperativa es una forma de organización social esta integrada por personas **físicas con base en intereses comunes basados en los principios de so!ldaridad,**  esfuerzo propio y ayuda mutua, con el propósito de satisfacer necesidades individuales y colectivas, a través de la realización de actividades económicas de producción, **distribución y consumo de bienes y servicios** 

Se observarán en su funcionamiento los siguientes principios:

- Libertad de asociación y retiro voluntario de los socios.
- **Administración democrática,·**
- Limitación de intereses a algunas aportaciones de los socios

La dirección, administración y vigilancia interna de las Sociedades Cooperativas estará a cargo de:

- La Asamblea General.
- El Consejo de Administración.
- El Consejo de Vigilancia.
- Las Comisiones que la ley establece.

En el DFD de la figura 3.21 se observan los flujos dirigidos a tres archivos de datos. El de ESTADOS que maneja la información de cada estado de la república, MUNICI que contiene el catálogo de municipios del país y COOPERA que almacenará los datos más importantes de las Sociedades Cooperativas a nivel nacional.

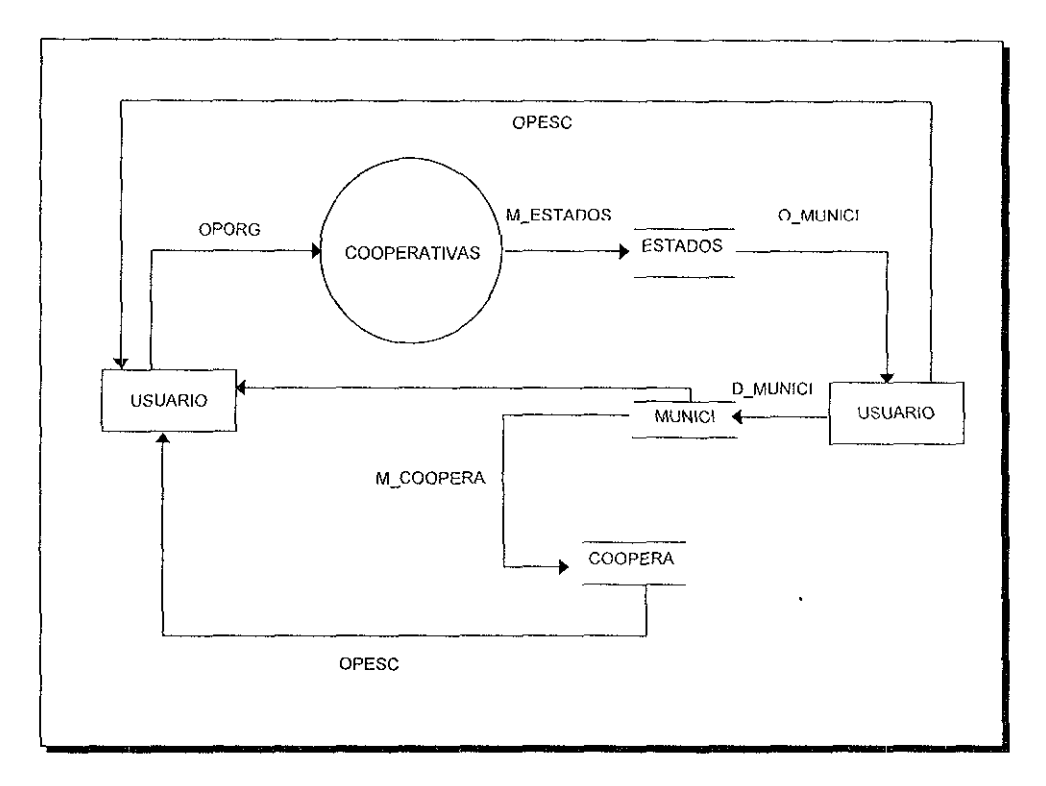

Figura 3.21 Diagrama de flujo de datos del submódulo de Cooperativas

El último bloque del SINDER estará conformado por la parte de Política, que a su vez se dividirá en tres submódulos que son. Nacional, Estatal y Municipal. Para ejemplificar se tomará el bloque de política nacional y estatal, la figura 3.22 describe el DFD en su conjunto.

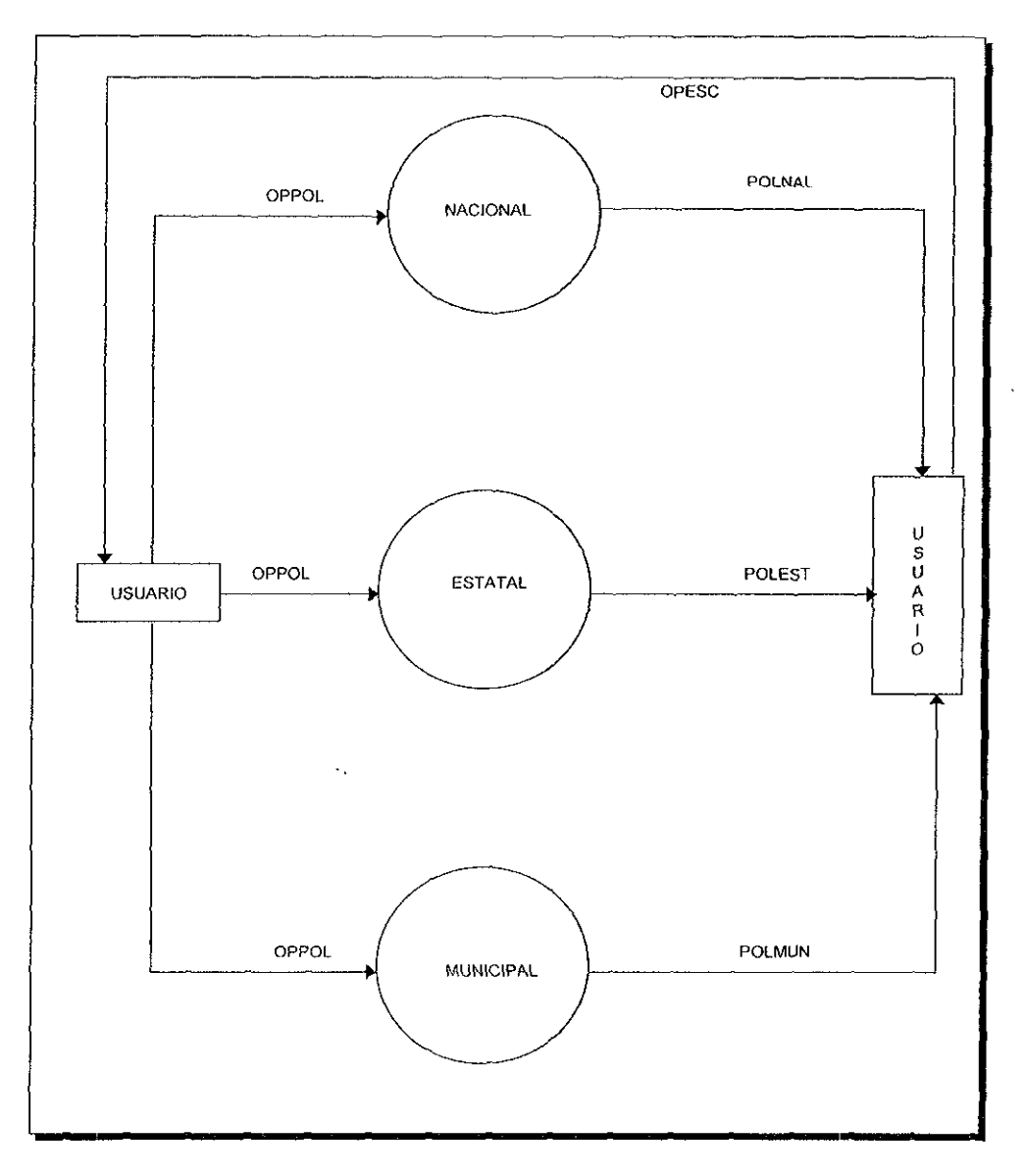

Figura 3.22 Diagrama de flujo de datos del módulo de Política.

El submódulo de Política Nacional estará organizada con tres submódulos a nivel Nacional que son: Resultados Electorales, Concentrado y Comité Ejecutivo Nacional de los diferentes partidos políticos.

En la figura 3.23 se esquematizan estos últimos procesos del módulo de Política **Nacional** 

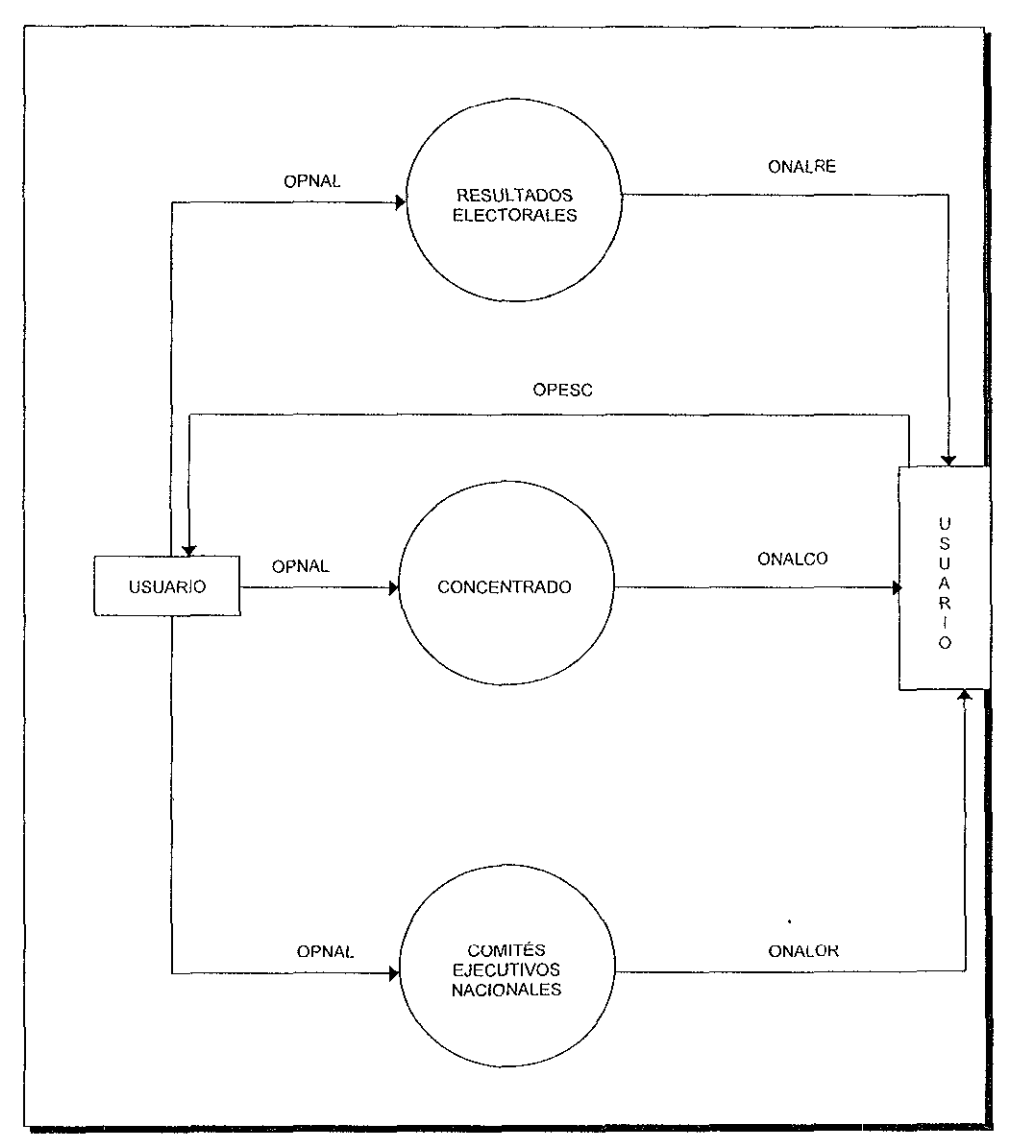

Figura 3.23 Diagrama de flujo de datos del submódulo Nacional dentro de Política.

En la parte de Resultados Electorales se verán los datos del Presidente de la República, partido político al que pertenece, resultados de los votos por partido con sus porcentajes correspondientes y períódo de Gobierno (sexenio)

En la figura 3 24 se muestra un DFD de Resultados Electorales de Política Nacional. En este proceso se maneiará un fluio de datos que accesará al archivo POL NAL en donde se encontrarán los resultados de las elecciones presídencíales.

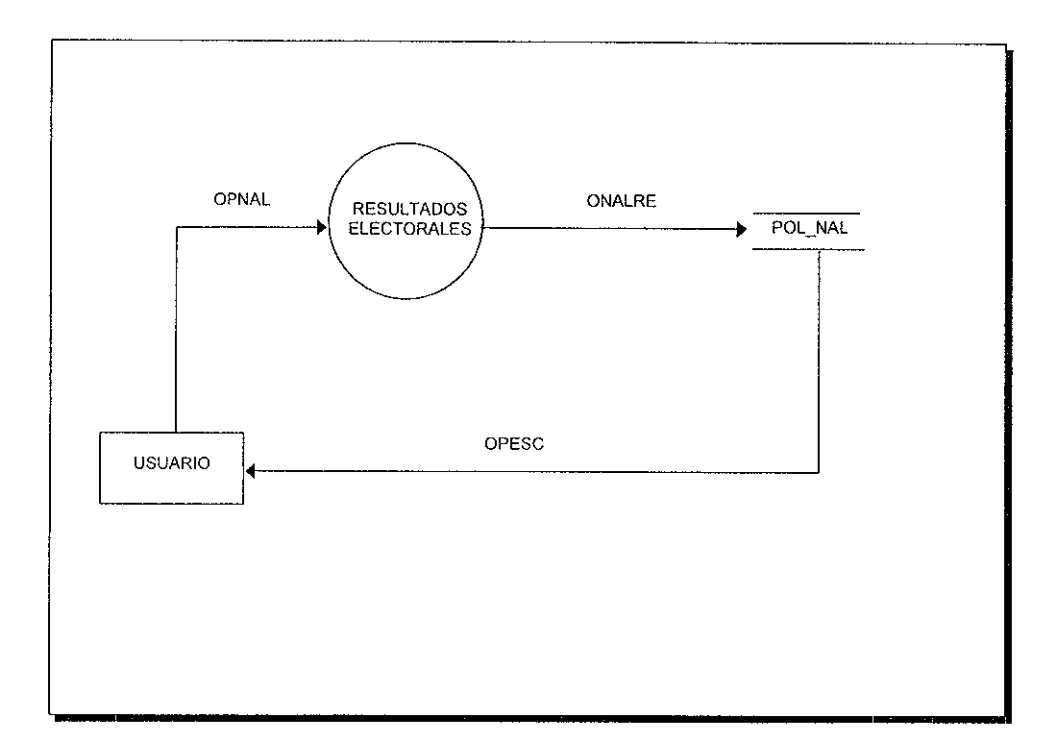

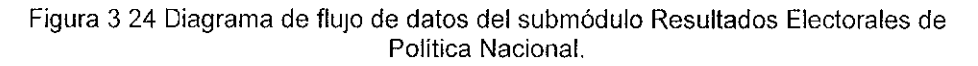

En el Concentrado se manejará un resumen político por varios rubros y por cada partido politico, anotando la cantidad respectiva, así como su porcentaje.

Finalmente se verán los totales por partido y rubro.

La tabla 3.25 muestra un ejemplo de lo que se llama Concentrado Político.

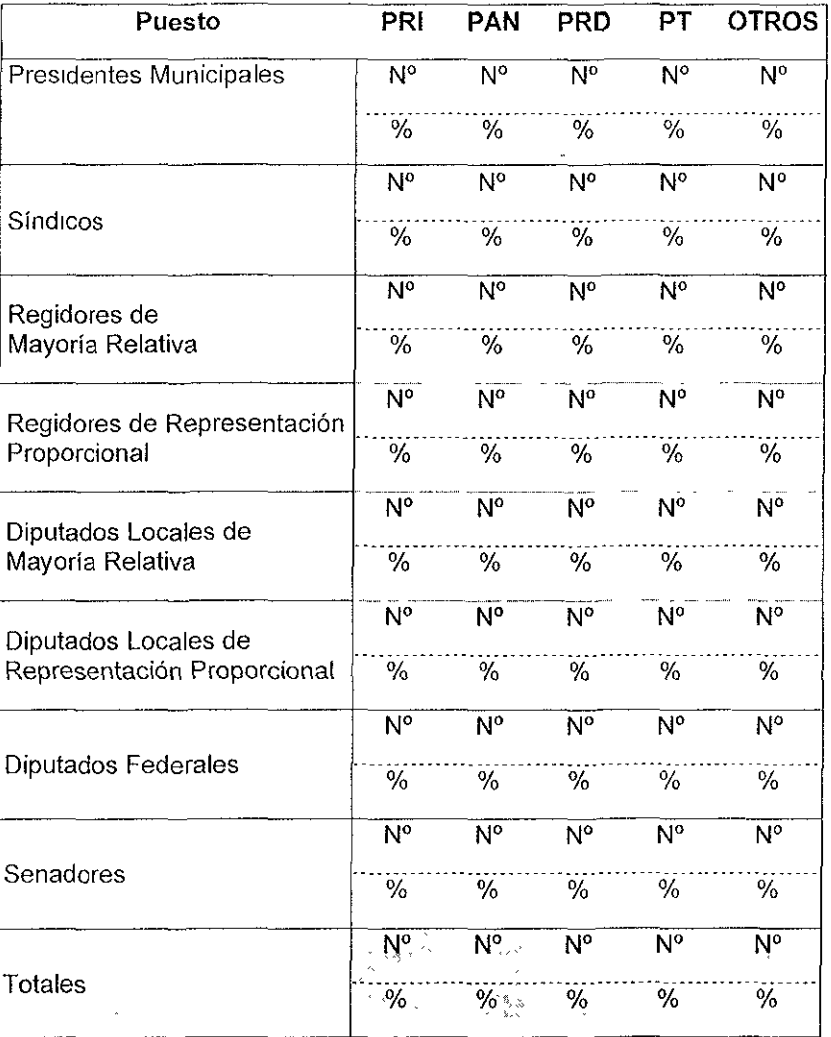

Figura 3.25 Tabla que muestra el Concentrado Político.

La tercera opción del módulo de Política Nacional conducirá al submódulo llamado Comités Ejecutivos Nacionales por cada partido político, en donde se manejará la información de su constitución y miembros participantes a nivel nacional.

La parte correspondiente a la Política Estatal estará organizada por cinco submódulos que la componen: Resultados Electorales, Concentrado, Calendario, Congreso y Comités Ejecutivos Estatales.

En el submódulo de Resultados Electorales se tendrán los resultados de los comicios anteriores, esto es, quién fue el gobernador electo, procedencia política y votos **alcanzados.** 

En la figura 3 26 se muestra el DFD del proceso Político Estatal.

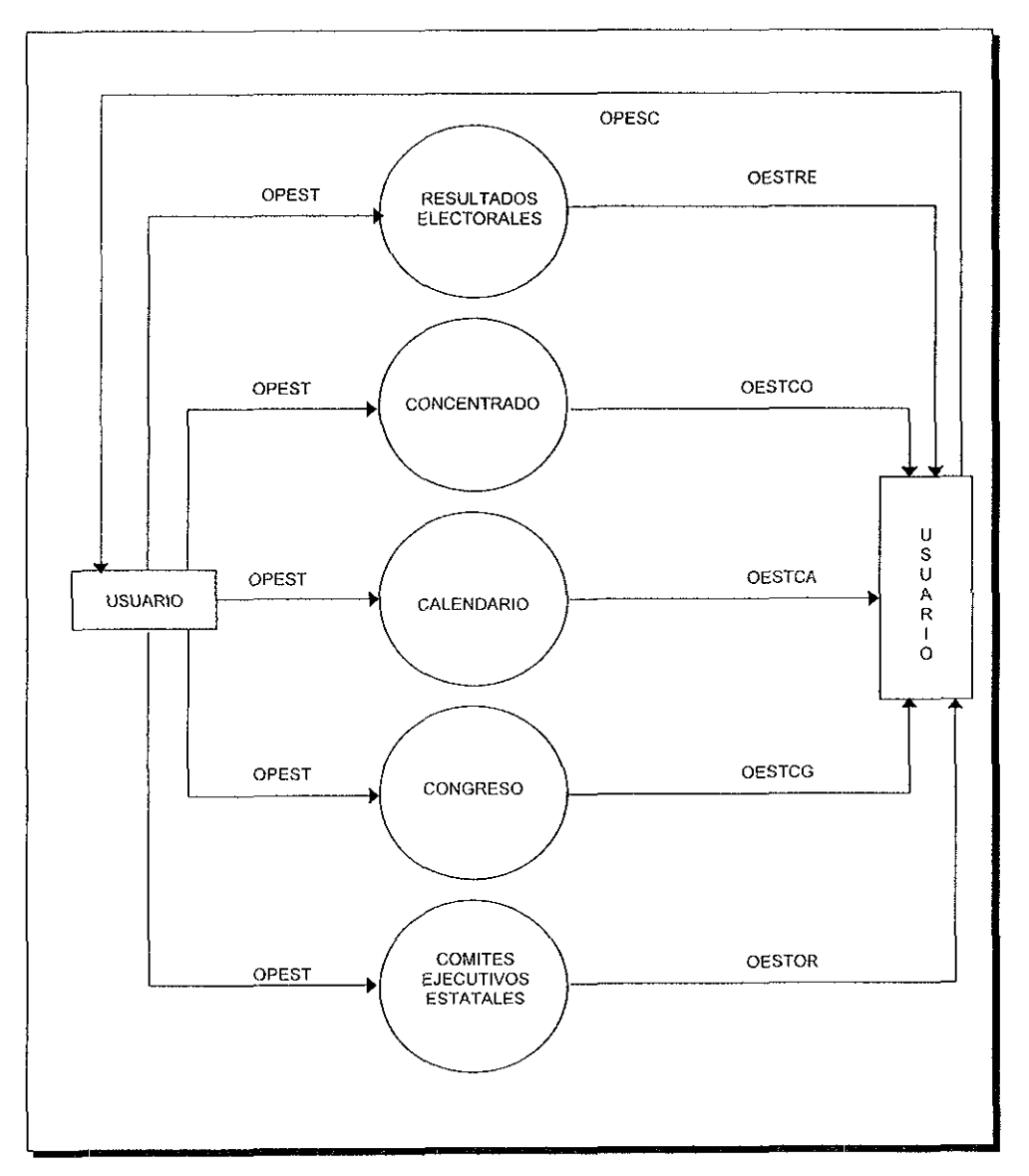

Figura 3.26 Diagrama de flujo de datos del submódulo Estatal, dentro de Política.

Para la parte del Concentrado se indicarán los números y porcentajes obtenidos a nivel estatal para:

- Presidentes Municipales.
- **Síndicos.**
- Regidores de Mayoría Relativa.
- Regidores de Representación Proporcional.
- Diputados Locales de Mayoría Relativa (Uninominales).
- **Diputados Locales de Representación proporcional (Plurinominales)**
- **Senadores**

Cabe señalar que para cada uno de los rubros anteriores y por cada partido político participante se manejarán los totales en número y en porcentaje.

Otro submódulo de Política Estatal es el de Calendario, en donde se consultarán puntos tales como:

- Fecha de Registro por Partido Político.
- Periódos de Gobierno.
	- a) Estatal.
	- b) Municipal.
- , Fecha de Elecciones.
- Toma de Posesión.
- Informe de Gobierno.

La figura 3.27 señala los procesos del submódulo de calendario en donde se accesará al catálogo ESTADOS y donde se manejará la información por estado referente al Calendario Electoral.

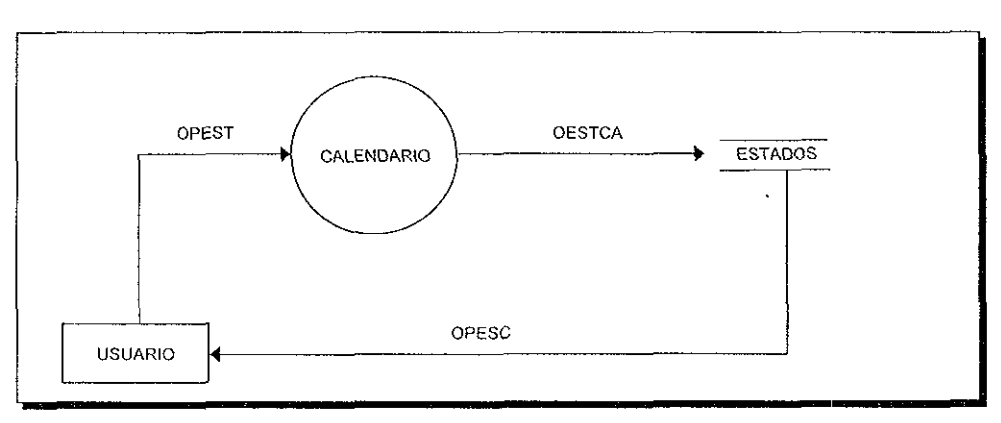

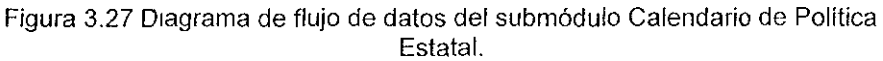

Para el submódulo de Congreso se contemplará la composición de los Congresos Estatales:

- Diputados Locales
- Diputados Federales.
- Número de Distritos Electorales Locales.
- Legislatura.

En la figura 3.28 se observa el DFD del submódulo de Congreso de Política Estatal que interactúa con dos archivos de datos: ESTADOS que contiene el catálogo e información concentrada por estado y el archivo de datos CON\_LOC que manejará la información de la conformación de los Congresos Locales Estatales.

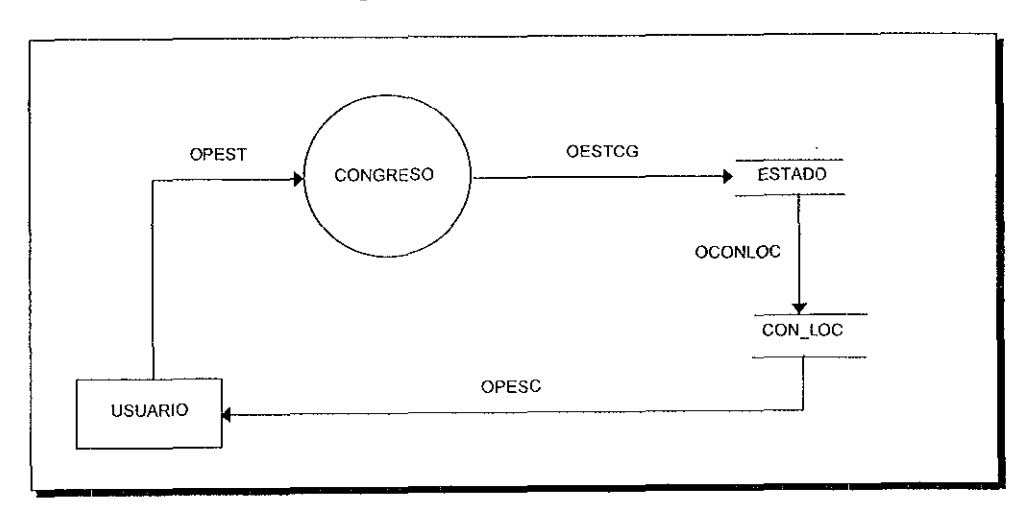

Figura 3.28 Diagrama de flujo de datos del submódulo Congreso, de Política Estatal.

Por último en el submódulo Comités Ejecutivos Estatales, se verá la inlormación de los integrantes que los componen.

Otro apartado del módulo de Política lo constituye el submódulo de Política Municipal, el cual está organizado a su vez por cuatro módulos, que son: Padrón Electoral, Ayuntamientos, Alternancia y Distritos

En el Padrón Electoral se manejarán los listados oficiales de los electores por Municipio.

En la figura 3.29 se muestra un DFD del apartado de Política Municipal.

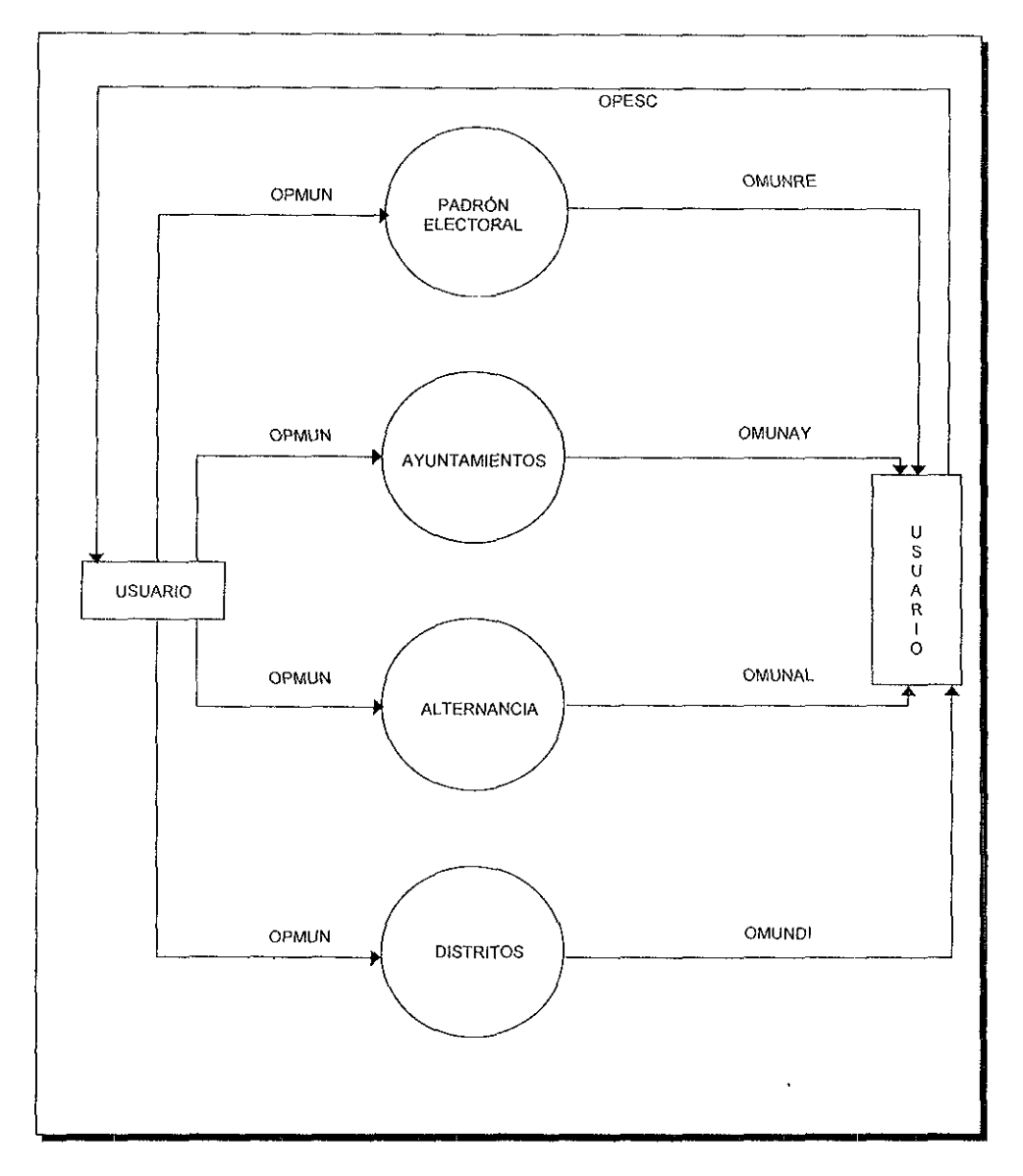

Figura 3.29 Diagrama de flujo de datos del submódulo de Municipal dentro de Política.

En la parte de Ayuntamientos se ve su composición política como se indica:

- Presidente Municipal.
- **Síndrco**
- Regidores de Mayoría Relativa
- Regidores de Representación Proporcional.

En el DFD de la figura 3.30 se aprecia el proceso del submódulo de Ayuntamientos.

El flujo de datos interactúa con tres archivos de datos: el de ESTADOS que es el catálogo de estados, MUNICI que es el catálogo de municipios y POL\_AYU que contendrá la conformación política de los ayuntamientos.

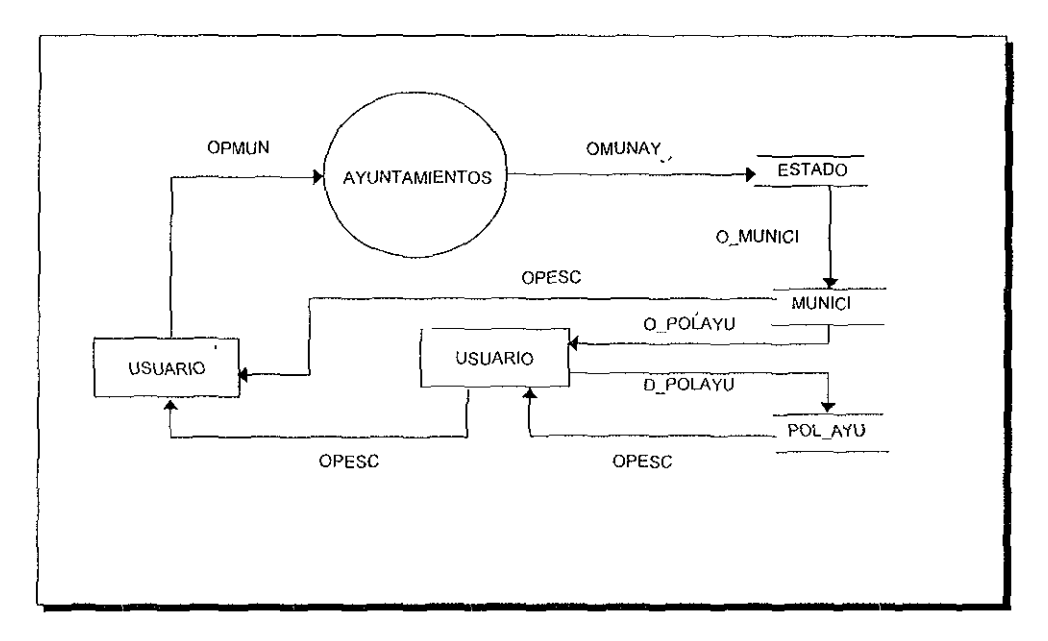

Figura 3 30 Diagrama de flujo de datos del submódulo de Ayuntamientos de Política Municipal.

En el submódulo de Alternancia, se explicará la evolución de la alternancia política de los partidos políticos en el poder.

En la figura 3 31 se ve el DFD del submódulo de Alternancia, en él se trabaJará con tres archivos de datos El catálogo de estados, el catálogo de municipios y el archivo con la evolución de la alternancia política de los partidos políticos en el poder.

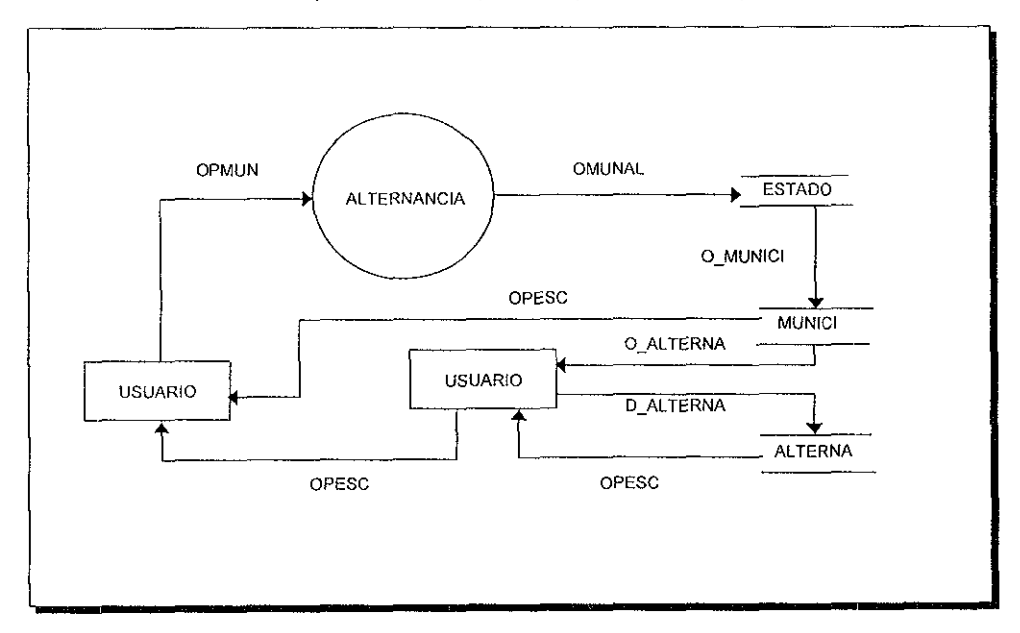

Figura 3 31 Diagrama de flujo de datos del submódulo de Alternancia de Política Municipal.

Por último se verán los Distritos en donde se contemplarán los municipios que integran cada Distrito Electoral.

### **3.3.2 DICCIONARIO DE DATOS DEL SINDER**

#### **Datos elementales del módulo principal**

OPCIÓN = DIRECTORIO / ESTADÍSTICAS 1 ORGANIZACIONES / POLÍTICA

#### Datos y archivos elementales del módulo de directorio

 $OPDR =$  SEDESOL / PODER LEGISLATIVO / DEPENDENCIAS / ESTATALES / MUNICIPALES

- D FUNEST = FLUJO DE DATOS PARA OBTENER INFORMACIÓN DE LAS DEPENDENCIAS ESTATALES.
- D\_SIES = FLUJO PARA LA OBTENCIÓN DE INFORMACIÓN DE LOS TITULARES DE LAS DEPENDENCIAS POR ESTADO
- O\_SIES = FLUJO DE DATOS DE SALIDA DEL CATÁLOGO DE DEPENDENCIAS ESTATALES PARA PODER ELEGIR LA INFORMACIÓN A CONSULTAR.
- M\_FUNEST = CATÁLOGO DE DEPENDENCIAS ESTATALES
- SIES### = ARCHIVO DE LOS TITULARES DE LAS DEPENDENCIAS POR ESTADO.

# **Datos y archivos elementales del módulo de directorio, submódulo de SEDESOL**

- OPSED = SECTOR CENTRAL / DELEGACIONES
- D CENTRA = FLUJO PARA LA OBTENCIÓN DE INFORMACIÓN DEL CATÁLOGO DEL SECTOR CENTRAL REFERENTE AL MÓDULO DE SEDESOL
- D\_SISC = FLUJO PARA LA OBTENCIÓN DE INFORMACIÓN REFERENTE A LA LOCALIZACIÓN DE FUNCIONARIOS DEL SECTOR CENTRAL DEL MÓDULO DE SEDESOL.
- \_DELEGA= FLUJO DE DATOS PARA LA OBTENCIÓN DE INFORMACIÓN DEL CATÁLOGO DE DELEGACIONES REFERENTES AL MÓDULO DE SEDESOL.
- $D$  SIDS = FLUJO PARA OBTENER INFORMACIÓN REFERENTE A LOS FUNCIONARIOS DE LAS DELEGACIONES DE SEDESOL.
- $O$  SISC = FLUJO DE DATOS DE SALIDA DEL CATÁLOGO DEL SECTOR CENTRAL DE SEDESOL PARA OBTENER INFORMACIÓN REFERENTE LOS FUNCIONARIOS DE SECTOR CENTRAL DE SEDESOL
- $OPESC =$ **FLUJO DE DATOS PARA REGRESAR AL NIVEL ANTERIOR.**
- $O$  SIDS = FLUJO DE DATOS DE SALIDA DEL CATÁLOGO DE DELEGACIONES DE SEDESOL PARA OBTENER INFORMACIÓN REFERENTE A LOS FUNCIONARIOS DE LAS DELEGACIONES DE SEDESOL.
- $D$  SIDI1 = FLUJO DE DATOS QUE VA HACIA EL ARCHIVO HISTÓRICO.
- $SIDI$  HH1 = ARCHIVO HISTÓRICO.
- M\_CENTRA = CATÁLOGO DEL SECTOR CENTRAL DE SEDESOL
- SISC### = ARCHIVO DE FUNCIONARIOS DEL SECTOR CENTRAL DE SEDESOL
- M\_DELEGA = CATÁLOGO DE DELEGACIONES ESTATALES DE SEDESOL
- SIDS## = ARCHIVO DE FUNCIONARIOS DE CADA DELEGACIÓN ESTATAL

#### **Datos y archivos elementales del módulo de directorio, submódulo del Poder Legislativo**

- $OPPLE =$ **SENADORES** / DIPUTADOS FEDERALES
- O SISE = FLUJO DE DATOS DE SALIDA DEL CATÁLOGO DE ESTADOS PARA LA OBTENCIÓN DE INFORMACIÓN REFERENTE A LOS ESTADOS DE LA REPÚBLICA.
- $O$  SIDI = FLUJO DE DATOS DE SALIDA DEL CATÁLOGO DE ESTADOS PARA DIPUTADOS FEDERALES.
- $OPESC =$ FLUJO DE DATOS DE ESCAPE AL NIVEL ANTERIOR.
- D\_SENADO = FLUJO PARA LA OBTENCIÓN DEL CATÁLOGO DE ESTADOS DE SENADORES DE LA REPÚBLICA.
- D\_SISE = FLUJO DE DATOS PARA LA OBTENCIÓN DE INFORMACIÓN DE SENADORES DE LA REPÚBLICA.
- D\_DIPUTA = FLUJO DE INFORMACIÓN PARA LA OBTENCIÓN DEL CATÁLOGO DE' ESTADOS DE DIPUTADOS FEDERALES.
- D\_SIDI = FLUJO DE DATOS QUE LLEVA A LA OBTENCIÓN DE INFORMACIÓN DE LOS DIPUTADOS FEDERALES.
- D SIDI1= FLUJO DE DATOS PARA EL ARCHIVO HISTÓRICO.
- M\_SENADO = CATÁLOGO DE ESTADOS.
- SISE###= ARCHIVO DE SENADORES POR ESTADO.
- M\_DIPUTA = CATÁLOGO DE ESTADOS PARA DIPUTADOS FEDERALES.
- SIDI### = ARCHIVO DE DIPUTADOS FEDERALES POR ESTADO.
- SIDI\_HH1 = ARCHIVO HISTÓRICO.

#### **Datos y archivos elementales del módulo de directorio, submódulo de Dependencias**

- OPDEP = DEPENDENCIAS FEDERALES 1 DELEGACIONES / INSTITUCIONES
- D DEPENA = FLUJO DE DATOS QUE LLEVA AL CATÁLOGO DE DEPENDENCIAS FEDERALES.
- $O$  SIDP = FLUJO DE DATOS QUE SALE DEL CATÁLOGO DE DEPENDENCIAS FEDERALES A USUARIO, PARA LA OBTENCION DE INFORMACIÓN DE LAS DEPENDENCIAS ELEGIDAS.
- $D$  SIDP = FLUJO DE DATOS QUE LLEVA AL ARCHIVO SIOP QUE CONTIENE INFORMACIÓN REFERENTE A LA OBTENCIÓN DE INFORMACIÓN DE LOS SECRETARIOS DE ESTADO Y FUNCIONARIOS DE LAS DEPENDENCIAS.
- OPESC = FLUJO DE DATOS DE ESCAPE AL NIVEL SUPERIOR.
- D DELFED = FLUJO DE DATOS QUE LLEVA A ARCHIVO DE DELEGACIONES DE DEPENDENCIAS DEL GOBIERNO FEDERAL.
- O\_SIFE = FLUJO DE DATOS QUE SALE DEL ARCHIVO DE DELEGACIONES DE DEPENDENCIAS DEL GOBIERNO FEDERAL.
- O\_SIFE = FLUJO DE DATOS QUE LLEVA AL ARCHIVO QUE CONTIENE LA INFORMACIÓN REFERENTE A LOS DELEGADOS DE LAS DEPENDENCIAS DEL GOBIERNO FEDERAL
- O\_INSTIN = FLUJO DE DATOS OUE LLEVA AL ARCHIVO DE INSTITUCIONES TALES COMO: ÜRGANIZACIONES Y ASOCIACIONES, CENTRALES SINDICALES, ETC.
- $O$  SIIN = FLUJO DE DATOS QUE SALE DEL ARCHIVO DE INSTITUCIONES.
- $D$  SIIN = FLUJO DE DATOS QUE LLEVA AL ARCHIVO PARA LA OBTENCIÓN DE INFORMACIÓN DE LOS INTEGRANTES DE LA INSTITUCIONES
- D\_SIDI1 = FLUJO DE DATOS QUE LLEVA AL ARCHIVO HISTORICO
- M\_DEPENA = ARCHIVO QUE CONTIENE LAS DEPENDENCIAS FEDERALES
- SIDP= ARCHIVO QUE CONTIENE LA INFORMACIÓN DE LOS TITULARES DE LAS DEPENDENCIAS FEDERALES.
- M\_DELFED = ARCHIVO QUE CONTIENE LA DELEGACIONES DE LAS DEPENDENCIAS DEL GOBIERNO FEDERAL
- SIFE = ARCHIVO QUE CONTIENE LA INFORMACIÓN REFERENTE A LOS TITULARES DE LAS DELEGACIONES DE LAS DEPENDENCIAS DEL GOBIERNO FEDERAL.
- $M$  INSTIN =  $S$ IIN = ARCHIVO QUE CONTIENE LAS INSTITUCIONES Y EMPRESAS PARAESTATALES. ARCHIVO QUE CONTIENE LA INFORMACIÓN DE LOS TITULARES DE LAS INSTITUCIONES Y EMPRESAS PARAESTATALES.
- SIDI\_HH1 = ARCHIVO HISTÓRICO.

#### **Datos y archivos elementales del módulo de directorio, submódulo de Municipios**

- OPMUN = PRESIDENTES MUNICIPALES / CRONISTAS MUNICIPALES
- D\_MUNICI = FLUJO DE DATOS PARA ACCESAR AL CATÁLOGO DE PRESIDENTES MUNICIPALES.
- O SIPM = FLUJO DE DATOS QUE SALE DEL CATÁLOGO DE PRESIDENTES MUNICIPALES.
- D\_SIPM = FLUJO DE DATOS PARA ACCESAR LA INFORMACIÓN DE PRESIDENTES MUNICIPALES
- 0 SICM = FLUJO DE DATOS PARA OBTENER LA INFORMACIÓN REFERENTE A LOS CRONISTAS MUNICIPALES
- 0 CRONIS = FLUJO DE DATOS PARAACCESAR AL CATÁLOGO DE CRONISTAS MUNICIPALES.
- 0 SICM = FLUJO DE DATOS QUE SALE DEL CATÁLOGO DE CRONISTAS MUNICIPALES, DE LA OPCIÓN PARA SELECCIONAR INFORMACIÓN DE LOS CRONISTA MUNICIPALES
- D SIDI1 = FLUJO DE DATOS PARA EL ARCHIVO HISTÓRICO.
- OPESC = FLUJO DE DATOS PARA REGRESAR A UN NIVEL SUPERIOR.
- M MUNICI = CATÁLOGO DE PRESIDENTES MUNICIPALES.
- SIPM### = ARCHIVO QUE CONTIENE INFORMACIÓN REFERENTE A LOS PRESIDENTES MUNICIPALES.
- SICM### = ARCHIVO QUE CONTIENE LA INFORMACIÓN DE LOS CRONISTAS MUNICIPALES.
- M CRONIS = CATÁLOGO DE CRONISTAS MUNICIPALES.

#### **Datos y archivos elementales del módulo de Estadísticas**

 $OPEST = NACIONAL$ / ESTATAL / MUNICIPAL / LOCALIDAD

- $D$  TEMN = FLUJO DE DATOS PARA OBTENER LOS DATOS REFERENTE A LA INFORMACIÓN DE TEMAS NACIONALES DEL SUBMÓDULO NACIONAL DENTRO DEL MÓDULO DE ESTADÍSTICAS.
- $D$  INFN = FLUJO PARA DETERMINAR EL TIPO DE INFORMACIÓN NACIONAL DENTRO DEL MÓDULO DE ESTADÍSTICAS.
- $D$  TEME = **DATOS SOBRE EL TEMA ESTATAL DENTRO DEL MÓDULO DE ESTADÍSTICAS.**
- $D$  TEMM = DATOS DEL TEMA MUNICIPAL DENTRO DEL MÓDULO DE ESTADISTICAS.
- $D$  TEML = DATOS DE LAS LOCALIDADES
- $O$  INFN= FLUJO DE DATOS DE OPCIÓN PARA EL SUBMÓDULO DE TEMA NACIONAL
- OPESC= FLUJO DE DATOS PARA LLEGAR A UN NIVEL SUPERIOR
- OPEST= FLUJO DE DATOS PARA SELECCIONAR UNO DE LOS CUATRO PROCESOS DEL MÓDULO DE ESTADISTICAS.
- TEMA\_NAL = ARCHIVO DE TEMAS EN QUE ESTA DIVIDIDA LA INFORMACIÓN A NIVEL NACIONAL.
- INF \_NAL = ARCHIVO QUE CONTIENE LA INFORMACIÓN CLASIFICADA DE ACUERDO AL CATALOGO DE TEMAS.

#### **Datos y archivos elementales del submódulo de Estatal de Estadistica,;**

- OPEST= FLUJO DE DATOS PARA SELECCIONAR EL PROCESO DE ESTATAL DENTRO DE **ESTADISTICAS**
- D\_TEME= FLUJO DE DATOS QUE SALE DEL PROCESO ESTATAL PARA SELECCIONAR EL CATALOGO DE ESTADOS.
- O\_CATE= FLUJO DE DATOS QUE SALE DEL CATALOGO DE ESTADOS
- D\_CATE= FLUJO DE DATOS DE OPCIÓN PARA SELECCIONAR EL TEMA DESEADO.
- O\_ESTADO = FLUJO DE DATOS PARA OBTENER LA INFORMACIÓN DEL TEMA SELECCIONADO
- D\_ESTADO = FLUJO DE DATOS PARA SELECCIONAR EL ESTADO A CONSULTAR.
- OPESC= FLUJO DE DATOS PARA REGRESAR A UN NIVEL SUPERIOR.

TEMA EDO = ARCHIVO QUE CONTIENE LOS TEMAS PRINCIPALES A CONSULTAR.

- CAT \_EDO = ARCHIVO QUE CONTIENE UN DESGLOSE DE LOS RUBROS A CONSULTAR
- ESTADOS= CATÁLOGO DE LOS ESTADOS DE LA REPÚBLICA MEXICANA.

#### **Datos y archivos elementales del submódulo de Municipal de Estadísticas**

- $OPEST =$  MUNICIPAL
- O\_EST = FLUJO DE DATOS DE OPCIÓN PARA SELECCIONAR EL PROCESO DE MUNICIPAL DENTRO DE ESTADISTICAS.
- D\_TEMM = FLUJO DE DATOS PARA LLEGAR AL ARCHIVO QUE CONTIENE LOS TEMAS PRINCIPALES DE LA INFORMACIÓN MUNICIPAL.
- D INFMUN = FLUJO DE DATOS PARA LLEGAR AL ARCHIVO QUE CONTIENE LA INFORMACION DE LOS MUNICIPIOS DEL PAiS.
- O ESTADO = FLUJO DE DATOS DE OPCIÓN PARA ELEGIR EL ESTADO A CONSULTAR.

D\_ESTADO = FLUJO DE DATOS PARA LLEGAR AL CATÁLOGO DE LOS ESTADOS DEL PAÍS.

- 0 MUNICI = FLUJO DE DATOS DE OPCIÓN PARA ELEGIR EL MUNICIPIO A CONSULTAR.
- D MUNICI = FLUJO DE DATOS PARA LLEGAR AL CATÁLOGO DE MUNICIPIOS DEL PAÍS.
- D\_FICHABA =FLUJO DE DATOS PARA LLEGAR AL ARCHIVO COMPLEMENTARIO DE MUNICIPIOS DEL PAiS
- OPESC = FLUJO DE DATOS PARA REGRESAR A UN NIVEL ANTERIOR.
- TEMA\_MUN =ARCHIVO QUE CONTIENE LOS TEMAS DE INFORMACIÓN REFERENTE A LOS MUNICIPIOS DEL PAÍS.
- INF \_MLJN = ARCHIVO QUE CONTIENE LA INFORMACIÓN DE LOS MUNICIPIOS DEL PAiS
- ESTADOS= CATÁLOGO DEL ESTADOS DE LA REPÚBLICA MEXICANA.
- MUNICI = CATÁLOGO DE MUNICIPIOS DEL PAiS.
- FICHABAS = ARCHIVO QUE SIRVE COMO COMPLEMENTO DE LA INFORMACIÓN DE MUNICIPIOS

#### **Datos y archivos elementales del submódulo de Localidad de Estadisticas**

OPEST = LOCALIDAD

- D\_TEML = FLUJO DE DATOS PARA ACCESAR AL ARCHIVO DE LOS TEMAS PRINCIPALES DE LOCALIDADES
- O CATLOC= FLUJO DE DATOS DE OPCIÓN PARA SELECCIONAR EL TEMA DE INFORMACIÓN DESEADO.
- D\_CATLOC = FLUJO DE DATOS PARA LLEGAR AL CATALOGO DE LOCALIDADES.
- O\_ESTADO = FLUJO DE DATOS DE OPCIÓN PARA ELEGIR EL ESTADO A CONSULTAR.
- D ESTADO = FLUJO DE DATOS PARA LLEGAR AL CATÁLOGO DE LOS ESTADOS DEL PAÍS.
- O MUNICI = FLUJO DE DATOS DE OPCIÓN PARA ELEGIR EL MUNICIPIO A CONSULTAR.
- D\_MUNICJ = FLUJO DE DATOS PARA LLEGAR AL CATALOGO DE MUNICIPIOS DEL PAIS.
- 0 \_LOCALJ = FLUJO DE DATOS DE OPCIÓN PARA ELEGIR LA LOCALIDAD A CONSULTAR.
- D \_LOCALJ = FLUJO DE DATOS PARA CONSULTAR LA INFORMACIÓN DESEADA DE LA LOCALIDAD ELEGIDA.
- OPESC = FLUJO DE DATOS PARA REGRESAR A UN NIVEL ANTERIOR.
- TEMA\_LOC =ARCHIVO QUE CONTIENE LOS TEMAS DE INFORMACIÓN REFERENTE A LAS LOCALIDADES DEL PAÍS.
- CAT LOC = CATÁLOGO DE LOCALIDADES.
- ESTADOS= CATÁLOGO DE ESTADOS DE LA REPÚBLICA MEXICANA.
- MUNICI = CATÁLOGO DE MUNICIPIOS DEL PAJS.
- LOCALIDA = ARCHIVO QUE CONTIENE LA INFORMACIÓN DE LAS LOCALIDADES.

#### Datos elementales del módulo de Organizaciones

- OPORG = ORGANIZACIONES SOCIALES / CONSEJOS DE DESARROLLO MUNICIPAL / COMITÉS COMUNITARIOS / COOPERATIVAS
- O\_OSOCIAL = FLUJO DE DATOS QUE SALE DEL PROCESO DE ORGANIZACIONES SOCIALES
- M\_ESTADOS =FLUJO DE DATOS QUE SALE DEL PROCESO DE CONSEJOS DE DESARROLLO MUNICIPAL.
- T \_ESTADOS= FLUJO DE DATOS QUE SALE DEL PROCESO DE COMITÉS COMUNITARIOS.

C\_ESTADOS = FLUJO DE DATOS QUE SALE DEL PROCESO DE COOPERATIVAS.

- D SIOR3 = FLUJO DE DATOS QUE ACCESA AL ARCHIVO HISTÓRICO DE ORGANIZACIONES
- OPESC = FLUJO DE DATOS PARA REGRESAR AL NIVEL ANTERIOR.
- SIOR\_HH3 = ARCHIVO HISTÓRICO

#### **Datos y archivos elementales del submódulo de Organizaciones Sociales**

- OPORG = FLUJO DE DATOS QUE ENTRA AL PROCESO DE ORGANIZACIONES SOCIALES.
- O OSOCIAL = FLUJO DE DATOS QUE ENTRA AL ARCHIVO DE TEMAS DE ORGANIZACIONES SOCIALES.
- O ONG## = FLUJO DE DATOS DE OPCIÓN PARA ELEGIR LA ORGANIZACIÓN SOCIAL
- D ONGS## = FLUJO DE DATOS QUE ENTRA AL ARCHIVO DE ORGANIZACIONES SOCIALES.
- D\_S1OR3 = FLUJO DE DATOS QUE ENTRA AL ARCHIVO HISTÓRICO DE ORGANIZACIONES SOCIALES.
- OPESC = FLUJO DE DATOS QUE NOS LLEVA A UN NIVEL SUPERIOR.
- O\_SOCIAL = ARCHIVO DE TEMAS DE ORGANIZACIONES SOCIALES
- ONGS## = ARCHIVO QUE CONTIENE LAS ORGANIZACIONES SOCIALES.
- SIOR\_HH3 = ARCHIVO HISTÓRICO

#### **Datos y archivos elementales del submódulo de Consejos de Desarrollo Municipal**

- OPORG = FLUJO DE DATOS QUE ENTRA AL PROCESO DE CONSEJOS DE DESARROLLO MUNICIPAL.
- M\_ESTADOS =FLUJO DE DATOS QUE ENTRA AL CATÁLOGO DE ESTADOS DE LA REPÜBLICA MEXICANA.
- O\_MUNICI = FLUJO DE DATOS DE OPCIÓN PARA ELEGIR EL MUNICIPIO A CONSULTAR
- M\_MUNICI = FLUJO DE DATOS QUE ENTRA AL CATÁLOGO DE MUNICIPIOS.
- M CDMGRAL = FLUJO DE DATOS QUE ENTRA AL ARCHIVO DE CONSEJOS DE DESARROLLO **MUNICIPAL.**
- O\_CDMINT = FLUJO DE DATOS DE OPCIÓN PARA ELEGIR EL ARCHIVO DE LOS INTEGRANTES DE LOS CONSEJOS DE DESARROLLO MUNICIPAL.
- $M$  CDMINT = FLUJO DE DATOS PARA ACCESAR EL ARCHIVO DE INTEGRANTES DE CONSEJOS DE DESARROLLO MUNICIPAL.
- M\_CDMOBR = FLUJO DE DATOS DE OPCIÓN PARA ELEGIR EL ARCHIVO DE LAS OBRAS PROYECTADAS POR LOS CONSEJOS DE DESARROLLO MUNICIPAL.
- OPESC = FLUJO DE DATOS PARA REGRESAR A UN NIVEL ANTERIOR.
- ESTADOS= CATÁLOGO DE ESTADOS DE LA REPÚBLICA MEXICANA.
- **MUNICI** = CATÁLOGO DE MUNICIPIOS DEL PAIS.
- CDM GRAL= ARCHIVO QUE CONTIENE LA INFORMACIÓN DE TODOS LOS CONSEJOS DE DESARROLLO MUNICIPAL.
- CDM\_INTE = ARCHIVO QUE CONTIENE LA INFORMACIÓN DE LOS INTEGRANTES DE LOS CONSEJOS DE DESARROLLO MUNICIPAL.
- COM\_OBRA = ARCHIVO QUE MANEJA LA INFORMACIÓN DE LAS DIVERSAS OBRAS PROYECTADAS Y EJECUTADAS POR LOS CONSEJOS DE DESARROLLO MUNICIPAL.

#### **Datos** *y* **archivos elementales del submódulo de Comités Comunitarios**

- OPORG = FLUJO DE DATOS QUE ENTRA AL PROCESO DE COMITÉS COMUNITARIOS.
- M\_ESTAOOS = FLUJO DE DATOS QUE ENTRA AL CATÁLOGO DE ESTADOS DE LA REPÚBLICA MEXICANA
- O\_MUNICI = FLUJO DE DATOS DE OPCIÓN PARA ELEGIR EL MUNICIPIO A CONSULTAR.
- D\_MUNICI = FLUJO DE DATOS QUE ENTRA AL CATÁLOGO DE MUNICIPIOS.
- M C97GRAL = FLUJO DE DATOS QUE ENTRA AL ARCHIVO DE COMITÉS COMUNITARIOS.
- **M\_** C97\NT = FLUJO DE DATOS PARA ACCESAR EL ARCHIVO DE INTEGRANTES DE LOS COMITÉS COMUNITARIOS.
- M\_C970BR = FLUJO DE DATOS DE OPCIÓN PARA ELEGIR EL ARCHIVO DE LAS OBRAS PROYECTADAS POR LOS COMITÉS COMUNITARIOS.
- OPESC = FLUJO DE DATOS PARA REGRESAR A UN NIVEL ANTERIOR
- ESTADOS = CATÁLOGO DE ESTADOS DE LA REPÚBLICA MEXICANA.
- $MUNICI = CATÁLOGO DF MUNICIPIOS DFI PAÍS.$
- C97 GRAL = ARCHIVO QUE CONTIENE LA INFORMACIÓN DE TODOS LOS COMITÉS COMUNITARIOS.
- C97 INTE = ARCHIVO QUE CONTIENE LA INFORMACIÓN DE LOS INTEGRANTES DE LOS COMITÉS COMUNITARIOS.
- C97 OBRA = ARCHIVO QUE MANEJA LA INFORMACIÓN DE LAS DIVERSAS OBRAS MANEJADAS POR LOS COMITÉS COMUNITARIOS.

#### **Datos** *y* **archivos elementales del submódulo de Cooperativas**

- OPORG = FLUJO DE DATOS QUE ENTRA AL PROCESO DE COOPERATIVAS.
- M\_ESTAOOS =FLUJO DE DATOS QUE ENTRA AL CATÁLOGO DE ESTADOS DE LA REPÚBLICA MEXICANA.
- O\_MUNICI = FLUJO DE DATOS DE OPCIÓN PARA ELEGIR EL MUNICIPIO A CONSULTAR
- O\_MUNICI = FLUJO DE DATOS QUE ENTRA AL CATÁLOGO DE MUNICIPIOS.
- M\_ COOPERA = FLUJO DE DATOS QUE ENTRA AL ARCHIVO DE SOCIEDADES COOPERATIVAS.
- OPESC = FLUJO DE DATOS PARA REGRESAR A UN NIVEL ANTERIOR.
- ESTADOS= CATÁLOGO DEL ESTADOS DE LA REPÚBLICA MEXICANA
- $MUNICI =$  Catálogo de Municipios del País
- COOPERA= ARCHIVO QUE ALMACENA LOS DATOS MÁS IMPORTANTES DE LAS SOCIEDADES COOPERATIVAS A NIVEL NACIONAL

#### **Datos elementales del módulo de Política**

- $OPPOL =$ NACIONAL / ESTATAL / MUNICIPAL
- $POLNAL =$ FLUJO DE DATOS DE OPCIÓN PARA OBTENER INFORMACIÓN POLITICA A NIVEL **NACIONAL**
- $POLEST =$ FLUJO DE DATOS DE OPCIÓN PARA OBTENER INFORMACIÓN POLÍTICA A NIVEL ESTATAL.
- POLMUN = FLUJO DE DATOS DE OPCIÓN PARA OBTENER INFORMACIÓN POLÍTICA A NIVEL MUNICIPAL.
- $OPESC =$ FLUJO DE DATOS PARA REGRESAR A UN NIVEL ANTERIOR

#### **Datos elementales del submódulo de Nacional del módulo de Política**

- $OPNAL =$ RESULTADOS ELECTORALES / CONCENTRADO / COMITÉS EJECUTIVOS NACIONALES
- ONALRE = FLUJO DE DATOS DE OPCIÓN PARA OBTENER INFORMACIÓN DE RESULTADOS ELECTORALES A NIVEL NACIONAL.
- $ONALCO =$ FLUJO DE DATOS DE OPCIÓN PARA OBTENER INFORMACIÓN DEL CONCENTRADO A NIVEL NACIONAL
- ONALOR= FLUJO DE DATOS DE OPCIÓN PARA OBTENER INFORMACIÓN DE LOS COMITÉS EJECUTIVOS NACIONALES.
- $OPESC =$ FLUJO DE DATOS PARA REGRESAR A UN NIVEL ANTERIOR.

## **Datos y archivos elementales del submódulo de Resultados Electorales de política Nacional**

- OPNAL = RESULTADOS ELECTORALES
- ONALRE = FLUJO DE DATOS DE OPCIÓN PARA OBTENER INFORMACIÓN DE RESULTADOS ELECTORALES A NIVEL NACIONAL.
- OPESC = FLUJO DE DATOS PARA REGRESAR A UN NIVEL ANTERIOR.
- POL\_NAL = ARCHIVO EN DONDE SE ENCUENTRAN LOS RESULTADOS DE LAS ELECCIONES PRESIDENCIALES.

#### **Datos elementales del submódulo Estatal de Política**

- $OPEST =$ RESULTADOS ELECTORALES / CONCENTRADO / CALENDARIO / CONGRESO / COMITÉS EJECUTIVOS ESTATALES
- OESTRE = FLUJO DE DATOS DE OPCIÓN PARA OBTENER INFORMACIÓN DE RESULTADOS ELECTORALES A NIVEL ESTATAL.
- OESTCO = FLUJO DE DATOS DE OPCIÓN PARA OBTENER INFORMACIÓN DEL CONCENTRADO A NIVEL ESTATAL.
- OESTCA= FLUJO DE DATOS DE OPCIÓN PARA OBTENER INFORMACIÓN DEL CALENDARIO ELECTORAL A NIVEL ESTATAL.
- OESTCG = FLUJO DE DATOS DE OPCIÓN PARA OBTENER INFORMACIÓN DEL CONGRESO **ESTATAL**
- OESTOR = FLUJO DE DATOS DE OPCIÓN PARA OBTENER INFORMACIÓN DE LOS COMITÉS **[JEGUTIVOS ESTATALES.**
- $OPESC =$ FLUJO DE DATOS PARA REGRESAR A UN NIVEL ANTERIOR.

#### **Datos y archivos elementales del submódulo de Calendario de Política Estatal**

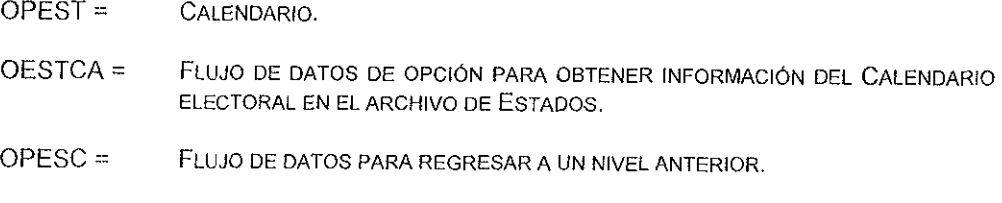

ESTADOS = ARCHIVO EN DONDE SE ENCUENTRA EL CALENDARIO ELECTORAL.

### **Datos y archivos elementales del submódulo de Congreso de Política Estatal**

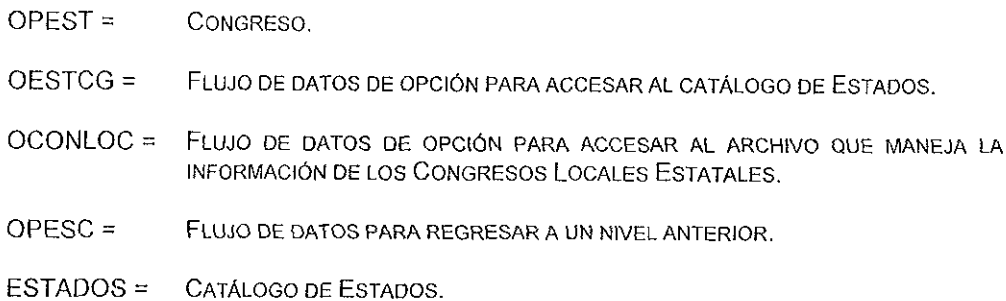

CON LOC = ARCHIVO QUE CONTIENE LA INFORMACIÓN DE LOS CONGRESOS LOCALES ESTATALES.

#### **Datos elementales del submódulo Política Municipal**

OPMUN = PADRÓN ELECTORAL / AYUNTAMIENTOS 1 ALTERNANCIA / DISTRITOS

- $OMUNRF =$ FLUJO DE DATOS DE OPCIÓN PARA OBTENER INFORMACION DEL PADRÓN ELECTORAL.
- $OMUNAY =$ FLUJO DE DATOS DE OPCIÓN PARA OBTENER INFORMACIÓN DE LOS AYUNTAMIENTOS.
- $OMUNAL =$ FLUJO DE DATOS DE OPCIÓN PARA OBTENER INFORMACIÓN DE LA ALTERNANCIA POLITICA.
- $OMUNDI =$ FLUJO DE DATOS DE OPCIÓN PARA OBTENER INFORMACIÓN DE LOS DISTRITOS ELECTORALES MUNICIPALES
- $OPESC =$ FLUJO DE DATOS PARA REGRESAR A UN NIVEL ANTERIOR.

#### **Datos y archivos elementales del submódulo de Ayuntamientos de Política Municipal**

- OPMUN = AYUNTAMIENTOS.
- OMLJNAY = FLUJO DE DATOS DE OPCIÓN PARA LA ELECCIÓN DEL CATÁLOGO DE ESTADOS.
- O\_MUNICI = FLUJO DE DATOS DE OPCIÓN PARAACCESAR EL CATÁLOGO DE MUNICIPIOS.
- O POLAYU = FLUJO DE DATOS DE OPCIÓN PARA ELEGIR EL ARCHIVO DE AYUNTAMIENTOS.
- D POLAYU = FLUJO DE DATOS PARA ACCESAR EL ARCHIVO DE LA CONFORMACIÓN POLÍTICA DE LOS AYUNTAMIENTOS
- OPESC = FLUJO DE DATOS PARA REGRESAR A UN NIVEL ANTERIOR
- ESTADOS= CATÁLOGO DE ESTADOS DE LA REPÚBLICA MEXICANA
- MUNICI = CATÁLOGO DE MUNICIPIOS DEL PAÍS.
- POL AYU = ARCHIVO QUE MANEJA LA CONFORMACIÓN POLÍTICA DE LOS AYUNTAMIENTOS.

#### **Datos y archivos elementales del submódulo de Alternancia de Política Municipal**

- $OPMUN = ALTERNANCIA.$
- OMUNAL = FLUJO DE DATOS DE OPCIÓN PÁRA ACCESAR AL CATÁLOGO DE ESTADOS.
- O MUNICI = FLUJO DE DATOS DE OPCIÓN PARA ELEGIR EL CATÁLOGO DE MUNICIPIOS.
- O\_ALTERNA = FLUJO DE DATOS DE OPCIÓN PARA LA ELECCIÓN DEL ARCHIVO DE ALTERNANCIA.
- D ALTERNA = FLUJO DE DATOS PARA EL ACCESO AL ARCHIVO DE ALTERNANCIA.
- OPESC = FLUJO DE DATOS PARA REGRESAR A UN NIVEL ANTERIOR
- ESTADOS = CATÁLOGO DE ESTADOS DE LA REPÚBLICA MEXICANA
- MLJNICI = CATÁLOGO DE MUNICIPIOS DEL PAÍS
- AL TERNA= ARCHIVO QUE CONTIENE LA INFORMACIÓN DE LA EVOLUCIÓN DE LA ALTERNANCIA POLÍTICA DE LOS PARTIDOS EN EL PODER.

## **3.4 NORMALIZACIÓN**

Siguiendo las reglas de la normalización del análisis y diseño, en el SINDER, las bases de datos serán diseñadas de tal forma que en un sistema de datos relacionales el manejo de información sea eficiente, sin tener entidades {campos) repetidas ni ambigüas, señalando los campos que se componen como llaves y estructurando las bases de datos de tal forma que el manejo de llaves y entidades sea adecuado.

Por otro lado la información recabada por la SEDESOL, ha tenido varias fuentes <sup>(\*)</sup>, en donde por acuerdos internos, las bases de datos compartidas deberán de contar con esta técrnca de normalización para facilitar su aplicación a los sistemas de información como éste. Por tal motivo el uso de esta técnica fue bastante rápida por los avances y convenciones antes mencionadas.

#### **3.5 SEGURIDAD**

El SINDER está diseñado para la utilización de usuarios finales que incluso no conozcan ni sean expertos en computación, por lo que su manejo y aplicación es bastante fácil y obvia. Considerando también que para los usuarios finales sea sólo información de consulta (de sólo lectura), sin embargo, la seguridad no se reduce a **esto, pues existen otros puntos a ser tomados en consideración:** 

El manejo de una clave de acceso (contraseña) para usuarios que tengan la capacidad y la aprobación de actualizar la información del SINDER. Esta clave maestra se controlará en la misma SEDESOL con el personal especializado para esto.

Por otro lado, también es necesario contar con algoritmos y rutinas de protección de los datos (bases de datos), por lo que el sistema cuenta con una técnica de encriptación de archivos DBF Dichos archivos son accesibles sólo durante el uso del propio sistema SINDER, de tal forma que si alguien quisiera accesar información con cualquier otro sistema administrador de bases de datos no podría tener acceso a la información.

**rl Consultar apónd1ce "A"** 

Esta encriptación de archivos se justifica para que las personas que no estén autorizadas para trabajar con el SINDER no hagan mal uso de la información o que lucren con ella.

Otro aspecto que se toma en cuenta en muchos sistemas es el que tiene que ver con **los respaldos de la información, sm embargo en este sistema y por sus características**  no se hizo necesario el uso de ese apartado de seguridad Esto se justifica porque los usuarios finales no hacen cambios a la información, por lo que no necesitan respaldar nada, y en caso de que el sistema o la información se dañen, tendrán sus discos flexibles para poder instalar nuevamente el SINDER.

En el capítulo cuatro se definirán los elementos que conforman el Diseño del SINDER, que está integrado por los diagramas jerárquicos de estructura, el diseño de los archivos, las pantallas y reportes del sistema; además de los elementos que le anteceden al desarrollo.

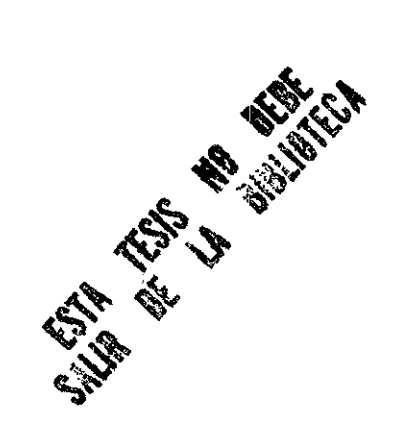

# CAPÍTULO 4

## DISEÑO DEL SINDER

 $\ddot{\phantom{0}}$ 

## **4.1 ESTRUCTURA JERÁRQUICA**

En este capítulo se explicará el diseño del sistema, el cual incluye el desarrollo de las estructuras jerárquicas, descripción de los archivos, pantallas y reportes, todo esto para los módulos seleccionados en el capítulo anterior

El sistema SINDER está diseñado para ser un producto de software de consulta, tanto por pantalla (Consultas) y en forma impresa (Reportes).

Sin embargo, el sistema tiene la flexibilidad, a un nivel no usuario final, de actualizar el **contenido de la información, que por sus características deben ser datos oficiales,**  actuales y acordes al sistema mismo; para ello se maneja la seguridad del sistema, a través de una clave maestra, con la cual se tiene acceso al mantenimiento de la información, cosa que para el usuario final no es accesible.

En este capítulo mostraremos los diagramas jerárquicos de ambos módulos empezando al igual que en el capítulo 3 por el de Consultas.

En la figura 4.1 se muestra el Diagrama Jerárquico (DJ) general del sistema SINDER.

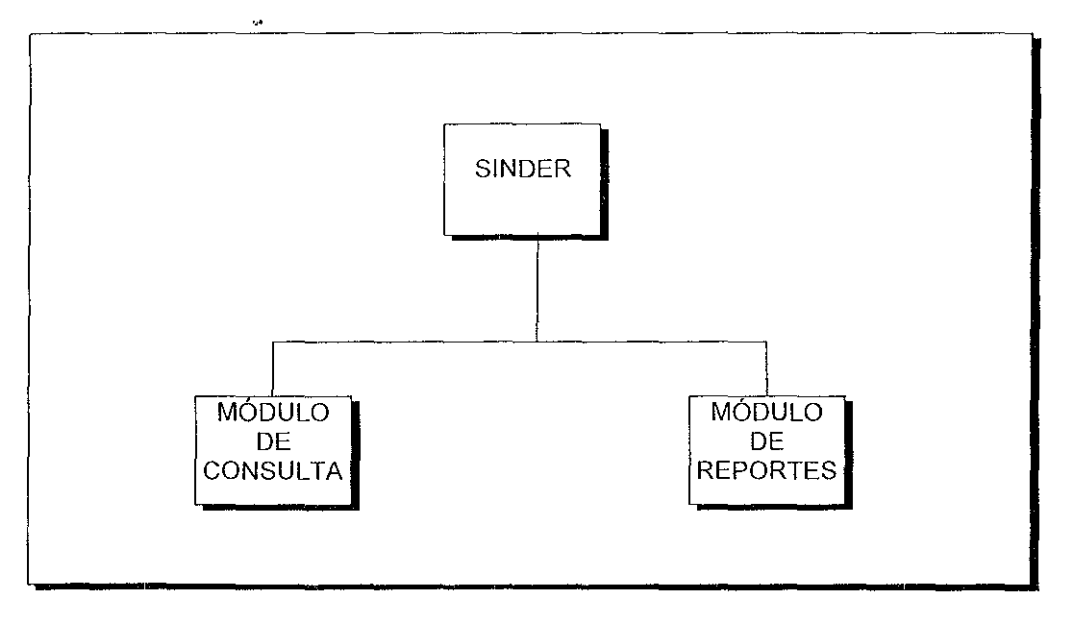

4.1 Diagrama jerárquico general del sistema S/NOER.

El SINDER en su módulo de Consulta consta de cuatro módulos principales: Directorio, Estadísticas, Organizaciones y Política Cada uno de ellos se subdivide en submódulos, cuyo nivel de anidamiento está en función del tipo y la cantidad de información procesada La diversidad de datos implica un diseño en particular, esto es, los datos del **directorio son diferentes de los estadísticos y éstos a su vez difieren en la información de las organizaciones sociales; lo mismo ocurre con la información política, lo cual**  implica que cada módulo podría trabajar como un gran sistema independiente, sin embargo, el valor del SINDER estriba en integrar toda esta información en un sólo sistema como una herramienta para la planeación y la toma de decisiones. La figura 4.2 muestra la estructura jerárquica del bloque principal de Consultas del SINDER.

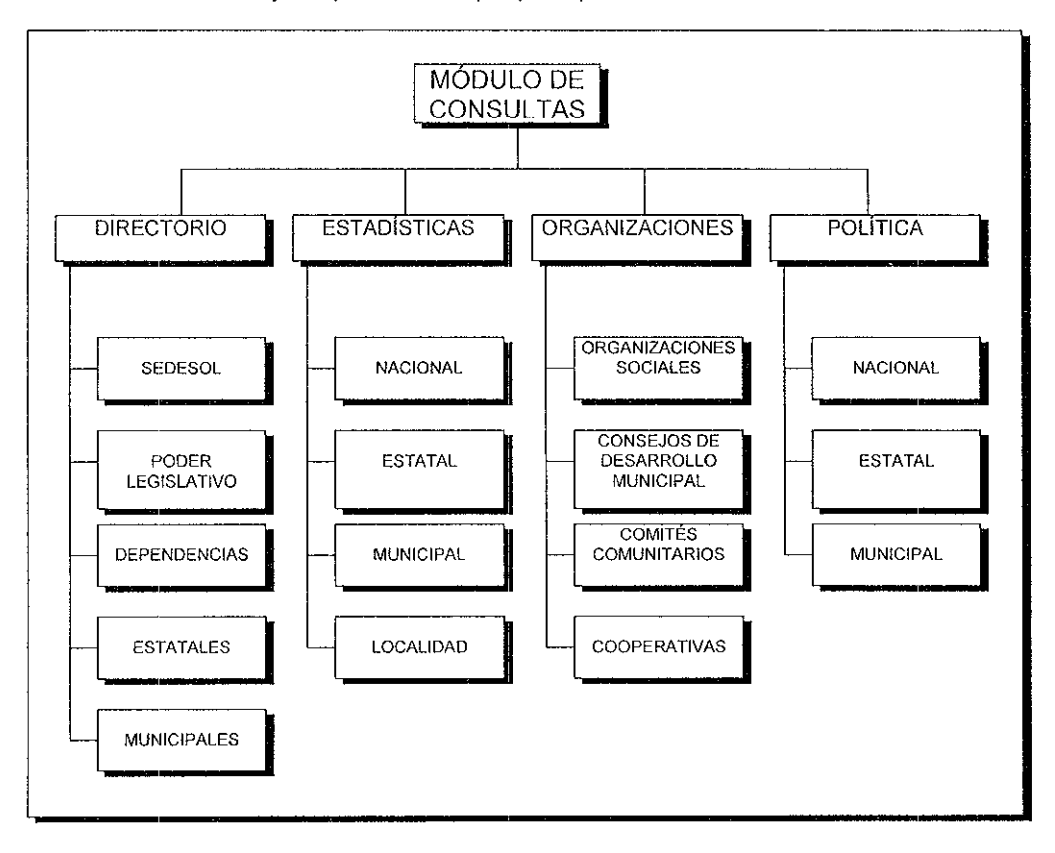

Figura 4.2 Estructura jerárquica del módulo principal de Consultas del SINDER.

El bloque de Directorio contiene cinco submódulos cuya información es homogénea para todos, como son: nombre, domicilio oficial y particular, teléfono oficial y particular, filiación política, onomástico, etc. El primer bloque de ellos lo integra el directorio de SEDESOL, que a su vez se divide en Sector Central y Delegaciones. En el Sector Central encontramos el directorio de servidores públicos de mandos superiores como son: Directores Generales, Secretarios Particulares, Coordinadores Generales, Subsecretarios, etc., en la sección de Delegaciones se despliegan los datos de los Delegados, Subdelegados y Residentes en los estados del país.

El bloque del Poder Leg1slat1vo se integra por los datos de los Senadores de la República y los Diputados Federales

El tercer submódulo de Dependencias contiene la información de Dependencias Federales, Delegaciones e Instituciones. En Dependencias Federales se encuentran los datos de los C Secretarios de Estado, Secretarios Particulares y Subsecretarios; en la sección de Delegaciones e Instituciones se cuenta con el directorio de Asociaciones y Organismos, Centrales Sindicales, Institutos de Enseñanza Superior y Empresas Paraestatales. Cabe señalar que en algunos directorios aparecen los datos de los Directores de Comunicación Social en lugar de los titulares

En el cuarto submódulo se encuentran los funcionarios a nivel estatal como· Gobernadores, Secretarios de Gobierno, Procuradores de Justicia, Oficiales Mayores, Directores de Protección Civil, etc. y finalmente el último submódulo, de Municipales, lo integran los directorios de Presidentes y Cronistas, ambos a nivel nacional agrupados por estado. La figura 4.3 muestra la estructura jerárquica de este módulo.

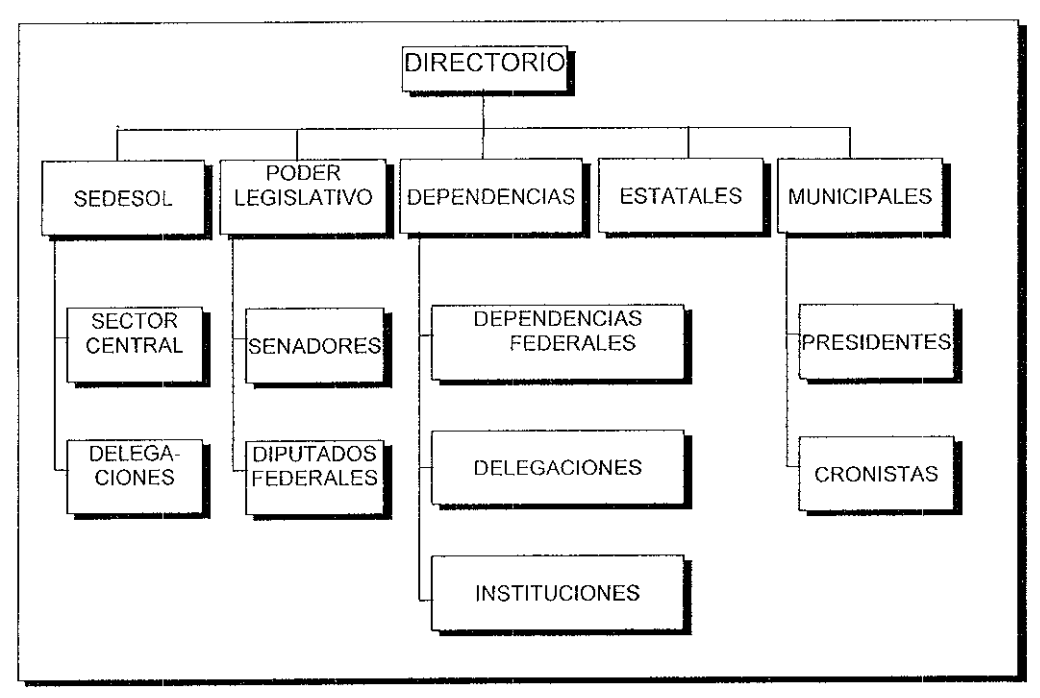

Figura 4 3 Estructura jerárquica del módulo de Consultas de Directorio.

Uno de los elementos más importantes del sistema es el referente a los datos estadísticos, cuya información coadyuva a la toma de decisiones para la planeación e implementación de proyectos de desarrollo social, dichas estadísticas, que a modo de una radiografía muestran la realidad de la pobreza o de bienestar social en los estados, municipios o localidades del país, así como la situación de su población, pues es aquí en donde se pueden prever las tendencias o instrumentar los mecanismos para el desarrollo regional.

El manejo de la información estadística se divide en cuatro niveles o submódulos, el primero de ellos es el de estadísticas nacionales cuya información en su mayoría es un concentrado de los datos a nivel estatal y municipal.

Los datos de las estadísticas estatales, municipales y a nivel de localidad están divididos por un catálogo de temas que a su vez se subdivide en rubros de información, así en este último nivel de elección de datos encontramos información como: medios masivos de comunicación, esto es, radiodifusoras, prensa y televisión; infraestructura en comunicaciones y transportes como son: aeropuertos, aeródromos, carreteras, telégrafos, correos, etc., población y crecimiento, distribución geográfica, composición por edad y sexo, migración, lengua indígena, religión, alfabetismo y asistencia escolar, nivel de instrucción, fecundidad y estado civil, participación económica, situación en el trabajo, sectores de actividad, ingreso mensual, zonas económicas, infraestructura educativa, viviendas y ocupantes, materiales de la vivienda en paredes, techo y piso respectivamente, servicios de la vivienda, cocina y combustible, tenencia de la vivienda, mar territorial, captación de la banca comercial, créditos de la banca comercial, distribución del fondo de desarrollo social municipal, tipo de unidades de salud, camas, médicos, enfermeras; centros penitenciarios, número de procesados y sentenciados del fuero común y del fuero federal; indicadores de marginación, bienestar social, etc

La figura 4.4 muestra la estructura jerárquica del módulo de Consulta de Estadísticas, es necesario mencionar que algunos datos están disponibles sólo a ciertos niveles de gobierno, en este caso las Estadísticas Municipales es el submódulo que más cantidad de información contiene, seguido de las Estadísticas Estatales, Nacionales y a nivel Localidad, respectivamente

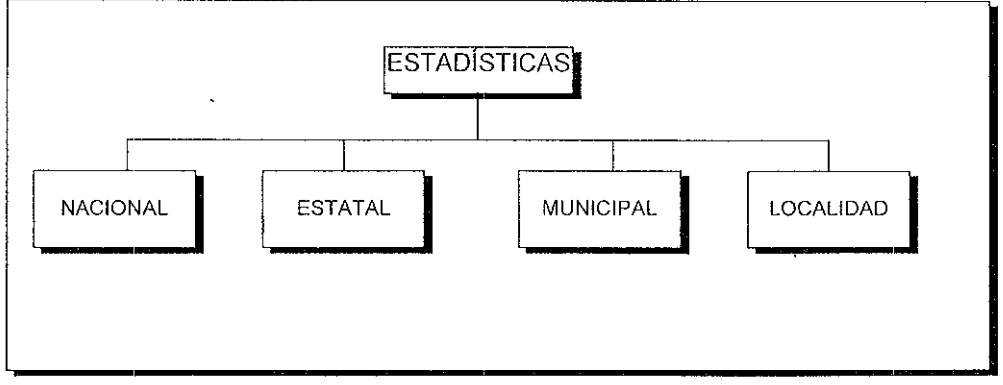

Figura 4.4 Estructura jerárquica del módulo de Consulta de Estadísticas.

El tercer bloque del sistema lo constituye el módulo de Organizaciones, cuya **información nos permite apreciar la composición social de determinada región o unidad**  político-administrativa, asi como el grado de organización o movilidad de los distintos grupos sociales. El primero de los cuatro bloques que integra este módulo corresponde **al de Organizaciones Sociales, en cuya mformación encontramos datos como son:**  nombre de la organización, domicilio, teléfono, datos de los principales dirigentes, objetivos de la organización, tipo de organización, nivel de organ1zac1ón, número de afiliados, área de influencia, sector económico al que pertenece, etc.

El segundo bloque es el de Consejos de Desarrollo Municipal, que es una de las formas de organización social que conjuntamente con el estado se coordinan para ejecutar las demandas públicas en obras que benefician a la comunidad.

**Aquí encontramos información como los datos generales del consejo de desarrollo**  municipal, integrantes, así como las características de las obras en proceso.

El tercer bloque es el de Comités Comunitarios, al igual que el anterior funciona de la **misma forma pero a un nivel de organización inferior.** 

El cuarto y último submódulo es el de Cooperativas, cuyo objetivo principal es el de realizar actividades económicas de producción, distribución y consumo de bienes y servicios. Esto para satisfacer intereses comunes.

· La figura 4 5 muestra la estructura jerárquica del módulo de Consulta de Organizaciones que está compuesto por los bloques de Organizaciones Sociales, Consejos de Desarrollo Municipal, Comités Comunitarios y Cooperativas.

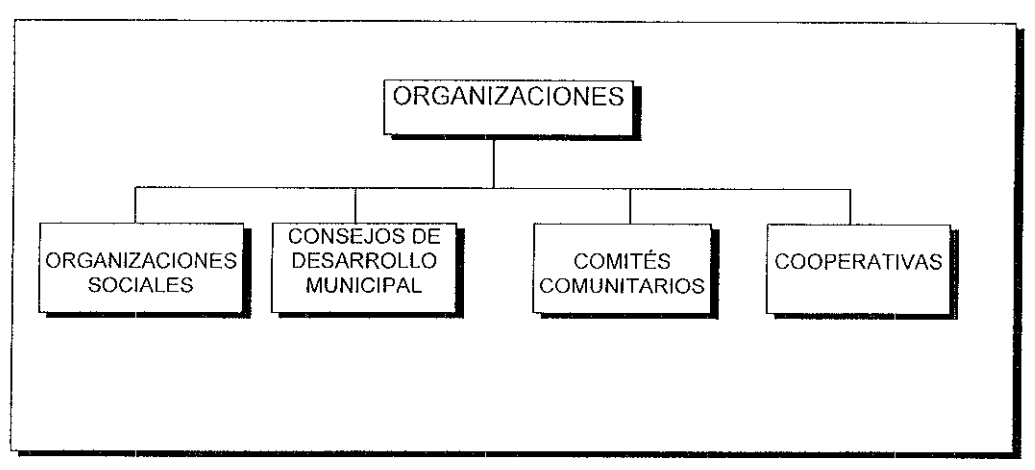

Figura 4.5 Estructura jerárquica del módulo de Consulta de Organizaciones.

El último bloque del SINDER en su módulo de Consultas es el de Política, quizá este **tipo de información en muchas ocasiones determina las decisiones económicas y**  sociales más que cualquier otro tipo de información, es por esto la relevancia de este apartado.

El primer submódulo es el de Política Nacional que contiene datos de resultados electorales, padrón electoral y resumen por partido político

En la parte de Política Estatal se cuenta con calendarios electorales (incluye elección, periodo de gobierno estatal y fecha del informe del gobernador, así como el período de gobierno municipal, fecha de elección e informe de los gobiernos municipales, número de diputaciones locales, federales y de representación proporcional), padrón electoral, composición del congreso local (en él se incluyen el número de la legislatura, periodo de sesiones, base constitucional, coordinador y oficial mayor del congreso local, así como el total de diputados de mayoría relativa, el partido político y el distrito electoral al **que pertenecen, de igual forma el número de diputados de representación proporcional**  y su filiación política).

Finalmente el bloque de Política Municipal contiene información sobre la alternancia de los partidos políticos en el poder, la integración de los ayuntamientos, esto és, los síndicos, regidores de mayoría relativa y regidores de representación proporcional, la filiación política de cada uno de ellos, así como la composición de los distritos electorales federales y otros datos.

La figura 4.6, describe la estructura jerárquica del módulo de Consulta de Política, que está dividido en los subsistemas de Política Nacional, Estatal y Municipal.

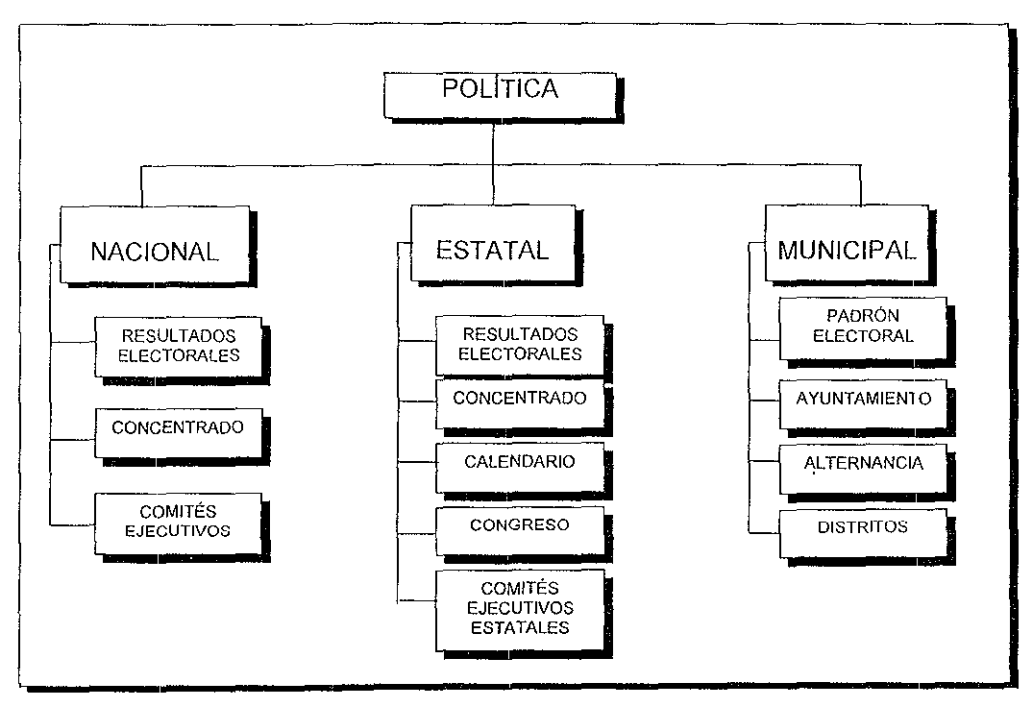

Figura 4.6 Diagrama jerárquico del módulo de Consulta de Política.

Al igual que para el módulo de Consultas ahora se muestra para el módulo de Reportes, su diagrama ierárquico.

El módulo de Reportes está configurado por cuatro apartados o submódulos que son: Directorio, Estadísticas, Organizaciones y Política En cada uno de ellos se van eligiendo diversas opciones que presentan una serie de menús anidados hasta llegar a la pantalla del nivel escogido, en donde se confirma la impresión de ese apartado de **información.** 

La información se imprime con caracteres ASCII estándar, por lo que no se utiliza ningún carácter especial y su impresión no tiene problemas en la mayoría de las impresoras que manejan códigos de impresión estándar.

En la figura 4 7 se muestra el diagrama jerárquico general del Módulo de Reportes.

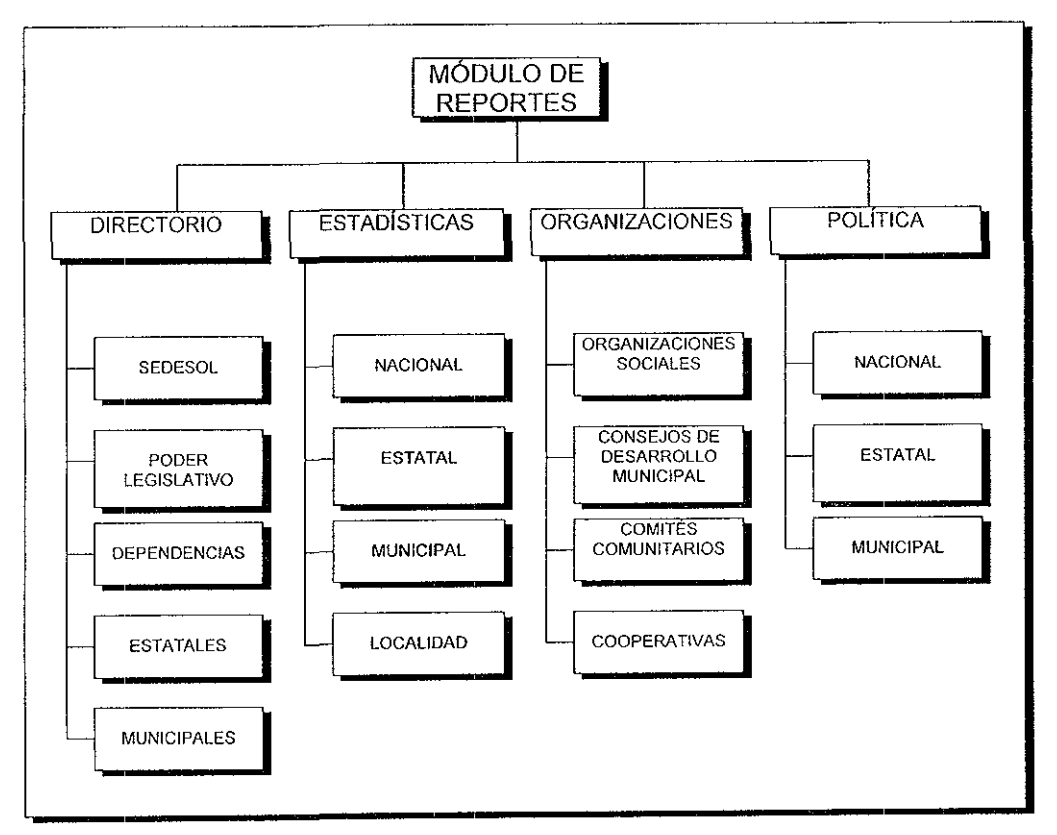

Figura 4.7 Estructura jerárquica general del Módulo de Reportes

El segundo diagrama jerárquico de Reportes lo compone el submódulo de Directorio, en él se encuentran cinco submódulos de elección de reportes que son· SEDESOL, Poder Legislativo, Dependencias, Estatal y Municipal.

Al igual que en el módulo de Consultas, se imprimen aquí los datos relevantes de los servidores públicos y Funcionarios asignados en cada nivel elegido, esto es, sus nombres, cargos, direcciones, teléfonos, partido político al que pertenecen, etc.

En la figura 4.8 se muestra el diagrama de la estructura jerárquica del submódulo de Reportes de Directorio.

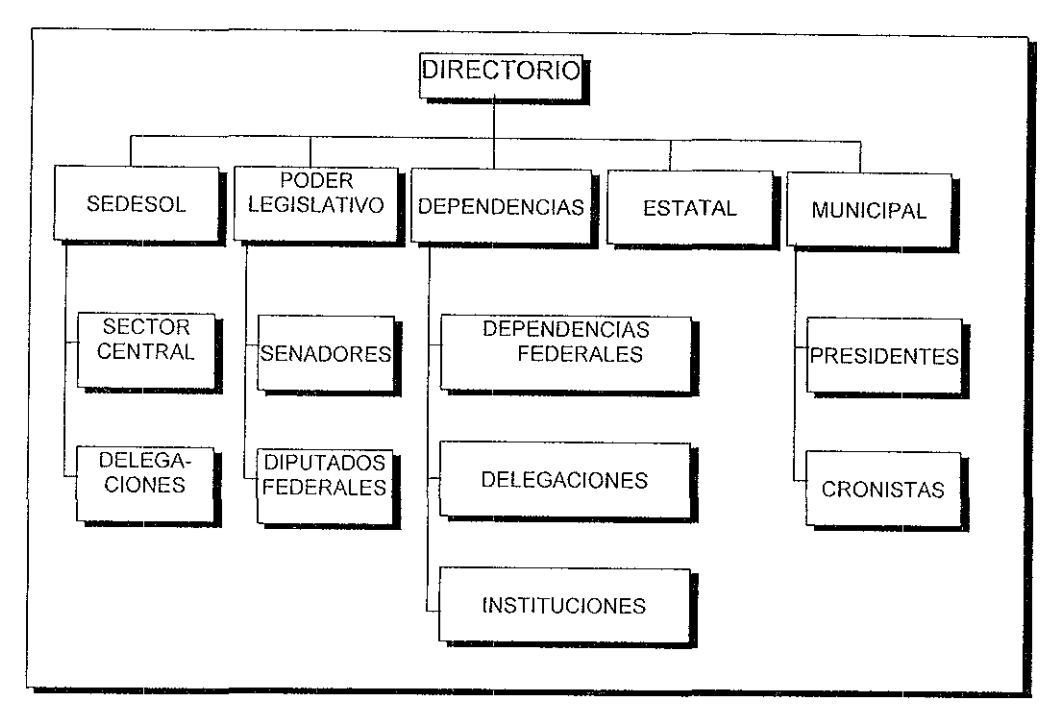

Figura 4.8 Estructura jerárquica de módulo de Reportes de Directorio.

Otro submódulo de Reportes lo conforma el de Estadísticas, que como ya se explicó en el de Consultas, es uno de los apartados más representativos e importantes del SINDER. En él se observa información a nivel Nacional, Estatal, Municipal y Localidad.

Con base en esta información se toman las decisiones para la implantación de proyectos de desarrollo, ya que el contenido de sus datos refleja claramente la situación social de la entidad consultada

En la figura 4 9 se ilustra el diagrama de la estructura jerárquica del submódulo de Reportes de Estadísticas.

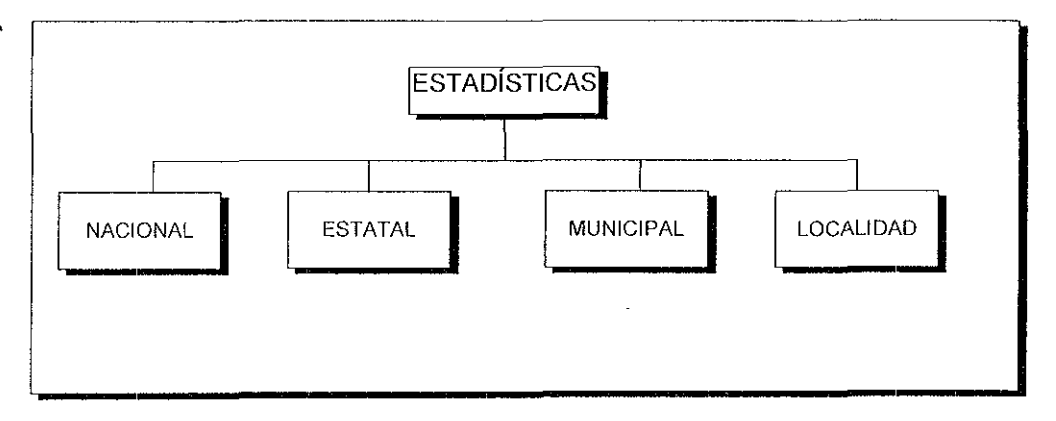

Figura 4 9 Estructura jerárquica de Reportes del Módulo de Estadísticas.

El siguiente submódulo de Reportes es el de Organizaciones. A través de él se obtienen los reportes de sus cuatro componentes que lo conforman: Organizaciones Sociales, Consejos de Desarrollo Municipal, Comités Comunitarios y Cooperativas.

En el reporte impreso encontramos información valiosa desde la composición de cada uno de ellos, así como de los Organismos, Personas y actividades que conforman cada submódulo.

En la figura 4.10 se observa el diagrama de estructura jerárquica del módulo de Reportes del submódulo de Organizaciones.

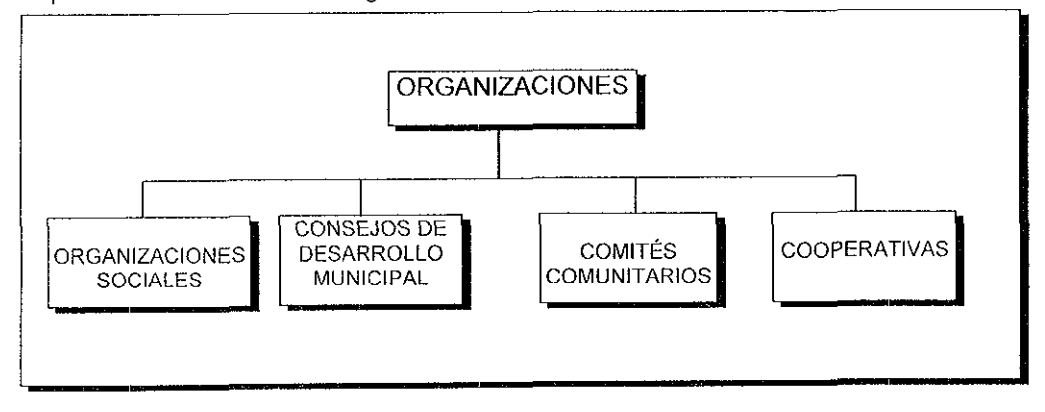

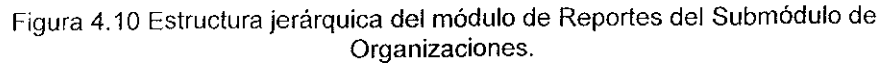

Por último el cuarto submódulo de Reportes lo constituye el submódulo de Política que a su vez está dividido en tres submódulos. Nacional, Estatal y Municipal.

En el submódulo Nacional se obtienen reportes impresos clasificados de acuerdo a tres apartados.

- Resultados Electorales.
- **Concentrado.**
- Comités Ejecutivos Nacionales.

Para el submódulo Estatal se cuenta con cinco apartados o submódulos que son.

- Resultados Electorales
- Concentrado
- **Calendario**
- Congreso.
- Comités Ejecutivos Estatales.

En el módulo de Reportes Municipales encontramos cuatro bloques que lo conforman.

- Padrón Electoral
- Ayuntamiento.
- **Alternancia** .
- Distritos.

El manejo de las opciones de reportes se hace por medio de menús muy parecidos a los de consultas, tratando, en la medida de lo posible, de conservar el mismo tipo de operación y manejo de las opciones de los diversos menús.

En todas las opciones de reportes, después de seleccionar la parte, tipo y rango del **mismo, el sistema da la opción a la impresión, apareciendo un mensaje en el último**  renglón de la pantalla.

Los reportes se imprimen en hojas tamaño carta utilizando diversos tamaños de letra y formatos, dependiendo del tipo y cantidad de información

En la figura 4.11 se muestra el diagrama de la estructura jerárquica del módulo de Reportes del Submódulo de Política

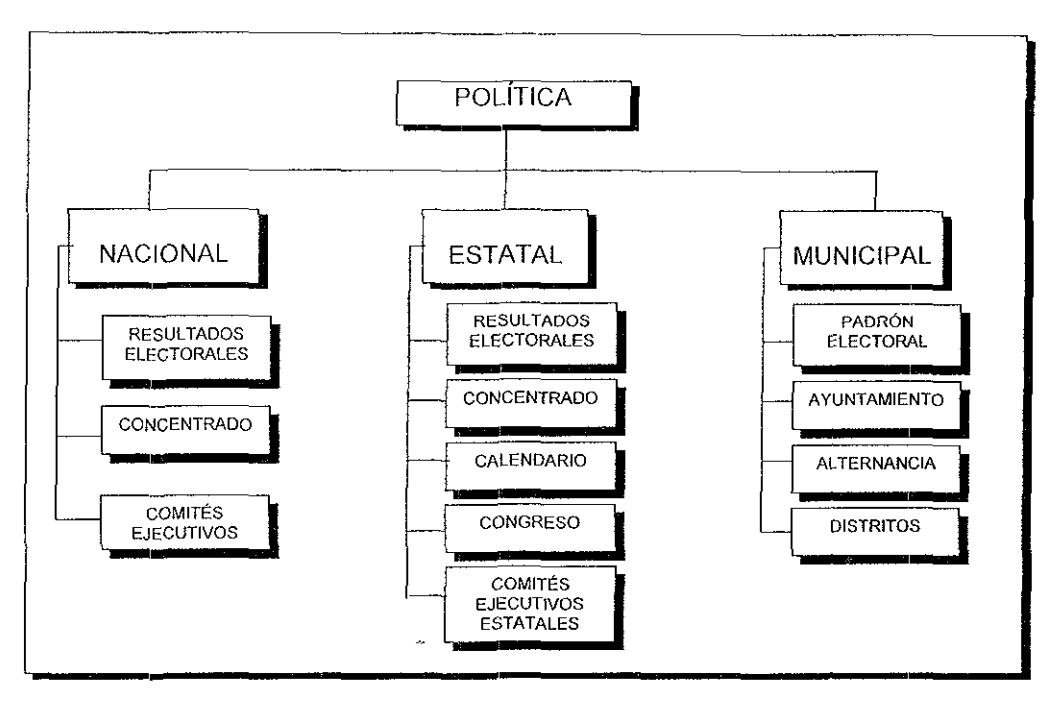

Figura 4.11 Diagrama jerárquico del módulo de Reportes de Política.

## **4.2 DISEÑO DE ARCHIVOS DE DATOS**

Para el diseño de archivos de datos se usa como plantilla el diagrama de flujo de datos ( capítulo 3) en donde se definió a grandes rasgos el flujo de datos, el nombre del elemento dato, las transformaciones que experimentan éstos después de un proceso dado y el nombre de los archivos.

Algunos de estos flujos son meramente datos de opción, puestos en variables para ese fin. Sin embargo la mayoría de los datos pertenecen e interactúan a una base de datos de tipo relacional y normalizada, conectada por medio de llaves que sirven como claves de unión para la interelación de la información.

Las bases de datos que sirven como referencia a otras, generalmente les llamamos catálogos, esto es, el conjunto de datos ordenados que con base en una clasificación sirven como referencia de otros elementos de otras bases de datos. Generalmente esta **información no cambia o permanece estática.** 

Por otro lado en las bases de datos en donde la información cambia constantemente, (altas, bajas y cambios) les llamamos Archivos, haciendo referencia al dinamismo de la **información que contienen.** 

A todos los campos que aparecen con un astensco (') a la derecha de su nombre, se refiere a campos llave.

**A continuación se mostrarán algunas de las estructuras de las bases de datos más**  representativas de este sistema.

En esta etapa del diseño se describirá el formato de los registros, asi como la longitud, el tipo, el nombre y la descripción, lodo esto para los archivos que se han seleccionado.

#### **SISC###.DBF**

Estos archivos contienen la información del directorio de funcionarios del sector central de SEDESOL.

Los archivos SISC###.DBF son usados en el SINDER en el submódulo de SEDESOL de Consultas y Reportes.

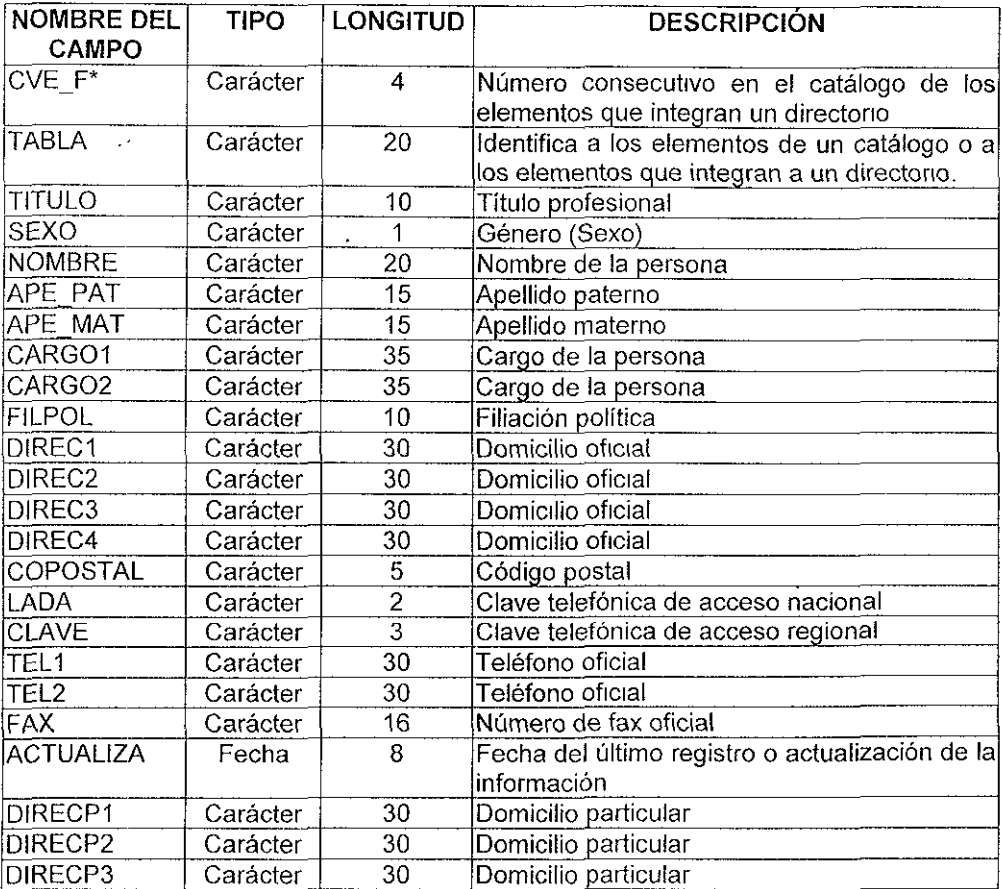

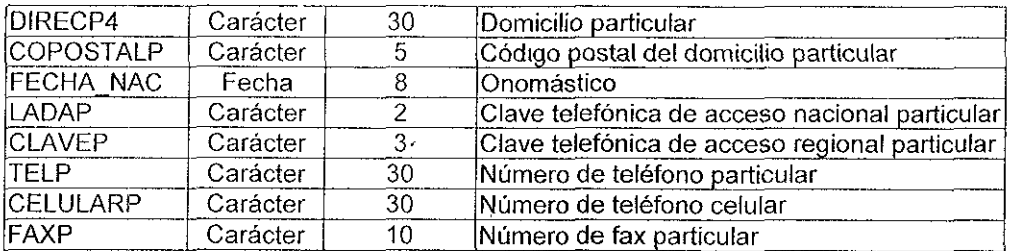

#### **SISE###.DBF**

Estos archivos contienen la información de los directorios de Senadores de la República.

Este es un conjunto de tablas llamadas SISE### en donde el carácter "###" es un número, (para nuestro caso existen 32 archivos, SISE001. SISE002, etc) uno para. cada estado de la república (incluyendo al D F ) que contiene la información por estado del directorio de Senadores de la República. Todos contienen exactamente la misma estructura de datos, por razones obvias se hizo esto para manipular la información.

Este tipo de archivos es usado en el procéso del módulo de Consultas en el submódulo del Poder Legislativo.

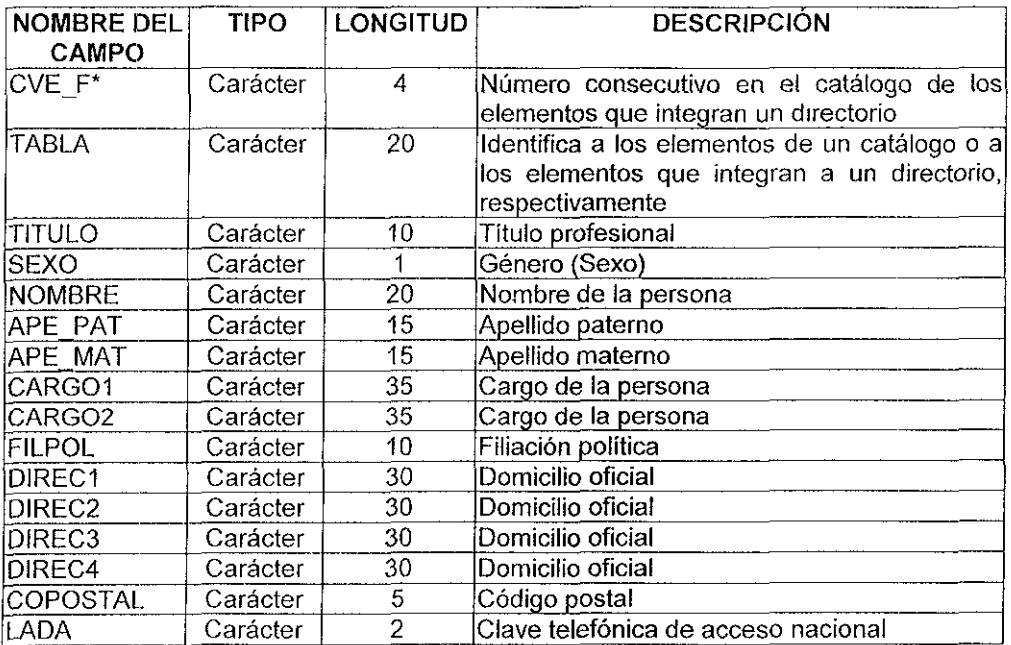

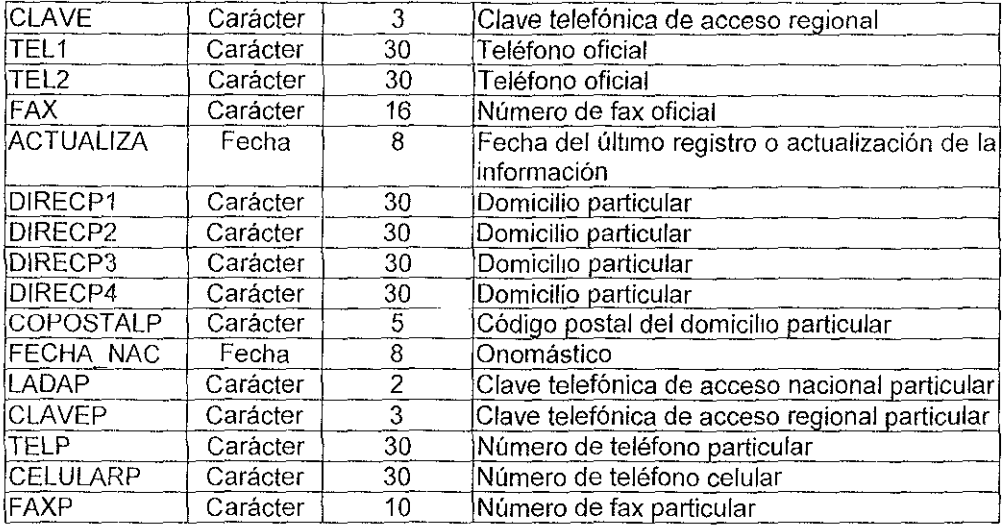

En el Apéndice C se pueden consultar otras estructuras representativas de las bases datos.

 $\mathcal{A}^{\pm}$ 

## **4.3 DISEÑO DE PANTALLAS DEL MÓDULO DE CONSULTA**

Teniendo presente que la renovación tecnológica (mobiliario y equipo de cómputo) en la administración pública, para los tres niveles de gobierno, está limitada por factores de restricción presupuesta!. de carácter administrativo y condicionado al término de la administración en turno, se determinó utilizar los recursos de cómputo disponibles. Esto implica hacer uso de equipos que no cuentan con tecnología de punta, sin embargo, la infraestructura instalada de equipos se puede aprovechar diseñando un sistema que se aiuste a estas condiciones

En nuestro diseño tomaremos en consideración lo anterior, así como la presentación y funcionalidad del sistema para que pueda operar correctamente en cualquier tipo de monitor inclusive monocromático, sin perder la calidad de la presentación de las pantallas. La combinación de colores que serán utilizados en el diseño de las diferentes pantallas del sistema, servirán para distinguir visualmente de forma clara, los menús con sus opciones, sin importar que el usuario cuente con un monitor monocromático o de color.

El diseño de la interfaz usuario-máquina, se estructurará de tal forma que se tenga un ambiente amigable y fácil de utilizar para cualquier tipo de usuario. El sistema operará en todo momento en modo texto y se diseñarán las pantallas conteniendo los siguientes elementos:

- Barra de título.
- Barra divisoria
- Cuadro central de consulta.
- Barra de estado.

Además se utilizarán las teclas de selección y navegación más comunes, tales corno·

- Tecla de entrada **(Enter:** .J).
- Teclas de dirección ( $\leftarrow \rightarrow \rightarrow \rightarrow$  ).
- Tecla de escape (Ese).
- Teclas de avance y retroceso de página **(Av y Re).**
- Teclas de control e inicio **(Ctrl y Home).**
- Teclas de control y final **(Ctrl** y **End).**
- Teclas de función **(F1, F2, F3,** etc.).

Los elementos de las pantallas del sistema contendrán las siguientes características específicas:

#### **4.3.1 Barra de título**

Esta barra aparecerá en modo texto en el renglón O de la pantalla y se dividirá en cinco bloques:

- El primer bloque tendrá un pequeño gráfico representando la bandera de México
- El segundo bloque contendrá la instrucción escape **(Ese)** para abortar o terminar cualquier proceso, y en el caso de las modificaciones éstas no tendrán efecto Cabe aclarar que esta instrucción cambiará cuando el usuario se encuentre en otros submenús.
- El tercer bloque será el más amplio y mostrará el nombre de la empresa que tiene los derechos de autor del sistema.
- El cuarto bloque contendrá el nombre corto del sistema **SINDER.**
- El quinto bloque presentará de nuevo el pequeño gráfico con la bandera de México.

El contenido de la barra de título no cambiará durante el proceso de consulta del sistema, excepto el segundo bloque, corno se mencionó, podrá cambiar la instrucción de escape (Ese) a modo parpadeante (blinking) según la opción que se esté procesando, esto es, dependiendo del nivel de anidamiento del menú donde se encuentre el usuario

#### **4.3.2 Barra divisoria**

La barra divisoria se presentará en el renglón uno, como una barra blanca que divide la barra de titulo del resto de la pantalla.

#### **4.3.3 Cuadro central de consulta**

Este cuadro abarcará desde el renglón dos hasta el renglón veintitres, el área se utilizará en parte corno fondo para crear un efecto de sombra del cuadro central de consulta En el renglón tres se tendrá una segunda barra con el título del nombre completo del sistema. El cuadro central de consulta se dividirá en dos secciones:

- **a} Barra de títulos**  En esta sección se despliega el nombre de la ventana activa. En el extremo izquierdo de la barra aparece el indicador que muestra la ventana en uso por medio de un triángulo y una linea vertical
- **b) Área de elección.-** Contendrá recuadros pequeños simulando teclas o botones con efectos tridimensionales del lado izquierdo y la descripción con letras mayúsculas del lado derecho. Las letras dentro de las teclas se diseñarán con un  $\bar{z}$ efecto de color en contraste una vez que la opción sea elegida
- **e) Área de consulta.-** Contendrá ventanas de consulta. En la parte izquierda de esta área se tendrán ventanas con los diferentes rubros de información. En el

lado derecho se desplegará dicha información con párrafos breves en letras mayúsculas y minúsculas

En las ventanas, así como en los recuadros, al momento de su elección producirán un efecto de botón tridimensional para indicar al usuario, cual es el área donde se está realizando el proceso elegido.

En la parte inferior central de los recuadros de información, se desplegará el número del recuadro **y** el total de recuadros que forman parte de la ventana elegida.

#### **4.3.4 Barra de estado**

La barra estará en el renglón veinticuatro del modo texto y mostrará el tipo de teclas de navegación y funciones que el usuario tendrá disponibles para elegir alguna opción, además se presentarán las siguientes teclas:

- La tecla de función **F3** Alta (Etiqueta)
- La tecla de función **F4** Modificación de información.
- La tecla de función **F5** Cambio (Etiqueta).
- La tecla de función **F6** Baja (Etiqueta).
- La tecla de retroceso de página **(Re).**
- La tecla de avance de página **(Av).**
- La tecla de inicio de archivo de etiqueta **(Ctrl-Re).**
- La tecla de fin de archivo de etiqueta **(Ctrl-Av).**
- La tecla de inicio de pantalla de captura **(Ctrl-lni)**
- La tecla de fin de pantalla de captura **(Ctrl-Fin).**

La etiqueta es un ente que varía en función de la opción en ejecución. Al estar ubicado en el inicio de un submenú y oprimir la tecla de dirección de flecha hacia arriba, se escuchará un sonido apareciendo un mensaje que indicará que es el principio del proceso, esto significará que ya no existe una opción adicional. Lo mismo ocurrirá cuando el usuario se encuentre al final de un submenú, sólo que ahora el mensaje indicará que es el final del proceso y por lo tanto ya no existe otra opción

En el diseño de la pantalla del menú principal al elegir una opción, la apertura del nuevo cuadro de submenú se ejecutará en coordenadas diferentes sin cubrir una pequeña área del lado izquierdo del cuadro del menú principal, para dar el efecto visual al **usuario de que se encontrará en otro menú** 

Cada cuadro de submenús será de color diferente con el fin de que exista un contraste y de esta forma se noten las diferencias entre menús, no importando el tipo de monitor en el que se esté ejecutando el sistema.

El SINDER consta de dos módulos principales que son el de Consultas y Reportes. A continuación se mostrarán algunos ejemplos del diseño de pantallas del módulo de **Consultas.** 

## **4.4 PANTALLAS DE CONSULTA**

La figura 4.12 muestra el diseño de la pantalla del menú de Consultas del **SINDER.** Se presentan los cuatro módulos que la integran· Directorio. Estadísticas, Organizaciones y Política.

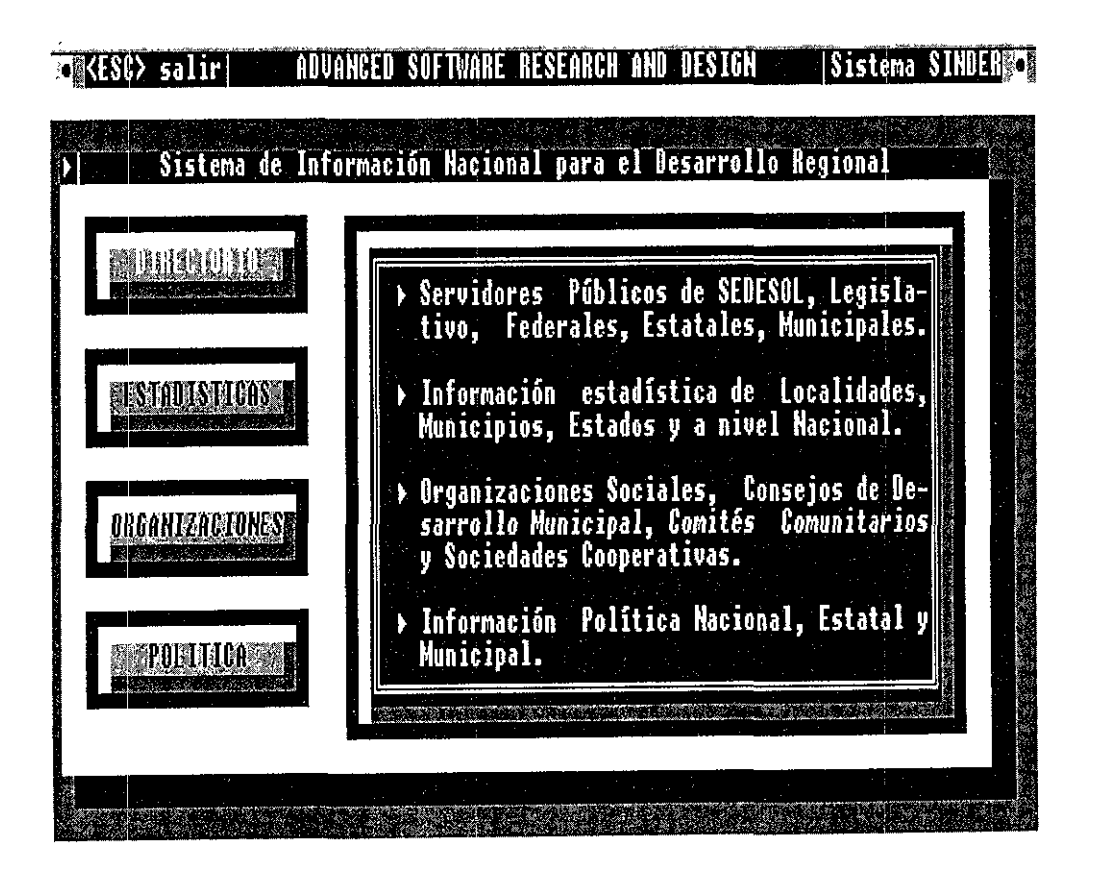

Figura 4.12 Pantalla principal del módulo de Consultas.

Como se muestra en la figura anterior, en el menú de consultas está elegida la opción de Directorio, esto se aprecia en el esquema porque el letrero que identifica este botón cambia en un tono más claro que en el resto de las opciones.

Dentro de esta opción encontramos información como se muestra en el cuadro de descripción de botones.

En la figura 4.13 se muestra el diseño de la pantalla del módulo de Directorio. Presenta las cinco opciones: SEDESOL, Poder Legislativo, Dependencias, Estatales y **Municipales** 

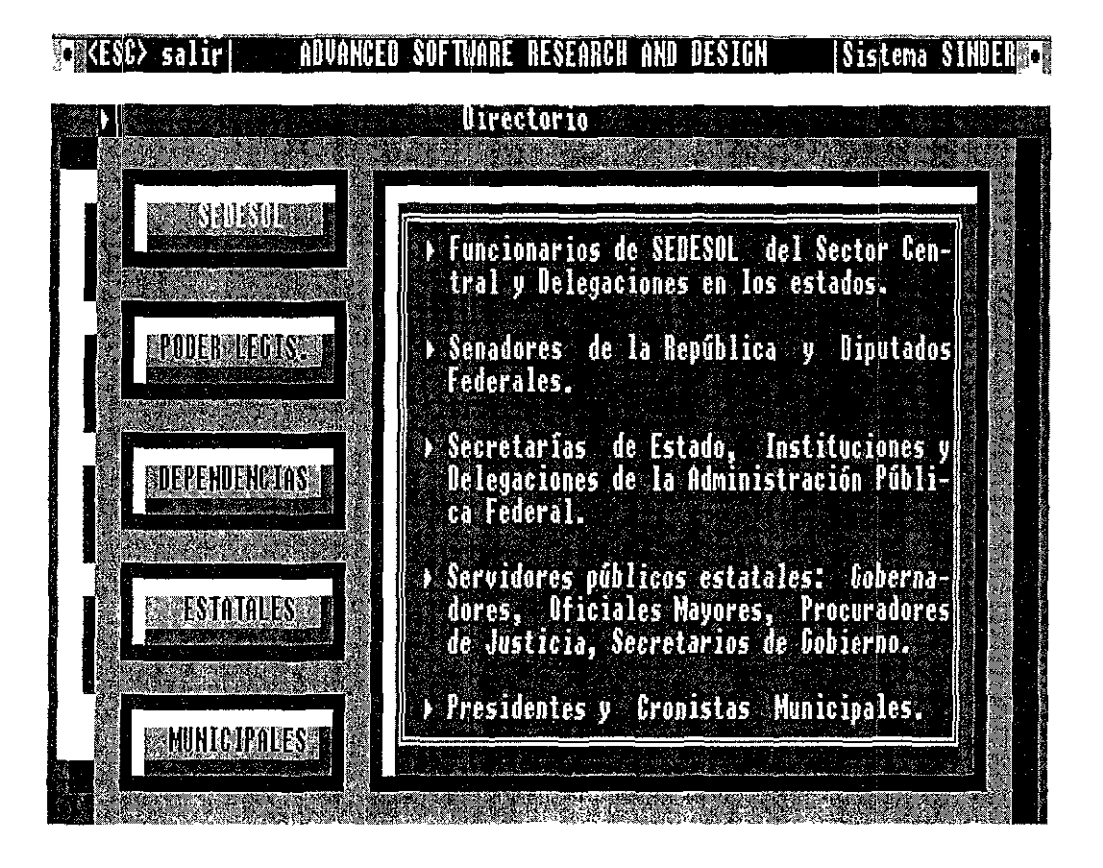

Figura 4.13 Pantalla de consulta de la opción Directorio.

Este es el submenú de Directorio y está elegida la opción de SEDESOL con texto de color en contraste. Como se ve, en esta opción podemos consultar el directorio de los funcionarios de esta dependencia, que incluye el de Delegaciones en los diferentes estados de la República no incluyendo al Distrito Federal y Sector Central de la Secretaría.

En la figura 4.14 se muestra el diseño de la pantalla del submenú SEDESOL donde se visualizan las dos opciones;

- Sector Central.
- Delegaciones.

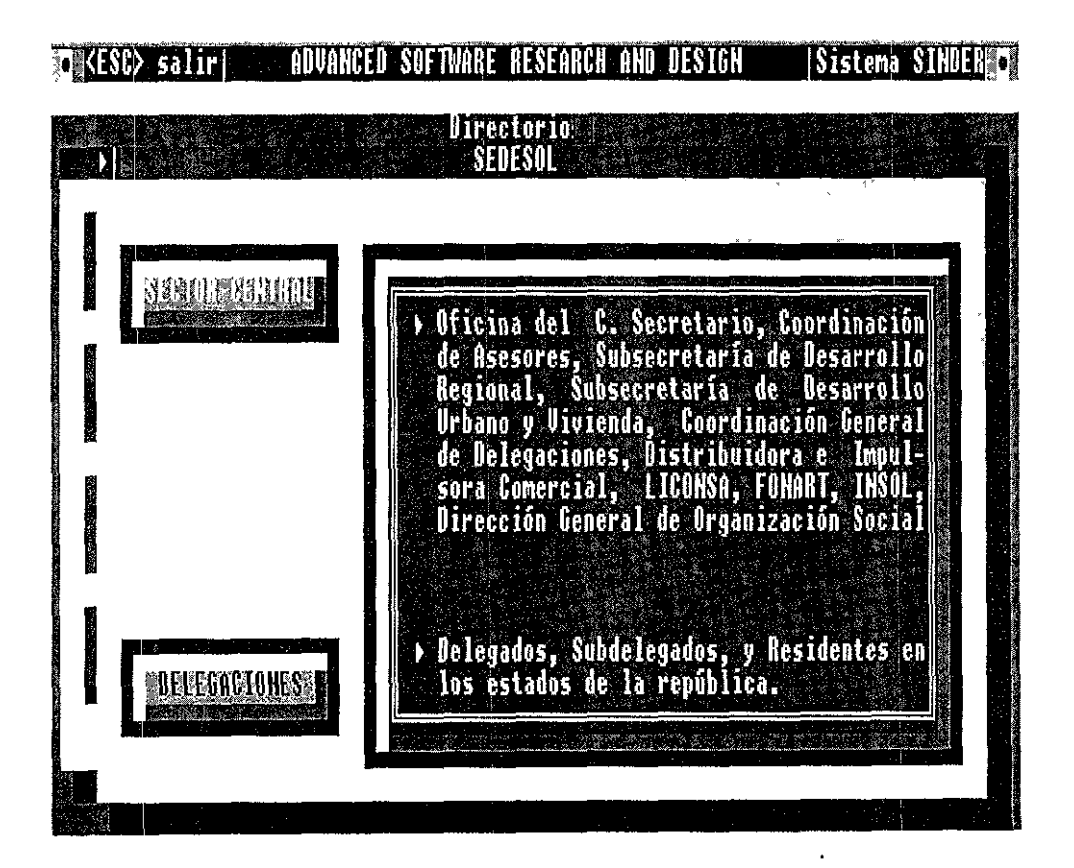

Figura 4.14 Pantalla de consulta del submenú SEDESOL.

En este submenú, en la parte de la pantalla que corresponde al área de elección, está elegida la opción Sector Central.

Se aprecia en la parte derecha la descripción que se refiere al directorio del C. Secretario, Coordinación de Asesores, la Subsecretaria de Desarrollo Regional, así como las demás dependencias relacionadas con ésta.

En la figura 4.15 se muestra el diseño de la pantalla del submenú Sector Central del directorio de SEDESOL.

Se presentan diez opciones en la ventana de consulta. La ventana del lado derecho describe la opción que fue seleccionada.

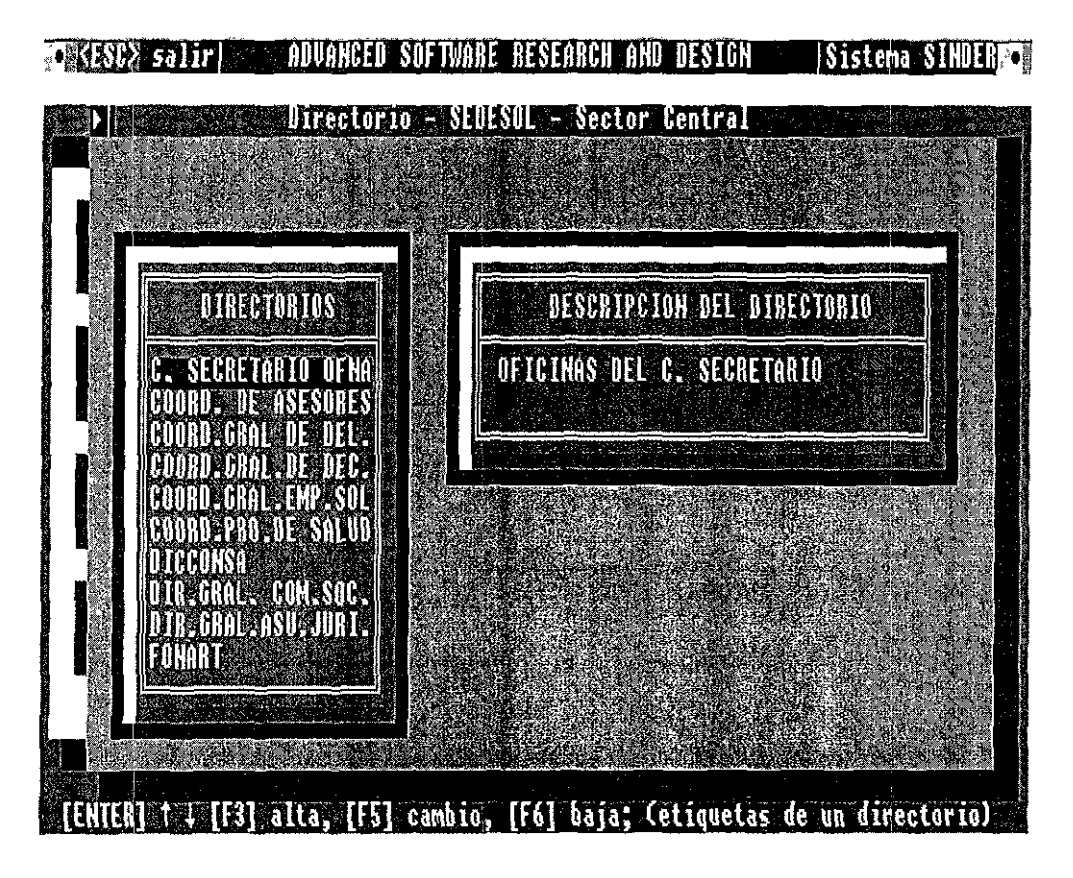

Figura 4.15 Pantalla de consulta de la opción del Sector Central.

En esta pantalla se ve una segunda barra de título que muestra el nivel de anidamiento de los menús. La ventana de consulta cuenta con veinlidos opciones, de las cuales sólo se muestran las primeras diez, el resto de éstas aparecen al utilizar la flecha de dirección hacia abajo < $\vee$ > o bien la tecla de avance de página **<AvPág>**.

Como se puede apreciar se tiene una barra de estado en la parte inferior de la pantalla donde se puede elegir una opción, dar de alta, realizar un cambio o bien realizar una
baja en los diferentes registros, (opción que será visible y válida a nivel del responsable del sistema, no del usuario final).

En la figura 4.16 se tiene el diseño de la pantalla del submenú Sector Central, en el área de consulta una vez elegida la opción del C Secretario Ofna

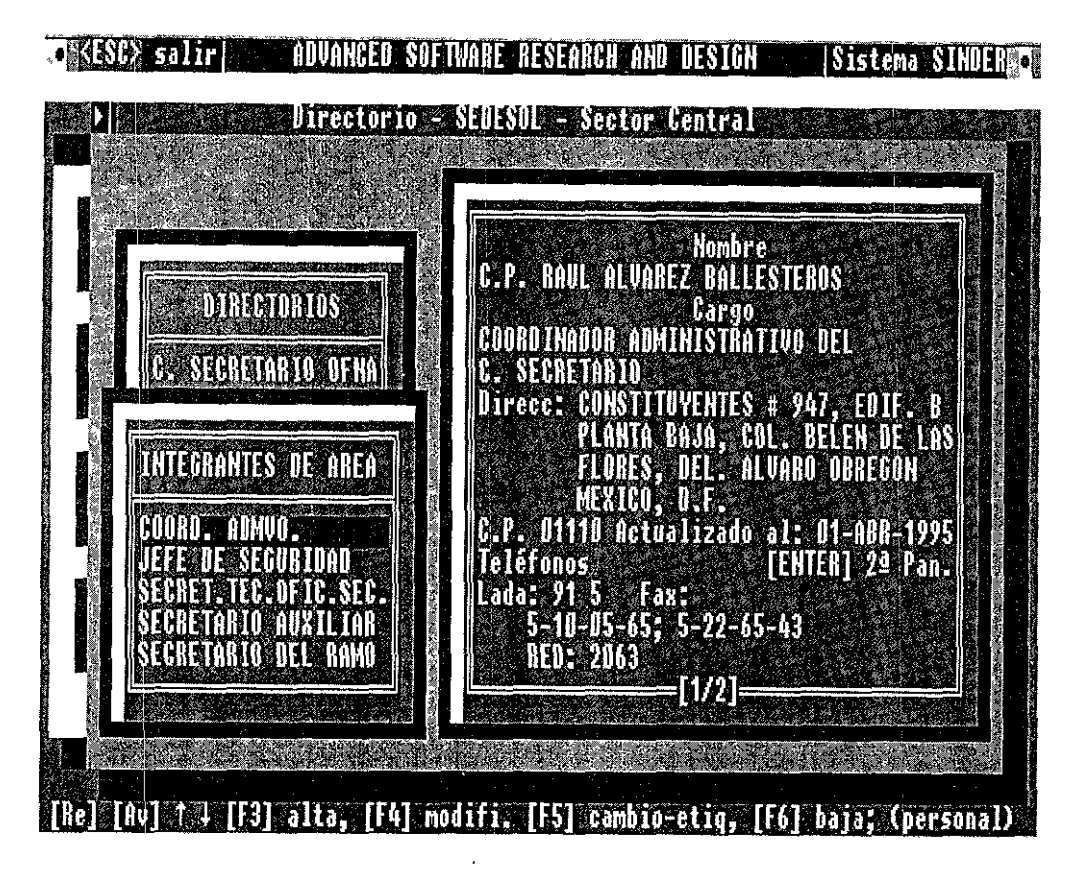

Figura 4.16 Pantalla de consulta de la opción, Secretario del ramd, página 1 de **consulta.** 

Al elegir la opción, se presenta la ventana de consulta llamada Integrantes de Área, que consiste de siete opciones más, de las cuales se presentan cinco, el resto se encuentran al avanzar la página. En este caso se eligió la información referente al C. Secretario del ramo.

La ventana de descripción del lado derecho muestra la página 1 de 2 "[1/2]". Para consultar la página dos, sólo es necesario oprimir la tecla **<ENTER>.** 

En la figura 4 17 se tiene el diseño de la pantalla del submenú del Sector Central En el área de consulta, de la página dos de la opción Secretario del Ramo

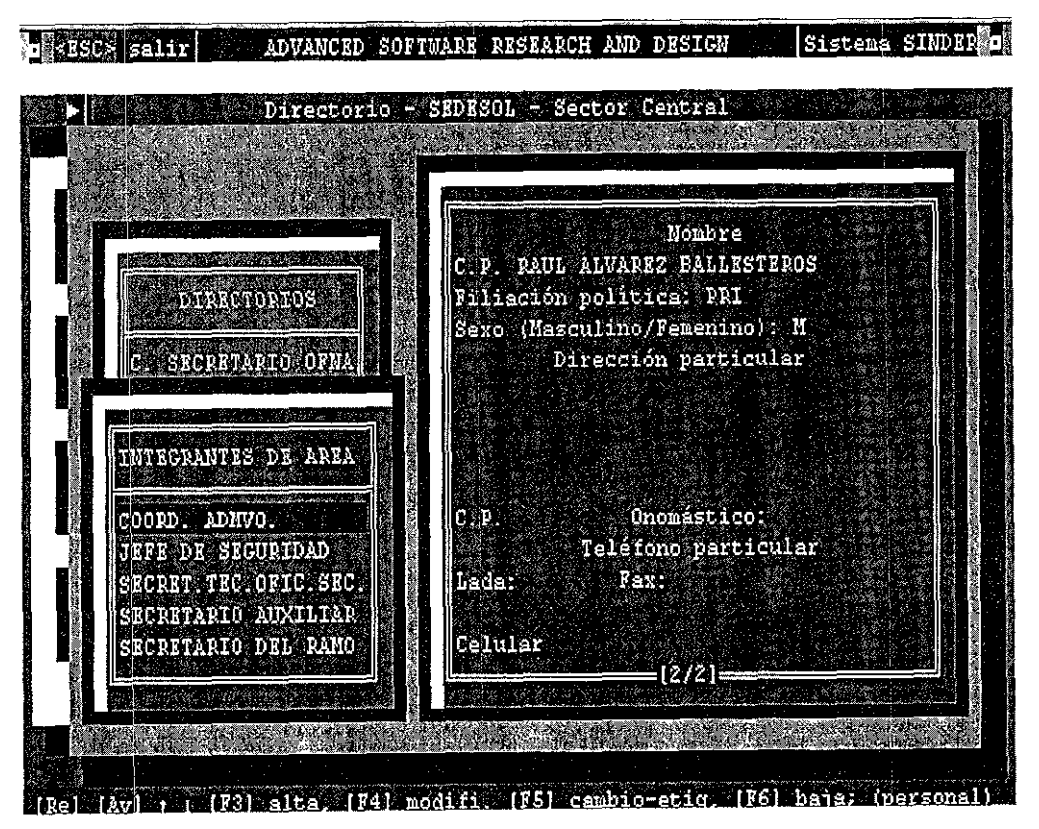

Figura 4.17 Pantalla de consulta de la opción, Secretario del Ramo, página dos de consulta.

Para revisar la página dos de la ventana de consulta se oprime la tecla **<ENTER>,** y se presenta la información correspondiente ocultándose la primer página del área de consulta.

Una vez que se consultó la información, se utiliza la tecla **<ESC>** para salir de cada **submenú.** 

En el esquema mostrado se observa la superposición de una pantalla debido al anidamiento.

La figura 4 18 muestra nuevamente el diseño de la pantalla del menú principal con el módulo de Estadísticas seleccionado

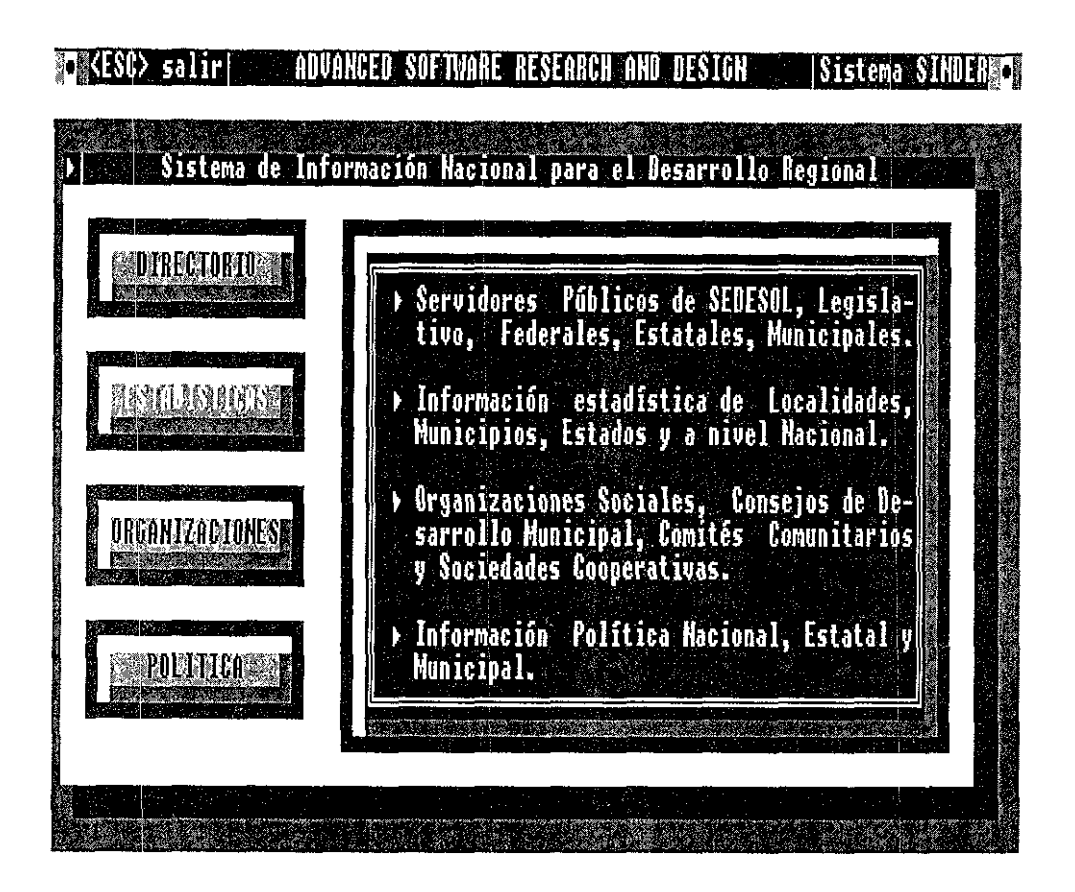

Figura 4.18 Pantalla principal del módulo de consultas.

El módulo de Estadísticas, dentro de consultas comprende la información referente al perfil social, económico, financiero, educativo y demográfico de la población en general.

Aquí se incluyen los datos relacionados con la infraestructura de comunicaciones a nivel localidad, municipal, estatal y nacional.

La información recabada proviene de los censos realizados por diversas dependencias de gobierno.<sup>(\*)</sup>

**r¡ Ver el apéndice "A"** 

La figura 4 19 presenta el diseño de la pantalla del submenú Estadísticas con la opción Estatal que fue elegida.

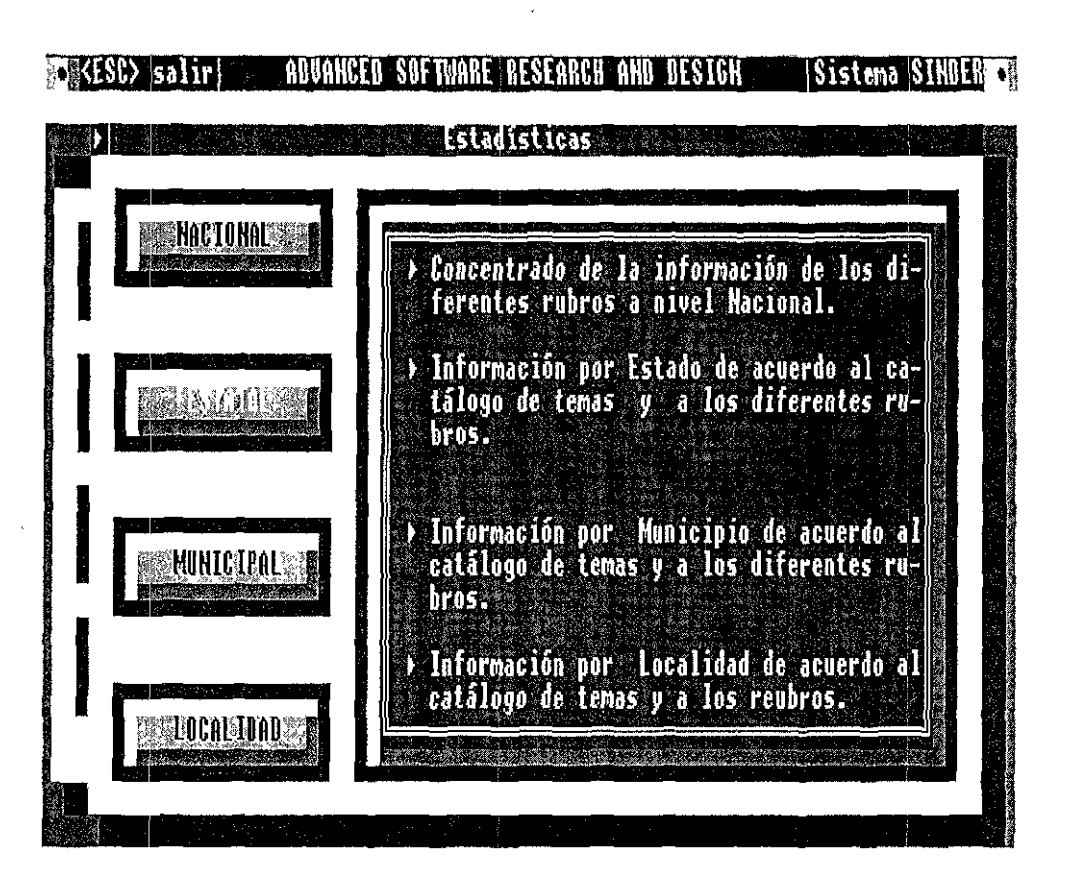

Figura 4.19 Pantalla principal de consulta de la opción Estadísticas.

En esta pantalla se tiene elegida la segunda opción de este submenú llamada Estatal. En esta opción se consulta ta información a nivel estatal con respecto a ta demografía, economía, educación, geografía, finanzas, salud, seguridad, bienestar social, vivienda, población, y distribución geográfica entre otros diferentes rubros.

La información, es obtenida de diversas fuentes como instituciones gubernamentales y privadas<sup>(\*)</sup>, conteniendo a detalle la mayor parte de las características de la población a nivel de los estados de la república.

<sup>1</sup> ' 1 **Ver el apéndice "A"** 

La figura 4 20 muestra el diseño de la pantalla del submenú Estatal con la opción Demografía.

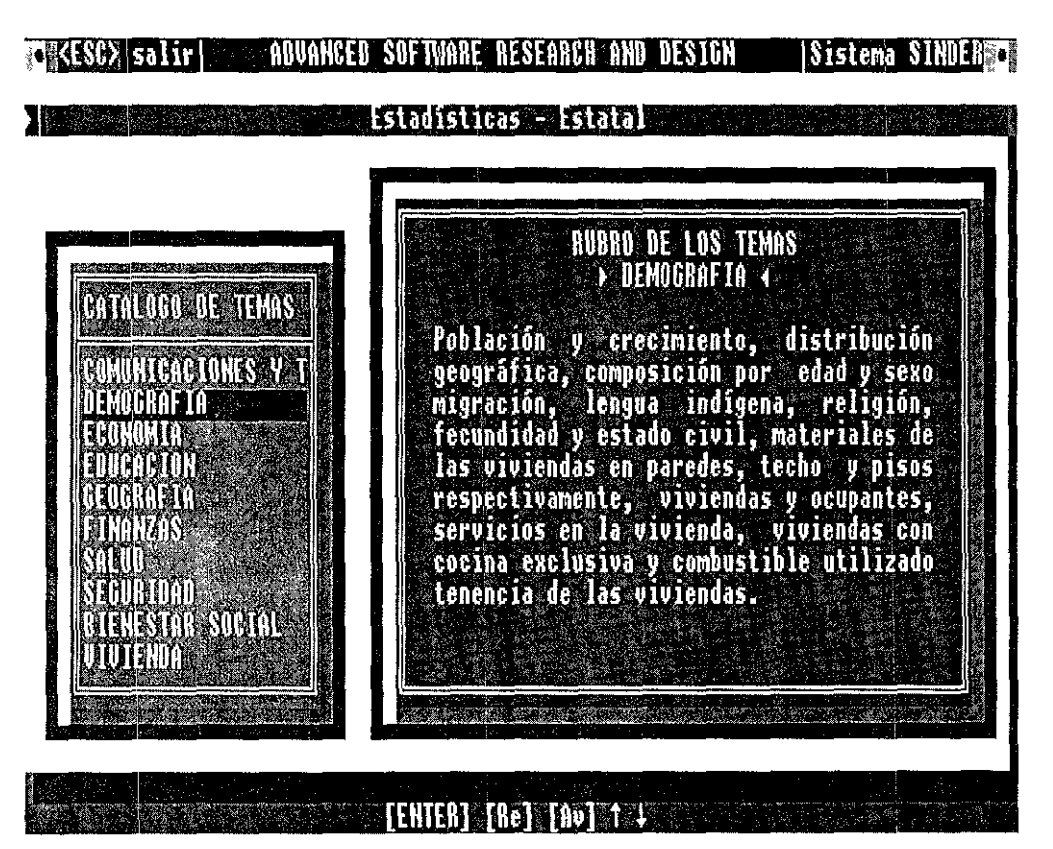

Figura 4.20 Pantalla de consulta de la opción Estatal.

En la ventana del catálogo de temas. Se eligió la opción Demografía, que en el área del lado derecho contiene una amplia descripción acerca de cada rubro de los temas y su alcance.

Como se aprecia en este caso, se explican las características en general de la población en relación al ambiente social y económico que determina su clasificación.

En la barra de estado tan solo aparecen varios comandos que pueden elegirse. la tecla **<ENTER>** para elegir la opción, el **<Re>** para retroceso y **<Av>** para el avance de página, así como las flechas de dirección hacia arriba y hacia abajo entre otras. Cabe señalar que se puede utilizar la combinación de teclas para alguna función en especial o para la navegación.

En la figura 4.21 se tiene el diseño de la pantalla del submenú Estatal con la opción Población y Crecimiento.

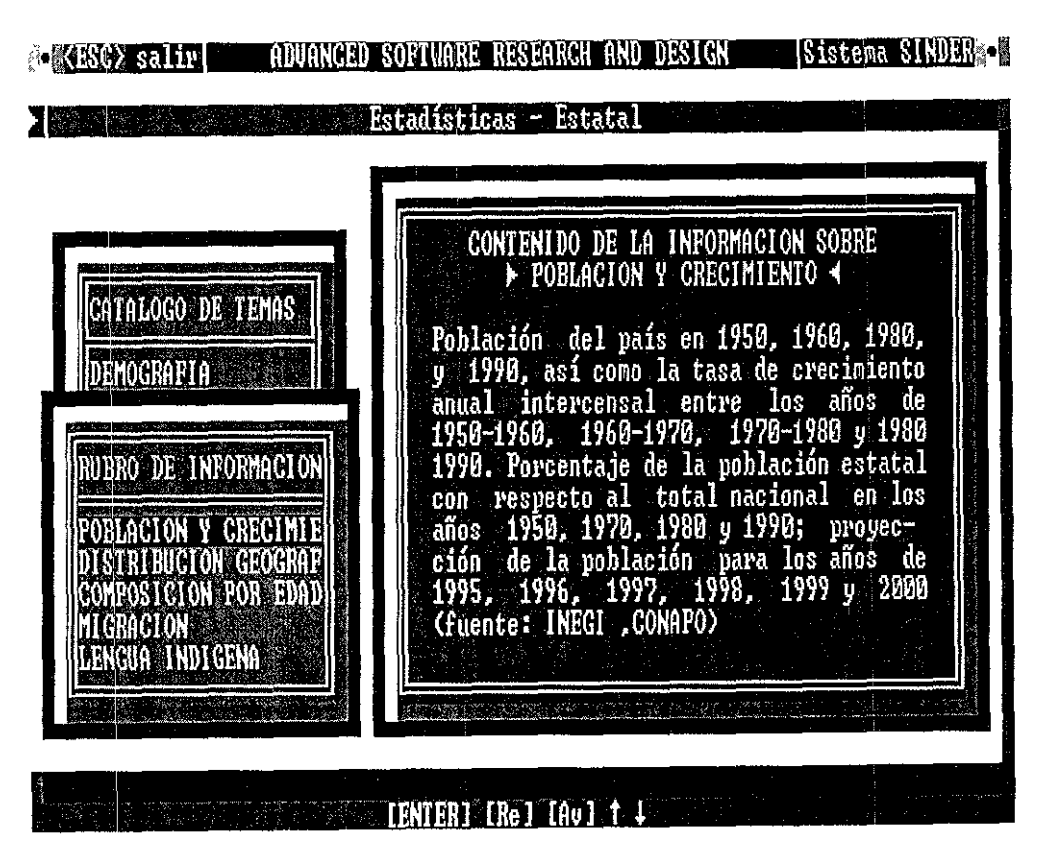

Figura 4.21 Pantalla de consulta de la ventana del rubro de información.

En esta ventana el rubro de información escogido es la opción Población y Crecimiento que detalla de forma específica de las tendencias de la población a través de la tasa de crecimiento anual intercensal en los diferentes censos realizados de 1950 a 1990, así como la proyectada en los años subsecuentes hasta el año 2000.

Además de los rubros de información mostrados en la imagen anterior se cuentan con datos referentes a la distribución geográfica, composición por edad y sexo, migración, lengua indígena, religión y estado civil entre otros.

Cabe señalar que dentro del catálogo de temas como: economía, educación, salud, bienestar social, marginación, etc. se derivan rubros de información como se mostró en el ejemplo anterior.

En la figura 4 22 se tiene el diseño de la pantalla del submenú Estadísticas-Estatal que para ejemplificar se eligió la opción del estado de Aguascalientes dentro del rubro de información de población y crecimiento del catálogo de temas correspondiente a demografía.

|                                                      | [Habs.] Población<br><b>Población</b><br>$\sqrt{2}$ respecto                             |
|------------------------------------------------------|------------------------------------------------------------------------------------------|
|                                                      | estatal<br>nacional al nacional                                                          |
| RUBRO DE INFORM.                                     | 1950.<br>188,075<br>$25,779,254$ .<br>$0.73$ $(x)$                                       |
| <b>POBLACIÓN Y CRECIM</b>                            | 1960:<br>243,363<br>$34,923,129$ 0.70 [x]                                                |
|                                                      | 338,142<br>$48,225,238$ $8,78$ $1/1$<br>1970<br>1980:                                    |
|                                                      | $-519,439$ $-66,846,833$ $-0.78$ [x1<br>$-719,659$ $-81,249,645$ $-0.89$ [x1<br>$1990 -$ |
| NOMBRE DEL ESTADO                                    | Tasa de crecimiento anual intercensal                                                    |
|                                                      | 1950-1960 1960-1970 1970-1980 1980-1990                                                  |
| <b>AGUASCALIENTES</b>                                | $2.61 \times 10^{-4}$<br>3.34 x<br>4.39 <sub>2</sub><br>$-3.31 \times$                   |
| <b>BAJA CALIFORNIA</b>                               | Proyección de la población para los años<br>1995: ∴817,553 ■ 1998: ∴882,571              |
| <b>The Contract</b><br><b>CALIFORNIA SUR</b><br>BAJA |                                                                                          |
| CHMPECHE                                             | 838.675 1999:<br>1996:<br>905,372                                                        |
| COAHUILA                                             | $860,343$ $\blacksquare$ 2000:<br>1997.<br>928,763                                       |
|                                                      | $[1/1] =$                                                                                |

Figura 4.22 Pantalla de consulta de la ventana de la opción Aguascalientes.

Como se observa en figura, del lado izquierdo de la pantalla se muestra un recuadro con los estados de la república incluyendo al Distrito Federal, esto al haber presionado la tecla <ENTER> dentro de la ventana de rubro de información.

Del lado derecho se muestra el área de consulta de datos que para este caso despliega la información referente a los datos de población y crecimiento como son: población estatal y nacional de los censos de 1950 a 1990, así como el porcentaje de la población

estatal con respecto a la población nacional, la tasa de crecimiento anual intercensal y una provección de la población para los años de 1995 al 2000<sup>1</sup>

En la figura 4 23 se muestra el diseño de la pantalla del menú principal con el módulo de Organizaciones seleccionado.

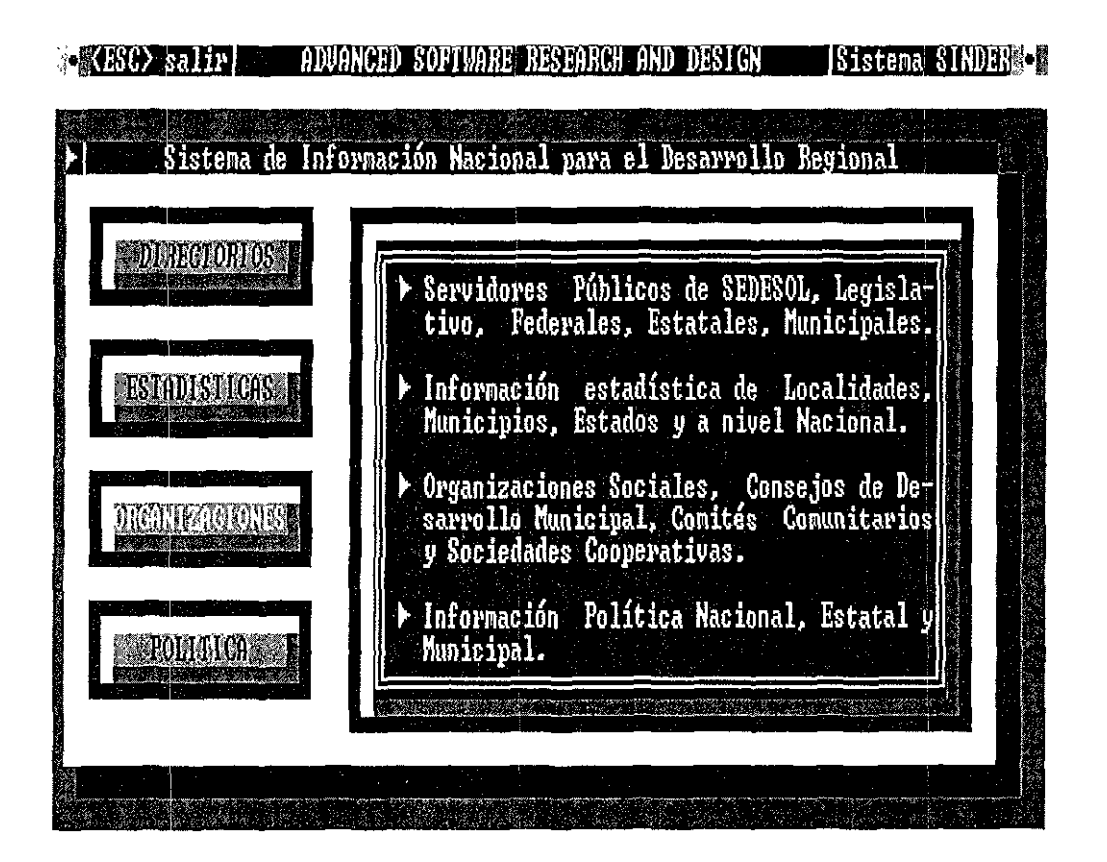

Figura 4.23 Pantalla de consulta de la opción Organizaciones.

El apartado de Organizaciones, dentro del módulo de consultas comprende la información referente al enfoque social del sistema que esta integrado por:

- Organizaciones Sociales.  $\bullet$
- Conseios de Desarrollo Municipal.  $\bullet$
- Comités Comunitarios.
- Sociedades Cooperativas.

<sup>&</sup>lt;sup>1</sup> Ver el apéndice "A"

Cabe sefialar que la opción referente a las Organizaciones Sociales es de la mayor importancia para la Institución ya que es mediante esta forma organizativa como la sociedad gestiona sus intereses ante las instancias de gobierno.

La figura 4.24 presenta el diseño de la pantalla donde esta seleccionada la opción de Organizaciones Sociales.

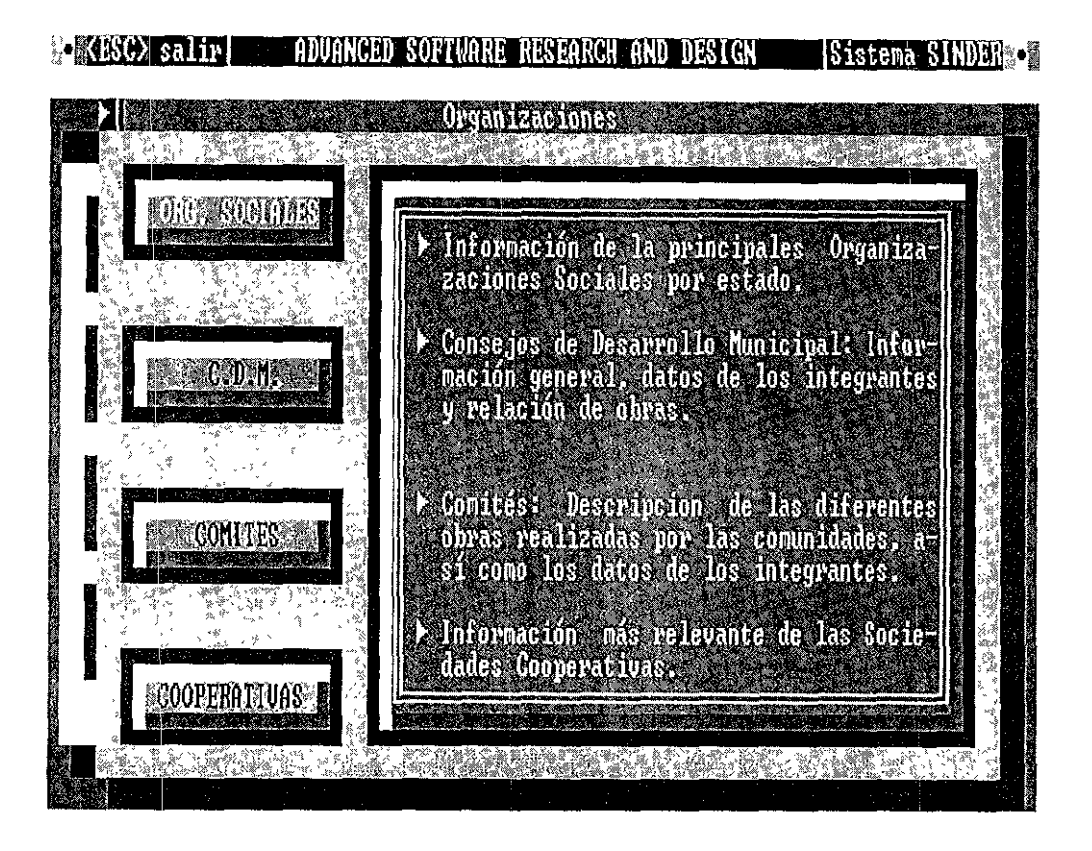

Figura 4.24 Pantalla de consulta del submódulo de Organizaciones.

En esta pantalla se muestran las cuatro opciones correspondientes al módulo de Organizaciones, cuya descripción para cada opción aparece en un recuadro del lado derecho.

Corno se observa, esta pantalla se sobrepone al menú de consulta con la opción de Organizaciones. En la barra de títulos aparece el nombre de la opción que fue seleccionada, cabe señalar que el indicador de la pantalla activa en el extremo izquierdo de la barra de titulos.

Las tres opciones restantes, (Consejos de Desarrollo Municipal, Comités Comunitarios y Cooperativas), del módulo de organizaciones se complementa la información referente al aspecto social del SINDER.

En la figura 4.25 se tiene el diseño de la pantalla del submenú Orgarnzaciones Sociales.

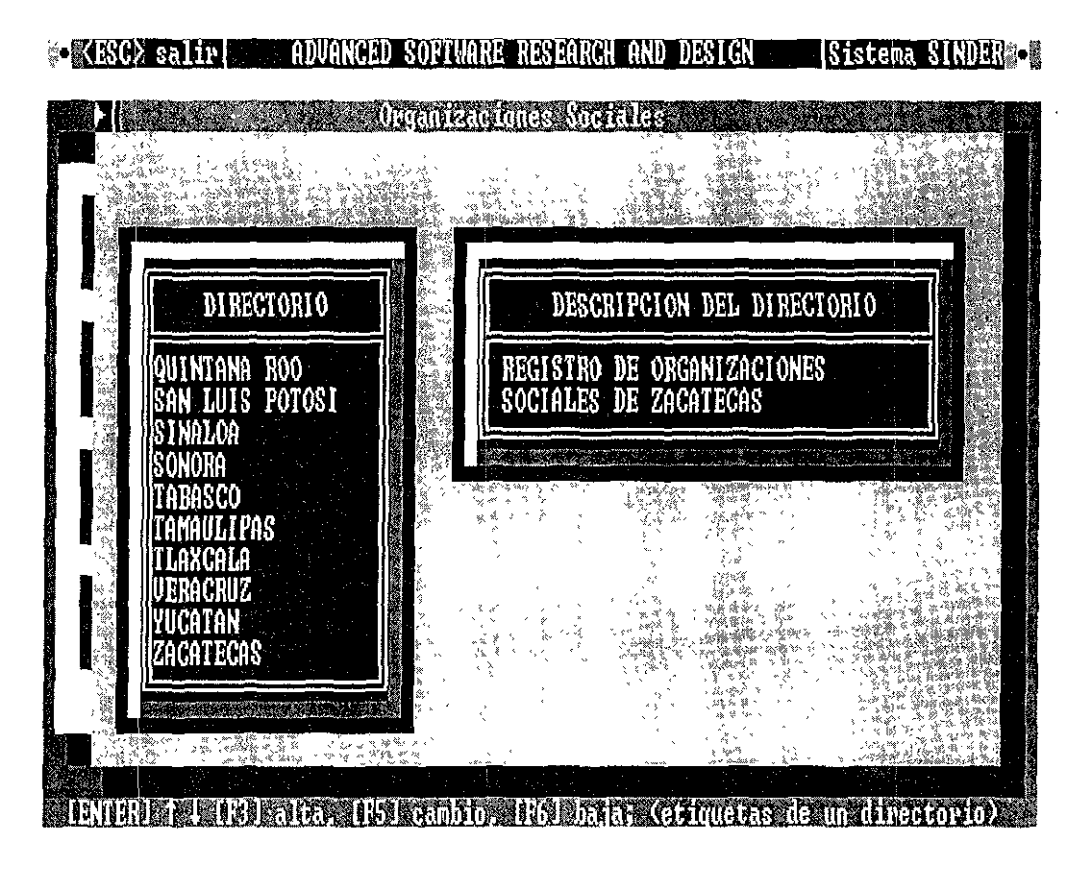

Figura 4.25 Pantalla de consulta de la opción de Organizaciones Sociales, con el ejemplo de Zacatecas.

Como se observa en el diseño de la pantalla, del lado izquierdo aparece una ventana mostrando la lista de los estados. En la parte superior de la ventana se despliega un letrero que indica el nombre, (DIRECTORIO).

En la parte derecha de la pantalla aparece otra ventana que despliega la descripción de la opción activada en ese momento. Al igual que en la venta anterior, en la parte superior de la pantalla se indica el nombre de dicha ventana, (DESCRIPCIÖN DEL DIRECTORIO).

Finalmente en la barra de estado se observan las teclas de funciones de navegación indicando los procesos habilitados para esta pantalla.

La figura 4.26 muestra el submenú Organizaciones Sociales en la primera opción.

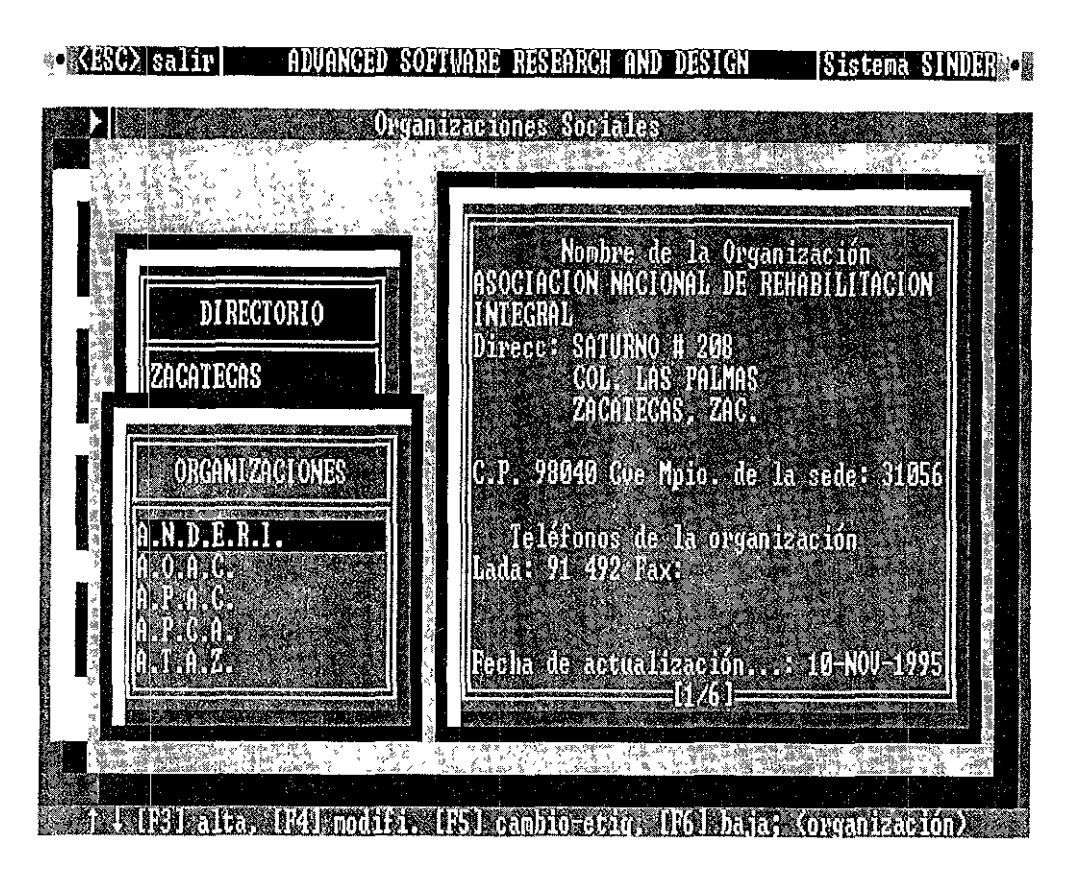

Figura 4.26 Pantalla de consulta de la página 1 de 6 de la opción A.N D.E.R.I

Para el ejemplo seleccionado (Estado de Zacatecas), se despliega una nueva ventana del lado izquierdo dentro del cuadro central de consulta, cuyo tamaño es menor que la anterior, con el fin de mostrar la opción de su procedencia. Esta ventana también contiene un titulo llamado "ORGANIZACIONES" indicando la información que contiene

Del lado derecho del cuadro central de consulta se despliega la información correspondiente a las opciones seleccionadas. Cabe señalar que dicha información se despliega conforme cambian las opciones de la última ventana que se encuentra activa.

En esta última ventana se distinguen colores diferentes para señalar los títulos y la **información que contienen. También se observa en la parte inferior central un indicador**  señalando el número actual de la página así como el total de éstas cambiando de página por medio de ,a tecla de Entrada **(Enter).** 

En la figura 4.27 se indica el diseño del submenú de Organizaciones Sociales. En la segunda ventana de consulta de información.

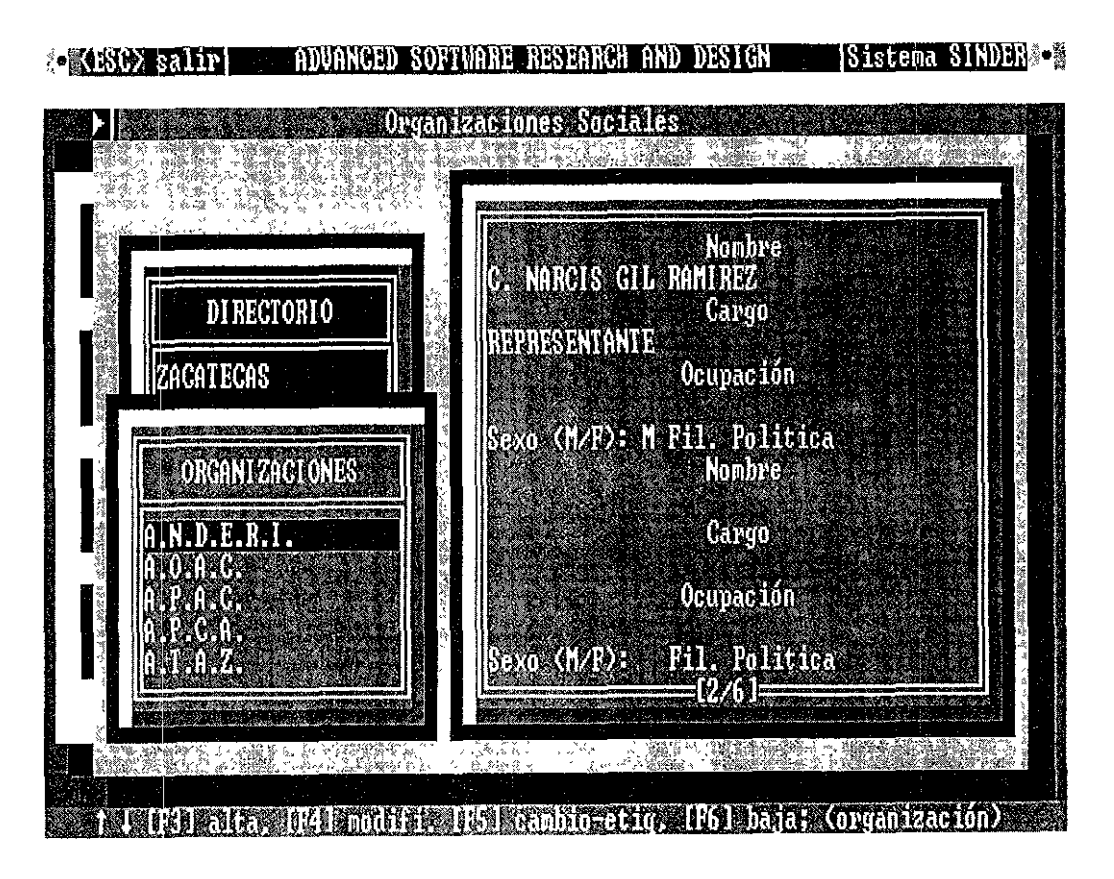

Figura 4.27 Pantalla de consulta de la página 2 de 6 de la opción A.N.D.E.R.I.

Como se aprecia en el cuadro central de consulta del lado derecho se muestra la ventana número dos, de un total de seis, donde se consultan datos tales como:

- Nombre de los representantes de la organización social.
- **Cargo en la organización**
- Ocupación del dirigente.
- Filiación política.

Además de ésta información que se muestra en la pantalla, en las siguientes podemos encontrar datos como. Objetivo de la organización, el tipo, nivel, rama de actividad económica a la que pertenece y número de afiliados, así como la vinculación política a otros partidos, entre otros datos.

La figura 4.28 presenta el diseño del módulo de consulta en la opción de Política.

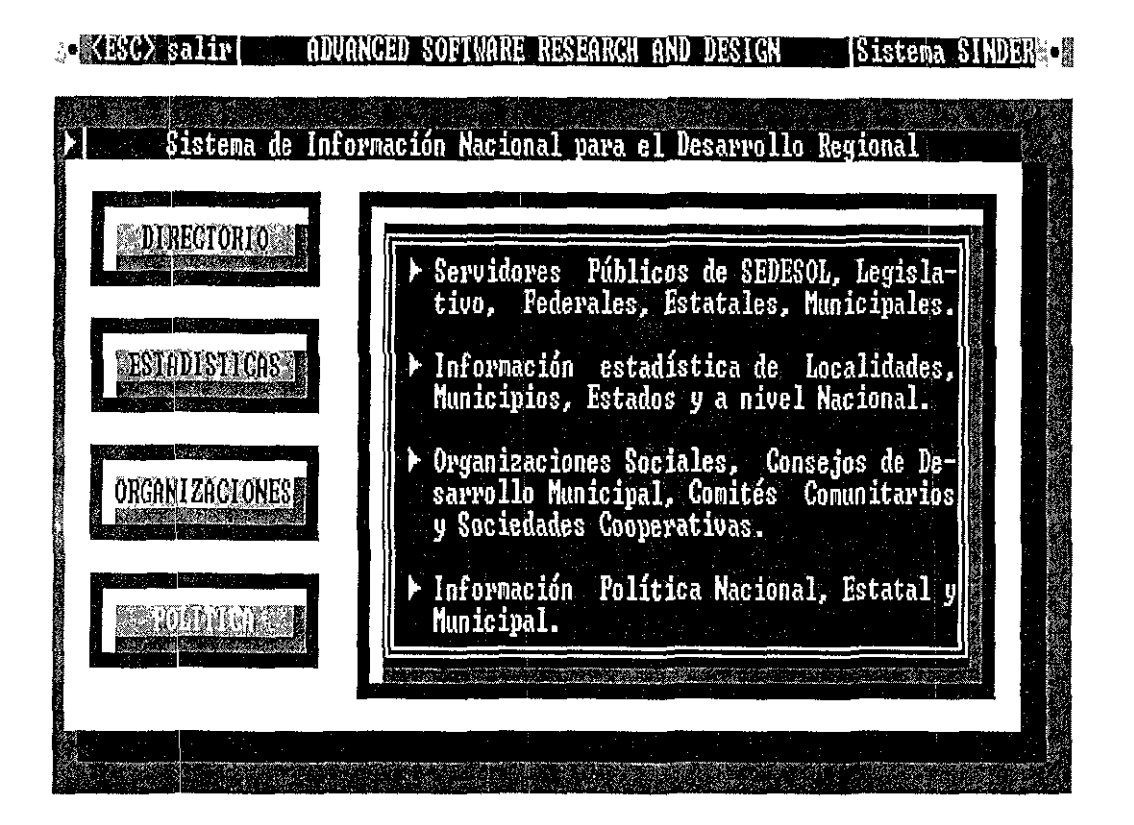

Figura 4.28 Pantalla de consulta del módulo Política.

El apartado de Política, dentro del módulo de consultas comprende la información referente al aspecto político del S/NDER que esta integrado por:

- Política Nacional.
- Política Estatal.
- Política Municipal.

Aquí encontraremos información política en los tres niveles de gobierno, desde resultados electorales hasta los calendarios políticos, pasando por la integración de los

ayuntamientos, la composición de las legislaturas de los congresos locales, alternancia de los partidos políticos en el poder a nivel municipal, la integración de los comités ejecutivos de los partidos, el consolidado de información por partido político, así como los distritos locales y federales de mayoría relativa y representación proporcional respectivamente.

En la Figura 4.29 se tiene el diseño de la pantalla de consulta del submódulo de Política con la opción Municipal.

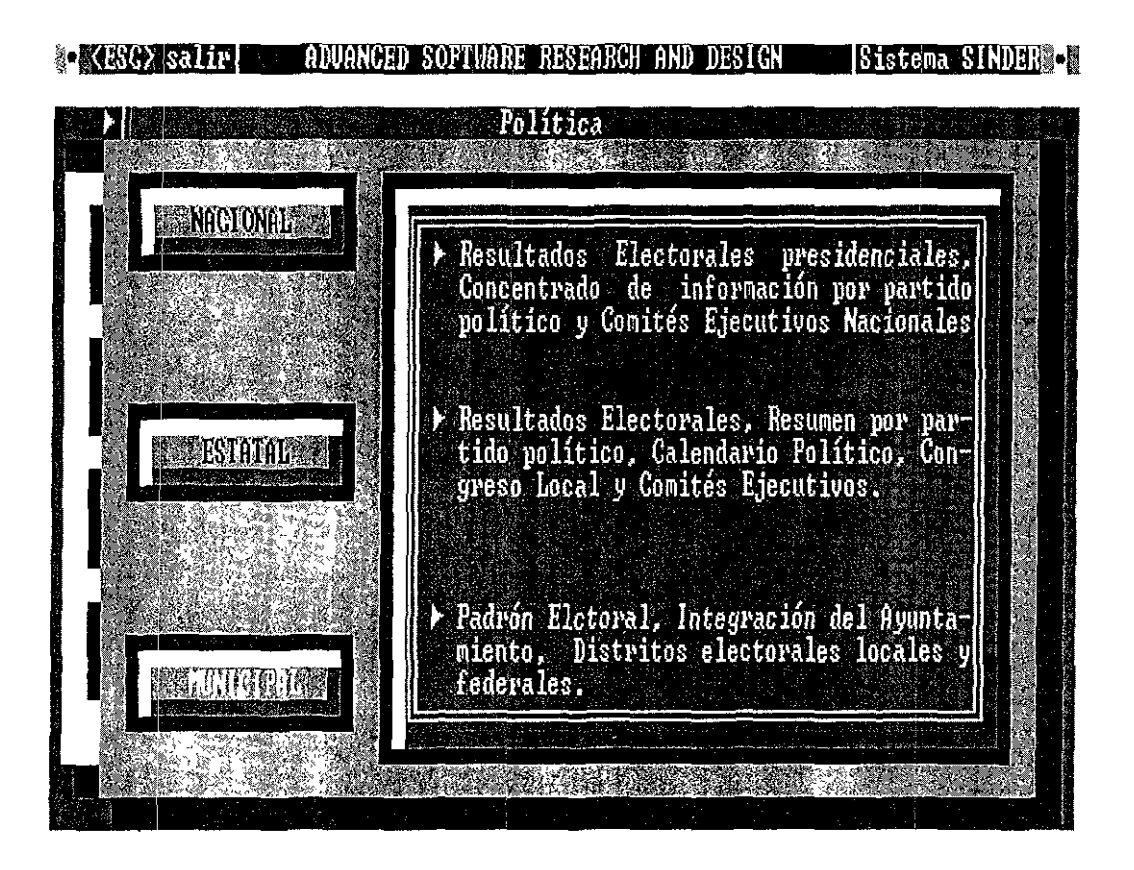

Figura 4 29 Pantalla de consulta de la opción de Política Municipal.

Al elegir esta opción dentro del cuadro central de consulta, se despliega una ventana que contiene cuatro opciones con el efecto de botones de tres dimensiones, que para el caso mostrado está elegida la opción de alternancia.

Del lado derecho de la ventana se observa la descripción correspondiente para cada una de las opciones que aparecen en el lado izquierdo.

Como en el diseño de las pantallas anteriores, esta pantalla se sobrepone a la pantalla del módulo de política y ésta a su vez al del módulo principal de consultas. Al seleccionar esta opción encontramos información como: Padrón Electoral, Integración del Ayuntamiento, Distritos Electorales, entre otros.

La figura 4.30 muestra el diseño de la pantalla de consulta del submódulo de Política Municipal.

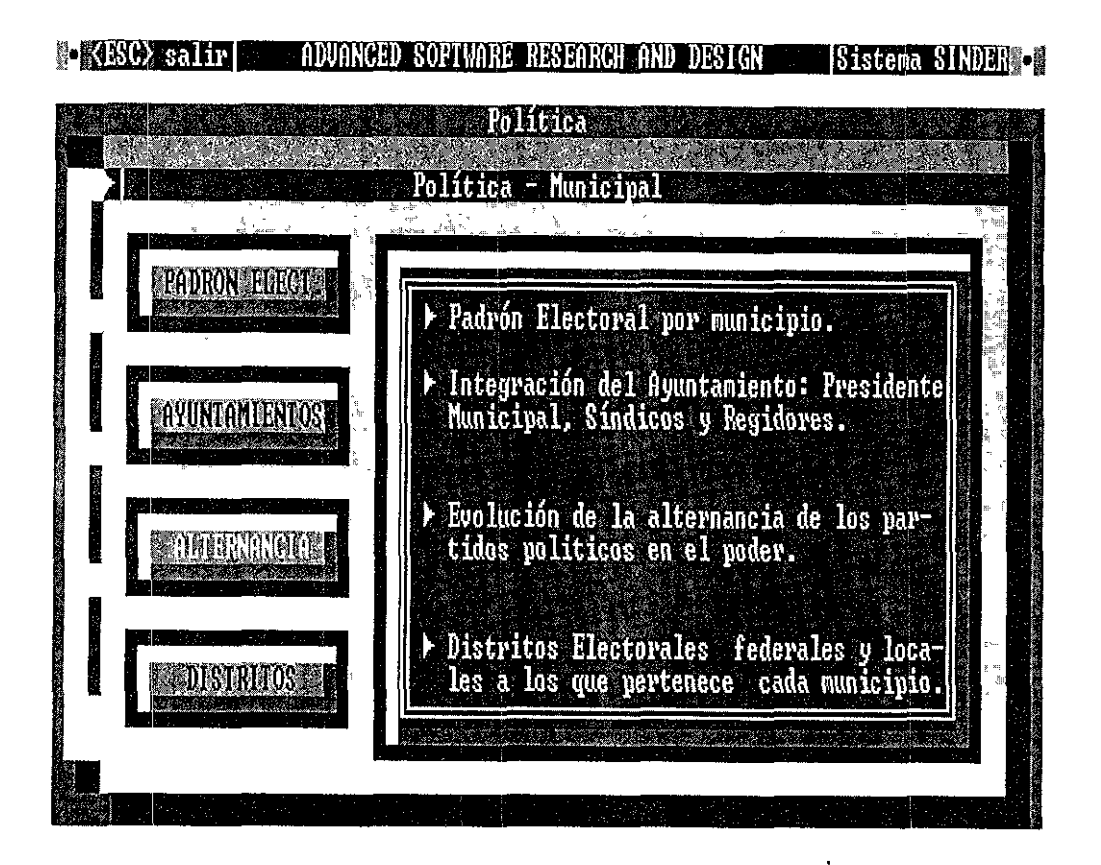

Figura 4.30 Pantalla de consulta de la opción Alternancia.

Como se muestra en la figura del lado izquierdo aparecen las opciones que integran el módulo de Política Municipal. Aquí se encuentra elegida la opción de Alternancia que se muestra en color diferente al resto de las opciones.

En esta opción encontraremos la información correspondiente de los diferentes partidos políticos que han gobernado los Ayuntamientos del país, así como su periodo de gobierno. Este submódulo lo integran cuatro apartados, Padrón Electoral, Ayuntamientos, Alternancia y Distritos.

## **4.5 PANTALLAS DE REPORTES**

En el diseño general de las pantallas se manejan venticinco renglones. En el primer renglón se muestra en cada extremo una imagen que representa la Bandera Nacional, enseguida del lado superior izquierdo se muestra <ESC> que representa la opción de escape para salir del sistema o bien para regresar a un nivel anterior. En la parte media de este mismo renglón, aparece el nombre de la compañia que tendrá los derechos de autor y por último del lado derecho el nombre del módulo.

En la parte central de la pantalla aparecen dos bloques con ventanas, el del lado izquierdo muestra las opciones en forma de botones, mientras que del lado derecho se muestra una breve descripción de lo que en esa opción se puede consultar.

En la figura 4.31 se muestra la pantalla principal del módulo de Reportes.

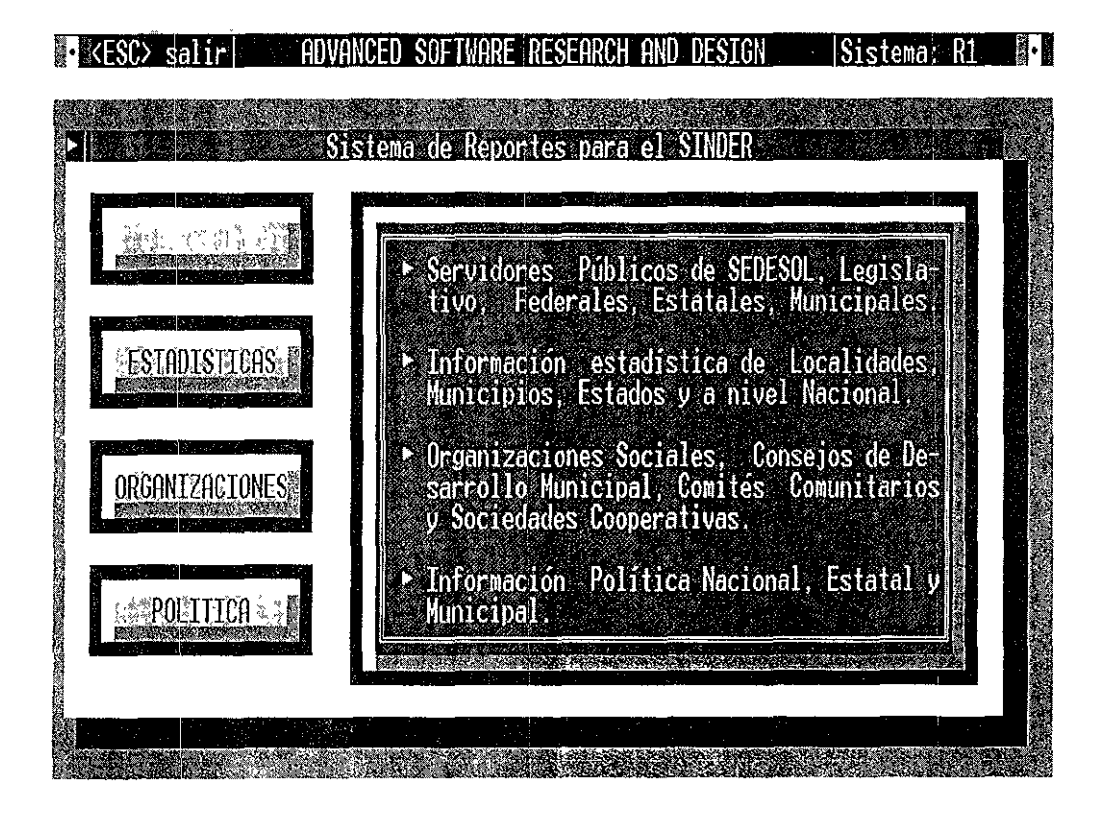

Figura 4.31 Pantalla principal del módulo de Reportes.

Eligiendo de la pantalla principal de Reportes la opción de Directorios, se llega a esta pantalla que cuenta con cinco opciones.

SEDESOL, donde se podrá obtener el reporte impreso de los funcionarios de esta dependencia; PODER LEGISLATIVO, en esta opción se podrá obtener el reporte impreso de los Senadores y Diputados Federales; DEPENDENCIAS, aquí se obtendrá el reporte impreso de los titulares de las diferentes dependencias; ESTATALES, donde se obtendrá el reporte de los servidores públicos estatales; y MUNICIPALES, donde se obtendrá el reporte de los presidentes y cronistas municipales.

La figura 4.32 muestra el diseño de la pantalla de la opción de Reportes de Directorio.

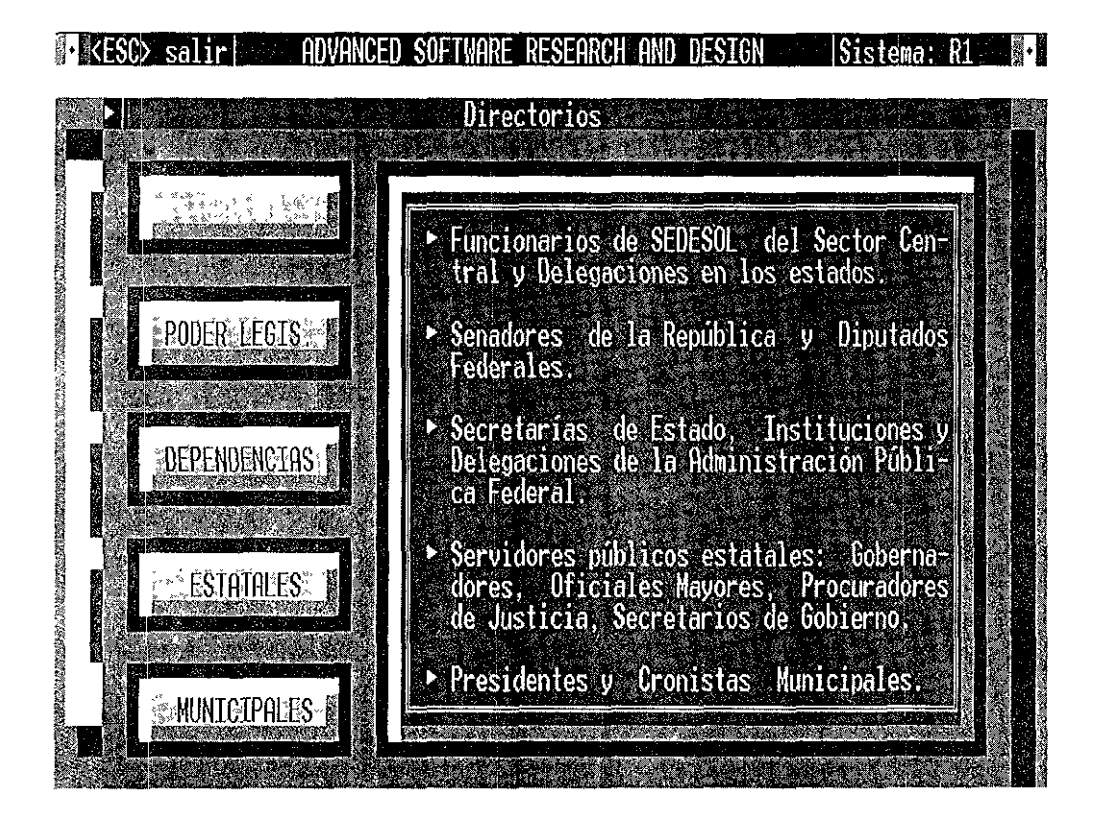

Figura 4.32 Pantalla de Heportes del módulo de Directorio.

Como se observa en la barra de títulos la ventana activa es la de Directorio, que se sobrepone a la del menú principal. La opción elegida es la de SEDESOL, ya que se muestra en un color diferente a la del resto de las opciones, esto para darle al usuario mayor comprensión visual de qué opción podrá activar.

Dentro del módulo de Directorio está el submódulo de Dependencias En este apartado se cuenta con tres opciones que son: Dependencias, Instituciones y Delegaciones; mostrando cada una su descripción de proceso en la ventana derecha

En la figura 4.33 vemos el diseño de la pantalla del módulo de Reportes del submódulo de Dependencias.

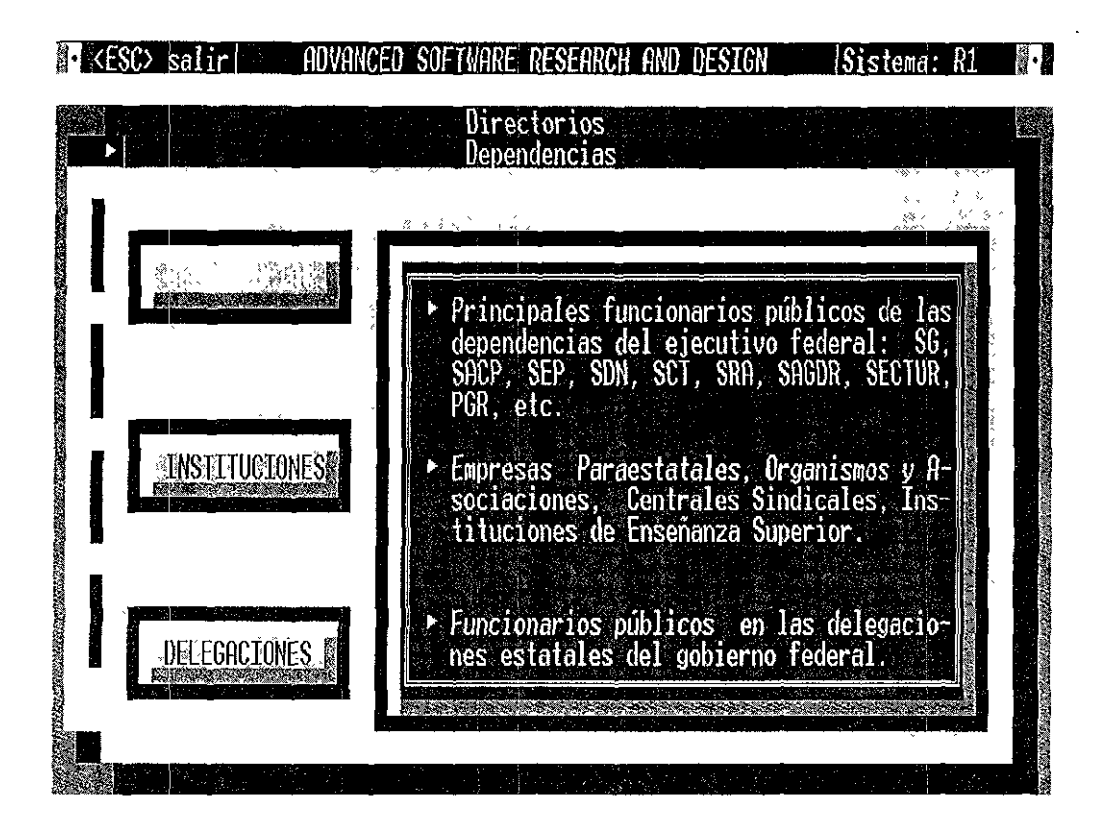

Figura 4.33 Diseño de la pantalla de Reportes del submódulo Dependencias.

Como se observa el indicador de la barra de títulos que está activa es la ventana de Dependencias, ésta se sobrepone a dos ventanas más, que son la de directorio y la del menú principal.

La opción activa en la pantalla anterior es la de Dependencias. Por otro lado, dentro del área de consulta en la pantalla del lado derecho se muestra la descripción de cada una de las opciones disponibles. Para el caso mostrado, obtendremos información impresa del directorio de los titulares de todas las dependencias del poder ejecutivo federal, como son: SEP, SG, SCT, etc.

Después de haber elegido la opción de Dependencias dentro de este menú, se despliega una nueva ventana que se sobrepone a la de Dependencias y a la de Directorio, quedando visible sólo una parte del lado izquierdo de la ventana del menú pnncipal. Este menú es el de Reporte de Directorio el cual contiene las siguientes **opciones:** 

- Todo el Directorio.
- Directorio por etiqueta
- **Directorio por área.**
- Directorio por etiqueta determinada.

Las opciones antes mencionadas dan pie a las diversas alternativas de impresión del módulo de Directorio, tal y como se muestra en la figura 4.34. Este diseño de pantalla aparecerá en todas las opciones de impresión.

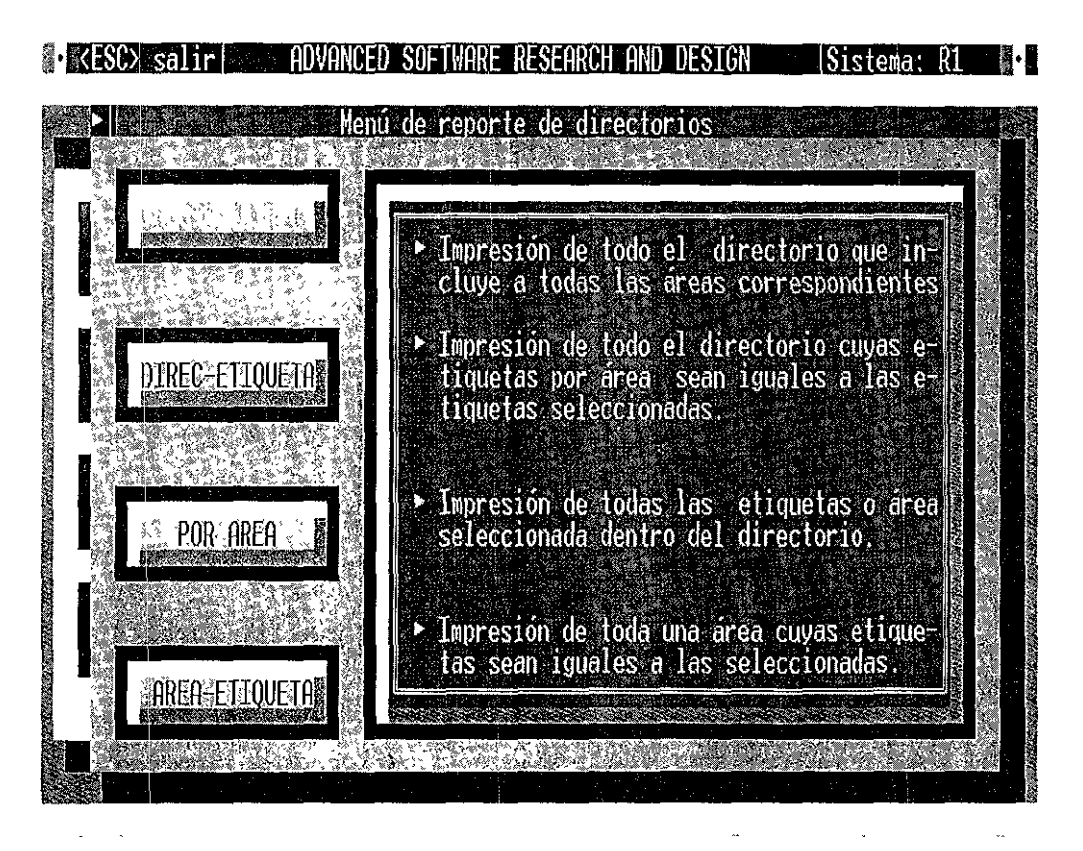

Figura 4.34 Diseño de pantalla de impresión del submódulo de Dependencias.

Por último se llega a la pantalla de impresión donde se describen los datos de las **opciones escogidas, así como la conformación misma del reporte.** 

Se muestran dos ventanas con información referente a la impresión, la primera llamada, "Información General de Impresión", en esta se indica el número de directorios a imprimirse, el total de registros y el tiempo estimado de la impresión. Este tiempo se calcula con base a la velocidad de la impresora.

La segunda ventana, "Proceso por Directorio y Área", muestra el rango y avance de la ejecusión de la impresión misma, esto es, el porcentaje de avance del número de archivos que conforman el directorio, así como el porcentaje de avance de registros de cada uno de los archivos. Para ambos conceptos se maneja el avance de impresión de forma gráfica y numérica.

En la última linea se despliega un texto indicando que se prepare la impresora para este proceso presionando cualquier tecla, como se aprecia en la figura 4.35.

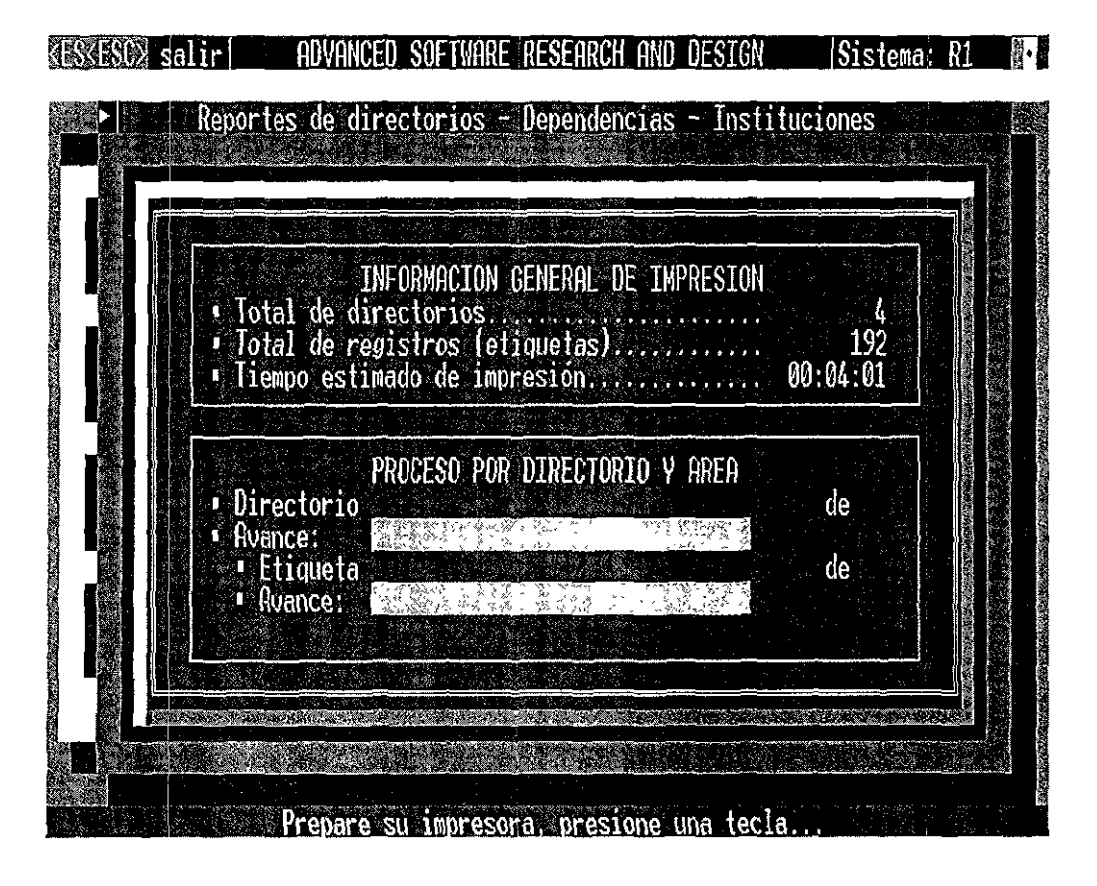

Figura 4.35 Diseño de pantalla de impresión del submódulo de Dependencias.

El proceso de Reportes estadísticos es uno de los más usados en el sistema, dado que se manejan cuatro opciones que son: Nacional, Estatal, Municipal y Localidad en sus tres niveles de Gobierno.

En seguida en la figura 4.36 se ilustra el diseño de la pantalla de Reportes del submódulo de Estadísticas.

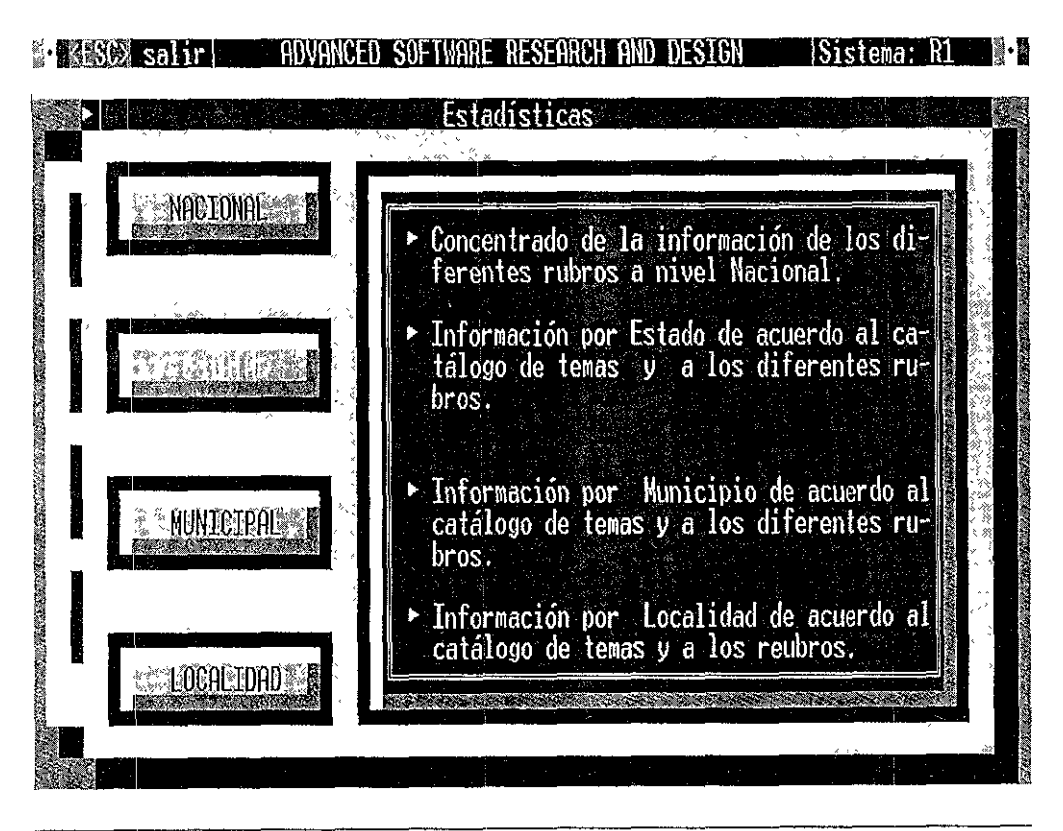

Figura 4.36 Diseño de pantalla de Reportes de Estadísticas Estatal.

Como se puede apreciar en esta pantalla, se distingue claramente que la opción elegida es: "ESTATAL", dando paso al módulo de impresión, en donde se obtienen reportes estadísticos y listados detallados con la información por cada uno de los estados de la república.

En la ventana del lado derecho se ve una explicación de lo que en este apartado se obtiene, para nuestro ejemplo se refiere a toda la información del catálogo de temas y a cada uno de sus rubros.

Durante la elección de los procesos de Reportes se van desplegando varias pantallas, tal es el caso ahora de la pantalla de Estadísticas en el submódulo de Estatal. Esta pantalla muestra en las ventanas centrales las opciones posibles: Comunicaciones y Transportes, Demografía, Economía, Educación, Geografía, Finanzas, Salud, Seguridad, etc. Mientras que la ventana derecha explica el contenido de ese rubro en **especial.** 

Para nuestro caso escogimos la opción de Demografía, tal y como se muestra en la figura 4.37.

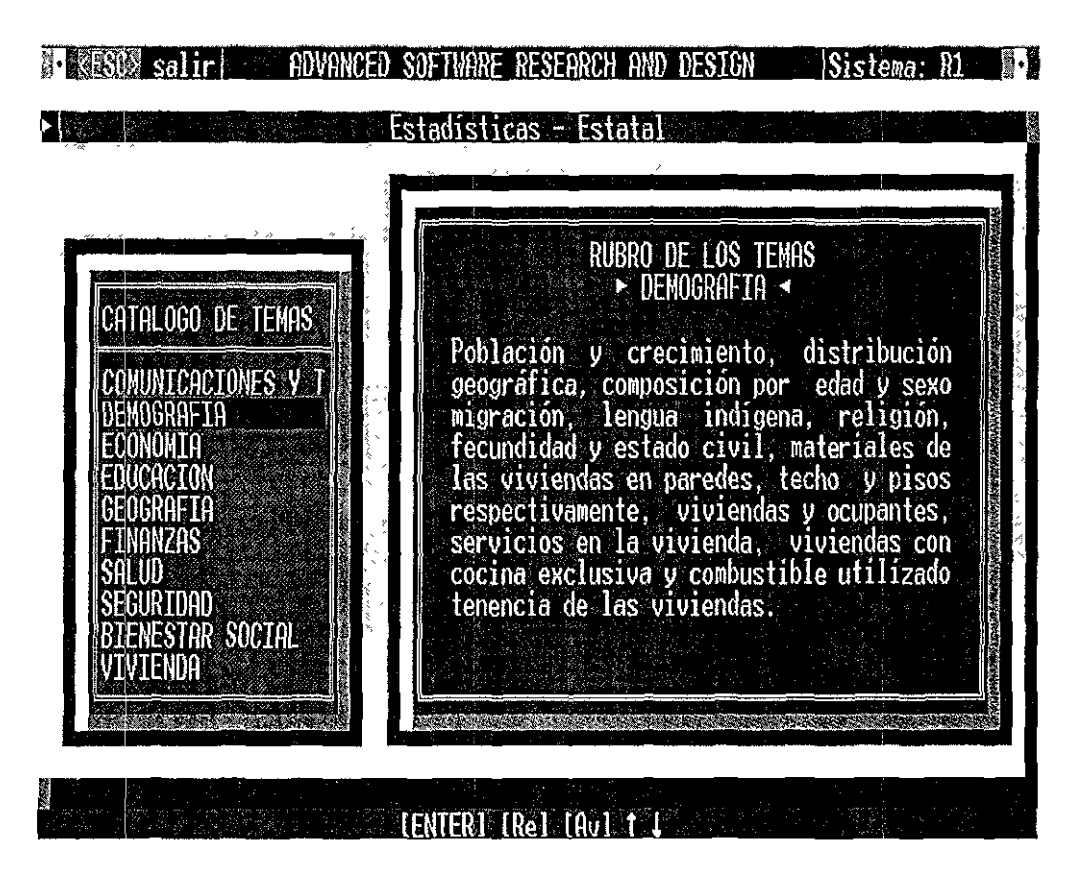

Figura 4 37 Diseño de pantalla de Reportes del submódulo de Estadísticas Estatal.

Ahora desplegamos la opción de Estadísticas Estatales en Demografía. En este apartado se ve una nueva ventana en donde aparecen una serie de opciones: Población y Crecimiento, Distribución Geográfica, Composición por Edad, Migración y Lengua Indígena.

Para nuestro caso el cursor está posesionado en la opción de Población y Crecimiento en donde se obtendrá un reporte con las tasas de crecimiento y el número de población en los diferentes años, como se puede observar en la figura 4.38

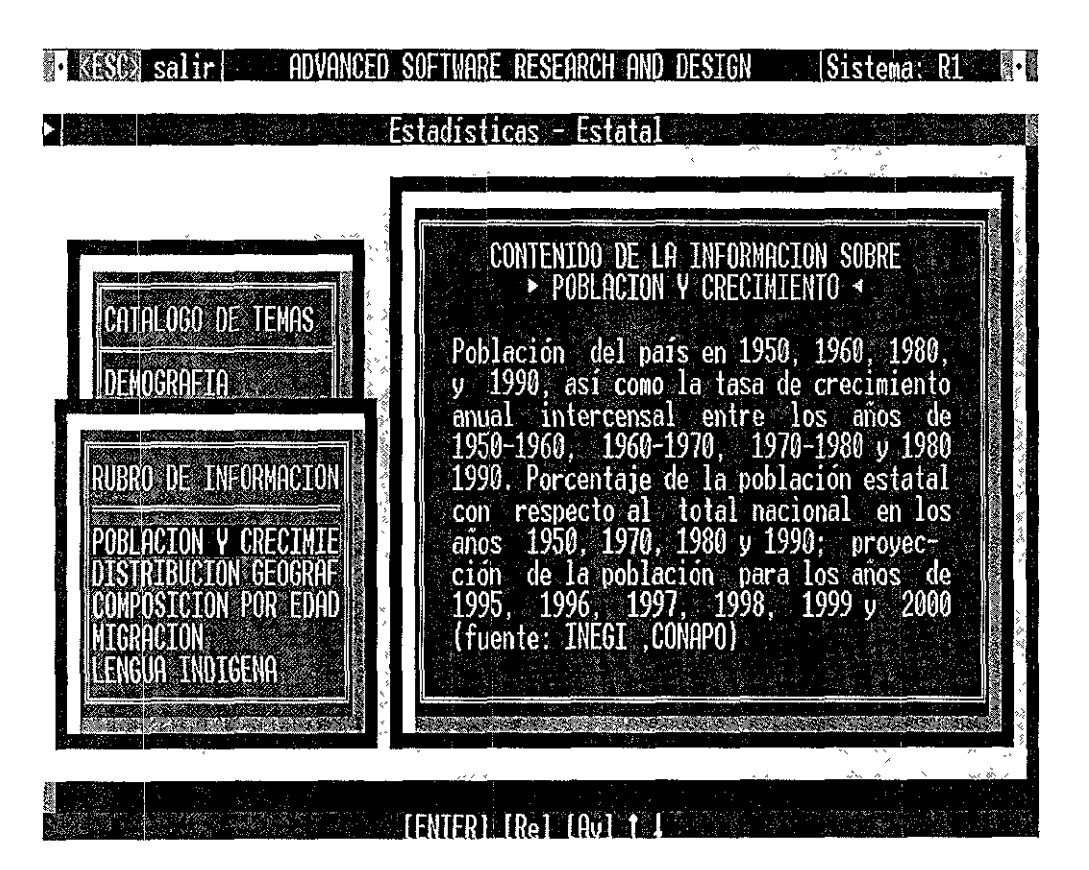

Figura 4.38 Diseño de pantalla del Reporte del submódulo de Demografía.

Por medio de esta selección se va orientando el tipo de información solicitada, para este caso se van filtrando reportes estadísticos estatales de demografía y en el área de población y crecimiento. ·

En la ventana derecha se muestran los años de los cuales se obtendrá la información, específicamente se refiere a los censos de población y vivienda y posteriormente a la tasa o tendencia calculada para los años siguientes, a lo que se le llama proyección de población.

También en este apartado se puede imprimir mformación de la distribución geográfica de la población, composición por edad, migración, lengua indígena, etc.

Otra opción importante de reportes lo constituye el submódulo de Organizaciones, que a su vez se encuentra dividido en cuatro subniveles: Organizaciones Sociales, Consejos de Desarrollo Municipal, Comités Comunitarios y Cooperativas, tal y como se muestra en la figura 4.39.

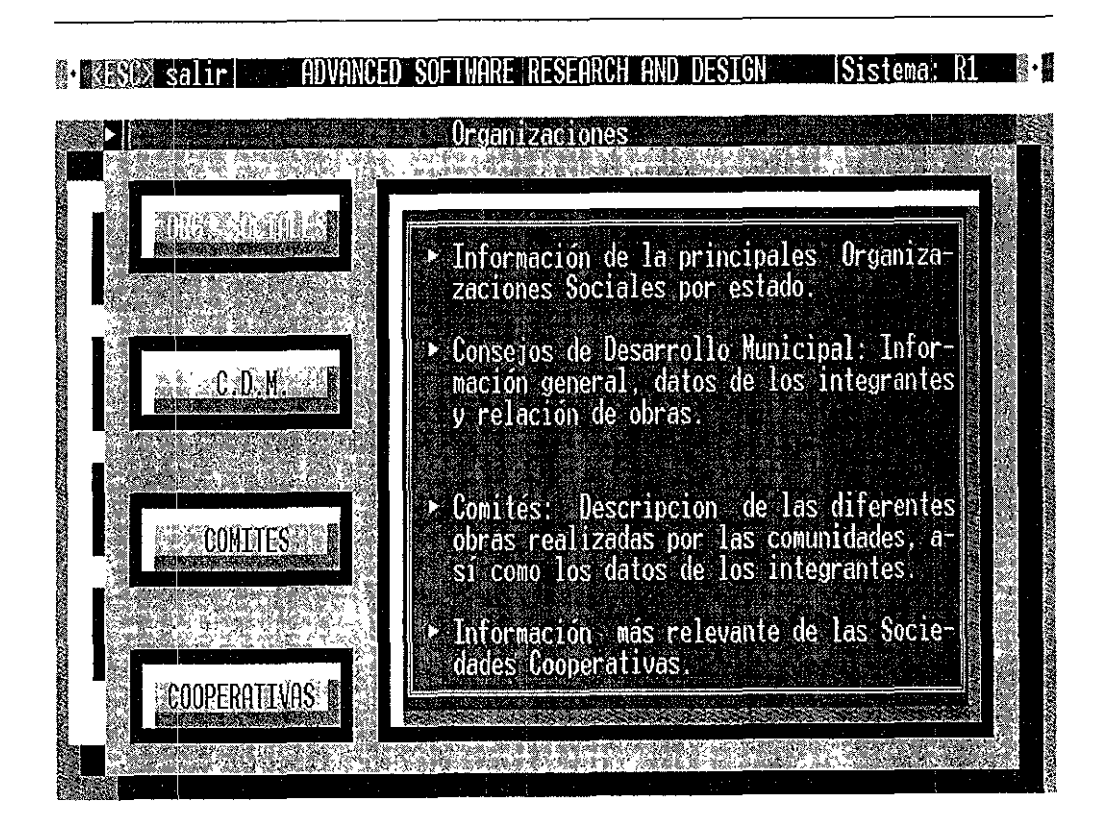

Figura 4.39 Diseño de pantalla de Reportes del submódulo de Organizaciones

Para la elección de este reporte se muestra en pantalla sobremarcada la opción de Organizaciones Sociales, que reportan las diversas organizaciones y estructuras que existen por estado de la república.

Las tres opciones restantes, Comités de desarrollo municipal. Comités y las Cooperativas, también tienen que ver con lo que se refiere a las organizaciones sociales y tienen información de la composición, finalidad y características de cada una de ellas.

El último apartado de reportes esta constituido por el que se refiere al de política, en estos tipos de reportes se puede obtener información en diversos niveles, esto es, los tres niveles de gobierno, nivel Nacional, nivel Estatal y Municipal, tal y como se observa en la figura 4.40.

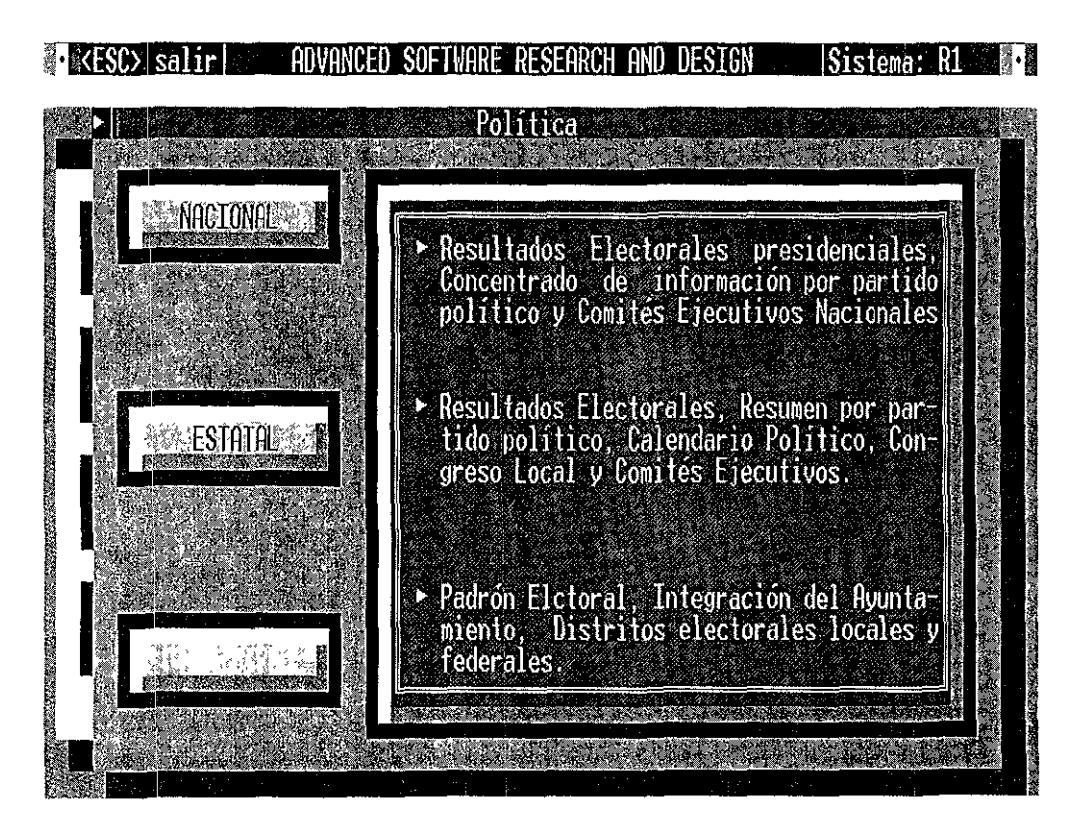

rigura 4.40 Diseno de pantalla de Reporte del submodulo de Politica.

A nivel Nacional encontramos información relevante acerca de los diferentes resultados electorales, conformación de partidos políticos, estadísticas electorales, conformación de los comités ejecutivos nacionales etc.

En la parte de política estatal encontramos resultados electorales a ese nivel por estado de la república seleccionado, calendarios electorales y de tiempos en el poder por partido político, conformación de los congresos locales, así como de los comités ejecutivos.

A nivel municipal se obtiene información de los padrones electorales, integración del ayuntamiento y la conformación de distritos electorales por ese municipio o localidad en particular.

# **4.6 FORMATO DE REPORTES**

En este apartado mostraremos cuatro ejemplos de salida de reportes, escogiendo para ello uno de los más significativos de cada módulo. Se explicarán las características de formato e información de los reportes.

### **4.6.1 Reporte de directorio**

El formato del reporte de "DIRECTORIO" es el siguiente.

- En el extremo superior izquierdo está impreso el nombre y logotipo del **sistema.**
- En la parte superior central, como primer título está el nombre de la Dirección General de SEDESOL.
- El segundo titulo es una de las direcciones de área de SEDESOL.
- El tercer título es una área de una subdirección de SEDESOL.
- El cuarto título es el nombre de la opción impresa, en este caso "DIRECTORIO DE PRESIDENTES MUNICIPALES".

En este reporte se presenta la información por columnas, las cuales son:

- La columna DESCRIPCIÓN indica el nivel que ocupa el funcionario y la fecha en que fue actualizado el dato.
- La columna NOMBRE indica el nombre del funcionario y su grado académico.
- La columna DOMICILIO indica el domicilio público del funcionario.
- La columna TELÉFONO contiene los números telefónicos del funcionario

En la figura 4.41 se observará la impresión del reporte de directorio, el cual contiene la información necesaria para localizar de manera inmediata al funcionario.

**DISEÑO DEL SINDER** 

Ñ,

CAPÍTULO 4

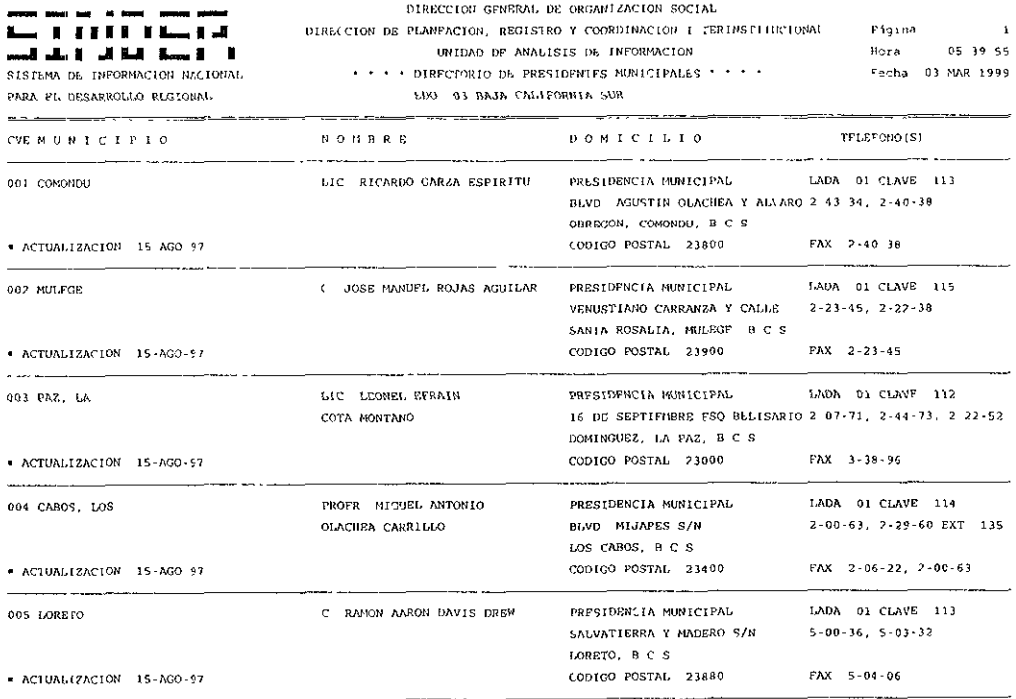

Figura 4 41 Reporte de Directorio

128

### **4.6.2 Reporte de estadísticas**

El formato del reporte de "ESTADÍSTICAS" es el siguiente:

- En el extremo superior izquierdo está el nombre y logotipo del sistema
- En la parte superior central, como primer título está el nombre de la Drrección General de SEDESOL.
- El segundo titulo es una de las direcciones de área de SEDESOL
- $\bullet$  El tercer título es un área de una subdirección de SEDESOL.
- El cuarto titulo es el nombre de la opción que se imprimió, en este caso "PARTICIPACIÓN ECONÓMICA (12 AÑOS Y MÁS)".
- El quinto título es el nombre del estado, para nuestro caso es Morelos.
- Del lado superior derecho está impreso el número de página, la hora en formato de 24 horas, y el día en formato de día, mes y año en que fue hecha la impresión.

La presentación de la información es en forma de columnas:

- La columna CLAVE contiene la clave del estado, los dos primeros dígitos corresponden al Estado y los tres últimos al Municipio.
- La columna MUNICIPIO indica el nombre del Municipio.
- La columna 12 AÑOS Y MÁS contiene información de la población total de 12 años y más.
- La columna PEA es la población económicamente activa .
- La columna PEA OCUP es la población económicamente activa ocupada y porcentaje de 12 años y más que se encuentra laborando durante la semana de referencia.
- La columna PEA DESOCUP es la población económicamente activa desocupada y porcentaje que no ha encontrado trabajo durante la semana de **referencia.**
- La columna INACTIVA es la población que no busca trabajo durante la semana de referencia.

En la figura 4.42 se muestra una impresión de este tipo de reporte.

DISEÑO DEL SINDER

CAPÍTULO 4

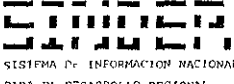

17030 YECAPIYILA

17033 THICAT

 $\mathtt{T}$  0  $\mathtt{T}$  A L  $\mathtt{S}$  S

ļ

17031 2ACAT#PEC DE HIDALGO

17032 ZACUALPAN OF AMILPAS

منا مستعاملت والمساء مستاد والسنادات

----

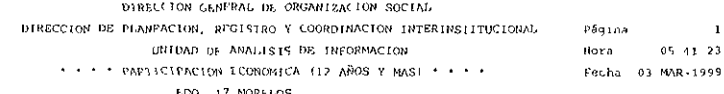

 $386 - 4113$ 

 $98 - 5345$ 

12,599

 $3 - 0.94$ 

 $4,496$ 

 $\ddot{\phantom{a}}$ 

 $42.381$ 

 $34, 67$ 

 $34 - 184$ 

 $9 - 896$ 

 $94.66$ 

96 70%

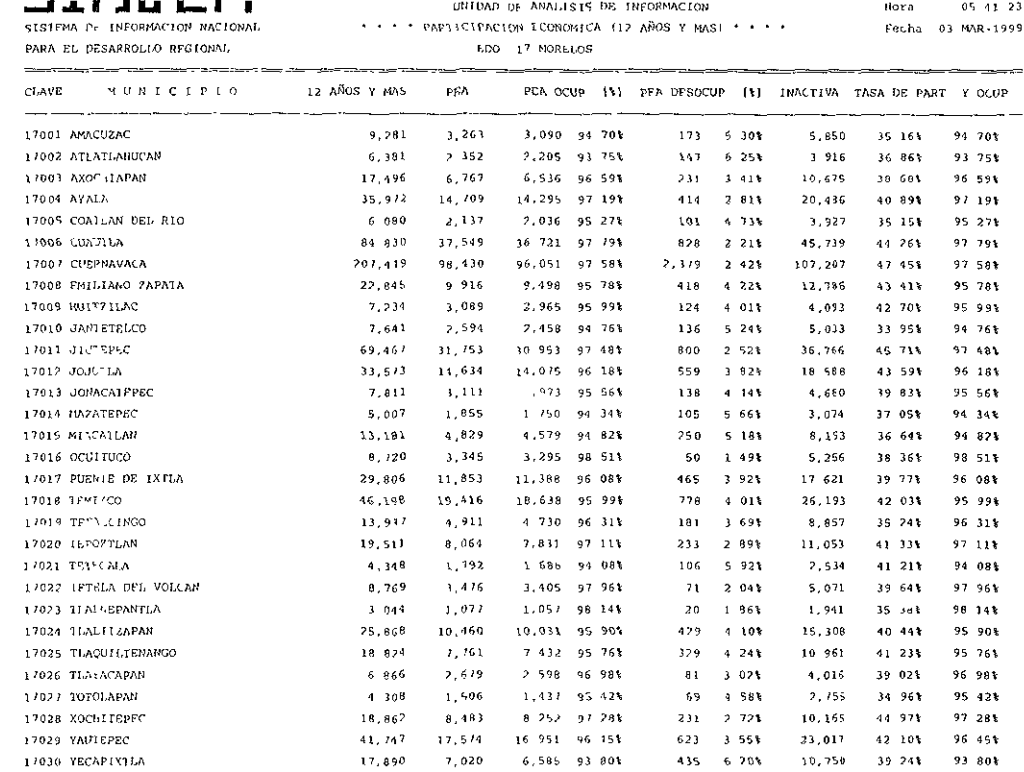

Figura 4.42 Reporte de Estadística Estatal y Municipal

9 008 95 893

 $1561 - 91661$ 

 $836, 789$   $359, 813$   $348, 357$   $96, 825$   $11, 456$   $3, 185$   $466, 706$   $43, 005$   $96, 825$ 

9,394

1 649

2,365

------

22 167

4,756

6,920

 $-$ 

 $\cdot$ 

### **4.6.3 Reporte de política**

El formato del reporte de '"POLÍTICA" es el siguiente.

- En el extremo superior izquierdo está impreso el nombre y logotipo del sistema.
- En la parte superior central, como primer título está el nombre de la Dirección General de SEDE SOL.
- " El segundo título es una de las direcciones de área de SEDESOL.
- ,, El tercer titulo es un área de una subdlíección de SEDESOL.
- , El cuarto título es el nombre de la opción impresa. en este caso "FILIACIÓN POLÍTICA DE LOS PRESIDENTES MUNICIPALES'"

En este reporte se presenta la información por columnas, las cuales son-

- El nombre de los 31 Estados de la República y la cantidad de municipios pertenecientes a cada partido político por estado, el número total de municipios por estado y el porcentaje correspondiente de municipios que corresponden a cada partido a nivel nacional.
- En la parte de "AYUNTAMIENTOS PRESIDIDOS POR UN PARTIDO DIFERENTE AL PRI". Indica el número de municipios, asi como el porcentaje de municipios gobernados por partidos diferentes al PRI. Tiene el total y el porcentaje correspondiente de ayuntamientos gobernados por partidos diferentes al PRI a nivel nacional.

En la figura 4 43 se verán claramente estos datos, el tipo de formato y estilo de impresión del mismo.

DISEÑO DEL SINDER

**18.10** an a . TÜMTIL Q . . . . . . . . . SISTEMA DE INFORMACIÓN NACIONAL DIRECCION GENERAL DE ORGANIZACION SOCIAL

DIRECCION OF PLANEACION, REGISTRO Y COORDINACION INTERTNSTITUCTONAL Página: Hora.  $10.38;35$ 

UNIOND DE ANALISIS DE INFORMACION \* \* \* \* FILIACION POLITICA DE LOS PRESIDENTES MUNICIPALES DE MEXICO \* \* \* \* Fecha: 23-FEB-1999

PARA LL DESARROLLO REGIONAL

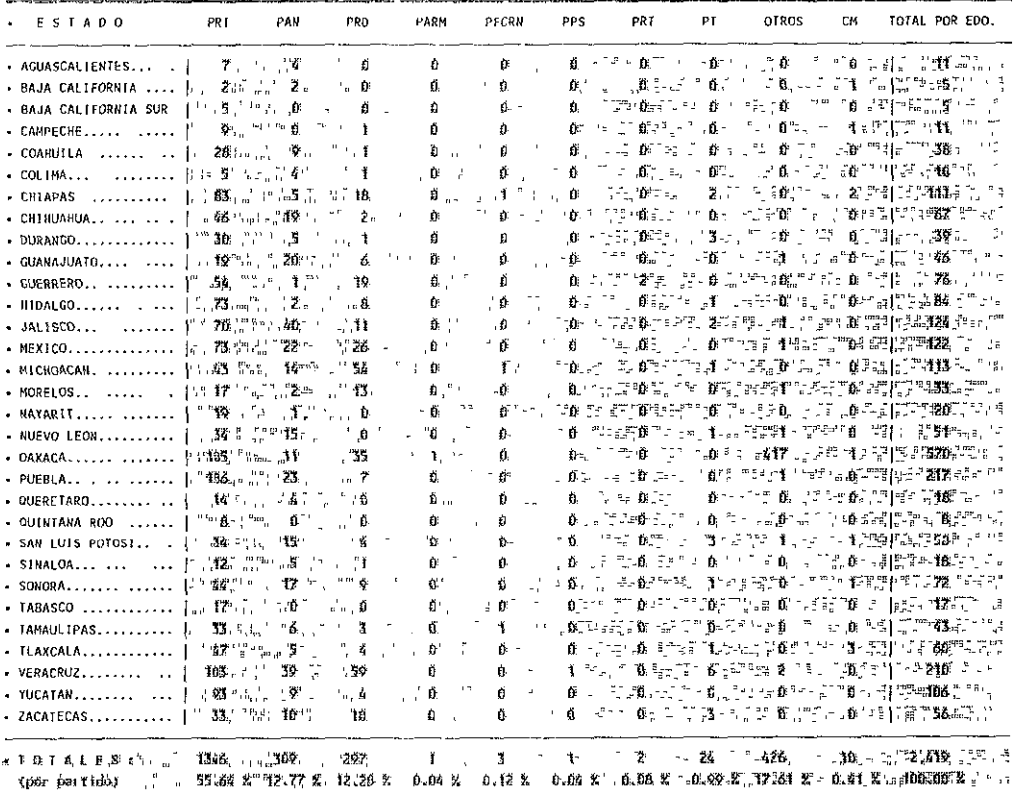

. AYUNTAMIENTOS PRESIDIDOS POR UN PARTIDO DIFERENTE AL P.R.1. -

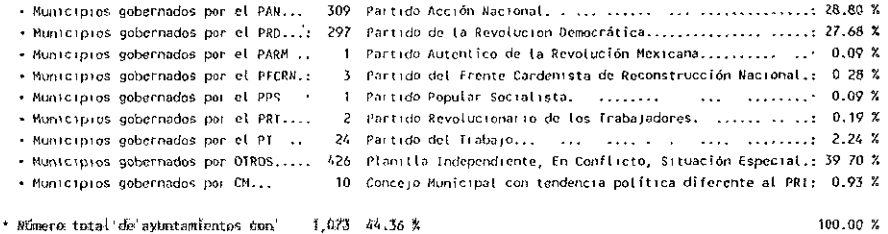

filingion politica diferente al PRI. -

No incluye tos concejos Municipates con thighth \$643, Bonordede Bolitica

**CAPÍTULO 4** 

 $\blacksquare$ 

### **4.6.4 Reporte de organizaciones**

El formato del reporte de "ORGANIZACIONES" es el siguiente:

- En el extremo superior izquierdo está impreso el nombre y logotipo del **sistema.**
- En la parte superior central, como primer titulo está el nombre de la drrección general de SEDESOL
- El segundo titulo es una de las direcciones de área de SEDESOL.
- El tercer título es un área de una subdrrección de SEDESOL.
- El cuarto título es el nombre de la opción impresa, en este caso "INFORMACION DE LOS CONSEJOS DE DESARROLLO MUNICIPAL"
- El quinto título es el nombre del estado, para nuestro caso es Baja California Sur.

En este reporte se presenta la información por columnas, las cuales son.

- La columna CLAVE contiene la clave del estado, los dos primeros dígitos corresponden al Estado y los tres últimos al Municipio.
- La columna MUNICIPIO indica el nombre del Municipio.
- La columna RESUMEN POR MUNICIPIO DE LOS INTEGRANTES Y DE LAS OBRAS APROBADAS POR EL C.D M. indica el total de los integrantes del C.D.M, el porcentaje con respecto al género, escolaridad promedio, edad, obras, costos ,aportaciones por la comunidad, población que beneficia y el gasto total que representa de lo aprobado al F D.S M. en 1996.

En la figura 4 44 se presenta la impresión del reporte de organizaciones, mostrando su formato y características.

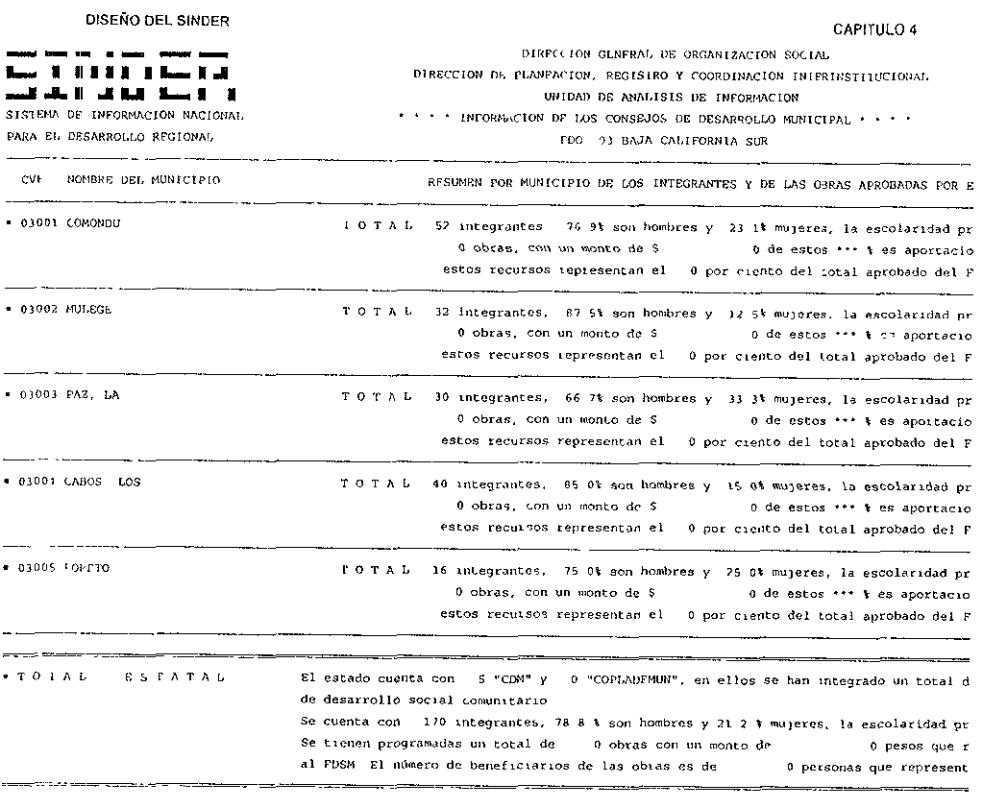

(i) Para obtenei el porcentaje de hombres, mujeres, escolaridad y edad promedio, el c

(ii) Los beneficiatios de las obias, así como el porcentaje, puede ser mayor que la po beneficiar a la misma gente

(111) FUENTE Delegación de SEDESOL en BAJA CALIFORNIA SUR (NEGI y periódico oficial d

 $\hat{\mathcal{A}}$ 

Figura 4.44 Reporte de Organizaciones

En el capitulo 5 se verán los códigos de desarrollo del SINDER. mostrando algunos de los listados de los programas fuentes, especialmente los más representativos por cada módulo del sistema

# CAPÍTULO 5

# DESARROLLO DEL SINDER

El presente capítulo comprende la parte del desarrollo del SINDER donde se plasma el seudocódigo, así como los listados de los programas y las características más importantes de la programación utilizada en el desarrollo. Para efecto de ejemplificar la codificación del sistema, a continuación se presentan algunos de los seudocódigos y códigos más representativos en forma de listado.

### **5.1 DESARROLLO**

### **5.1.1 Lenguaje de programación**

Los lenguajes de software representan conjuntos de expresiones (a menudo llamado código) que son interpretados y traducidos en programas ejecutables que se procesan en una computadora. Un lenguaje de consulta se utiliza conjuntamente con un Sistema de Administración de Bases de Datos (las siglas en Inglés, DBMS), como dBASE, Fox o Clipper, etc.

### **5.1.2 Seudocódigo**

A continuación se muestran e¡emplos de seudocódigo y **un** listado del código fuente de los dos primeros módulos.

Cabe señalar que el seudocódigo es una herramienta utilizada por los desarrolladores de sistemas para facilitar y estructurar la programación de éstos. Sin embargo el nivel de detalle del seudocódigo está en función de la experiencia del programador y de las necesidades que el propio sistema requiera.

Para ejemplificar lo anterior, se muestran las siguientes lineas de seudocódigo que definen en términos generales el módulo de Directorio.

#### **5.1.2.1 Seudocódigo del programa del módulo de Directorio**

Inicializa variables Crea Ventanas Inicializa letreros Pregunta por el tipo de proceso (Alta, Baja, Cambio) Si eligió Alta Crea un archivo con una etiqueta Indexa el archivo Da de alta registros Salir En caso de elegir Baja En caso afirmativo indica que no es posible eliminarlo De lo contrario lo elimina Salir Si eligió Cambio Modifica el nombre de la etiqueta Salir
#### 5.1.2.2 Código del programa del módulo de Directorio

A continuación se muestra un listado parcial del código del módulo de Directorio Este consiste de un módulo principal y varias funciones

```
* ===
     SIDIDPS_.PRG
                                              = 100\star===
                                              ===* = =PROGRAMA QUE MANEJA LA INFORMACION DE DIRECTORIO
                                              \pi is as
* 200
                                              = =* ===
                                              ===* = 1SISTEMA : SINDER
                               SEP-97* = 1\rightarrow* = == 1PARAMETERS OPCI
PRIVATE res, bander, ren, col, bot r
STORE .F. TO bander
STORE 1 TO res
* Función para la creación de ventanas
x1 = 03x2 = 22y1 = 05y2 = 77ren1 = x1 + 1ren2 = x2 + 1\text{coll} = \text{yl}col2 - y2 - 1DO CASE
  CASE OPCI = 1STORE "Directorio - SEDESOL - Sector Central"
                                          TO men ven
  CASE OPCI = 2STORE "Directorio - SEDESOL - Delegaciones"
                                           TO men ven
  CASE OPCI = 3STORE "Directorio - Dependencias - Dependencias Federales"
                                                  TO
men ven
  CASE OPC1 = 4STORE "Directorio - Dependencias - Instituciones" TO men_ven
  CASE OPCI = 5STORE "Directorio - Poder Legislativo - Senadores"
                                              TO men ven
  CASE OPCI = 6STORE "Directorio - Poder legislativo - Diputados Fedrales"
                                                    TCmen ven
  CASE OPCI = 7STORE "Directorio - Dependencias - Delegaciones"
                                           TO men ven
  CASE OPCI = 8STORE "Directorio - Estatales"
                                TO men ven
```

```
CAPÍTULO 5
```

```
CASE OPCI = 9STORE "Directorio - Organizaciones sociales - Dirigentes"
                                                                     - TO
men ven
   CASE OPCI = 10STORE "Directorio - Municipales - Cronistas"
                                                         TO men ven
ENDCASE
STORE "(&C RBX/&C RBX)" TO col venl
STORE "(&C_RB/&C_RB)" TO col ven2, col sale
STORE "(kC\overline{WX}/kC\overline{RB})" TO col ven3
DO VENTA WITH x1, x2, y1, y2, men ven, col venl, col ven2, col ven3
IF OPCI \sim 8SET COLOR TO &C NX/&C N && s¢lo por esta ocación
  @ 23,04 SAY REPLICATE (CHR (219), 01)
ENDIF
* Inicialización de los letreros de este programa
<u>* poomssituudidooddapesssasaanostuudidapessasaanoodududuu *</u>
letrercol = "[ENTER] "+CHR(24)+" "+CHR(25)+" [F3] alta, [F5] camb.o, [F6]baja; (etiquetas de un directorio)"
letrero2 = "Inicio del archivo de directorios."
letrero3 = "Fin del archive de directories."letrero4 = "Presione [ENTER] para confirmar la baja de este directorio."
letrero5 = "La baja es autom tica en la integración de reas."
letrero6 = "Presione la tecla [F3], para dar de alta un directorio."
letrero7 = "Utilice las teclas: [ENTER] [Re] [Av] "+CHR(24)+" "+CHR(25)<br>letrero8 = "[Re] [Av] "+CHR(24)+" "+CHR(25)+" [F3] alta, [F4] modifi. [F5]
cambio-etiq, [F6] baja; (personal)"
letrero9 = "Inicio del archivo del personal que integra esta rea."
let(zero10 = "Fin del archive del personal que integra esta rea."letreroll = "Presione la tecla [F3] para dar de alta a una persona de esta
 rea."
letrerol2 = "Introduzca la etiqueta de la persona que integra esta rea."
letrerol3 = "Modifique la etiqueta de la persona que integra esta rea."
letrerol4 = "Presione [ENTER] para confirmar la baja de la persona que integra
esta rea."
letrecol5 = "Actualizando archivos, espere un momento..."let \text{zero16} = "Creado \text{ archivos}, \text{espere un momento..."}* Selección de archivos
X1 = M CENTRA" && sector central
X2 = "M DELEGA" as delegaciones de SEDESOL
X3 = "M DEPEND" && dependencias federales
X4 = "M INSTIT" && instituciones
X5 = M "M SENADO" && senadores
X6 = "M" DIPUTA" & diputados federales
X7 = "M DELFED" & delegaciones federales<br>X8 = "M FUNEST" & funcionarios estatales
X9 = "M MUNICI" && presidentes municipales
X10 = "M CRONIS" && cronistas municipales
D T1 = "SISC"D T2 = "SIDS"
```
 $0 T3 = "SIDP"$ 

 $D$ <sup>-T4</sup> = "SIIN"  $D^{T}TS = "SIST"$  $D T6 = "SID1"$  $D T7 = "SIFE"$  $D T8 = "SIES"$  $D T9 = "SIPM"$  $D$ <sup>n</sup>10= "SICM" SELECT A DO CASE CASE OPCI =  $1$ IF .NOT. FILE(X1+".DBF").OR..NOT. FILE(X1+".NTX") DO SONIDO2 DO CORRI WITH "No existe el archivo : "+X1+".DBF ¢ "+X1+".NTX", "C RB", "C RB"  $INKEY(3.5)$ DO BORRAXX WITH C\_WX SET CURSOR OFF SET COLOR TO &C N/&C W, &C WX/&C W DO CIE PAN3 **RETURN ENDIF** USE &X1 INDEX &X1 &&NEW SHARED STORE X1 TO OTRA, OTRAX CASE OPCI =  $2$ 1F .NOT. FILE(X2+".DBF").OR..NOT. FILE(X2+".NTX") DO SONIDO2 DO CORRI WITH "No existe el archivo : "+X2+". DBF ¢ "+X2+".NTX", "C RB", "C RB" INKEY (3.5) DO BORRAXX WITH C WX SET CURSOR OFF SET COLOR TO &C N/&C W, &C WX/&C W DO CIE PAN3 **RETURN** ENDIF USE &X2 JNDEX &X2 &&NEW SHARED STORE X2 TO OTRA, OTRAX CASE OPCI =  $3$ IF . NOT. FILE (X3+". DBF") . OR . NOT. FILE (X3+". NTX") DO SONIDO? DO CORRI WITH "No existe el archivo : "+X3+". DBF ¢ "+X3+" NTX", "C RB", "C RB"  $INKEY(3.5)$ DO BORRAXX WITH C WX SET CURSOR OFF SET COLOR TO &C N/&C W, &C WX/&C W DO CIE PAN3 **RETURN** ENDIF USE &X3 INDEX &X3 &&NEW SHARED STORE X3 TO OTRA, OTRAX CASE OPCI =  $4$ IF . NOT FILE  $(X4 + "DBF")$ . OR. . NOT. FILE  $(X4 + "NYX")$ DO SONIDO2

#### CAPITULO 5

```
DO CORRI WITH "No existe el archivo : "+X4-". "BT :
"+x4+" NTX", "C RB", "C RB"
          INKEY(3.5)DO BORRAXX WITH C WX
          SET CURSOR OFF
          SET COLOR TO &C N/&C W, &C WX/&C W
          DO CIE PAN3
          RETURN
        ENDIF
        USE 5X4 INDEX 5X4 S&NEW SHARED
        STORE X4 TO OTRA. OTRAX
   CASE OPCI = 5IF . NOT. FILE (X5+". DBF") OR. . NOT. FILE (X5+". NTX")
          DO SONIDO2
          DO CORRI WITH "No existe el archivo : "+X5+".DBF 4
"+X5+".NTX", "C RB", "C RB"
          INKEY (3.5)
          DO BORRAXX WITH C WX
          SET CURSOR OFF
          SET COLOR TO &C N/&C W, &C WX/&C W
          DO CIE PAN3
          RETURN
        ENDIF
        USE &X5 INDEX &X5 &&NEW SHARED
        STORE X5 TO OTRA. OTRAX
  CASE OPCI = 6IF .NOT. FILE(X6+".DBF").OR..NOT. FILE(X6+".NTX")
          DO SONIDO2
          DO CORR1 WITH "No existe el archivo : "+X6+".DBF ¢
"+X6+". NTX", "C RB", "C RB"
          INKEY (3.5)
          DO BORRAXX WITH C WX
          SET CURSOR OFF
          SET COLOR TO &C N/&C W, &C WX/&C W
          DO CIE PAN3
          RETURN
        ENDIF
        USE &X6 INDEX &X6 &&NEW SHARED
        STORE X6 TO OTRA. OTRAX
  CASE OPCI = 7IF .NOT. FILE(X7+".DBF").OR. .NOT. FILE(X7+".NTX")
          DO SONIDO2
          DO CORRI WITH "No existe el archivo : "+X7+". CBF ¢
"+X7+".NTX", "C RB", "C RB"
          INKEY (3.5)
          DO BORRAXX WITH C WX
          SET CURSOR OFF
          SET COLOR TO &C_N/&C_W, &C_WX/&C_W
          DO CIE PAN3
          RETURN
        ENDIF
        USE &X7 INDEX &X7 &&NEW SHARED
        STORE X7 TO OTRA, OTRAX
  CASE OPCI = 8IF .NOT. FILE(X8+".DBF").OR..NOT. FILE(X8+".NTX")
          DO SONIDO2
```

```
DO CORRI WITH "No existe el archivo . "+X8+".DBF ¢
"+X8+", NTX", "C RB", "C RB"
          INKEY (3.5)
          DO BORRAXX WITH C WX
          SET CURSOR OFF
          SET COLOR TO &C N/&C W, &C WX/&C W
          DO CIE PAN2
          RETURN
        ENDIF
        USE &X8 INDEX &X8 &&NEW SHARED
        STORE X8 TO OTRA. OTRAX
  CASE OPCI = 9IF .NOT. FILE(X9+".OBF").OR. NOT. FILE(X9+".NTX")
          DO SONIDO2
          DO CORRI WITH "No existe el archivo : "+X9+".DBF ¢
"+X9+".NTX", "C RB", "C RB"
          INKEY (3.5)
          DO BORRAXX WITH C WX
          SET CURSOR OFF
          SET COLOR TO &C N/&C W, &C WX/&C W
          DO CIE PAN2
          RETURN
        ENDIF
        USE &X9 INDEX &X9 &&NEW SHARED
        STORE X9 TO OTRA OTRAX
  CASE OPCI = 10IF .NOT. FILE(X10+".DBF").OR. .NOT. FILE(X10+".NTX")
          DO SONIDO2
          DO CORRI WITH "No existe el archivo : "+X10+".DBF ¢
"+X10+" NTX", "C_RB", "C_RB"
          INKEY (3.5)
          DO BORRAXX WITH C WX
          SET CURSOR OFF
          SET COLOR TO &C N/&C W, &C WX/&C W
          DO CIE PAN3
          RETURN
        ENDIF
        USE &X10 INDEX &X10 &&NEW SHARED
        STORE X10 TO OTRA, OTRAX
ENDCASE
DO CORRI WITH letrerol, "C_RB", "C_RB"
IF LASTREC() = 0APPEND BLANK
ENDIF
DO TEXTO WITH 06, 33, 13, 72, "&C G"
SET COLOR TO &C GRX/&C G
@ 08,41 SAY "DESCRIPCION DEL DIRECTORIO"
SET COLOR TO &C WX/&C G
@ 09,35 SAY CHR(204)
@ 09,36 SAY REPLICATE("1",35)
@ 09,71 SAY CHR(185)
SET COLOR TO &C WX*/&C N
@ 00,03 SAY "<ESC>"
```

```
* Valores para inicializar la función del dbedit
<u>★ ===γγbbersdessemmed==ππαddess===ππαdded==ππαdde====ππαdd=======</u>
db renl = 36db col1 = 06db ren2 = 21
db col2 = 28DO TEXTO WITH db ren1, db col1, db ren2, db col2, "&C G"
DECLARE A1[1]
A1[1] = "REPORTES"DECLARE A2:1]
A2[1] = "DIRECTORIOS
                       \alphaSET COLOR TO &C WX/&C G, &C WX/&C N
DBEDIT(db ren1+2,db coll+3,db ren2-2,db col2-2,Al, "SIJ111", "",A2)
CLOSE DATABASES
SET CURSOR OFF
SET COLOR TO &C N/&C W, &C WX/&C W
DO CASE
  CASE OPCI = 1DO CIE PAN3
  CASE OPCI = 2DO CIE PAN3
  CASE OPCI = 3DO CIE PAN3
  CASE OPC1 = 4DO CIE PAN3
  CASE OPCI = 5DO CIE PAN3
  CASE OPCI = 6DO CIE PAN3
  CASE OPCI = 7DO CIE PAN3
  CASE OPCI = 8DO CIE PAN2
  CASE OPCI = 9DO CIE PAN2
  CASE OPCI = 1\overline{0}DO CIE PAN3
ENDCASE
RETURN
* funci¢n para desplegar la informacion asociada a la base
FUNCTION SILLLL
PARA mode, pf2
IF mode = 0@ 09,08 SAY CHR(204)
 @ 09, 2/ SAY CHR(185)
 SET COLOR TO &C_GRX/&C_G
 @ 08,13 SAY "DIRECTORIOS"
 SET COLOR TO &C WX/&C G, &C WX/&C N
```
@ 10,37 SAY DES REP1

```
0 11.37 SAY DES REP2
  SET COLOR TO &C WX/&C G
  RETURN(1)
ELSEIF mode = 3RETURN(0)
ENDIF
KEYVAL = LASTKEY()
DO CASE
   CASE KEYVAL = 5 . AND, MODE = 1
        DO SONIDO2
        DO CORRI WITH letrero2, "C RB", "C RB"
        INKEY (1.9)
        DO CORRI WITH letrerol."C RB"."C RB"
        SET CURSOR OFF
        SET COLOR TO &C W+/&C G, &C WX/&C N
        RETURN(1)
  CASE KEYVAL = 24DO SONIDO2
        DO CORRI WITH letrero3, "C RB", "C RB"
        INKEY(1.9)DO CORRI WITH letrerol, "C RB", "C RB"
        SET CURSOR OFF
        SET COLOR TO &C W+/&C G, &C WX/&C N
        RETURN(1)
  CASE KEYVAL = 13DO TEXTO S WITH 06,06,21,28
        SET COLOR TO &C WX/&C N, &C WX/&C N
        IF VAL(ALLTRIM(CVE REPOR)) = 0DO SONIDO2
          DO CORRI WITH letrero6, "C RB", "C RB"
          SET CURSOR OFF
          SET COLOR TO &C WX/&C N, &C WX/&C N
          RETURN(1)
        ELSE
          DO SAL PAN4
          STORE TIT REPOR TO TIT REPORC, TIT REP
          STORE CVE REPOR TO CVE REPORC
          STORE REPORTES TO TIT MEN, REGRESO
          DO SEDESOLI WITH CVE REPORC, CVE REPORC, TIT REPORC, OPCI, TIT MEN
          SELECT A
          USE &OTRAX INDEX &OTRAX
          SEEK REGRESO
          SET COLOR TO &C W+/&C G, &C WX/&C_N
          DO CIE PAN4
          RETIME(1)ENDIF
  CASE KEYVAL = -4 && [F5] modifica el men£ de un directorio
        SET COLOR TO W+/N.W+/N
        IF VAL(ALLTRIM(CVE REPOR)) = 0DO SONIDO2
          DO CORRI WITH letrero6, "C RB", "C RB"
          SET CURSOR OFF
          SET COLOR TO &C_WX/&C_N, &C_WX/&C_N
          RETURN(1)
        ELSE
          STORE CVE_REPOR TO CVE_REPORC
```

```
GO TOP
       LOCATE FOR CVE REPOR = CVE REPORC
       STORE TIT REPOR TO TIT REP
       SIORE REPORTES TO TIT MEN
       DES RE1 = 0.3 REP1
       DES RE2 = DES REP2SET COLOR TO &C GRX*/&C RB
       SET CURSOR ON
       @ 04.05 SAY "TIT. EN REPORTE"
       SET COLOR TO &C GRX*/&C G
       @ 08,13 SAY "DIRECTORIOS"
       @ 08.41 SAY "DESCRIPCION DEL DIRECTORIO"
       @ 04,21 GET TIT REP PICT "@!"
       @ 10,09 GET TIT MEN PICT "@!"
       @ 10,37 GET DES RE1 PICT "0!"
       @ 11,37 GET DES RE2 PICT "@!"
       READ
       IF LASTKEY() = 27RETURN(0)
       ENDIF
       REPLACE REPORTES WITH UPPER (TIT MEN)
       REPLACE DES REP1 WITH UPPER(DES RE1)
       REPLACE DES REP2 WITH UPPER (DES RE2)
       REPLACE TIT REPOR WITH UPPER(TIT REP)
       RETURN (0)
     ENDIF
CASE KEYVAL = -2 && [F3]: alta un directorio
     * ----- a¤ade la informaci¢n al archivo del men£ ---- *
     TIT MEN = SPACE(18)
     TTT REP = SPACE(55)
     DES RE1 = SPACE(33)DES RE2 = SPACE(33)SET COLOR TO &C GRX*/&C RB
     SET CURSOR ON
     @ 04.05 SAY "TIT. EN REPORTE"
     SET COLOR TO &C GRX*/&C G
     @ 08,13 SAY "DIRECTORIOS"
     @ 08.41 SAY "DESCRIPCION DEL DIRECTORIO"
     @ 04,21 GUT TIT REP PICT "0!"
     @ 10,09 GET TIT MEN PICT "@""
     @ 10,37 GET DDS RE1 PICT "@'"
     @ 11,37 GET DES RE2 PICT "@'"
     READ
     IF LASTKEY() = 27RETURN(0)
    ENDIF
    SET CURSOR OFF
     req base = LASTREC()
     IF VAL(ALLTRIM(CVE REPOR)) = 0
       REPLACE CVE REPOR WITH ALLTRIM(STR(reg base))
       REPLACE REPORTES WITH UPPER (TIT MEN)
       REPLACE DES_REP1 WITH UPPER(DES RE1)
      REPLACE DES REP2 WITH UPPER(DES RE2)
       REPLACE TIT REPOR WITH UPPER (TIT REP)
    ELSE
       GO TOP
       LOCATE FOR ALLTRIM (CVE REPOR) = ALLTRIM (STR (LASTREC ()+1, 4))
```

```
CAPÍTHEO 5
```

```
1F EOF()
    APPEND BLANK
    req base = LASTREC()
    REPLACE CVE REPOR WITH ALLTRIM(STR(reg_base))
    REPLACE REPORTES WITH UPPER (TIT MEN)
    REPLACE DES REP1 WITH UPPER(DES R21)
    REPLACE DES REP2 WITH UPPER(DES RE2)
    REPLACE TIT REPOR WITH UPPER(TIT REP)
  F.LSE
    tempo0 = LASTREC() + 1tempol = LASTREC() + 1DO WHILE (tempo0 >= 1)
      GO TOP
      LOCATE FOR ALLTRIM(CVE REPOR) = ALLTRIM(STR(tempo0, 4))
      IF .NOT.EOF()
        * decrementa tempo0 en 1
      ELSE
        APPEND BLANK
        REPLACE CVE REPOR WITH ALLTRIM(STR(tempo0.4))
        REPLACE REPORTES WITH UPPER (TIT MEN)
        REPLACE DES REP1 WITH UPPER (DES RE1)
        REPLACE DES REP2 WITH UPPER(DES RE2)
        REPLACE TIT REPOR WITH UPPER(TIT REP)
        rea base = tempo0tempo0 = 0ENDIF
      tempo0 = tempo0 - 1ENDDO
  ENDIF
ENDIF
DO CASE
   CASE OPCI = 1 && sector central
          CHIVO = D T1+ALLTRIM(STR(reg\_base))CASE OPC1 = 2 \sqrt{6} delegaciones
          CHIVO = D T2+ALLTRIM(STR(reg base))CASE OPCI = 3 && dependencias
          CHIVO = D T3+ALLTRIM(STR(rea base))CASE OPCI = 4 - 8\overline{8} instituciones
          CHIVO = D T4+ALLTRIM(STR(reg base))CASE OPC1 = 5\sqrt{6} senadores
          CHIVO = D T5+ALLTRIM(STR(reg base))
   CASE OPCI = 6 - 66 diputados
          CHIVO = D T6+ALLTRIM(STR(reg base))CASE OPCI = 7 \&\& delegados federales
          CHIVO = D T7+ALLTRIM(STR(reg base))CASE OPCI = 8 - 64 funcionarios estatales
          CHIVO = D T8+ALLTRIM(STR(req base))CASE OPCJ = 9 - 66 presidentes municipales
          CHIVO = D T9+ALLTRIM(STR(reg base))
  CASE OPCI = 10-66 cronistas municipales
          CHIVO = D T10+ALLTRIM(STR(reg_base))
   OTHERWISE
        RETURN(0)
ENDCASE
* ----- crea el archivo del nuevo directorio ------- *
DO CORRI WITH letrero16, "C RB", "C RB"
CREATE OSO
```

```
USE OSO
APPEND BLANK
REPLACE field name WITH "CVE F"
REPLACE field type WITH "C"
REPLACE field len WITH 4
APPEND BLANK
REPLACE field name WITH "TABLA"
REPLACE field type WITH "C"
REPLACE field len WITH 20
APPEND RUANK
REPLACE field name WITH "TITULO"
REPLACE field type WITH "C"
REPLACE field len WITH 10
APPEND BLANK
REPLACE field name WITH "SEXO"
REPLACE field type WITH "C"
REPLACE field len WITH 1
APPEND BLANK
REPLACE field name WITH "NOMBRE"
REPLACE field type WITH "C"
REPLACE field len WITH 20
APPEND BLANK
REPLACE field name WITH "APE PAT"
REPLACE field type WITH "C"
REPLACE field len WITH 15
APPEND BLANK
REPLACE field name WITH "APE MAT"
REPLACE field type WITH "C"
REPLACE field len WITH 15
APPEND BLANK
REPLACE field name WITH "CARGO1"
REPLACE field type WITH "C"
REPLACE field len WITH 35
APPEND BLANK
REPLACE field name WITH "CARGO2"
REPLACE field type WITH "C"
REPLACE field len WITH 35
APPEND BLANK
REPLACE field name WITH "FILPOL"
REPLACE field type WITH "C"
REPLACE field len WITH 10
APPEND BLANK
REPLACE field name WITH "DIREC1"
REPLACE field type WITH "C"
REPLACE field len WITH 30
APPEND BLANK
REPLACE field name WITH "DIREC2"
REPLACE field type WITH "C"
REPLACE field len WITH 30
APPEND BLANK
REPLACE field name WITH "DIREC3"
REPLACE field type WITH "C"
REPLACE field len WITH 30
APPEND BLANK
REPLACE field name WITH "DIREC4"
REPLACE field type WITH "C"
REPLACE field len WITH 30
```
**APPEND BLANK** REPLACE field name WITH "COPOSTAL" REPLACE field type WITH "C" REPLACE field len WITH 5 APPEND BLANK REPLACE field name WITH "LADA" REPLACE field type WITH "C" REPLACE field len WITH 2 APPEND BLANK REPLACE field name WITH "CLAVE" REPLACE field type WITH "C" REPLACE field len WITH 3 APPEND BLANK REPLACE field name WITH "TEL1" REPLACE field type WITH "C" REPLACE field len WITH 30 APPEND BLANK REPLACE field name WITH "TEL2" REPLACE field type WITH "C" REPLACE field len WITH 30 APPEND BLANK REPLACE field name WITH "FAX" REPLACE field type WITH "C" REPLACE field len WITH 16 APPEND BLANK REPLACE field name WITH "ACTUALIZA" REPLACE field type WITH "D" REPLACE field len WITH 8 APPEND BLANK REPLACE field name WITH "DIRECP1" REPLACE field type WITH "C" REPLACE field len WITH 30 APPEND BLANK REPLACE field name WITH "DIRECP2" REPLACE field type WITH "C" REPLACE field len WITH 30 APPEND BLANK REPLACE field\_name WITH "DIRECP3" REPLACE field type WITH "C" REPLACE field len WITH 30 APPEND BLANK REPLACE field name WITH "DIRECP4" REPLACE field type WITH "C" REPLACE field len WITH 30 **APPEND BLANK** REPLACE field name WITH "COPOSTALP" REPLACE field type WITH "C" REPLACE field len WITH 5 APPEND BLANK REPLACE field\_name WITH "FECHA\_NAC" REPLACE field type WITH "D" REPLACE field len WITH 8 APPEND BLANK REPLACE field\_name WITH "LADAP" REPLACE field type WITH "C" REPLACE field len WITH 2 APPEND BLANK

```
CAPITULO 5
```

```
REPLACE field name WITH "CLAVEP"
     REPLACE field type WITH "C"
     REPLACE field len WITH 3
     APPEND BLANK
     REPLACE field name WITH "TELP"
     REPLACE field type WITH "C"
     REPLACE field len WITH 30
     APPEND BLANK
     REPLACE field name WITH "CELULARP"
     REPLACE field type WITH "C"
     REPLACE field len WITH 30
     APPEND BLANK
     REPLACE field name WITH "FAXP"
     REPLACE field type WITH "C"
     REPLACE field len WITH 10
     CREATE OSA FROM OSO
     USE OSA
     COPY STRUCTURE TO &CHIVO
     USE & CHIVO
     APPEND BLANK
     * ----- indexa el archivo del nuevo directorio ------- *
     INDEX ON TABLA TO &CHIVO
     * ----- borra los archivos tempoprales ------- *
     ERASE OSA DBF
     ERASE OSO.DBF
     RETURN(0)
CASE KEYVAL = -5 && [F6] baja de un directorio
     IF VAL(ALLTRIM(CVE REPOR)) = 0
       DO SONIDO2
       DO CORRI WITH letrero6, "C RB", "C RB"
       SET CURSOR OFF
       SET COLOR TO &C WX/&C G, &C WX/&C N
       RETURN(1)
     EI SE
       DO CASE
          CASE OPCI = 1borra = D T1+CVE REPOR && sector central
          CASE OPCI = 2borra = D_T2+CVE_REPOR && delegaciones
          CASE OPCL = 3borra = D_T3+CVE_REPOR < \< dependencias
          CASE OPCI = 4borra = D_T4+CVE_REPOR 66 instituciones
          CASE OPCI = 5borra = D_T5+CVE REPOR && senadores
          CASE OPCT = 6borra = D_T6+CVE_REPOR && diputados
          CASE OPCI = 7borra = D_T7+CVE_REPOR && delegacdos federalas
          CASE OPCI = 8borra = D T8+CVE REPOR && funcionarios estatales
          CASE OPCI = 9borra = D T9+CVE REPOR && presidentes municipales
          CASE OPCI = 10borra = D_T10+CVE_REPOR && cronistas municipales
       ENDCASE
       STORE borra TO borra base
```

```
X 1 = ALLTRIM(borra base) \ell". DBF"
        IF F(IE(X, 1))DO SONIDO2
         DO CORRI WITH letrero5, "C RB", "C RB"
         INKEY (4.5)
         DO CORRI WITH letrerol. "C RB". "C RB"
        ELSE
         SET CURSOR OFF
         DO SONTDO2
         DO CORRI WITH letrero4, "C RB", "C RB"
         INKEY(0)
         IF LASTKEY() = 27DO CORRI WITH letrerol, "C RB", "C RB"
         ELSE.
           IF LASTKEY () = 13DO CORRI WITH letrero15."C RB", "C RB"
            DELETE
            PACK
            DO CORRI WITH letrerol, "C RB", "C RB"
           ELSE
            * cualquier otra tecla, aborta la baja
           ENDIF
         ENDIF
       ENDTF
      ENDIF
      SET COLOR TO &C WX/&C G, &C WX/&C N
      SET CURSOR OFF
      RETURN(1)
  CASE KEYVAL = 27RETURN(0)
  OTFERWISE
      RETURN(1)
ENDCASE
* separancembrancemental de l'ancient de l'ancient de l'ancient de l'ancient de la composition de la
\mathbf{v} and \mathbf{v}PROCEDIMIENTO PARA EL MANEJO DE LOS DIRECTORIOS ====== *
PROCEDURE SEDESOL1
PARAMETERS DBF, NTX, TIT, OPCI, REPORT && se recibe la base, indice y el t<sub>i</sub>tulo
* declaración de variables
PUBLIC PRENDE
STORE 1 TO PRENDE
PRIVATE res, bander, ren, col, bot r
STORE .F. TO bander
STORE 1 TO res
```

```
* Selecci¢n de archivos
* s====~~$====+r#&b=====#a_w====#r==s===@#======##*V=====;****===* *
DO CASE
  CASE OPCI = 1BASE = D T1+DBF && sector central
  CASE OPCI = 2BASE = D T2+DBF && delegaciones
  CASE OPCI = 3BASE = D T3+DBF && dependencias
  CASE OPCI = 4BASE = D_T4+DBF && instituciones
  CASE OPC1 = 5BASE = D T5+DBF && senadores
  CASE OPCI = 6BASE = D T6+DBF && diputados
  CASE OPCI = 1BASE = D T7+DBF && delegados federales
  CASE OPCI = 8BASE = D T8+DBF && funcionarios federales
  CASE OPCJ = 9BASE = D T9+DBF && presidentes municipales
  CASE OPCI = 10BASE = D T10+DBF && cronistas municipales
ENDCASE
STORE BASE TO DBF
STORE ALLTRIM(DBF) +". DBF" TO X1
STORE ALLTRIM(DBF) +".NTX" TO X2
IF .NOT. FILE(X1).OR..NOT. FILE(X2)
 DO SONIDO2
 DO CORRI WITH "No existe el archivo : "+ALLTRIM(X1)+" ¢
"+ALLTRIM(X2), "&C RB", "&C RB"
 INKEY(3.5)DO BORRAXX WITH C WX
 RETURN
ENDIF
* Selecci¢n de archivos
SELECT B
USE &BASE INDEX &BASE
IF FILE(CHIVITO1+".DBF")
 SELECT C
 USE &CHIVITO1
ENDIF
SELECT D
USE &OTRAX INDEX &OTRAX
SELECT B
* Valores para inicializar la función del dbedit
```

```
db ren1 = 11db col1 = 05db ren2 = 21
db col2 = 29DO TEXTO WITH db_renl, db_coll, db_ren2, db_col2, "&C_RB"
DO CORRI WITH letrero8, "&C RB", "&C RB"
DECLARE Al[1]
\text{Al} [1] = \text{''TABLEA''}DECLARE A2[1]
A2[1] = "INTEGRANTES DE AREA"<sup>★</sup> ニュロヒニはユロニニュメロビニコアニニニロロロニニのチニニュロヒゴニロセニュロニニニニニニニョロニニョのユニュコヒニニョロ ★
* Creaci¢n de la base para consulta y dbedit
<sup>★</sup> 브=π@£≈=πRB≥==RRE@≒=πBE==R=B===RRB===RB===RB===RB===BB=== +
DO TEXTO WITH 04, 32, 21, 74, "&C RB"
SET COLOR TO &C WX/&C RB, &C WX/&C N
DBEDIT(db_ren1+2,db_col1+3,db_ren2-2,db_col2-2,A1,"SI1111A","",A2)
RETURN
* Función para desplegar la informacion asociada a la base
FUNCTION SI1111A
PARA mode, pf2
IP mode = 0pf2 = 2@ 14,07 SAY CHR(204)
 @ 14,28 SAY CHR(185)
 SET COLOR TO &C RB/&C RB
 @ 06,35 CLEAR TO 19,72
 IF PASS = 91561SET COLOR TO &C WX/&C RB
   @ 20,51 SAY "(172)"
   SET COLOR TO &C GRX/&C RB
   @ 16,58 SAY "[ENTER] 2: Pan."
 ENDIF
 SET COLOR TO &C GRX/&C RB, &C WX/&C N
 @ 13,08 SAY "INTEGRANTES DE AREA"
 @ 06.52 SAY "Nombre"
 @ 08,52 SAY "Cargo"
 @ 11,35 SAY "Direcc."
 @ 15,35 SAY "C.P."
 @ 15,46 SAY "Actualizado al:"
 @ 16,35 SAY "Tel, fonos"
 @ 17,35 SAY "Lada:"
 @ 17.48 SAY "Fax:"
 SET COLOR TO &C WX/&C G, &C WX/&C N
 @ 10.09 SAY REPORT PICT "@""
 SET COLOR TO &C WX/&C RB, &C WX/&C N
 STORE TITULO
                TO TITULOC
 STORE NOMBRE
               TO NOMBREC
 STORE APE PAT
               TO APE PATC
```

```
STORE APE MAT TO APE MATC<br>
STORE CARGO1 TO CARGO1C<br>
STORE CARGO2 TO CARGO2C<br>
STORE DIREC1 TO DIREC1C<br>
STORE DIREC2 TO DIREC2C<br>
STORE DIREC4 TO DIREC3C<br>
STORE DIREC4 TO DIREC4C
  STORE COPOSTAL TO COPOSTALC
  STORE LADA TO LADAC<br>STORE CLAVE TO CLAVEC<br>STORE FAX TO FAXC
  STORE TEL1 TO TEL1C<br>STORE TEL2 TO TEL2C
  STORE ACTUALIZA TO ACTUALIZAC
  IF LEN (ALLTRIM (TITULOC) +" "+ALLTRIM (NOMBREC) +" "+ALLTRIM (APE PATC) +"
"+ALLTRIM(APE MATC)) \le 38
     @ 07, 35 SAY ALLTRIM(ALLTRIM(TITULOC) +" "+ALLTRIM(NOMBREC) +"
"+ALLTRIM(APE_PATC) +" "+ALLTRIM(APE_MATC))
  {\tt ELSE}SET COLOR TO &C GRX/&C RB
     @ 06,35 SAY "Nombre"
    SET COLOR TO &C WX/&C RB
     @ 06,42 SAY SPACE(30)
     @ 06,42 SAY ALLTRIM(ALLTRIM(TITULOC)+" "+ALLTRIM(NOMBREC))
     @ 07,39 SAY ALLTRIM(ALLTRIM(APF PATC)+" "+ALLTRIM(APE MATC))
  ENDIF
  @ 09,35 SAY CARGO1C
  @ 10,35 SAY CARGO2C
  @ 11,43 SAY DIRECIC
  @ 12,43 SAY DIREC2C
  @ 13,43 SAY DIREC3C
  @ 14,43 SAY DIREC4C
  @ 15.40 SAY COPOSTALC
  DO FECHA WITH ACTUALIZAC, 15, 62
  @ 17,41 SAY ALLTRIM(LADAC) +" "+ALLTRIM(CLAVEC)
  @ 17,53 SAY FAXC
  @ 18,39 SAY TEL1C
  @ 19,39 SAY TEL2C
  PRENDE = 1* messacescesses FIN DE PANTALL 1 ============= *
  SET COLOR TO &C WX/&C RB, &C WX/&C N
  RETU(1)
ELSEIF mode = 3RETU(0)ENDIF
KEYVAL = LASTKEY()
DO CASE
   CASE KEYVAL = 5 .AND. MODE = 1
         DO SONJDO2
          DO CORRI WITH letrero9, "C RB", "C RB"
         INKEY(3)DO CORRI WITH letrero8, "C RB", "C RB"
         SET CURSOR OFF
         SET COLOR TO &C W+/&C RB, &C WX/&C N
         RETURN(1)
   CASE KEYVAL = 24
         DO SONIDO2
```

```
CAPÍTULO 5
```

```
DO CORRI WITH letrerol0, "C RB", "C RB"
        INKEY(3)
        DO CORRI WITH letrero8, "C RB", "C RB"
        SET CURSOR OFF
        SET COLOR TO &C W+/&C RB, &C WX/&C N
        RETURN(1)
   CASE KEYVAL = 13. AND. PRENDE = 1
        * ============== PANTALLA 2 =================== *
        DO TEXTO S WITH 04, 32, 21, 74
        DO MUEVEX WITH 06, 19, 35, 73, "C RB", 0
        IF PASS = 91561SET COLOR TO &C WX/&C RB
          0 20.51 SAY "[272]"
        ENDIF
        SET COLOR TO &C_GRX/&C_RB, &C_WX/&C_N
        @ 06.52 SAY "Nombre"
        @ 08,35 SAY "Filiaci¢n pol;tica:"
        @ 09,35 SAY "Sexo (Masculino/Femenino):"
        @ 10.43 SAY "Direcci¢n particular"
        @ 15,35 SAY "C.P."
        @ 15,49 SAY "Onom stico:
        @ 16,45 SAY "Tel, fono particular"
        @ 17,35 SAY "Lada:"
        @ 17,48 SAY "Fax:"
        @ 19,35 SAY "Celular"
        STORE TITULO
                      TO TITULOC
                        TO NOMBREC
        STORE NOMBRE
        STORE APE PAT TO APE PATC
        STORE APE MAT TO APE MATC
                      TO FILPOLC<br>TO SEXOC
        STORE FILPOL
        STORE SEXO
        STORE DIRECP1 TO DIRECP1C
        STORE DIRECP2 TO DIRECP2C
        STORE DIRECP3 TO DIRECP3C
        STORE DIRECP4
                        TO DIRECP4C
        STORE COPOSTALP TO COPOSTALPC
        STORE FECHA NAC TO FECHA NACC
        STORE LADAP
                      TO LADAPC
        STORE CLAVEP
                        TO CLAVEPC
        STORE FAXP
                        TO FAXPC
        STORE TELP
                        TO TELPC
        STORE CELULARP TO CELULARPC
        SET COLOR TO &C WX/&C RB, &C WX/&C N
        IF LEN(ALLTRIM(TITULOC)+" "+ALLTRIM(NOMBREC)+" "+ALLTRIM(APE PATC)+"
"+ALLTRIM(APE MATC)) <= 38
          @ 07, 35 SAY ALLTRIM (ALLTRIM (TITULOC) +" "+ALLTRIM (NOMBREC) +"
"+ALLTRIM(APE PATC) " "+ALLTRIM(APE MATC))
        ELSE
          SET COLOR TO &C GRX/&C RB
          @ 06,35 SAY "Nombre"
          SET COLOR TO &C WX/&C RB
          @ 06,42 SAY ALLTRIM(TITULOC) +" "+ALLTRIM(NOMBREC)
          @ 07,39 SAY ALLTRIM(APE PATC) +" "+ALLTRIM(APE MATC)
       ENDIF
       @ 08,55 SAY FILPOLC
       @ 09,62 SAY SEXOC
       @ 11,43 SAY DIRECPIC
```

```
@ 12,43 SAY DIRECP2C
        @ 13,43 SAY DIRECP3C
        @ 14,43 SAY DIRECP4C
        @ 15,40 SAY COPOSTALPC
        DO FECHA WITH FECHA NACC, 15, 62
        @ 17,41 SAY ALLTRIM(LADAPC) +" "+ALLTRIM(CLAVEPC)
        @ 17,53 SAY FAXFC
        @ 18,35 SAY TELPC
        @ 19,43 SAY CELULARPC
        SET CURSOR OFF
        SET COLOR TO &C WX/&C RB, &C WX/&C N
        PRENDE = 2RETURN(1)
CASE KEYVAL = -3 && [f'4] modifica el men£ de un directorio
        DO TEXTO S WITH 04, 32, 21, 74, "&C RB"
        DO CASE
            CASE PRENDE = 1IF VAL(ALLTRIM(CVE \Gamma)) = 0
                          DO SONIDO2
                          DO CORRI WITH letreroll, "C RB", "C RB"
                         SET CURSOR OFF
                         RETURN(1)
                      ELSE
                         SET CURSOR ON
                                               TO CVE_FC, CVE_FH<br>TO TABLAC, TABLAH
                         STORE CVE F
                        STORE TABLA TO TABLAC, TABLAH STORE TITULO TO TITULOC, TITULOH<br>
STORE NOMBRE TO NOMBREC, NOMBREC, NORE PATT<br>
STORE APE_PAT TO APE_PATC, APE_PATH<br>
STORE APE_PAT TO APE_PATC, APE_PATH<br>
STORE CARGO1 TO CARGO1C, CARGO1H<br>
STORE
                         STORE TABLA
                         STORE COPOSTAL TO COPOSTALC, COPOSTALH
                         STORE LADA TO LADAC, LADAH<br>STORE CLAVE TO CLAVEC, CLAVEH<br>STORE FAX TO FAXC, FAXH
                                                 TO TELIC, TELIH
                         STORE TEL1
                         STORE TEL2 TO TEL2C, TEL2H
                         STORE ACTUALIZA TO ACTUALIZAC, ACTUALIZAH
                         STORE DIRECPI TO DIRECPIC, DIRECPIH<br>STORE DIRECP2 TO DIRECPIC, DIRECPIH<br>STORE DIRECP2 TO DIRECP2C, DIRECP2H<br>STORE DIRECP3 TO DIRECP3C, DIRECP3H<br>STORE DIRECP4 TO DIRECP4C, DIRECP4H<br>STORE FILPOL TO SEXOC, SEXOH<br>TO SEXOC, SEX
                         STORE COPOSTALP TO COPOSTALPC, COPOSTALPH
                         STORE FECHA NAC TO FECHA NACC, FECHA NACH
                         STORE LADAP TO LADAPE, LADAPH<br>STORE CLAVEP TO CLAVEPC, CLAVEPH<br>STORE FAXP TO FAXPC, FAXPH<br>STORE FAXP TO FAXPC, FAXPH<br>STORE TELP TO TELPC, TELPH
                         STORE CELULARP TO CELULARPC CELULARPH
                         SET COLOR TO &C RB/&C RB
```

```
@ 06,15 CLEAR TO 07,72 
                      SET COLOR TO C_{S} GRX/C_{R}RB C_{S} 06,35 SAY "T<sub>i</sub>t."
                      0 06,49 SAY "Nom."
                      @ 07, 35 SAY "Pat." 
                      @ 07,54 SAY "Mat." 
                      SCT COLOR TO &C WX/&C RB 
                      @ 06, 39 GET TITOLOC PICTURE "@ ¡" 
                      @ 06,53 GET NOMBREC PICTURE "@ 1" 
                      @ 07,39 GET APE PATC PICTURE "@!"
                      @ 07,58 GET APE MATC PICTURE "@ 1 " 
                      @ 09,35 GET CARGOlC PICTURE "@ 1" 
                      @ 10, 35 GET CARG02C PICTURC "@ 1" 
                      @ 11, 43 GET DIREClC PICTURE "@ 1 " 
                      @ 12, 43 GET DIREC2C PICTURE "@ 1" 
                      @ 13,43 GET DIREC3C PICTURE "@!"
                      @ 14,43 GET DIREC4C PICTURE "@f"
                      @ 15, 40 GET COPOSTALC PICTURE "@ 1" 
                      @ 15, 62 SAY SPACE{ll) 
                      @ 15, 62 GET ACTUALIZAC 
                      @ 17, 41 SAY SPACE(06} 
                      @ 1 7, 4 1 GET LADAC PICTURE "99" 
                      e 17,44 GET CLAVEC PICTURE "999"<br>e 17,53 GET FAXC PICTURE "e"
                      @ 17,53 GET FAXC
                      @ 18,39 GET TEL1C PICTURE "@\"<br>@ 19,39 GET TEL2C PICTURE "@!"
                      @ 19,39 GET TEL2C
                      READ 
                      IF LASTKEY () = 27SBT CURSOR OFF 
                         SET COLOR TO &C WX/&C_RB,&C_WX/&C_N 
                         RETURN(l) 
                      ENDIF 
                      REPLACE CVE F WITH UPPER (CVE FC)
                      REPLACE TITULO WITH UPPER(TITULOC)
                      REPLACE NOMBRE WITH UPPER(NOMBREC)
                      REPLACE APE PAT WITH UPPER(APE PATC)
                      REPLACE APE_MAT WITH UPPER(APE_MATC)
                       REPLACE CARGOL WITH UPPER(CARGOIC)
                       REPLACE CARG02 WITH UPPER(CARG02C) 
                      REPLACE DIREC1 WITH UPPER(DIRECIC)
                      REPLACE DIREC2 WITH UPPER(DIREC2C)
                      REPLACE DIREC3 WITH UPPER(DIREC3C)<br>REPLACE DIREC4 WITH UPPER(DIREC4C)
                                           WITH UPPER (DIREC4C)
                      REPLACE COPOSTAL WITH UPPER(COPOSTALC)
                      REPLACE LADA WITH UPPER(LADAC)
                      REPLACE CLAVE WITH UPPER(CLAVEC)
                      REPLACE FAX WITH UPPER(FAXC)<br>REPLACE TEL1 WITH UPPER(TEL1C
                      REPLACE TEL1 WITH UPPER(TEL1C)<br>REPLACE TEL2 WITH UPPER(TEL2C)
                                            WITH UPPER(TEL2C)
                      REPLACE ACTUALIZA WITH ACTUALIZAC
                     IF FILE(CHIVITOl+''. DBF") .AND . ( (NOMBRE <> NOMBREH) 
. OR (APE PAT \langle > APE PATH);
                        .OR. (APE_MAT <> APE_MATH) .OR. (CARGOl <>
CARGOlH) .DR. (CARG02 <> CARG02H)) .ANO.; 
                        {NOMBREH <> " 
                        .OR. APE MATH <> "
                         SELECT D 
                                                " .OR. APE PATH \langle > "\begin{array}{lll} \text{.OR. APE } \text{PATH } \texttt{<< } " & \texttt{''}; \\ \texttt{''.OR. CARGO1H } \texttt{<< } " & \texttt{''}) \\ \end{array}
```
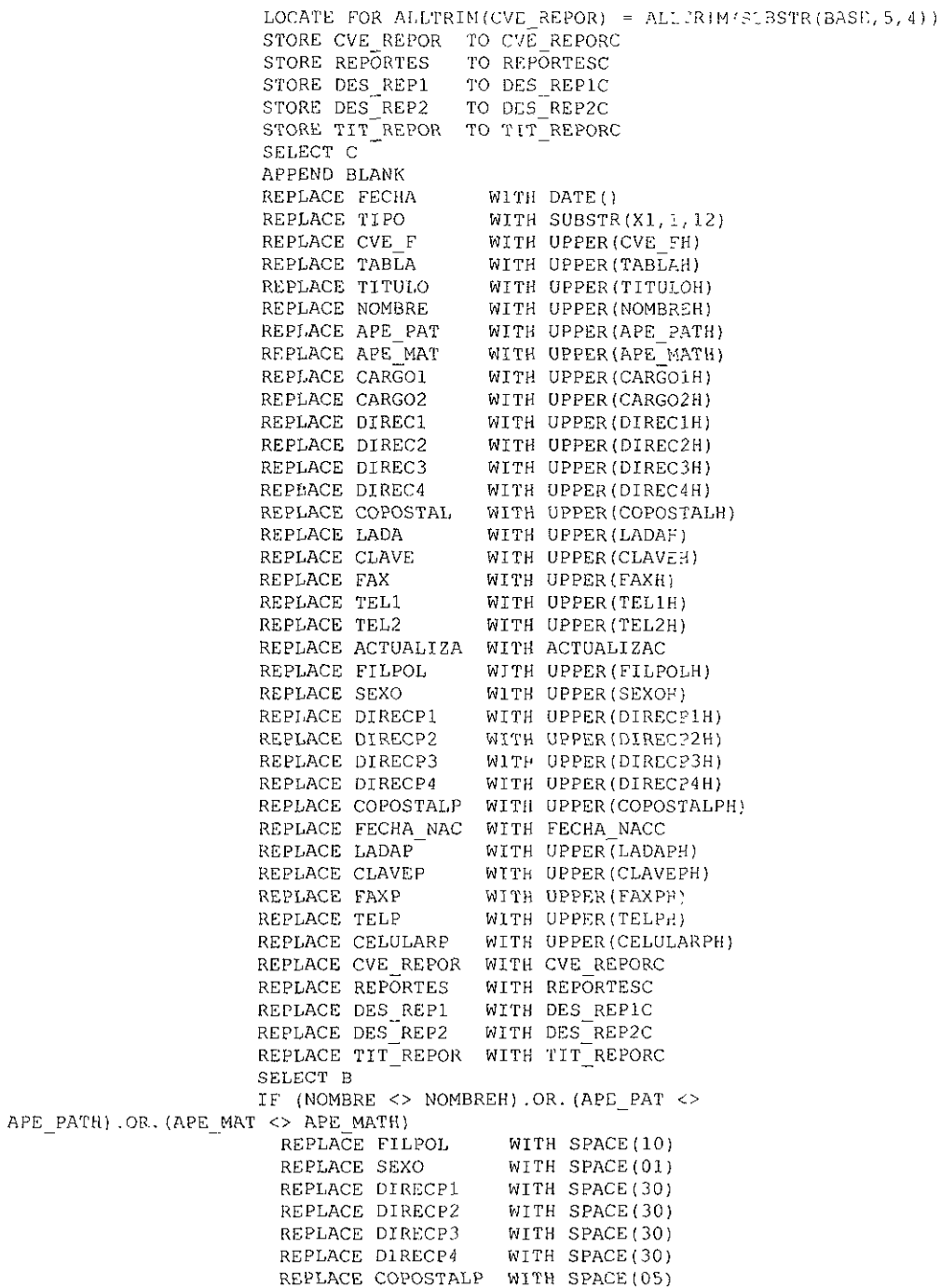

REPLACE FUCHA NAC WITH CTOD(" / / ") REPLACE LADAP WITH SPACE(02) REPLACE CLAVEP WITH SPACE (03) REPLACE FAXP WITH SPACE(10) REPLACE TELP WITH SPACE(30) REPLACE CELULARP WITH SPACE(30) **ENDIF ENDIF** SET CURSOR OFF SET COLOR TO &C\_WX/&C\_RB, &C\_WX/&C\_N RETURN(1) ENDIF CASE PRENDE =  $2$ IF VAL(ALLTRIM(CVE  $F$ )) = 0 DO SONIDO2 DO CORRI WITH letreroll, "C RB", "C RB" SET CURSOR OFF RETURN(1) **ELSE** SET CURSOR ON STORE TITULO TO TITULOC<br>
STORE TITULO TO NOMBREC<br>
STORE APE\_PAT TO APE\_PATC<br>
STORE APE\_MAT TO APE\_MATC<br>
STORE FILPOL TO FILPOLC<br>
STORE SEXO TO SEXOC STORE DIRECP1 TO DIRECPIC STORE DIRECP2 TO DIRECP2C STORE DIRECP3 TO DIRECP3C STORE DIRECP4 TO DIRECP4C STORE COPOSTALP TO COPOSTALPC STORE FECHA NAC TO FECHA NACC STORE LADAP TO LADAPC TO CLAVEPC STORE CLAVEP TO FAXPC STORE FAXP STORE TELP TO TELPC STORE CELULARP TO CELULARPC SET COLOR TO &C WX/&C RB, &C WX/&C N IF LEN(ALLTRIM(TITULOC) +" "+ALLTRIM(NOMBREC) +" "+ALLTRIM(APE\_PATC)+" "+ALLTRIM(APE\_MATC)) <= 38 0 07,35 SAY ALLTRIM (ALLTRIM (TITULOC) +" "+ALLTRIM(NOMBREC)+" "+ALLTRIM(APE PATC)+" "+ALLTRIM(APE MATC)) **ELSE** SET COLOR TO &C GRX/&C\_RB @ 06,35 SAY "Nombre" SET COLOR TO &C WX/&C RB @ 06,42 SAY ALLTRIM(TITULOC)+" "+ALLTRIM(NOMBREC) @ 07,39 SAY ALLTRIM(APE PATC) +" "+ALLTRIM(APE MATC) ENDIF PICTURE "@!" @ 08,55 GET FILPOLC PICTURE "!" VALID(SEXOC\$"MF") @ 09,62 GET SEXOC @ 11,43 GET DIRECPIC PICTURE "@'" @ 12,43 GET DIRECP2C PICTURE "@!" PICTURE "0"" @ 13,43 GET DIRECP3C @ 14,43 GET DIRECP4C PICTURE "@!" @ 15,40 GET COPOSTALPC PICTURE "@!" @ 15,62 SAY SPACE(11)

```
@ 15,62 GET FLCHA NACC
                @ 17, 41 SOY SPACE(06) 
                @ 17,41 GET LADAPC PICTURE "99"<br>@ 17,44 GET CLAVEPC PICTURE "999"
                0 17,44 GET CLAVEPC
                0 17,53 GET FAXPC PICTURE "0 "<br>0 18,35 GET TELPC PICTURE "0 "
                @18,35 GET TELPC
                @ 1 9, 4 3 GET CELULARPC PICTURE "@'" 
                READ 
                JF LASTKEY() = 27
                  SET CURSOR OFF
                  SET COLOR TO \&C_{W}X/\&C_{RB}, \&C_{W}X/\&C_{N}ENDIF 
                REPLACE FILPOL WITII UPPER ( FJ LPOLC '. 
                REPLACE SEXO WITH UPPER (SEXOC) 
                 REPLACE DIRECP1 WITH UPPER (DIRECP1C)
                 REPLACE DIRECP2 WITH UPPER(DIRECP2C) 
                 REPLACE DIRECP3 WITH UPPER(DIRECP3C)
                 REPLACE DIRECP4 WITH UPPER (DIRECP4C)
                REPLACE COPOSTALP WITH UPPER (COPOSTALPC)
                REPLACE FECHA NAC WITH FECHA NACC
                REPLACE LADAP WITH UPPER(LADAPC)REPLACE CLAVEP WITH UPPER(CLAVEPC) 
                REPLACE FAXP WITH UPPER(FAXPC)
                REPLACE TELP WITH UPPER(TELPC)
                REPLACE CELULARP WITH UPPER(CELULARPC)
                SET CURSOR OFF 
                SET COLOR TO &C WX/ &C RB, &C WX/ &C N
                RETORN(l) 
              ENDIF 
     OTHERWISE
              SET CURSOR OFF 
              SET COLOR TO &C WX/&C_RB, &C_WX/&C N 
              RETURN ( 1) 
     ENOCASE 
CASE KEYVAL = -2 && [F3] dar de alta una rea en el directorio
     DO TEXTO S WITH db renl,db coll,db ren2,db col2
     DO SONJDO2
     DO CORRI WITH letrero12, "C_RB", "C_RB"
     SET CURSOR ON 
     STORE SPACE(20) TO TABLAC
     GI 15, 08 GET TABLAC PICTURE "@!" 
     READ 
     IF LASTKEY() = 27
       DO CORRI WITH letrero8, "C_RB", "C_RB"
       SET COLOR TO &C_WX/&C_RB, &C_WX/&C_N
       SET CURSOR OFF 
       RETURN ( 1) 
     CNDlF 
     CO TOP 
     l VAL (ALLTRIM (CVE F)) = 0
       REPLACE CVE F WITH ALLTRIM(STR(LASTREC(), 4))
       REPLACE TABLA WITH TABLAC
     r:1,sr. 
       GO TOP 
       LOCATE FOR \LambdaLLTRIM (CVEF) = \LambdaLLTRIM (STR(J,ASTREC() · 1, 4))
       IF EOF()
```

```
APPEND BLANK
         REPLACE CVE F WITH ALLTRIM(STR(LASTREC(), 4))
         REPLACE TABLA WITH TABLAC
       ELSE.
         tempo0 = LASTREC() + 1tempol = LASTREC() + 1DO WHILE (tempo0 >= 1)
           GO TOP
           LOCATE FOR ALLTRIM(CVE F) = ALLTRIM(STR(tempo0,4))
           IF .NOT EOF()
             * decrementa tempo0 en 1
           ELSE
             APPEND BLANK
             REPLACE CVE F WITH ALLTRIM(STR(tempo0,4))
             REPLACE TABLA WITH TABLAC
             tempo0 = 0ENDIF
           tempo0 = tempo0 - 1ENDDO
       ENDIF
     ENDIF
     SET CURSOR OFF
     DO CORRI WITH letrero8, "C RB", "C RB"
     RETURN(1)
CASE KEYVAL = -4 && (F5) modificar el menu de personal
     DO TEXTO S WITH db_ren1, db_coll, db_ren2, db_col2
     IF VAL(ALLTRIM(CVE F)) = 0DO SONIDO2
       DO CORRI WITH letreroll, "C RB", "C RB"
     ELSE
       DO SONIDO2
       DO CORRI WITH letrerol3, "C RB", "C RB"
       SET CURSOR ON
       STORE TABLA TO TABLAC
       @ 15,08 GET TABLAC PICTURE "@'"
       READ
       If LASTKEY() = 27DO CORRI WITH letrero8, "C RB", "C RB"
         SET COLOR TO &C_WX/&C_RB, &C_WX/&C_N
         SET CURSOR OFF
         RETURN(1)
       ENDIF
       REPLACE TABLA WITH TABLAC
     ENDIF
     DO CORRI WITH letrero8, "C RB", "C RB"
     SET CURSOR OFF
     RETURN(1)
CASE KEYVAL = -5 && (F6) baja del registro
     DO TEXTO S WITH db ren1 db coll db ren2 db col2
     IF VAL(ALLTRIM(CVE F)) = 0DO SONIDO2
       DO CORRI WITH letreroll, "C_RB", "C_RB"
       SET COLOR TO &C WX/&C RB, &C WX/&C N
       SET CURSOR OFF
       RETURN(1)
     ENDIF
     DO SONIDO2
```

```
CAPITULO 5
```

```
DO CORRI WITH letrerol4, "C RB", "C RB"
INKEY(0)
IF LASTKEY() \lnot 27
    DO CORRI WITH letrero8, "C RB", "C RB"
    SET COLOR TO &C_WX/&C_RB, &C_WX/&C_N
    SET CURSOR OFI
    RETURN(1)
END1 F
IF LASTKEY() = 13. AND. FILE(CHIV1TO1+". DBF")
    DO CORRI WITH letrerol5, "C RB", "C RB"
    STORE CVE F TO CVE FC
  STORE CVE_FC TO CVE_FC<br>
STORE TITULO TO TITULOC<br>
STORE NOMBRE TO NOMBREC<br>
STORE APE_PAT TO APE_PATC<br>
STORE APE_PAT TO APE_MATC<br>
STORE APE_MAT TO APE_MATC<br>
STORE CARGO1 TO CARGO1C<br>
STORE DIREC1 TO DIREC1C<br>
STORE DIREC2 TO D
   STORE COPOSTAL TO COPOSTALE<br>
STORE LADA TO LADAC<br>
STORE CLAVE TO CLAVEC
                                   TO FAXC
   STORE FAX
                                   TO TEL1C
    STORE TEL1
   STORE TEL2 TO TEL2C
    STORE ACTUALIZA TO ACTUALIZAC
   STORE DIRECPI TO DIRECPIC<br>STORE DIRECP2 TO DIRECP2C
    STORE DIRECP3 (TO DIRECP3C
   STORE DIRECP4 TO DIRECPAC<br>
STORE FILPOL TO FILPOLC<br>
STORE SEXO TO SEXOC
    STORE COPOSTALP TO COPOSTALPC
   STORE FECHA NAC TO FECHA_NACC
   \begin{tabular}{lllllllll} \textbf{STOP} & \textbf{TO} \textbf{I} \textbf{ADAP}^{\overline{\textbf{C}}} & \textbf{TO} \textbf{I} \textbf{ADAP}^{\overline{\textbf{C}}} \\ \textbf{STOP} & \textbf{TO} \textbf{C} \textbf{I} \textbf{A} \textbf{V}\textbf{E} \textbf{P} \textbf{C} & \textbf{D} \textbf{A} \textbf{I} \textbf{A} \textbf{I} \textbf{P} \textbf{C} \\ \textbf{STOP} & \textbf{TO} \textbf{C} \textbf{I} \textbf{A} \textbf{V}\textbf{E} \STORE TELP TO TELPC
    STORE CELULARP TO CELULARPC
    SELECT D
    LOCATE FOR ALLTRIM (CVE REPOR) = ALLTRIM (SUBSTR (BASE, 5, 4))
    STORE CVE REPOR TO CVE REPORC
    STORE REPORTES TO REPORTESC
   STORE DES REP1 TO DES REP1C<br>STORE DES REP2 TO DES REP2C
    STORE TIT REPOR TO TIT REPORC
    SELECT C
    APPEND BLANK
    REPLACE FECHA
                                        WITH DATE()
   REPLACE TUPO<br>
REPLACE TIPO WITH SUBSTR(X1,1,1,12<br>
REPLACE TABLA UTH UPPER(CVE FC)<br>
REPLACE TABLA UTH UPPER(TABLAC)<br>
REPLACE TITULO WITH UPPER(TITULOC)<br>
REPLACE NOMBRE WITH UPPER(NOMBREC)
                                      WITH SUBSTR(X1,1,12)
```
 $\Delta$ 

```
REPLACE APE PAT
                                 WITH UPPER(APE PATC)
REPLACE APE_PAT WITH UPPER (APE_PATC)<br>REPLACE APE_MAT WITH UPPER (APE_MATC)<br>REPLACE CARGO1 WITH UPPER (CARGO1C)<br>REPLACE CARGO2 WITH UPPER (CARGO2C)<br>REPLACE DIREC1 WITH UPPER (DIREC1C)<br>REPLACE DIREC2 WITH UPPER (DIREC2C)<br>RE
REPLACE DIRECT WITH OPPER(CORONALC)<br>
REPLACE COPOSTAL WITH OPPER(COPOSTALC)<br>
REPLACE LADA<br>
REPLACE CLAVE WITH OPPER(LADAC)<br>
REPLACE CLAVE WITH OPPER(CLAVEC)<br>
REPLACE FAX WITH OPPER(FAXC)<br>
REPLACE TEL1 WITH OPPER(TEL1C)<br>
RE
REPLACE ACTUALIZA WITH ACTUALIZAC
REPLACE FILPOL WITH UPPER (SEXOC)<br>REPLACE FILPOL WITH UPPER (SEXOC)<br>REPLACE SEXO WITH UPPER (SEXOC)<br>REPLACE DIRECP1 WITH UPPER (DIRECPIC)<br>REPLACE DIRECP2 WITH UPPER (DIRECP2C)<br>REPLACE DIRECP3 WITH UPPER (DIRECP3C)<br>REPLACE 
REPLACE FECHA_NAC WITH FECHA NACC
REPLACE LADAP WITH UPPER (LADAPC)<br>REPLACE CLAVEP WITH UPPER (CLAVEPC)<br>REPLACE CLAVEP WITH UPPER (CLAVEPC)<br>REPLACE TELP WITH UPPER (TELPC)
REPLACE CELULARP WITH UPPER (CELULARPC)
REPLACE CVE REPOR WITH CVE REPORC
REPLACE REPORTES WITH REPORTESC
REPLACE DES REP1 WITH DES REP1C
REPLACE DES REP2 WITH DES REP2C
REPLACE TIT REPOR WITH TIT REPORC
SELECT B
DELETE
PACK
GO TOP
IF EOF()
    SELECT D
    GO TOP
    LOCATE FOR ALLTRIM(CVE REPOR) = ALLTRIM(SUBSTR(BASE, 5, 4))
   STORE CVE REPOR TO CVE REPORC
    IF EOF()
       ZAP
   ELSE
       STORE CVE REPOR TO CVE REPORC
       DELETE
       PACK
       GO TOP
   END1F
   DO CASE
         CASE OPCI = 1
                  OSO1 = D T1+CVE REPORC+" DBF"
                  OSO2 = D T1+CVE REPORC+" NTX"ERASE &OSO1
                  ERASE & OSO2
         CASE OPCI = 2OSO1 = D_T2 FOVE_REPORC+" DBF"
```

```
OSO2 = D T2+CVE REPORC+".NTX"
                                                      \epsilonERASE & OSO1
            ERASE & OSO2
       CASE OPCI = 3OSO1 = D T3+CVE REPORT: DBF"
            OSO2 = D^T3+CVE^RREDORC+". NTX"
            ERASE & OSO1
            ERASE & OSO2
       CASE OPCI = 4OSO1 = D T4+CVE REPORT. DBF"
            OSO2 = D T4+CVE REPORC+". NTX"
            FRASE 60SO1
            ERASE & OSO2
       CASE OPCI = 5OSO1 = D T5+CVE REPORC+". DBF"
            OSO2 = D^T T 5 + CVE^R EPORC1 ".NTX"
            ERASE & OSO1
            FRASE &OSO2
       CASE OPCI = 6OSO1 = D T6+CVE REPORT. DBF"
            OSO2 = D<sup>-</sup>T6+CVE<sup>-</sup>REPORT<sup>+</sup> NTX''ERASE & OSO1
            ERASE &OSO2
       CASE OPCI = 7OSO1 = D T7+CVE REPORT. DBF"
            OSO2 = DTT+CVE REPORC+".NTX"
            ERASE & OSO1
            ERASE & OSO2
       CASE OPCI = 8OSO1 = D T8+CVE REPORT. DBF"
             OSO2 = D<sup>T8+CVE</sup> REPORC+".NTX"
            ERASE & OSO1
            ERASE &OSO2
       CASE OPCI = 9OSO1 = D T9+CVE REPORT. DBF"
             OSO2 = D^T 94 CVE^R REPORT. NTX"
             ERASE & OSO1
            ERASE 60SO2
       CASE OPCI = 10OSO1 = D T10+CVE REPORT. DBF"
             OSO2 = D^T110^{\circ}CVE^RREPORC+".NTX"
             ERASE & OSO1
            ERASE & OSO2
    FNDCASE
  ENDIF
ELSE
  DELETE
  PACK
  GO TOP
  IF EOF()
    SELECT D
    GO TOP
    LOCATE FOR ALLTRIM(CVE REPOR) = ALLTRIM(SUBSTR(BASE, 5, 4))
    STORE CVE REPOR TO CVE REPORC
    IF EOF()
      ZAP
    ELSE
```

```
CAPÍTULO 5
```

```
STORE CVE REPOR TO CVE REPORC
  DELETE
  PACK
  GO TOP
ENDIF
DO CASE
   CASE OPCI = 1OSO1 = D T1+CVE REPORT. DBF"
        OSO2 = D T1+CVE REPORC+".NTX"
        ERASE & OSO1
        ERASE &OSO2
   CASE OPCI = 2OSO1 = D_T2+CVE REPORC1". DBF"
        OSO2 = D T2+CVEREPORC+".NTX"
        ERASE & OSO1
        ERASE & OSO2
   CASE OPCI = 3OSO1 = D T3+CVE REPORT. DBF''OSO2 = D T3+CVE REPORC+".NTX"
        ERASE & OSO1
        ERASE & OSO2
   CASE OPCI = 4OSO1 = D T4+CVE REPORT. DBF"
        OSO2 = D^T T 4 + CVE^R EPROR C + "NTX"ERASE & OSO1
        ERASE & OSO2
  CASE OPCI = 5OSO1 = D T5+CVE REPORT. DBF"
        OSO2 = D T5+CVE REPORC+" NTX"
        ERASE &OSO1
        ERASE &OSO2
  CASE OPCI = 6OSO1 = D T6+CVE REPORC+" DBE"
        OSO2 = D T6+CVEREPORC+" NTX"
        ERASE &OSO1
        ERASE & OSO2
   CASE OPCI = 7OSO1 = D T7+CVE REPORT. DBF"
        OSO2 = D_T7+CVE REPORC+". NTX"
        ERASE & OSO1
        ERASE & OSO2
  CASE OPCI = 8OSO1 = D T8+CVE REPORT+".DBF"OSO2 = D^T 8 + CVE^R EPORC + "NTX"ERASE & OSO1
        ERASE & OSO2
   CASE OPCI = 9OSO1 = D T9+CVE REPORC+".DBF"
        OSO2 = D T9+CVE REPORC+". NTX"
        ERASE & OSO1
        ERASE & OSO2
   CASE OPCI = 10OSO1 = D T10+CVE REPORT. DBF"
        OSO2 = D T10+CVE REPORC+".NTX"
        GRASE &OSO1
        ERASE &OSO2
```
**ENDCASE** 

```
CNDlF' 
         ENDIF<sup>'</sup>
         SELECT B 
         DO CORRI WITH letrero8, "C_RB", "C_RB"
         SET COLOR TO &C_WX/&C_RB, &C_WX/&C_N
         SET CURSOR OFF
         RF:TURN ( 1) 
   CASE KEYVAL = 27RETURN (O)
   OTHERWISE 
         RETURN ( l) 
ENOCASE
```
En el Apéndice B se pueden consultar los seudocódigos y listados de código de los módulos de Estadísticas, Organizaciones y Política.

Ahora en el capitulo seis veremos los pasos necesarios para la implementación del sistema, pruebas y capacitación de los usuarios.

## IMPLANTACIÓN Y PUESTA EN MARCHA **DEL SINDER**

En el desarrollo de este capítulo se explicará la teoría y la práctica de la implantación del SINDER. Para este efecto se abordará primeramente la parte referente a las pruebas del sistema, después de realizadas las pruebas se verán los aspectos propios **de la implantación como: la capacitación y tipos de usuarios, distribución, instalación y**  mantenimiento del SINDER

### **6.1 TÉCNICAS DE PRUEBA DEL SOFTWARE**

La prueba del software es un elemento crítico para la garantía de calidad de éste y representa una revisión de las especificaciones del diseño y de la codificación. Por lo cual, el principal objetivo del diseño de casos de prueba es derivar un conjunto de pruebas que tengan la mayor probabilidad de descubrir los errores de programación. Para llevar a cabo este objetivo, se utilizan pruebas en dos categorías:

#### **6.1.1** Pruebas de la caja blanca

Las pruebas de la caja blanca se concentran en la estructura de control del programa. Se derivan casos de prueba que aseguren que durante ella se han ejecutado por lo menos una vez todas las instrucciones del programa y que se cumplan todas las condiciones lógicas.

En la pa1ie de consultas, la prueba consistió en agotar todas las opciones por módulo (Directorio, Estadísticas, Organizaciones y Política), como se describe a continuación:

Drrectorio: Se utilizaron las teclas de los comandos siguiendo una lógica en el registro de información; en una primera fase se dieron de alta directorios, posteriormente se agregó información del personal, haciendo los cambios correspondientes en el nombre de la etiqueta y en los datos propios de la persona. Luego se eliminaron nombres hasta quedar vacíos los directorios. En una segunda fase se siguieron procesos no lógicos como por ejemplo, el dar de baja directorios sin haber eliminado cada uno de sus elementos tratando de introducir datos en un campo que no corresponde a su tipo y **abandonar procesos sin haberse concluido. Por cada acción realizada se verificó la**  información en todos los archivos relacionados con dicho proceso a través de un manejador de base de datos.

Cabe señalar que estas pruebas sólo serán útiles para el administrador del sistema, no para el usuario final.

**Estadísticas: Los cuatro submódulos que conforman este apartado utilizan cálculos**  estadísticos donde los procesos más críticos son las divisiones entre cero. Aunque desde el principio de la operación del sistema se contempló que existiera la información cargada en este módulo, se procedió a dejar todos los campos sin datos y con esto se verificaron las opciones donde pudiera existir algún error.

Organizaciones. En este módulo básicamente la información es texto y son pocos los datos numéricos sin embargo, se procedió de la misma forma que en el módulo de la opción Estadísticas Finalmente, se intentó introducir datos de un tipo en los campos que no les correspondía pero éstos no fueron aceptados, con lo cual se concluyó la prueba.

Política- Este módulo es similar al anterior por lo que se realizó la prueba de la misma forma obteniéndose los mismos resultados.

En cada uno de \os módulos se hicieron las modificaciones correspondientes para subsanar las fallas encontradas con lo que dichas pruebas concluyeron con éxito.

**En el caso de los reportes, en todos los módulos se hicieron diferentes pruebas como**  por ejemplo archivos sin datos para verificar el formato de salida, cálculos donde existieron divisiones entre cero, o bien eliminando premeditadamente archivos que la opción iba a utilizar. Se mandó a imprimir un reporte cuando no estaba lista la impresora, se verificaron los saltos de página comprobando que no estuvieran cortados los totales. Así mismo se observó que las impresiones por bloque estuvieran en una página y que la numeración, así como los resultados parciales y totales fueran congruentes con \os datos impresos. De todo esto se hicieron las correcciones correspondientes.

La prueba del cammo básico es una técnica de la caja blanca que hace uso de grafos de programa (matrices de grafo) para derivar el conjunto de caminos linealmente independientes que aseguren la cobertura.

Para este caso se ejecutaron todas los posibles caminos en cada apartado del sistema hasta agotar esta prueba.

La prueba de condiciones y del flujo de datos ejercitan más aun la lógica del programa y la prueba de ciclos complementa a otras técnicas de la caja blanca, proporcionando un procedimiento para ejercitar ciclos de distintos grados de complejidad.

Para la aplicación de esta técnica en el momento de concluir la codificación de los programas y debido a que se utilizaron técnicas de programadón estructurada, se probaron los ciclos iterativos con las condiciones extremas o críticas, por lo que la prueba se complementó con las anteriores corrigiendo las fallas que se presentaron.

#### **6.1.2 Pruebas de la caja** *negra*

Las pruebas de la caja negra son diseñadas para validar los requisitos funcionales sin considerar el funcionamiento interno del programa Las técnicas de prueba se enfocan en el ámbito de información de un programa, de tal forma que se proporcione una cobertura completa de la prueba.

La participación equivalente divide el campo de entrada en clases de datos que ejercitan determinadas funciones del software. El análisis de los valores limite, prueba la habilidad del programa para manejar datos que se encuentran en los limites aceptables.

En esta prueba se capturaron datos extremos para probar los cálculos cuando se llegaba al tope en los valores. Para el caso de datos no numéricos se procedió de igual forma, llenando los campos con toda la información posible y obteniendo los resultados de este proceso. Generalmente en la parte de reportes es donde se apreció con mejor claridad esta acción.

Los grafos de causa-efecto se usan en una técnica que permite al encargado de la prueba validar complejos conjuntos de acciones y condiciones.

Aplicando lo anterior, se puede conseguir una prueba más completa, descubnr y corregir el mayor número de errores antes de la puesta en marcha.

Los datos introducidos al sistema en todas las modalidades deben de ser congruentes con los datos de salida. En los casos donde se presentó alguna falla se procedió a su **corrección.** 

### **6.2 IMPLANTACIÓN DEL SISTEMA**

#### **6.2.1 Capacitación**

Un sistema puede tener éxito o fracaso tan solo por la forma en que se opera y se usa, por lo tanto la capacitación o entrenamiento de los distintos usuarios es fundamental para el buen funcionamiento del sistema.

**La capacitación también necesita la familiarización con los procedimientos de ejecución,**  lo cual implica trabajar a través de la sucesión de actividades necesanas para usar un **nuevo sistema.** 

Existen varias técnicas para instruir y capacitar al personal en el uso y la operación del nuevo sistema entre las cuales figuran las siguientes:

- **Seminarios e instrucción en grupo.** Este método permite llevar simultáneamente instrucción a un gran número de personas.
- **Capacitación a base de procedimientos.** Mediante este método se proporciona al usuario los procedimientos escritos que describen las actividades.
- **Capacitación personalizada.** Este método de capacitación es de naturaleza más personal y en consecuencia más costoso, pero puede eliminar cualquier duda que impida la comprensión satisfactoria.
- Simulación. Esta técnica puede hacerse con relativa facilidad, reproduciendo los datos, procedimientos y equipos necesarios, dejando que el aprendiz ejecute las actividades del caso hasta que logre un nivel aceptable de rendimiento.
- **Entrenamiento directo.** Posiblemente el método que más se emplea consiste en poner al personal de operación a revisar el trabajo Al aprendiz se · le señalan algunas tareas sencillas, dándole instrucciones específicas con respecto a lo que debe hacer y en qué forma
- **Utilizando metodologías modernas.** En este caso se hace uso de los medios de comunicación como el video, cintas de audio, diapositivas, acetatos o el uso de la tecnología multimedia.

Para nuestro caso, la capacitación en el uso y manejo del sistema SINDER, se estableció bajo los siguientes lineamientos·

- " Al distribuir el sistema S/NDER a cada Municipio, se incluye un manual de usuario en donde se le lleva de la mano desde la instalación, manejo y solución de problemas.
- •· Se proporciona atención via telefónica a los Municipios que soliciten ayuda al instalar o bien al operar el SINDER.
- Se organizan periódicamente cursos masivos por Entidad Federativa, en donde acude el personal de los Municipios a recibir instrucción.

#### **6.2.2 Usuarios**

El SINDER está diseñado para que usuarios, con distintos niveles de preparación académica, lo puedan operar sin problema alguno.

Para el Sector Público en los tres niveles de gobierno, se tendrán diversos usuarios:

- En el Gobierno Federal dentro del Sector Central, lo utilizarán las secretarias, Jefes de Departamento, Subdirectores, Directores de Área y Directores **Generales**
- En los Gobiernos Estatales, los usuarios serán los funcionarios y servidores públicos que por el giro de su trabajo necesitan información del SINDER.
- En los Gobiernos Municipales, los usuarios son prácticamente los miembros del Ayuntamiento como: Presidentes Municipales, Síndicos, Regidores, etc.

En el sector Privado, se tienen algunas concesiones para el uso del SINDER. Estas son por acuerdos internos de colaboración, establecidos mediante un oficio que así lo **determina. En este caso existen usuarios como·** 

- Instituciones de Educación Superior (investigadores).
- **Instituciones Financieras.**

 $\mathbb{R}^2$ 

#### **06.2.3 Distribución del sistema**

Para la distribución del sistema, se tienen tres canales de envio

- Red amplia de la SEDESOL.
- Paquetería.
- Módem

En las dos primeras se distribuyen en diversos medios de almacenamiento:

- Discos flexibles de 5  $\frac{1}{4}$  pulgadas de alta y baja densidad
- Discos flexibles de 3½ pulgadas de alta y baja densidad.
- Disco compacto

Para el caso del Modem se envían los archivos comprimidos al Municipio solicitante y ya en su computadora los descomprimen y quedan listos para utilizar el SINDER.

#### **6.2.4 Instalación del sistema**

En los discos de distribución, en el número 1, se encuentra el archivo de instalación "INSTALAR.EXE". Este archivo se ejecuta desde la unidad de disco flexible.

Parte del proceso de instalación consiste en la verificación de la existencia del disco duro y el espacio disponible en éste. El sistema lleva paso a paso la ejecución de la instalación.

Una vez efectuado este proceso, se tiene el sistema completo en el disco duro mientras que los discos flexibles son guardados en algún lugar seguro por si se requieren posteriormente

#### **6,2.5 Actualización de información**

En la SEDESOL constantemente se actualiza la información del SINDER, ya sea por fuentes de información propias o externas<sup>(\*)</sup> considerando principalmente los calendarios electorales de cada entidad en donde se sabe de antemano cuándo sucederán los cambios en la composición de los diferentes niveles de Gobierno.

Para que los usuarios tengan acceso a esta nueva información deben redactar un oficio con la petición de la actualización del sistema enviándolo a la SEDESOL. Esta se encargará de hacer llegar la información solicitada a través de los medios de distribución mencionados.

<sup>¡•¡</sup> **VER APÉNDICE "A"** 

#### **6.2.6 Mantenimiento**

El mantenimiento del sistema en general es una actividad periódica, que comprende el diseño de la interfaz con el usuario, la estructura y defrnición de nuevos archivos, la corrección de errores y la introducción de nuevas tecnologías (software y hardware) que permiten cubrir los nuevos requerimientos del usuario y obtener un sistema con un desempeño eficiente.

Dependiendo de las necesidades y requerimientos del sistema, se pueden aplicar los tres tipos de mantenimiento. El correctivo, el adaptativo y el perfectivo.

#### **6.2.6.1 Mantenimiento correctivo**

El mantenimiento correctivo actúa para detectar y corregir errores que al usuario se le presentan en los diferentes procesos. Una vez que estos han sido detectados, el usuario utilizará los canales adecuados que define la SEDESOL, para informar al departamento de sistemas sobre estos errores, para que puedan ser corregidos.

#### **6.2.6.2 Mantenimiento adaptativo**

El mantenimiento adaptativo se presenta cuando el entorno original para el que se desarrollo el sistema, cambia. Realizandose las modificaciones necesarias para adaptar el sistema. En el caso de la SEDESOL, las nuevas adaptaciones importantes dentro del sistema, se deben de reflejar en los manuales de usuario y en las siguientes sesiones de capacitación que se organicen para este efecto.

#### **6.2.6.3 Mantenimiento perfectivo**

El mantenimiento perfectivo amplia el software más allá de sus reqursrtos funcionales.

A continuación se presentan los resultados y conclusiones, los apéndices, el glosario de términos y la bibliografía.

# CONCLUSIONES Y RESULTADOS
## **CONCLUSIONES Y RESULTADOS**

El creciente desarrollo de la tecnología, a la par de globahzación en el campo de la economía las finanzas y las comunicaciones, hace cada vez más imperativo el contar con sistemas computarizados capaces de proporcionar información veraz y oportuna para tomar decisiones, que no solamente repercutan en un beneficio económico individual o de grupo en el corto o mediano plazo, sino que dichas decisiones estén sustentadas en el mejoramiento de las condiciones sociales de la población en general

El SINDER, como herramienta de apoyo para quienes tienen en sus manos las directrices de las políticas públicas, es un elemento de principal importancia que coadyuva en la toma de decisiones, sin embargo, en decisiones de gobierno muchas veces, aunque cada vez menos, están sustentadas por factores políticos que desvirtúan la oportunidad y el valor de la utilidad de la información.

La gráfica C-1, describe el comportamiento real del costo, la oportunidad y el valor de la utilidad de la infonmación en función del tiempo y grado de detalle de ésta.

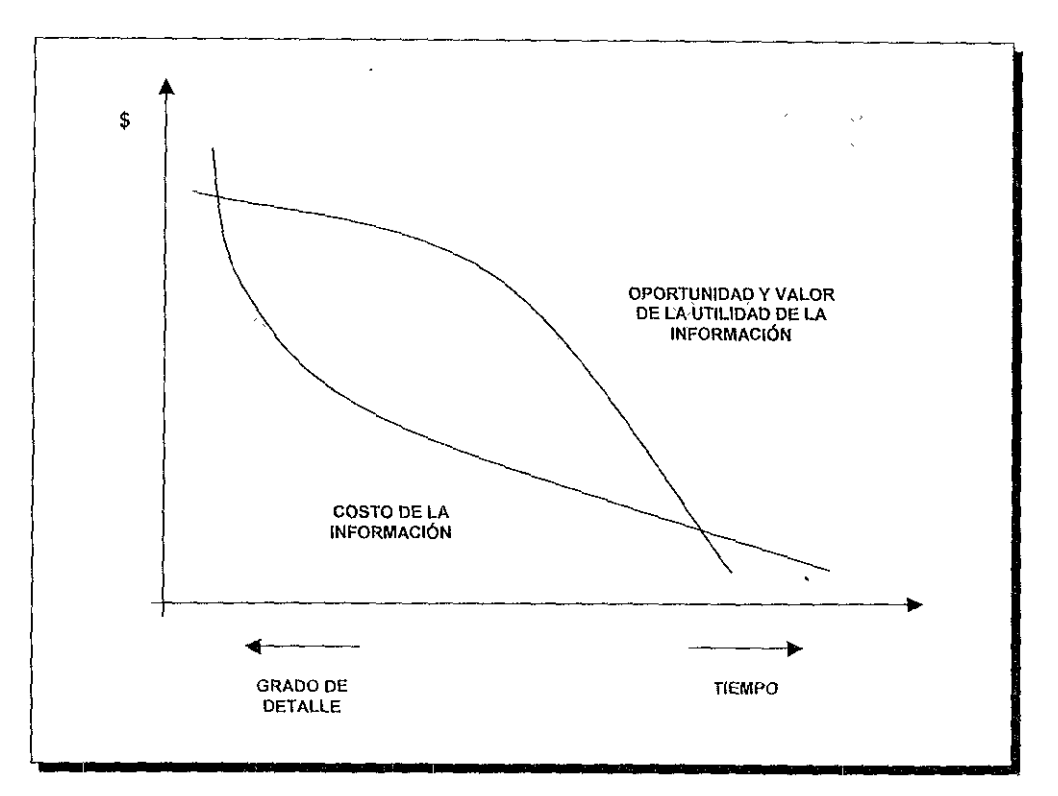

Figura C-1 Costo, oportunidad y valor de la utilidad de la información.

Siendo el SINDER un sistema con un carácter primordialmente social. Las decisiones tomadas con base en la información extraída, no necesariamente son aplicadas en el tiempo donde el valor de la utilidad de la información es relativamente aceptable, sino que en ocasiones dichas decisiones obedecen a cuestiones políticas o están acotadas por factores de carácter administrativo.

En la figura C-2, se añaden dos elementos más al costo y valor de la utilidad de la información que son: la oportunidad y valor de la utilidad de la decisión así como el riesao.

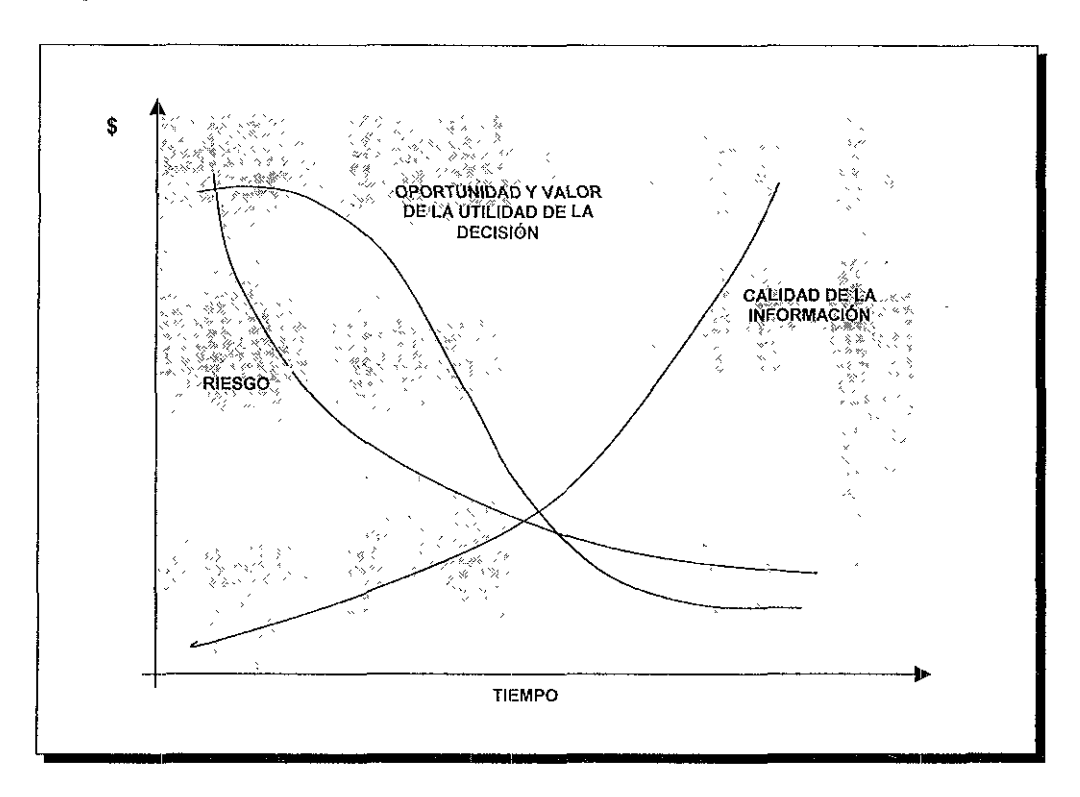

Figura C-2 Oportunidad, riesgo de las decisiones y calidad de la información en función del tiempo.

Como ejemplo de la información extraída del SINDER, se menciona el caso de la aplicación de los recursos referentes al Fondo de Desarrollo Social Municipal, donde la asignación del gasto social hasta su aplicación en la ejecución de las obras en las localidades, es un largo proceso cuva distribución en ocasiones se retrasa por cuestiones administrativas y otro tanto matizado por intereses políticos.

El caso particular de la distribución de recursos del Fondo de Desarrollo Social Municipal (FDSM) a los estados y éstos a su vez a los municipios, actualmente se toma en cuenta el grado de marginación municipal (información en el sistema), cosa que no sucedía con antelación por las razones descritas. Existen otros factores como el político, social, cultural, religioso, étnico, etc., que si bien la infraestructura de investigación del aparato del estado mexicano cuenta con los elementos para captar dicha información, en las decisiones de "Seguridad Nacional" la oportunidad y el valor de la utilidad de la decisión es critica y el tiempo crucial, es por esto que el riesgo de una mala decisión se minimiza al contar con una información de calidad.

Sin embargo para cualquier decisión la información es fundamental pero la efectividad de dichas decisiones dependerá de la forma de su implementación y del momento **histórico en que ésta sea tomada.** 

A continuación se presenta una serie de resultados del SINDER que nos dan una idea de la magnitud de la información manejada, así como los niveles de agrupamiento de datos, archivos, campos, longitud y fuentes de información por módulo en el sistema.

La figura C-3, muestra el número de archivos del SINDER cuya base de datos está integrada por 232 archivos cuya división en cada uno de los módulos se describe a **continuación.** 

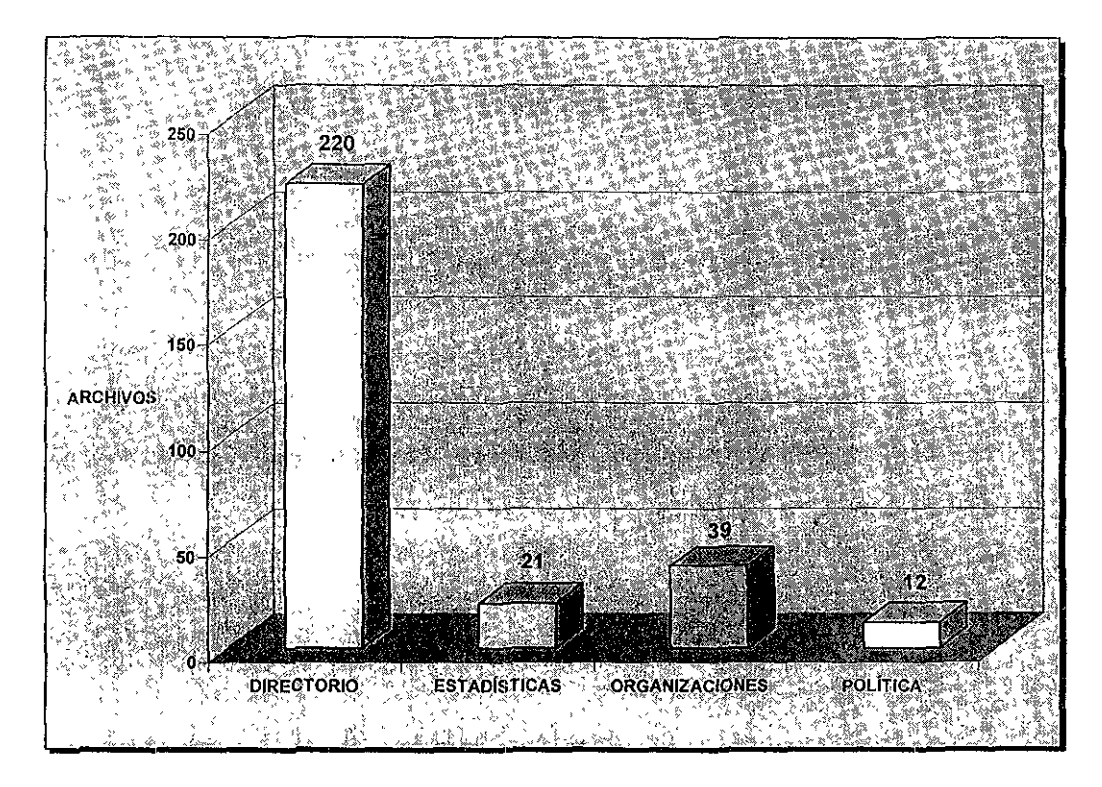

Figura C-3 Número de archivos que conforman la base de datos del SINDER.

La figura C-4 describe el número de datos por cada uno de los apartados del SINDER. Es menester señalar que no es necesario tener toda la información almacenada en la base de datos, sino que por medio de cálculos matemáticos es posible generar nuevos datos a partir de los existentes.

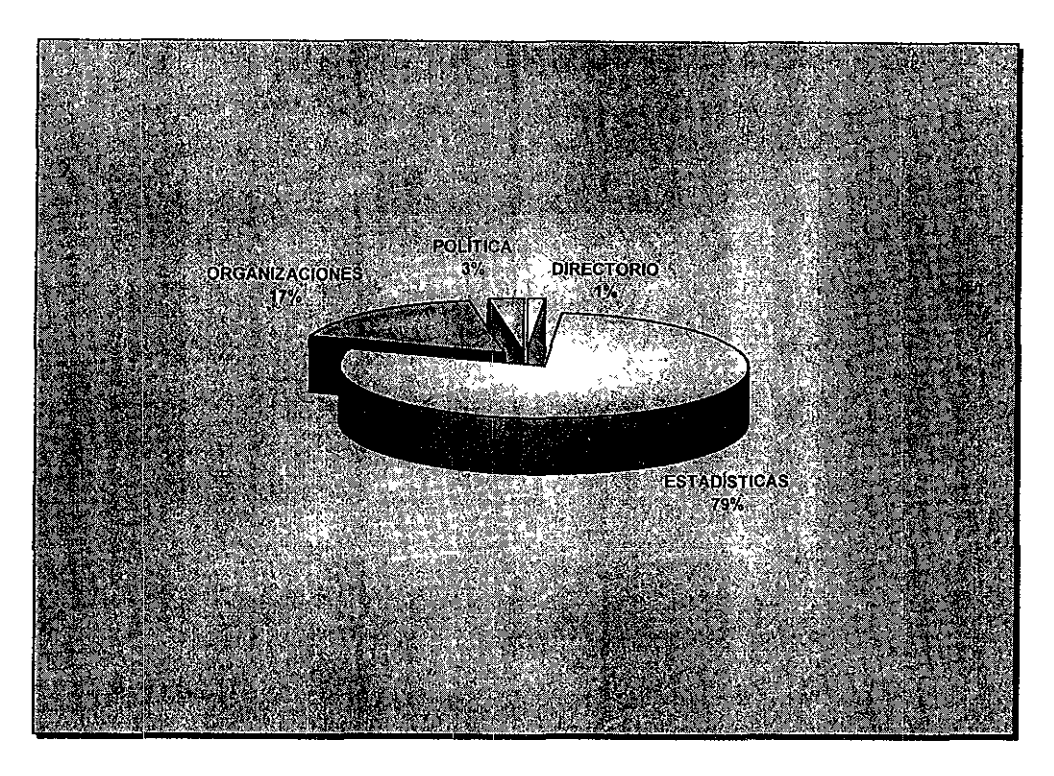

Figura C-4 Distribución de datos por módulo.

Como se aprecia el módulo de estadísticas es el que más datos tiene del SINDER. Esto se debe a que en el país en esta fecha (1º de septiembre de 1998) se cuenta con 31 estados y un Distrito Federal, que a su vez cuentan con 2,418 municipios, y 16 delegaciones respectivamente, y en los municipios existen más de 150 mil localidades, si de cada localidad se tiene un número importante de datos, esto justifica la cantidad de información en este apartado.

La base de datos cuenta con un total de 9'675,540 datos diferentes divididos de la siguiente forma: Directorio 144,768, Estadísticas 7'587,730, Organizaciones 1'672,540 y Política 270,502 datos diferentes. Todo esto almacenado en 48 5 MB.

La figura C-5 muestra la diversidad de fuentes de información requeridas para integrar cada módulo del SINDER, esto muestra la gran riqueza de información con que cuenta el sistema y de una forma expone la dificultad de mantener un sistema de esta

magnitud actualizado con los pocos recursos con que se cuenta y la utilidad y el beneficio que el SINDER representa.

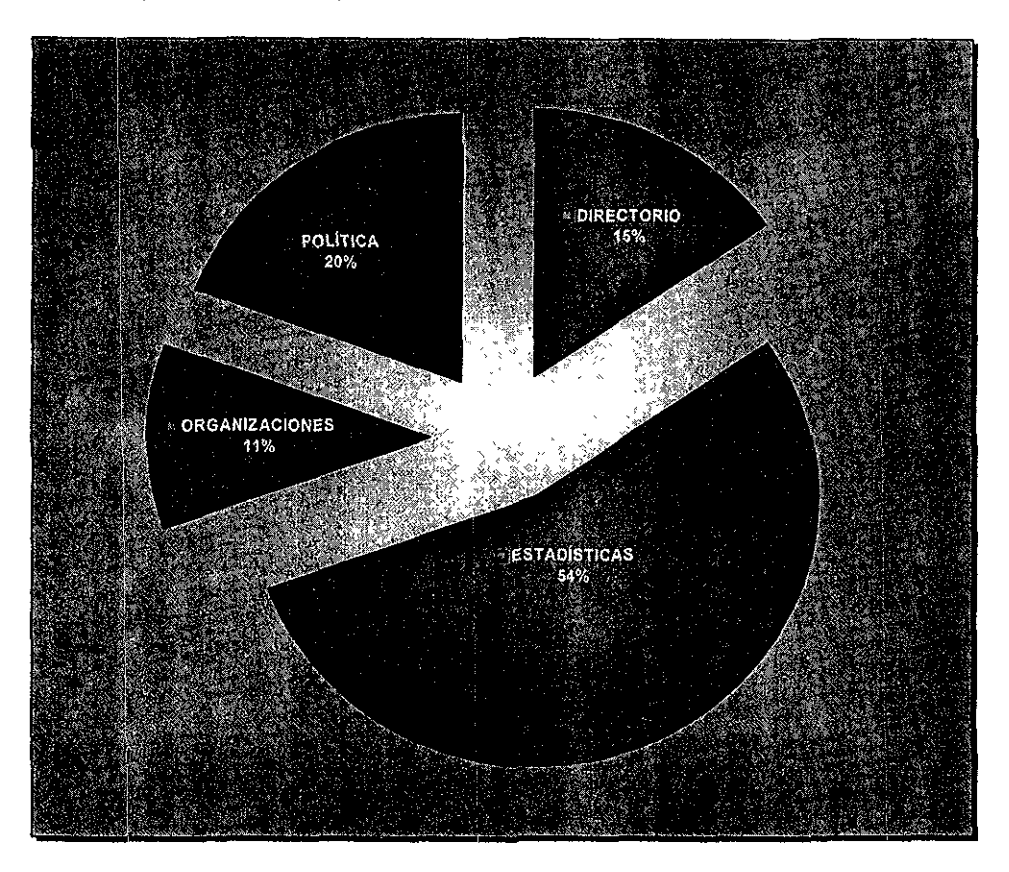

Figura C-5 Diversidad de fuentes de información por módulos del SINDER.

De lo expuesto anteriormente, los objetivos planteados se han cumplido con las restricciones del caso. La siguiente etapa en este proyecto es emigrar a otras plataformas (ambiente visual), manteniendo la operación simultánea en MS-00S, y crear un sistema inteligente capaz de generar nuevos datos a partir de los que se encuentran en todas las bases de datos, realizando los cruces de información y los **cálculos correspondientes.** 

# **APÉNDICE A**

## FUENTES DE INFORMACIÓN DEL SINDER

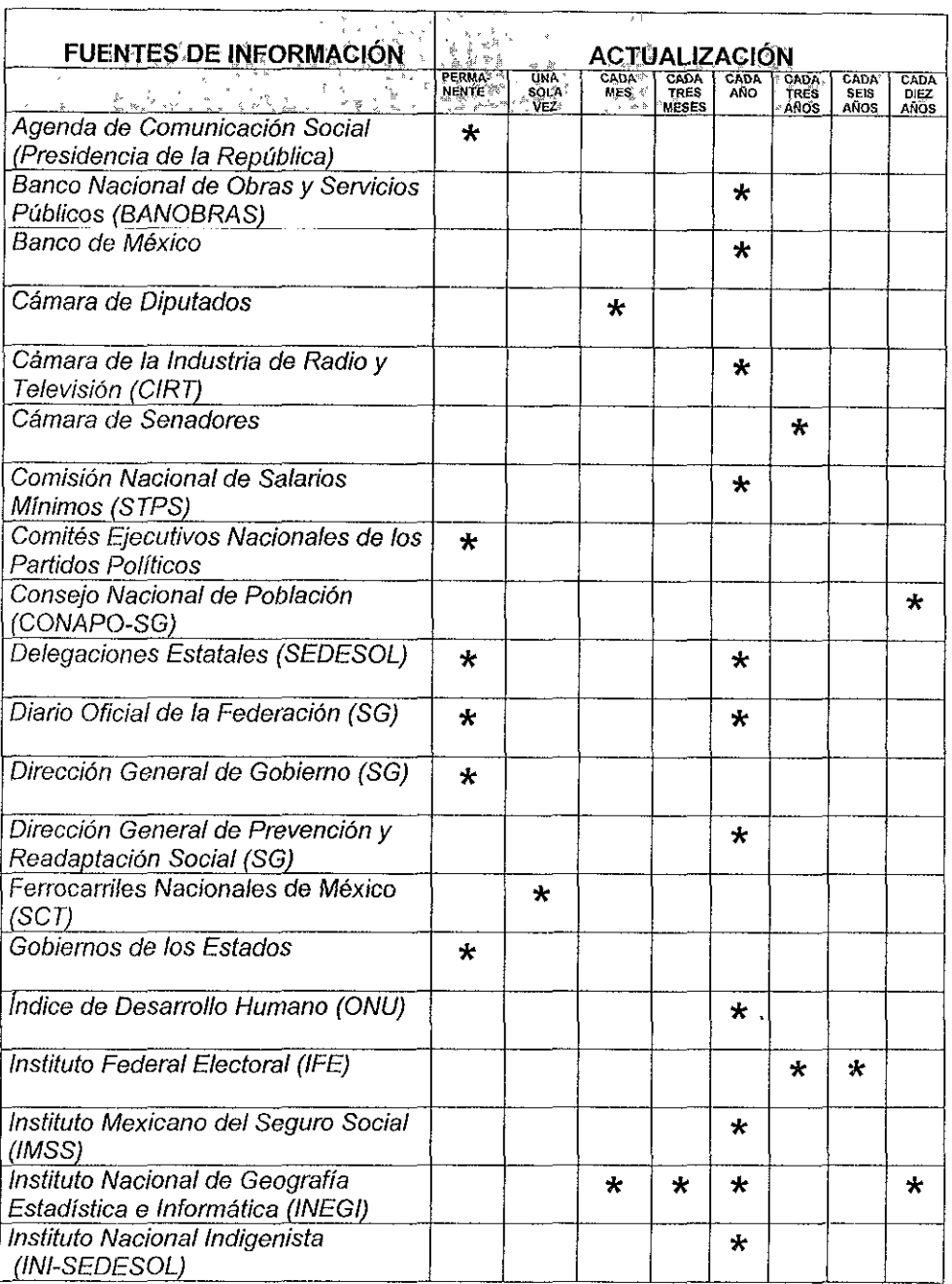

 $\lambda$ 

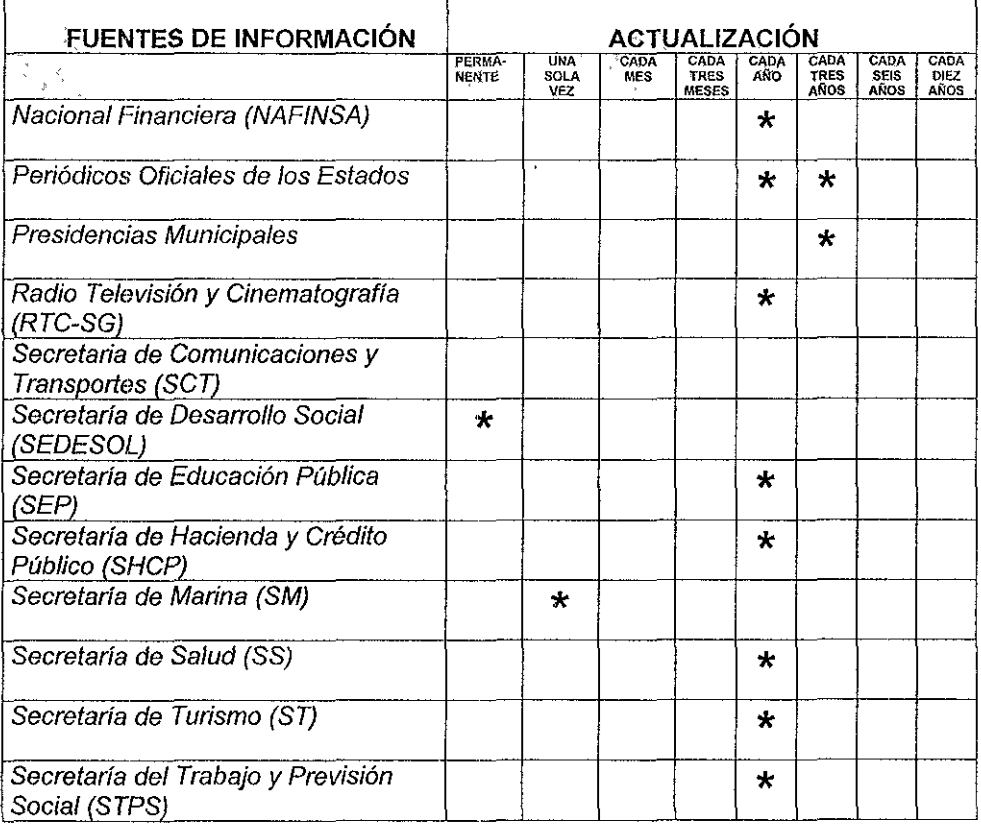

# **APÉNDICE B**

 $\hat{\mathbf{v}}$ 

 $\sim 10^{-11}$ 

#### Seudocódigo de un programa del módulo de Estadísticas

Inicializa variables Crea pantallas Crea letreros Selecciona catálogo de temas Elige catálogo de rubros de información Accesa archivos y muestra información En caso de modificaciones Se realizan los cambios sobre la misma pantalla En caso contrario Se consulta la información Salir

#### Código de un programa del módulo de Estadísticas

```
SIINEX.PRG
 = 10= 1= 1===PROGRAMA QUE MANEJA LA INFORMACIÓN A NIVEL ESTATAL
     A TRAVÉS DE UN MENU DE TEMAS Y CONCEPTOS.
 m = \pm \sqrt{2}ستستعب
 ===SISTEMA : SINDER
                           SFP-97= 1= - +* = -1PRIVATE res, bander, ren, col, bot r
STORE .F. TO bander
STORE 1 TO res
STORE 1 TO PRENDE
 * Función para la creación de ventanas
 x1 = 03x^2 = 22y1 = 01v2 = 79ren1 = x1 + 1ren2 = x2 + 1\text{col1} = \text{vl}col2 = y2 - 1STORE "Estadísticas - Estatal" TO men ven
STORE "(&C GRX/&C GRX)" TO col venl
STORE "(kC_R)/kC_R)"<br>
TO col_ven2, col_sale<br>
STORE "(kC_R)/kC_R)"<br>
TO col_ven3
DO VENTA WITH x1, x2, y1, y2, men ven, col ven1, col ven2, col ven3
```

```
* Inicialización de los letreros de este programa
letzero26 = "[ENTER] [Re] [Av] "+CHR(24)*" "+CHR(25)]letrero27 = "Jnicio del catálogo de temas sobre la información estatal."
letrero28 = "Fin del catálogo de temas sobre la información estatal."
letreto29 = ""letero30 = 11* =##===###===##====##====###===##&===###===###===###====##
* Base de datos a utilizar
<u>★ =#@@===#@@===#v@==##@#===#@@===#@@#===#@@===###===####==##@@</u>
X1 = "TEMA EDO" && catálogo de temas
IF .NOT. FILE (X1 + "BET"). OR. NOT. FILE (X1 + "BST")DO SONTDO2
  DO CORRI WITH "No existe el archivo : "+X1+". DBF ¢ "+X1+". NTX", "C R", "C R"
  INKEY(3.5)DO BORRAXX WITH C WX
  SET CURSOR OFF
  SET COLOR TO AC N/AC W, AC WX/AC W
  DO CIE PAN2
  RETURN
ENDTE
SELECT A
USE &X1 INDEX &X1
DO CORRI WITH letrero26, "C R", "C R"
SET COLOR TO &C WX*/&C N
0.00.03 SAY "<ESC>"
* ==≈p¤≥=≠#U#≥==aNB≥≥=aAB#≥==≈a3#≈==≈ #≥===anb&====##====≈a=====≈¤# *
* Valores para inicializar la función del dbedit
db ren1 = 06db \text{col1} = 02db ren2 = 21db col2 = 24
DO TEXTO WITH db ren1, db coll, db ren2, db col2, "&C G"
DO TEXTO WITH 4, 28, 21, 76, "&C R"
DECLARE A1(1)
A1[1] = "NOMB TEMA"DECLARE A2111
A2[1] = "CATÁLOGO DE TEMAS"
SET COLOR TO &C_WX/&C_G, &C_WX/&C_N
DBED1T(db ren1+2, db coll+3, db ren2-2, db col2-2, A1, "SIll1", "", A2)
CLOSE DATABASES
SET CURSOR OFF
SET COLOR TO &C N/&C W, &C WX/&C W
```

```
DO CIE PAN2
RETURN
FUNCTION SI111
PARA mode, pf2
IF mode = 0@ 09,04 SAY CHR(204)
  @ 09,23 SAY CHR(l8~) 
  SET COLOR TO &C GRX/&C G,&C WX/&C N 
  @ 08,05 SAY "CATÁLOGO DE TEMAS"
  SET COLOR TO &C WX/&C R, &C WX/&C_N
  @ 06,44 SAY "RUBRO DE LOS TEMAS" 
  @ 07,33 SAY SPACE(40} 
  SET COLOR TO &C_GRX/&C_R, &C_WX/&C_N
  \left( 0.07, \left( \left( 126 - \text{LEN} \left( \overline{\text{ALLTRIM} \left( \text{NOMB}^{\top} \text{TEMA} \right) \right) \right) / 2 \right) - 12 \text{ SAY} \right) CHR(16) +"
"+ALLTRIM(NOMB TEMA) + " "+CHR(T7")rend = 08 
  SET COLOR TO &C WX/&C R, &C WX/&C N
  @ rend+1,33 SAY DES CAT1
  @ rend+2,33 SAY DES CAT2 
  @ rend+3,33 SAY DES CAT3 
  @ rend+4,33 SAY DES CAT4 
  @ rend+5,33 SAY DES CAT5
  @ rend+6,33 SAY DES CAT6 
  @ rend+7,33 SAY DES CAT7
  @ rend+B,33 SAY DES CAT8 
  @ rend+9,33 SAY DES CAT9
  @ rend+L0,33 SAY DES CAT10 
  SET COLOR TO &C_WX/&C_G,&C_WX/&C_N
  pf2 = 2RETU (1) 
ELSEIF mode = 3RETU(O) 
ENDIF
KEYVAL = LASTKEY ()
DO CASE 
   CASE KEYVAL = 5 . AND. MODE = 1
         DO SONID02 
         DO CORRI WITH letrero27, "C_R", "C_R"
         INKEY(4.5) 
         DO CORRI WITH letrero26, "C_R", "C_R" 
         SET CURSOR OFF' 
         SET COLOR TO &C_W+/&C_G,&C_WX/&C_N 
         RETURN ( 1) 
   CASE KEYVAL = 24
         DO SONI002 
         DO CORRI WITH letrero28,"C_R","C_R" 
         INKEY(4.5) 
         DO CORRI WITH letrero26,"C R","C R" 
         SET CURSOR OFF
         SET COLOR TO &C W+/&C G, &C_WX/&C_N
         RCTURN ( 1 ) 
   CASE KEYVAL = 13 
         DO TEXTO_S WITH 06,02,21,24 
         STORE NOMB TEMA TO NOMB TEMAC
         DO SAL PAN3 
         SET COLOR TO &C WX/&C_G,&C WX/&C N
```

```
0 10.05 SAY SPACE(18)
         @ 10,05 SAY ALLTRIM(NOMB TEMAC) PICTURE REPLICATE("A", 18)
         STORE CVE TEMA TO CVE TEMAC
         DO SIINEXI WITH CVE TEMAC
         SELECT A
         SET COLOR TO &C W+/&C G, &C WX/&C N
         DO CIE PAN3
         RETURN(1)
   CASE KEYVAL = -3 && [F4] Modifica el texto del catálogo
         DO TEXTO S WITH 4.28.21.76. "&C R"
         ren = 08STORE DES CAT1 TO DES CAT1C
        STORE DES_CATT TO DES_CATTL<br>STORE DES_CAT2 TO DES_CAT3C<br>STORE DES_CAT3 TO DES_CAT3C<br>STORE DES_CAT4 TO DES_CAT4C<br>STORE DES_CAT5 TO DES_CAT5C
         STORE DES CAT6 TO DES CAT6C
         STORE DES CAT7 TO DES CAT7C
         STORE DES CATS TO DES CATSC
         STORE DES CAT10 TO DES CAT10C
         SET COLOR TO &C WX/&C R, &C WX/&C N
        SET CURSOR ON
         @ rend+1,33 GET DES CAT1C
         @ rend+2,33 GET DES CAT2C
         @ rend+3,33 GET DES CAT3C
        @ rend+4,33 GET DES CAT4C
        @ rend+5,33 GET DES CAT5C
        @ rend+6,33 GET DES CAT6C
        @ rend+7,33 GET DES CAT7C
        @ rend+8,33 GET DES CAT8C
        0 rend+9,33 GET DES CAT9C
        @ rend+10,33 GET DES CAT10C
        READ
        JF LASTKEY() = 27
           SET CURSOR OFF
           SET COLOR TO &C WX/&C G, &C WX/&C N
           RETURN(1)
       ENDIF
        REPLACE DES CAT1 WITH DES CAT1C
        REPLACE DES CAT2 WITH DES CAT2C
        REPLACE DES CAT3 WITH DES CAT3C
        REPLACE DES CAT4 WITH DES CAT4C
        REPLACE DES CAT5 WITH DES CAT5C
        REPLACE DES CAT6 WITH DES CAT6C
        REPLACE DES CAT7 WITH DES CAT7C
        REPLACE DES CAT8 WITH DES CAT8C
        REPLACE DES CAT9 WITH DES CAT9C
        REPLACE DES CATIO WITH DES CATIOC
        SET COLOR TO &C WX/&C G, &C WX/&C N
        SET CURSOR OFF
        RETURN(1)
   CASE KEYVAL = 27RETURN(0)
   OTHERWISE
        RETURN(1)
ENDCASE
```

```
* Despliega la ventana de catálogo de rubros de información de los temas
PROCEDURE SIINEX1
PARAMETERS CVE TEMAC
Inicialización de los letreros de este programa
letzero26 = "[ENTER] [Re] [Av] "+CHR(24) + " "+CHR(25)]letrero27 = "Inicio del catálogo de rubros de información."
letrero28 = "Fin del catálogo de rubros de información."
letrero29 = mletrev030 = 10* Base de datos a utilizar
X2 = "CAT EDO" & catálogo de estados
IF .NOT. FILE(X2+".DBF"), OR. .NOT. FILE(X2+".NTX")
 DO SONIDO2
 DO CORRI WITH "No existe el archivo : "+X2+". DBF ¢ "-X2+". NTX", "C R", "C R"
 TNKEY (3.5)
 SET CURSOR OFF
 RETURN
ENDIF
SELECT B
USE &X2 INDEX &X2
SEEK CVE TEMAC
DO CORRI WITH letrero26, "C R", "C R"
SET COLOR TO &C WX*/&C N
@ 00.03 SAY "<ESC>"
* Valores para inicializar la función del dbedit
db renl = 11
db col1 = 01db ren2 = 21
db_{col2} = 25DO TEXTO WITH db ren1, db coll, db ren2, db col2, "&C_G"
DO TEXTO WITH 4, 28, 21, 76, "&C_R"
DECLARE A1[1]
\text{Al}(1) = "NOMB CAT"
```

```
DECLARE A2 (1)
A2 [1] = "RUBRO DE INFORMACION"
SET COLOR TO AC WX/AC G, AC WX/AC N
DBEDIT (db renl+2, db coll+3, db ren2-2, db col2-2, Al, "SIX2", "", A2)
RETORN 
FUNCTION SIX2 
PARA mode, pf2
IF mode = 0@ 09,04 SAY CHR(204) 
  @ 09,23 SAY CHR(l85) 
  SET COLOR TO &C GRX/&C G, &C_WX/&C_N
  @ 08,05 SAY "CATALOGO DE TEMAS " 
  @ 13,04 SAY "RUBRO DE INFORMACION" 
  SET COLOR TO &C WX/&C R,&C WX/&C N 
  @ 06,36 SAY "CONTENIDO DE LA INFÜRMACION SOBRE" 
  @ 07,33 SAY SPACE(40)
  SET COLOR TO &C GRX/ &C R, &C WX/ &C N
  \theta 07, ((126-LEN(ALLTRIM(NOMB CAT)))/2)-12 SAY CHR(16)+" "+ALLTRIM(NOMB CAT)+"
"+CHR(17} 
  ren = 08STORE CVE INDI TO CVE INDIC 
  SELECT A
  SEEK SUBSTR(CVE_INDIC,1,2) 
  STORE NOMB TEMA TO NOMB TEMAC
  SET COLOR TO AC WX/AC G, AC WX/AC N
  0 10,05 SAY SPACC(18)
  @ 10,05 SAY ALLTRIM(NOMB_TEMAC) PJCTURE REPLICATE("A",18) 
  SELECT B 
  SET COLOR TO &C WX/&C R, &C WX/&C_N
  @ rend~l,33 SAY DES CATl 
  @ rend+2,33 SAY DES CAT2
  @ rend~3,33 SAY DES CAT3 
  @ rendi-4,33 SAY DES CAT4 
  @ rend15,33 SAY DES CAT5
  @ rend-16, 33 SAY DES CAT6 
  @ rend+7,33 SAY DES CAT7 
  @ rend+B,33 SAY DES CAT8 
  @ rend+9,33 SAY DES CAT9 
  @ rend+lü,33 SAY DES CAT10 
  SET COLOR TO &C_WX/&C_G, &C_WX/&C_N
  pf2 = 2RETU(l) 
ELSEIF mode = 3RETU(O) 
ENDIF 
KEYVAL = LASTKEY()
DO CASE 
   CASE KEYVAL = 5. AND. MODE = 1
        DO SONID02 
        DO CORRI WlTH letrero27, "C R","C_R" 
        INKEY(3) 
        DO CORRI WITH letrero26,"C_R","C_R" 
        SET CURSOR OFF
        SET COLOR TO &C W+/&C_G, &C WX/&C N
        RETURN \ 1)
```

```
CASE KEYVAL = 24
     DO SON1DO2
     DO CORRI WITH letrero28, "C R", "C R"
     INKEY (3)
     DO CORRI WITH letrero26, "C R", "C R"
     SET CURSOR OFF
     SET COLOR TO &C W+/&C G, &C WX/&C N
    RETURN(1)
CASE KEYVAL = 13DO TEXTO S WITH db renl, db coll, db ren2, db col2
     STORE NOMB CAT TO NOMB CATC
     SET COLOR TO &C WX/&C G. &C WX/&C N
     DO SAL PAN4
     @ 10.05 SAY SPACE(18)
     @ 10,05 SAY ALLTRIM(NOMB CATC) PICTURE REPLICATE("A", 18)
     STORE CVE CAT TO CVE CATC
     DO SIINEX2 WITH CVE CATC
     SELECT B
     STORE NOMB CAT TO NOMB CATC
     SET COLOR TO &C W+/&C G, &C WX/&C N
     DO CIE PAN4
     RETURN(1)CASE KEYVAL = -3 & 6 (F4) Modifica el texto del catálogo de rubros
     DO TEXTO S WITH 4, 28, 21, 76, "&C R"
     ren = 08STORE DES CAT1 TO DES CAT1C
     STORE DES CAT2 TO DES CAT2C
     STORE DES CAT3 TO DES CAT3C
     STORE DES CAT4 TO DES CAT4C
     STORE DES CAT5 TO DES CAT5C
     STORE DES CAT6 TO DES CAT6C
     STORE DES CAT7 TO DES CAT7C
     STORE DES CAT8 TO DES CAT8C
     STORE DES CAT9 TO DES CAT9C
     STORE DES CAT10 TO DES CAT10C
     SET COLOR TO &C WX/&C R, &C WX/&C N
     SET CURSOR ON
     @ rend+1,33 GET DES CAT1C
     @ rend+2,33 GET DES CAT2C
     @ rend+3,33 GET DES CAT3C
     @ rend+4,33 GET DES CAT4C
     @ rend+5,33 GET DES CAT5C
     @ rend+6,33 GET DES CAT6C
     @ rend+7,33 GET DES CAT7C
     @ rend+8,33 GET DES CAT8C
     @ rend+9,33 GET DES CAT9C
     @ rend+10,33 GET DES CAT10C
     READ
     IF LASTKEY () = 27SET CURSOR OFF
       SET COLOR TO &C WX/&C G, &C WX/&C N
       RETURN(1)
    ENDIF
     REPLACE DES CAT1 WITH DES CAT1C
     REPLACE DES CAT2 WITH DES CAT2C
     REPLACE DES CAT3 WITH DES CAT3C
     REPLACE DES CAT4 WITH DES CAT4C
```

```
APÉNDICE B
```

```
REPLACE DES CATS WITH DES CATSC<br>REPLACE DES CAT6 WITH DES CAT6C
       REPLACE DES CAT7 WITH DES CAT7C<br>REPLACE DES CA18 WITH DES CAT8C
       REPLACE DES CAT9 WITH DES CAT9C<br>REPLACE DES CAT10 WITH DES CAT10C<br>SET COLOR TO &C WX/&C_G,&C WX/&C_N
       SET CURSOR OFF
       RETURN ( 1) 
   CASE KFYVAI = 27RETURN(O) 
   OTHERWISE
       RETURN ( 1) 
ENOCASE 
Despl1.ega la ventana de catálogo de rubros para los estados 
* -----------------------------------------------------------------
PROCEDURE SlIN2X2 
PARAMETERS CVE CATC
=--=====--=========~~============~==~--=======~-=========-- * 
* Inicialización de los letreros de este programa 
==================---===~===-=====--=========~=========--== * 
letrero31 = "[ENTER] [Re] [Av] "+CHR(24)+" "+CHR(25)+", [F4]: mod_1ficar"letrero32 
''Inicio del archivo de estados." 
letrero33 = "Fin del archivo de estados."
letrero34 = 77letrero35 = ^{\text{min}}Base de datos a utilizar 
DO CORRI WITH letrero31, "&C R", "&C R"
SET COLOR TO &C WX/&C B, &C WX/&C N
X3 "" "ESTADOS" && estados 
IF .NOT. FILE(X3+".DBF") .OR. NOT. FJLE(X3+''.NTX")DO SONIDO2 
  DO CORRI WITH "No existe el archivo : "+X3+".DBF < "+X3+".NTX","C_R","C_R"
 INKEY(3.5)RETURN 
ENDIF 
SELECT C 
USE &X3 INDEX &X3 
db renl = 11db col1 = 01db ren2 = 21
db col2 = 25
```
**APFNDICF B** 

```
DO TEXTO WITH db renl, db coll, db ren2, db col2, "&C_B"
DO MUEVEX AITH 06, 19, 33, 75, "C R", 0
DECLARE Al[1]
A1[1] = "NOMB EDO"
DECLARE A2(1)
A2[1] = " NOMBRE DEL ESTADO"SET COLOR TO &C WX/&C B. &C WX/&C N
DBEDIT(db_ren1+2,db col1+3,db ren2-2,db col2-2,A1,"SIINE1A","",A2)
SET CURSOR OFF
RETURN
FUNCTION SIINE1A
PARA mode, pf2
IF mode = 0pf2 = 2SET COLOR TO &C GRX/&C G, &C WX/&C N
  @ 08,05 SAY " RUBRO DE INFORM."
  SET COLOR TO &C GRX/&C B, &C WX/&C N
  @ 13,06 SAY "NOMBRE DEL ESTADO"
  SET COLOR TO &C WX/&C B. &C WX/&C_N
  @ 14.03 SAY CHR(204)
  @ 14,24 SAY CHR(185)
  DO CASE
     CASE CVE CATC = 1DO SIINEX3 WITH CVE CATC, PRENDE
     CASE CVE CATC = 2DO SIINEX3 WITH CVE CATC, PRENDE
     CASE CVE CATC = 3DO SIINEX3 WITH CVE CATC, PRENDE
     CASE CVE CATC = 4DO SIINEX3 WITH CVE CATC, PRENDE
     CASE CVE CATC = 5DO SIINEX3 WITH CVE CATC, PRENDE
     CASE CVE CATC = 6DO SIINEX3 WITH CVE CATC, PRENDE
     CASE CVE CATC = 7DO SIJNEX3 WITH CVE CATC, PRENDE
     CASE CVE CATC = 8DO SIINEX3 WITH CVE CATC, PRENDE
     CASE CVE CATC = 9DO SIINEX3 WITH CVE CATC, PRENDE
     CASE CVE CATC = 10DO SIINEX3 WITH CVE_CATC, PRENDE -
     CASE CVE CATC = 11DO SIINEX3 WITH CVE CATC, PRENDE
     CASE CVE CATC = 12DO SIINEX3 WITH CVD CATC, PRENDE
     CASE CVE CATC = 13
          DO SIINEX3 WITH CVE CATC, PRENDE
     CASE CVE CATC = 14
          DO SIINEX3 WITH CVE_CATC, PRENDE
     CASE CVE CATC = 15DO SIINEX3 WITH CVE CATC, PRENDE
      CASE CVE CATC - 16
```

```
DO SIINEX3 WITH CVE CATC. PRENDE
     CASE CVE CATC = 17DO SIINEX3 WITH CVE CATC PRENDE
     CASE CVE CATC = 18DO SIINEX3 WITH CVE CATC, PRENDE
     CASE CVE CATC = 19DO SIINEX3 WITH CVE CATC, PRENDE
     CASE CVE CATC = 20DO SIINEX3 WITH CVE CATC. PRENDE
     CASE CVE CATC = 21DO SIINEX5 WITH CVE CATC, PRENDE
     CASE CVE CATC = 22DO SIINEX5 WITH CVE CATC, PRENDE
     CASE CVE CATC = 23DO SIINEX5 WITH CVE CATC, PRENDE
     CASE CVE CATC = 24DO SIINEX5 WITH CVE CATC, PRENDE
     OTHERWISE
          RETURN(1)
 ENDCASE
  SET CURSOR OFF
  SET COLOR TO &C WX/&C B, &C WX/&C N
 RETURN(1)
ELSEIF mode = 3RETU(0)
ENDIF
KEYVAL = LASTKEY()
DO CASE
  CASE KEYVAL = 5 , AND, MODE = 1
        DO SONIDO2
        DO CORRI WITH letrero32, "C R", "C R"
        INKEY(3)DO CORRI WITH letrero31, "C R". "C R"
       SET CURSOR OFF
       SET COLOR TO &C WX/&C B, &C WX/&C N
       RETURN(1)
  CASE KEYVAL = 24
       DO SONIDO2
       DO CORRI WITH letrero33, "C R", "C R"
       INKEY(3)DO CORRI WITH letrero31, "C R", "C R"
       SET CURSOR OFF
       SET COLOR TO &C WX/&C B, &C WX/&C N
       RETURN(1)
  CASE KEYVAL = -3 && {F4]: modificar
       DO CASE
           CASE CVE CATC = 1DO SIINEX4 WITH CVE CATC, PRENDE
           CASE CVE CATC = 2DO SIINEX4 WITH CVE CATC, PRENDE
           CASE CVE CATC = 3DO SIINEX4 WITH CVE CATC, PRENDE
          CASE CVE CATC = 4DO SIINEX4 WITH CVE CATC, PRENDE
          CASE CVE CATC = 5DO SILNEX4 WITH CVE CATC, PRENDE
          CASE CVE CATC = 6
```

```
DO SIJNEX4 WITH CVE CATC, PRENDE
        CASE CVE CATC -7DO SIINEX4 WITH CVE_CATC, PRENDE
        CASE CVE CATC = 8DO SIINEX4 WlTH CVE CATC, PRENDE 
        CASE CVE CATC = 9DO SIINEX4 WITH CVE_CATC,PRENDE 
        CASE CVE CATC = 10
             DO SIINEX4 WITI! CVE_CATC, PRENDE 
        CASE CVE CATC = 11 
             DO SIINEX4 WITH CVE_CATC, PRENDE 
        CASE CVE CATC = 12DO SIINEX4 WITH CVE_CATC,PRENDE 
        CASE CVE CATC = 1300 SIINEX4 WITH CVE_CATC,PRENDE 
        CASE CVE CATC = 14DO SIINEX4 WITH CVE CATC, PRENDE
        CASE CVE CATC = 15DO SIINEX4 WITH CVE_CATC,PRENDE 
        CASE CVE CATC = 16DO SIINEX4 WITH CVE_CATC,PRENDE 
        CASE CVE CATC = 17 
             DO SIINEX4 WITH CVE_CATC,PRENDE 
        CASE CVE CATC = 18 
             DO SIINEX4, WITH CVE CATC, PRENDE
        CASE CVE CATC = 19DO SIINEX4 WITH CVE CATC,PRENDE 
        CASE CVE CATC = 20DO SIINEX4 WITH CVE_CATC,PRENDE 
        CASE CVE CATC = 21DO SIINEX4 WITH CVE_CATC,PRENDE 
        CASE CVE CATC = 22DO SI1NEX4 WITH CVE CATC, PRENDE 
        CASE CVE CATC = 23DO SIINEX4 WITH CVE_CATC,PRENDE 
        CASE CVE CATC = 24DO SIINEX4 WITH CVS_CATC,PRENDE 
        OTHERWISE
             SET CURSOR OFF 
             SET COLOR TO &C WX/&C B, &C WX/&C N
             RETURN(l) 
     ENDCASE 
     SET CURSOR OFE' 
     SET COLOR TO &C WX/&C B,&C~WX/&C_N 
     RETURN(l) 
CASE KEYVAL = 27
     RETURN(O) 
OTHERWISE
   RETURN ( 1)
```
ENDCASE

A continuación se muestran los seudocódigos de los módulos de Organizaciones y Política. Se omiten los listados del código ya que son similares al mostrado **anteriormente.** 

#### **Seudocódigo de un programa del módulo de Organizaciones**

Inicializa variables Crea Ventanas Inicializa letreros Pregunta por el tipo de proceso (Alta, Baja, Cambio) Si eligió Alta **Crea un archivo con una etiqueta**  Indexa el archivo Da de alta registros desplegando la información Salir En caso de elegir Baja Pregunta si tiene registros el Directorio En caso afirmativo indica que no es posible eliminarlo De lo contrario lo elimina Salir Si eligió Cambio Modifica el nombre de la etiqueta Salir

#### **Seudocódigo de un programa del módulo de Política**

Inicializa variables Crea pantallas Elige el archivo de alterna Despliega la información Salir

# **APÉNDICE C**

## **ESTRUCTURAS DE DATOS DEL SINDER**

### **ESTADOS.DBF**

Este archivo contiene los datos de todos los rubros de información a nivel estatal

El archivo ESTADOS.DBF es uno de los más utilizados en el sistema SINDER, sirve como archivo maestro en donde se maneja la información de cada uno de los Estados de la Federación.

**Este archivo se utiliza en los procesos·** 

En el módulo de Consultas en:

- Estadísticas Estatales
- Estadísticas Municipales.
- Estadísticas de Localidades.
- Organizaciónes-Consejos de Desarrollo Municipal.
- **Organizaciones-Comités Comunitarios.**
- **Organizac1ones-Cooperativas.**
- Política-Calendario.
- Política-Congreso Estatal.
- Política Municipal-Ayuntamientos.
- Política Municipal-Alternancia Política.

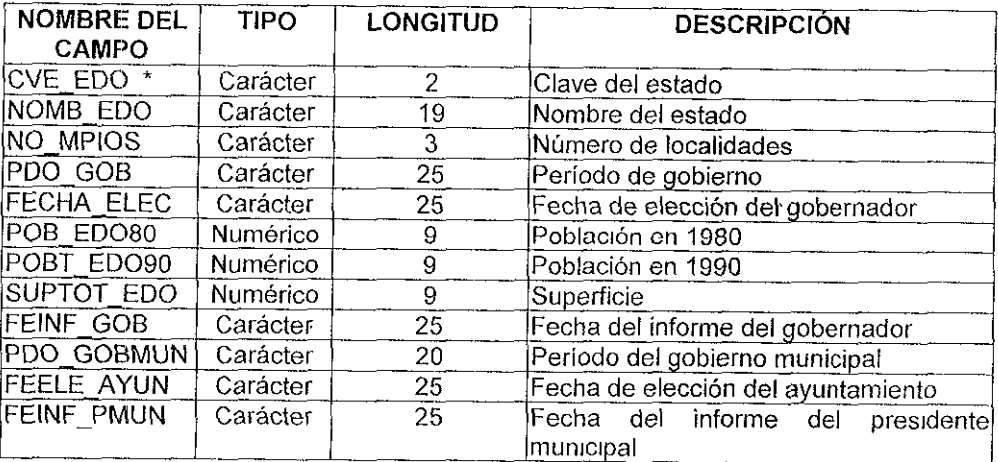

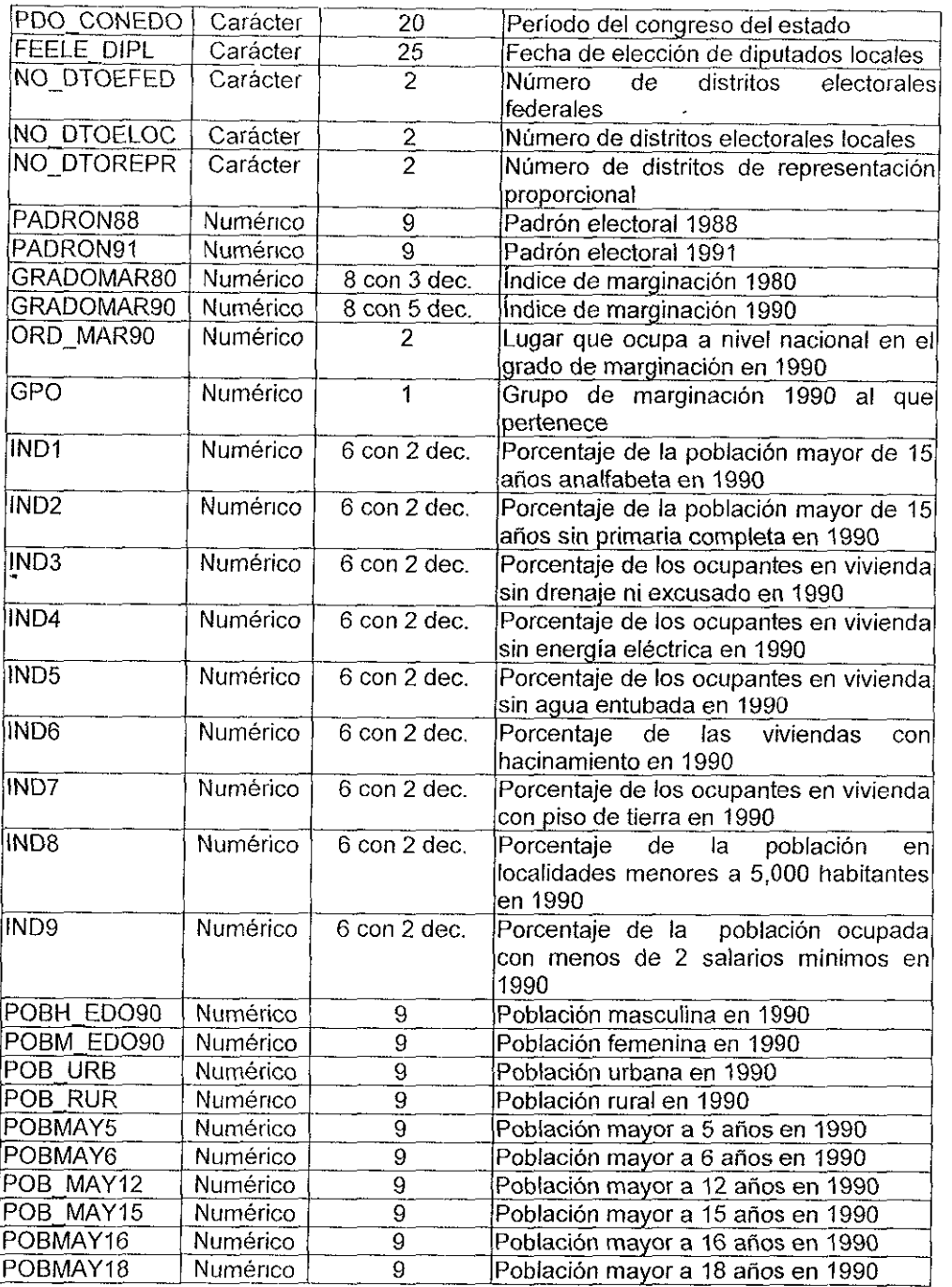

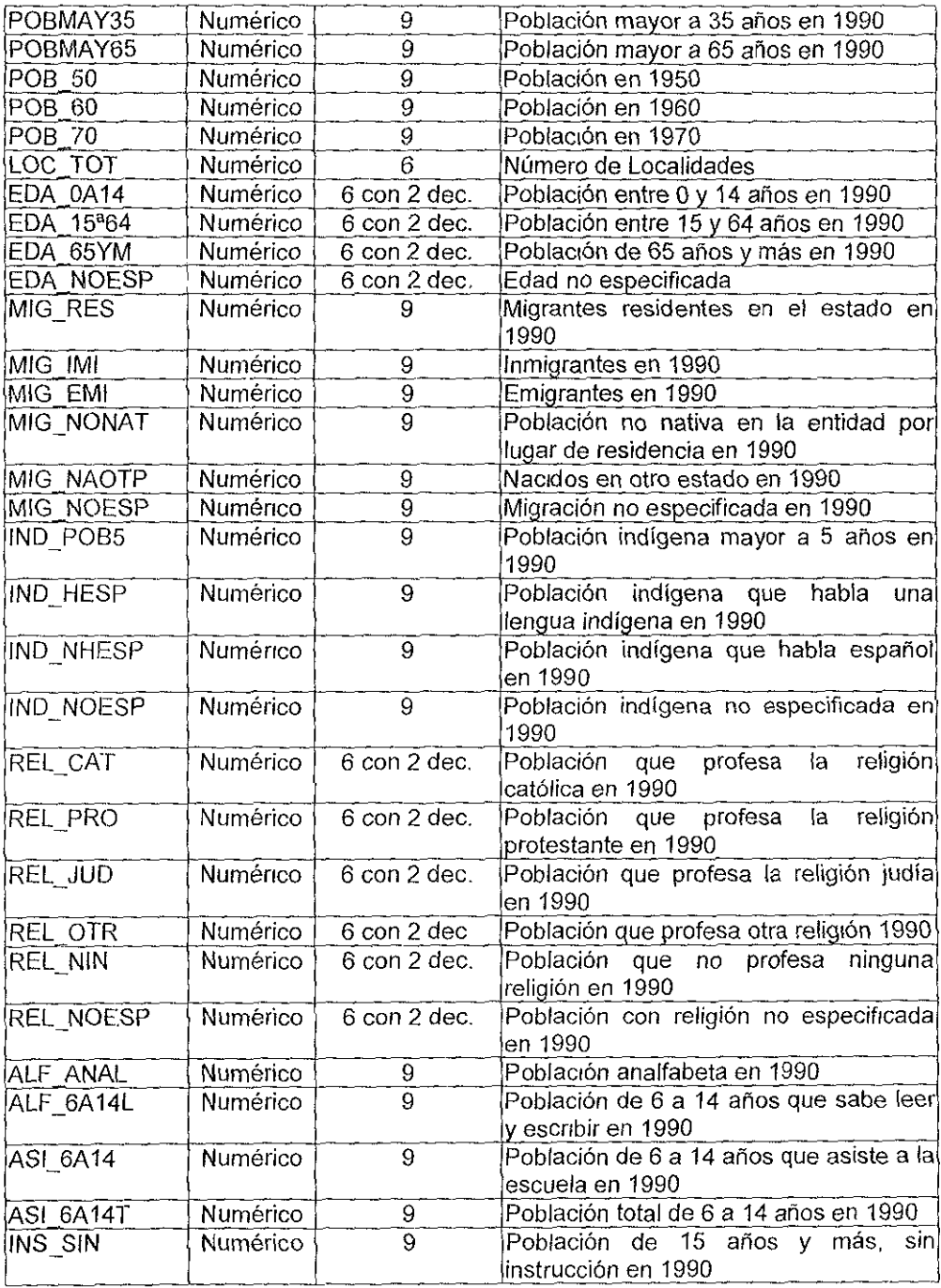

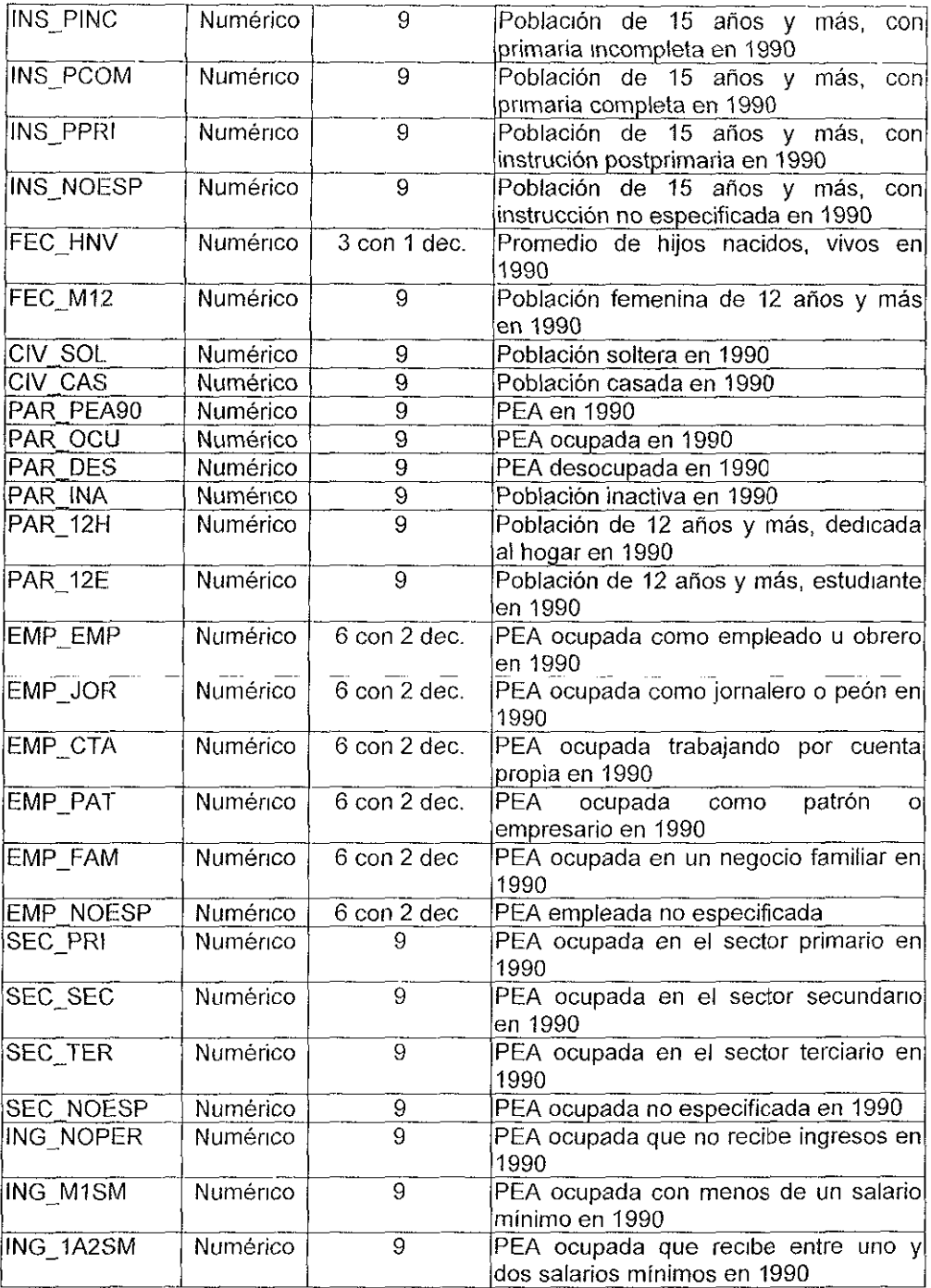

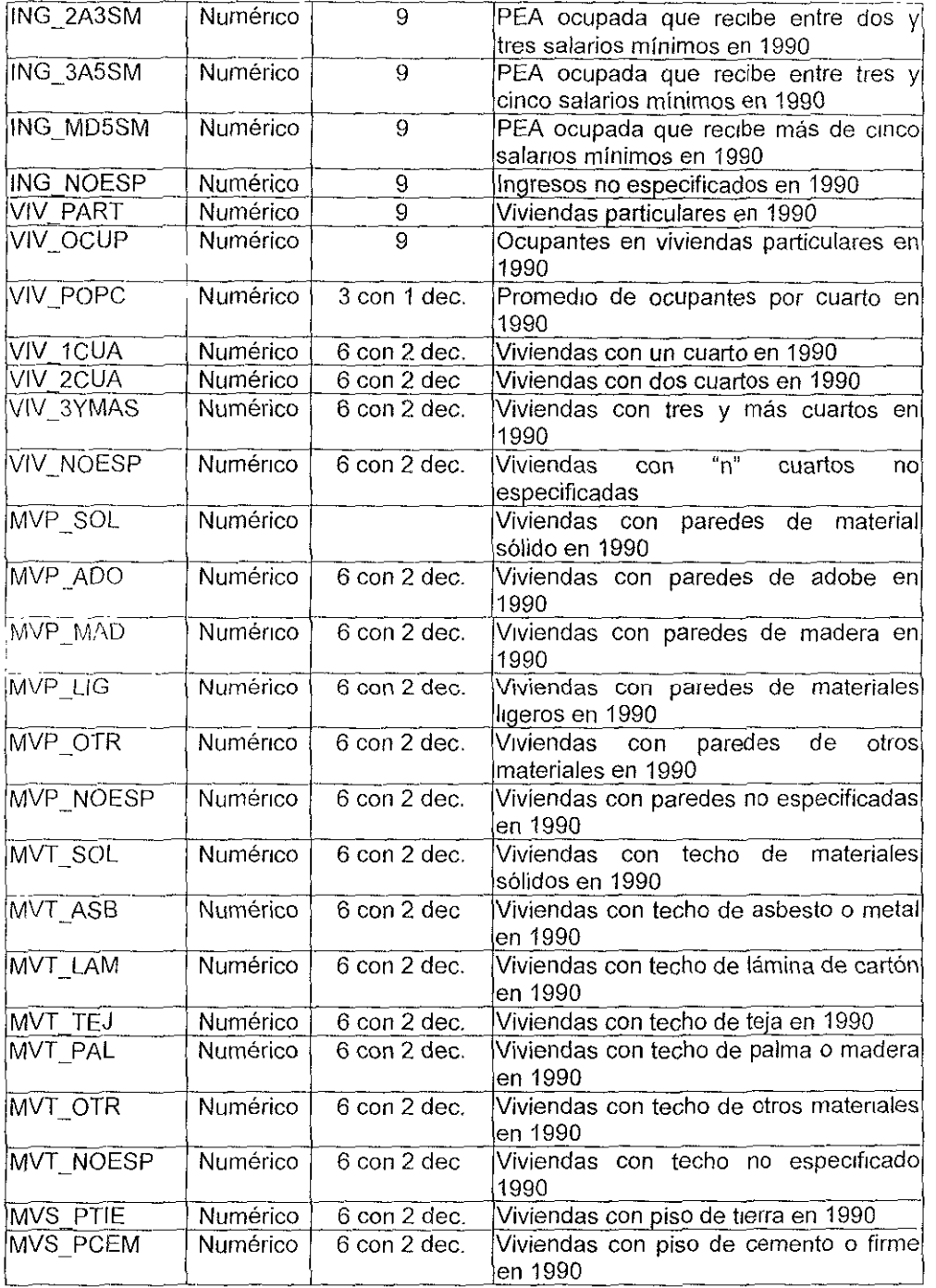

 $\epsilon$  .

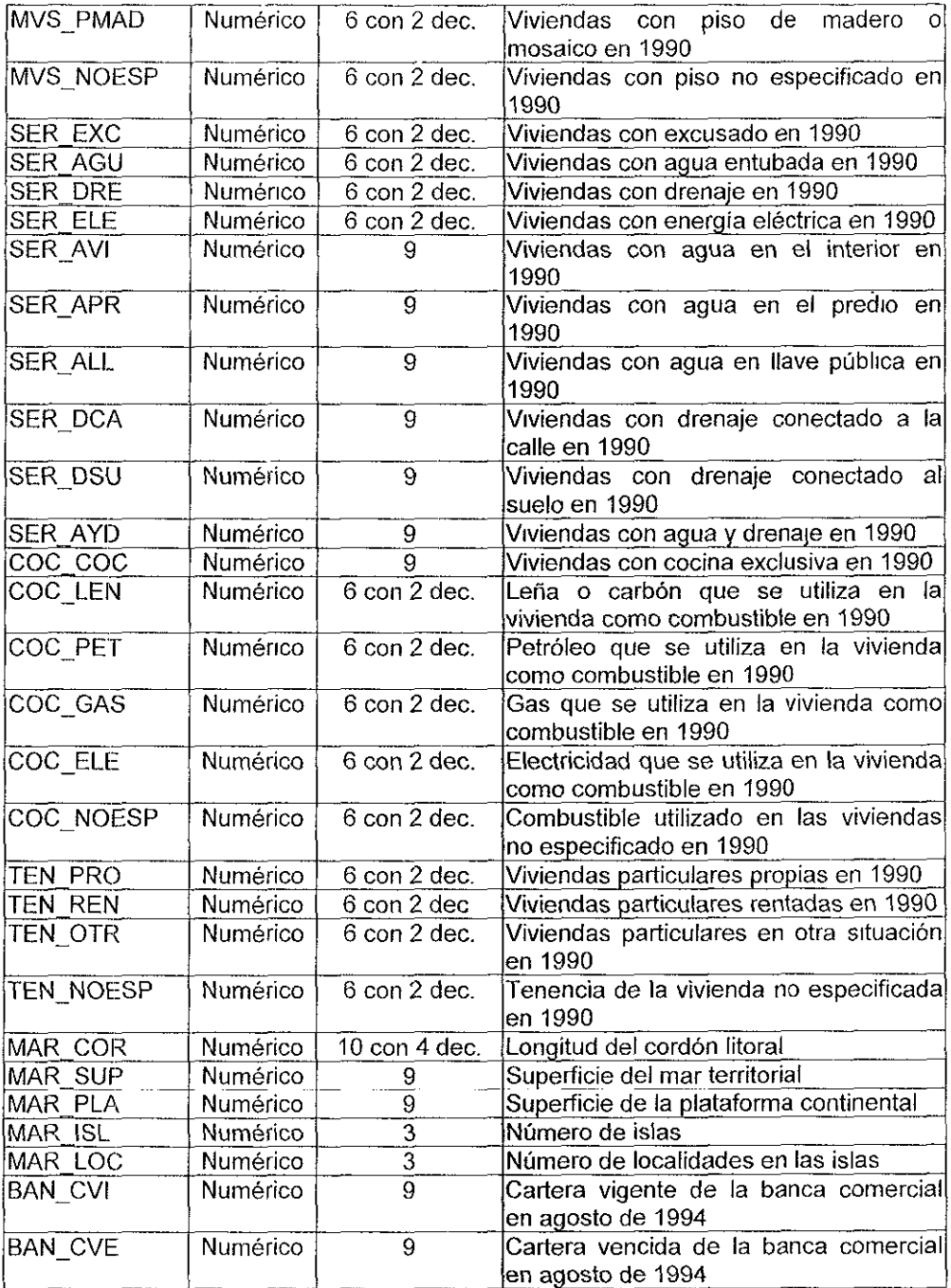

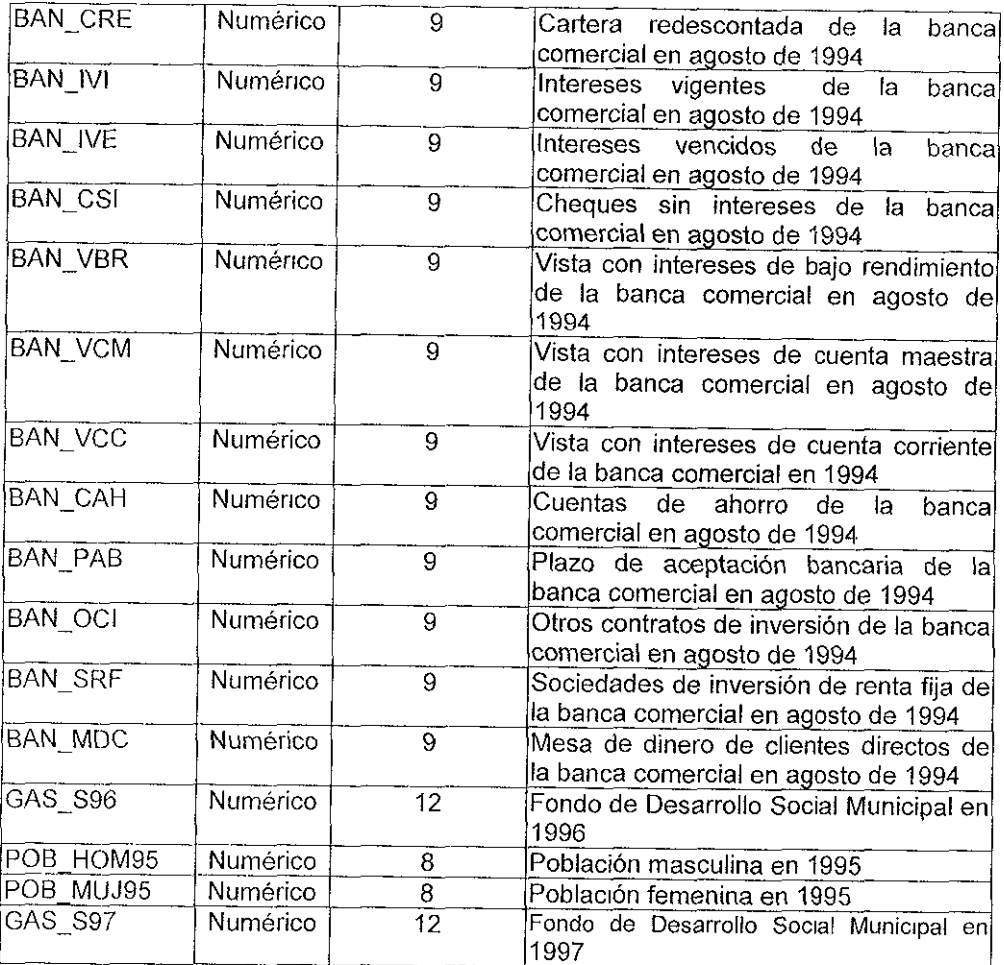

#### **ONGS###.DBF**

Son los archivos que contienen la información de las organizaciones sociales por estado.

El campo llave de este archivo es CVE\_F en este archivo se almacena la información de las Organizaciones Sociales no Gubernamentales con las que la SEDESOL tiene algún interés o necesidad de conocimiento de su organización interna y de sus integrantes.

Estos archivos son utilizados en los procesos del módulo de Consultas y Reportes de Organizaciones Sociales.

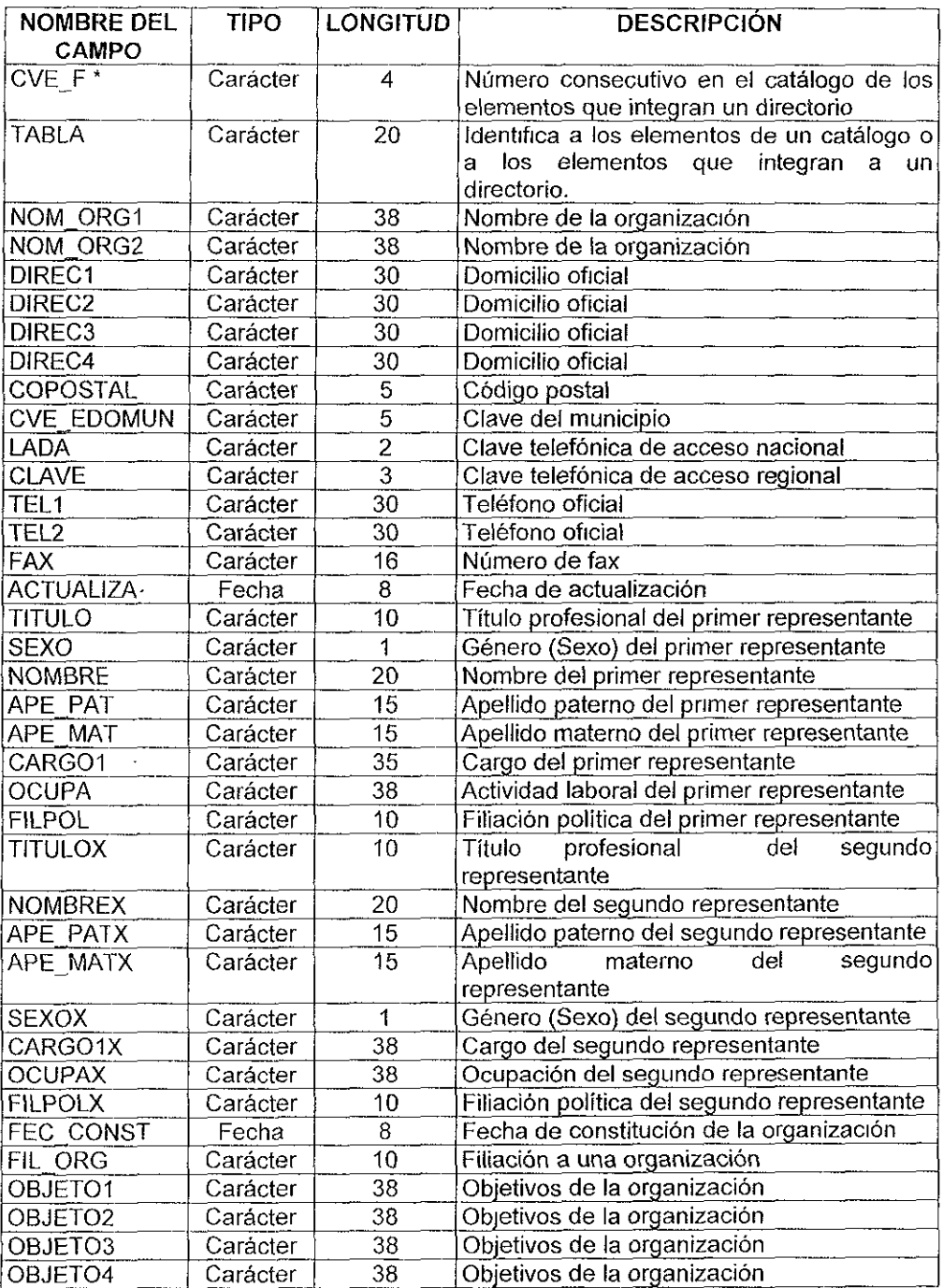

 $\ddot{\phantom{1}}$ 

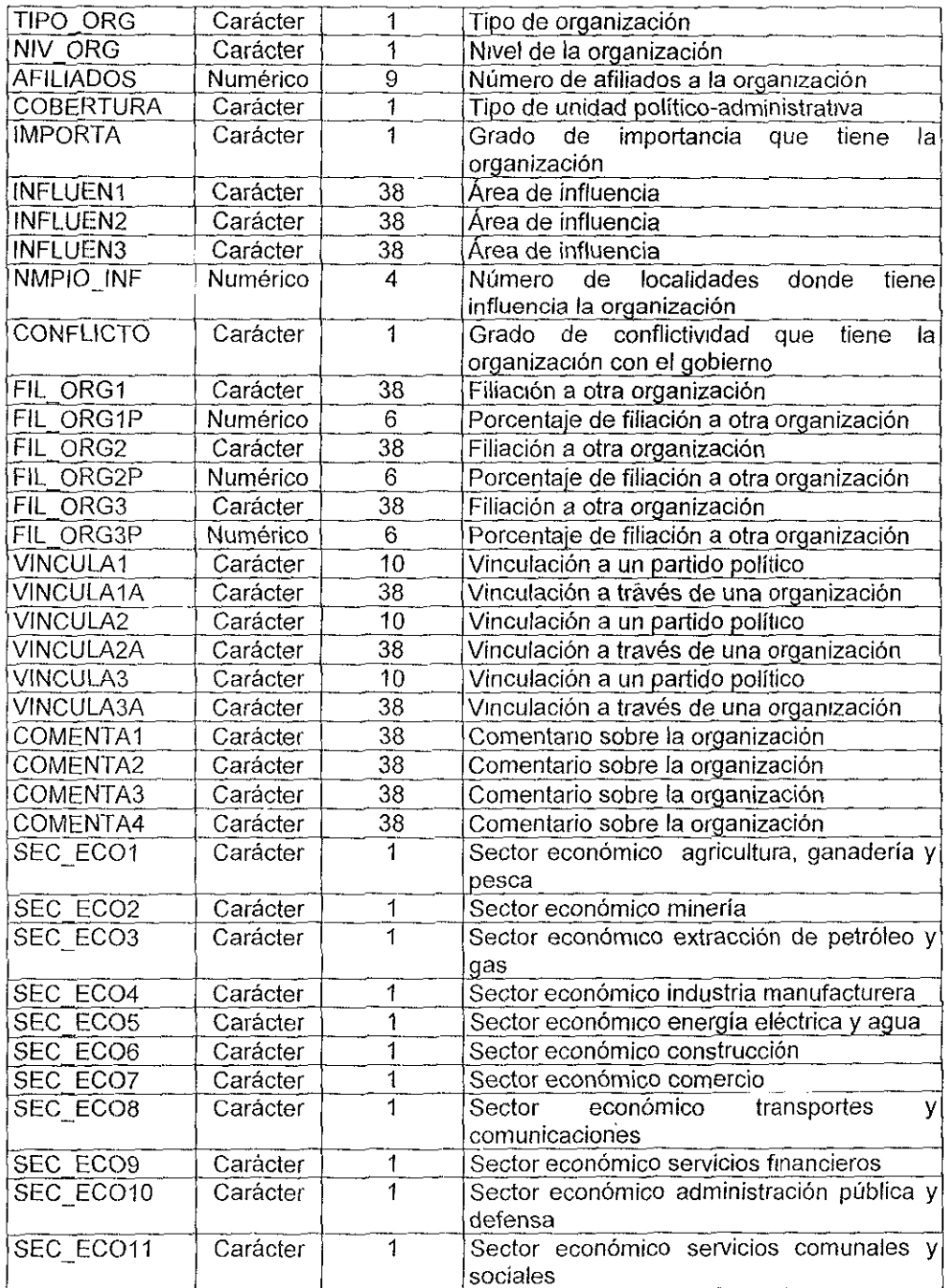

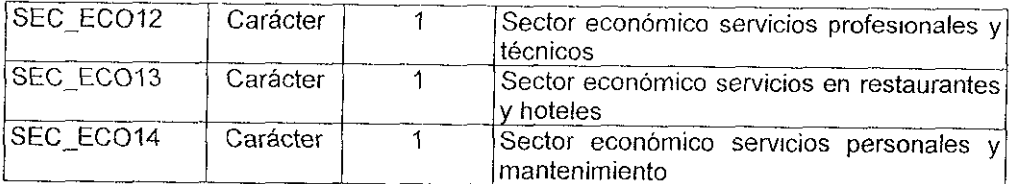

### **AL TERNA.DBF**

Archivo que contiene la información de los partidos políticos que han presidido los diferentes ayuntamientos en el país. Y es utilizado en los procesos de Consulta y reportes de Alternancia Política.

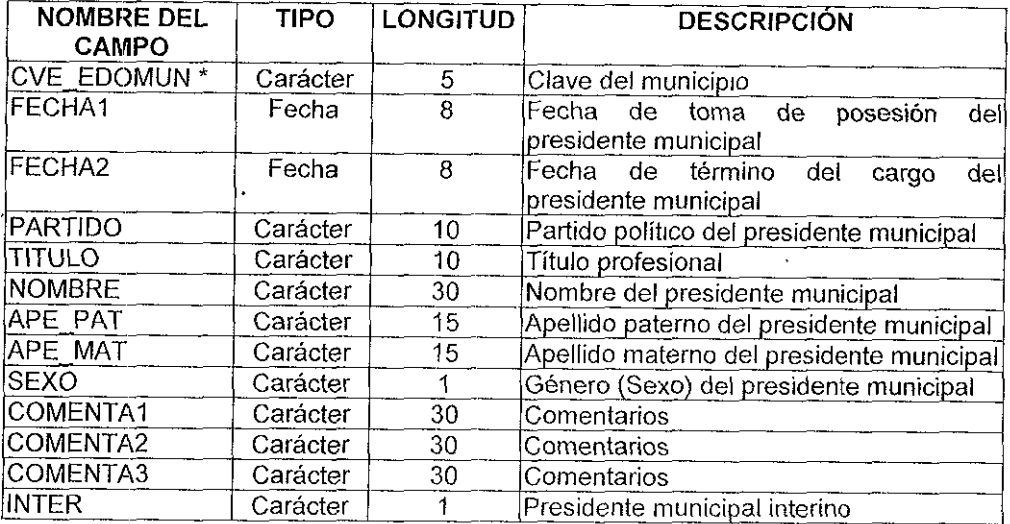

### **FICHABAS.DBF**

Este archivo contiene información de los municipios del pais

Aqui se almacenan los datos de la información a nivel municipal como: Educación, Economía, Población, Vivienda, Marginación, Bienestar Social, Tipología (clasificación de los municipios)

Este archivo es utilizado en los módulos de Consultas y Reportes en Estadisticas Municipales.

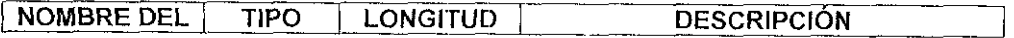

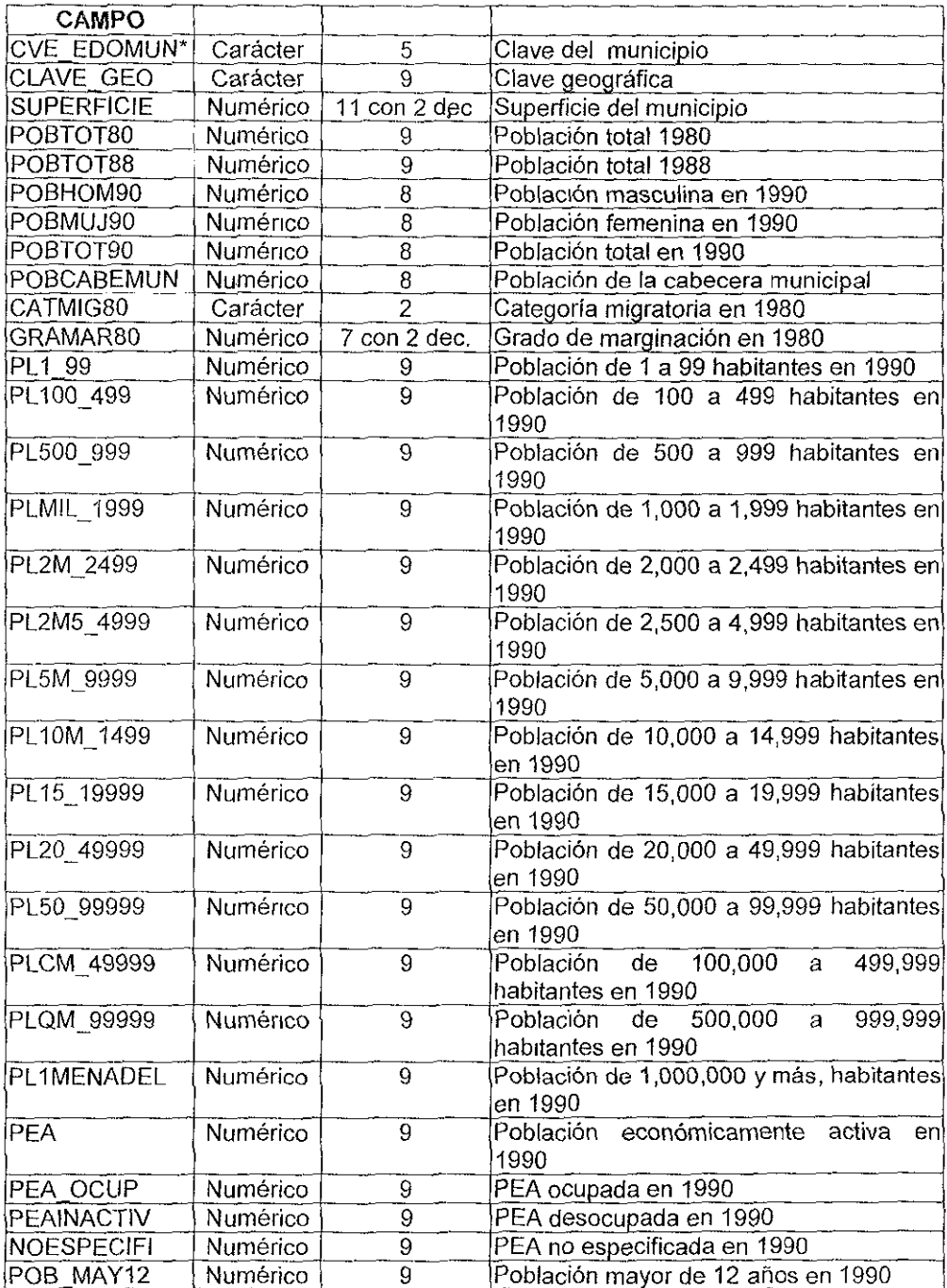

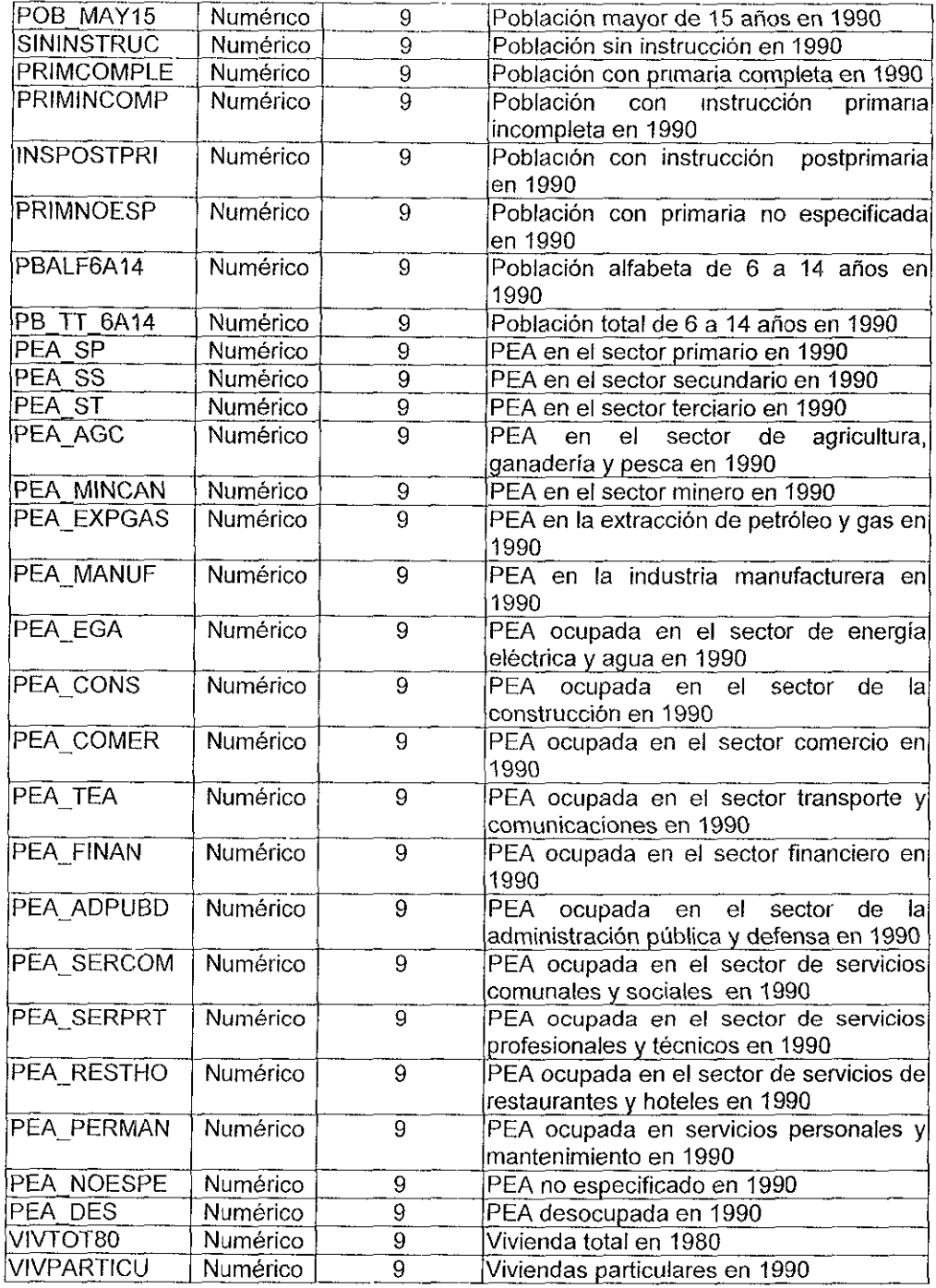

 $\epsilon$ 

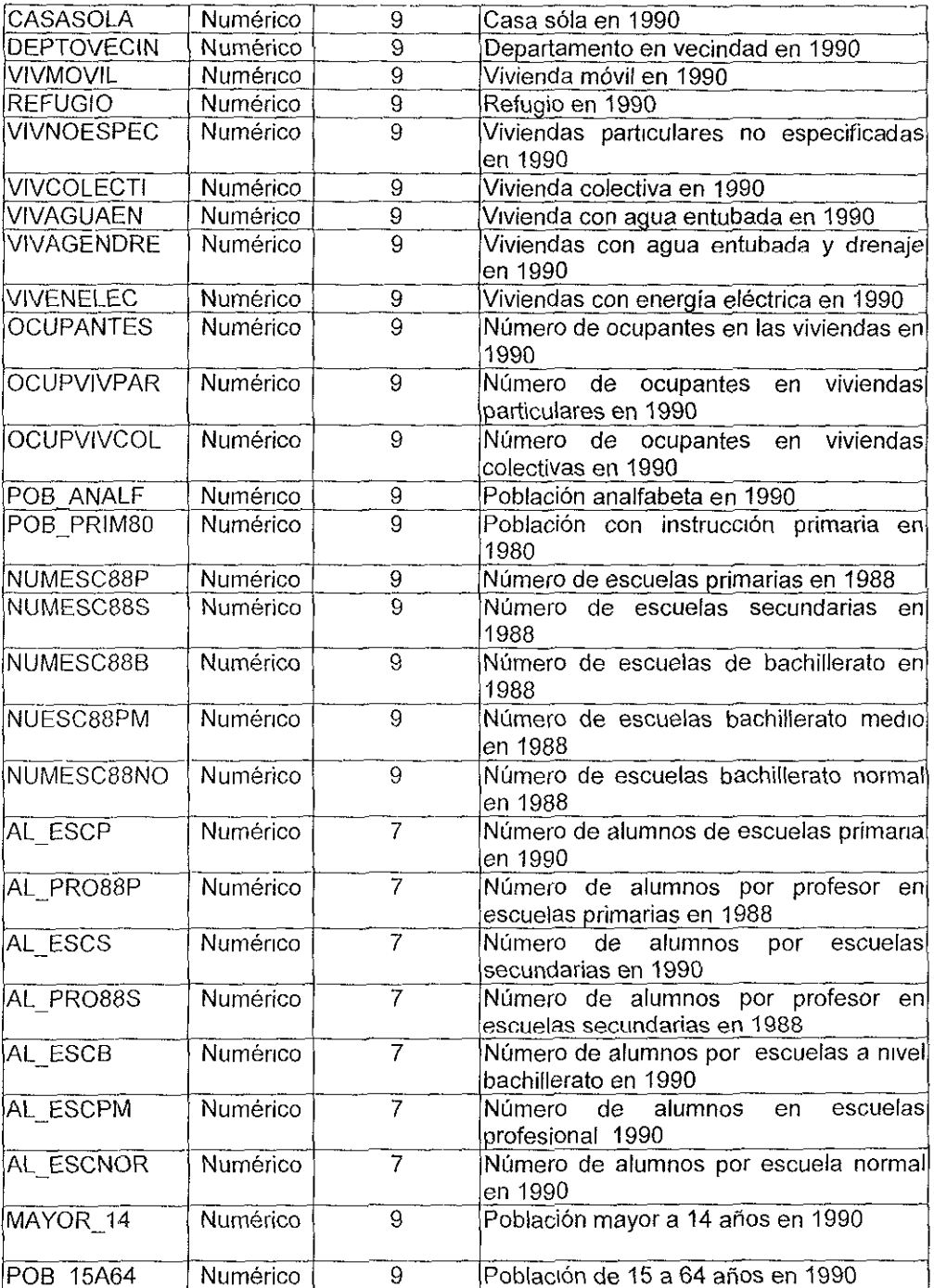

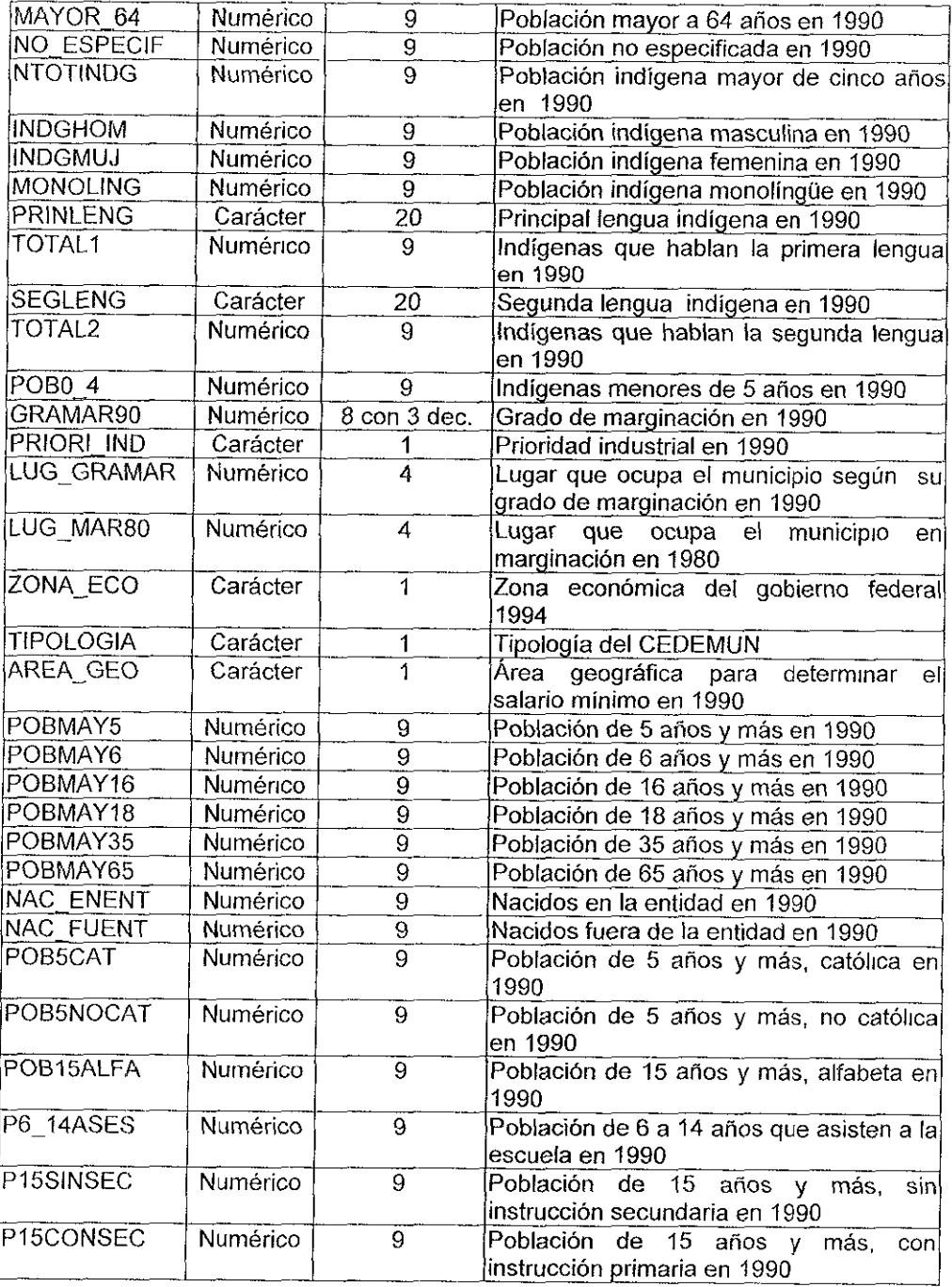
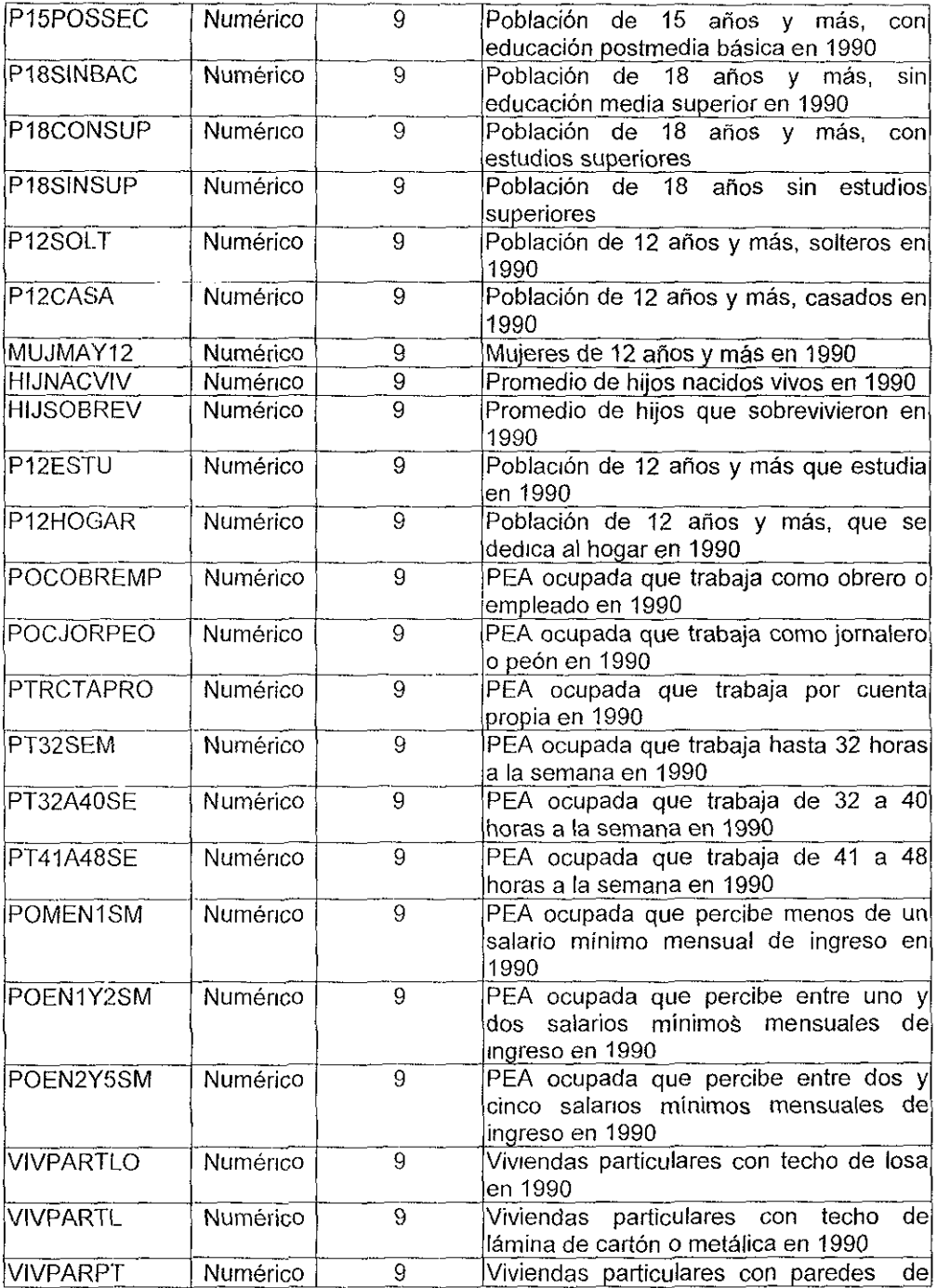

 $\bar{\mathbf{v}}$ 

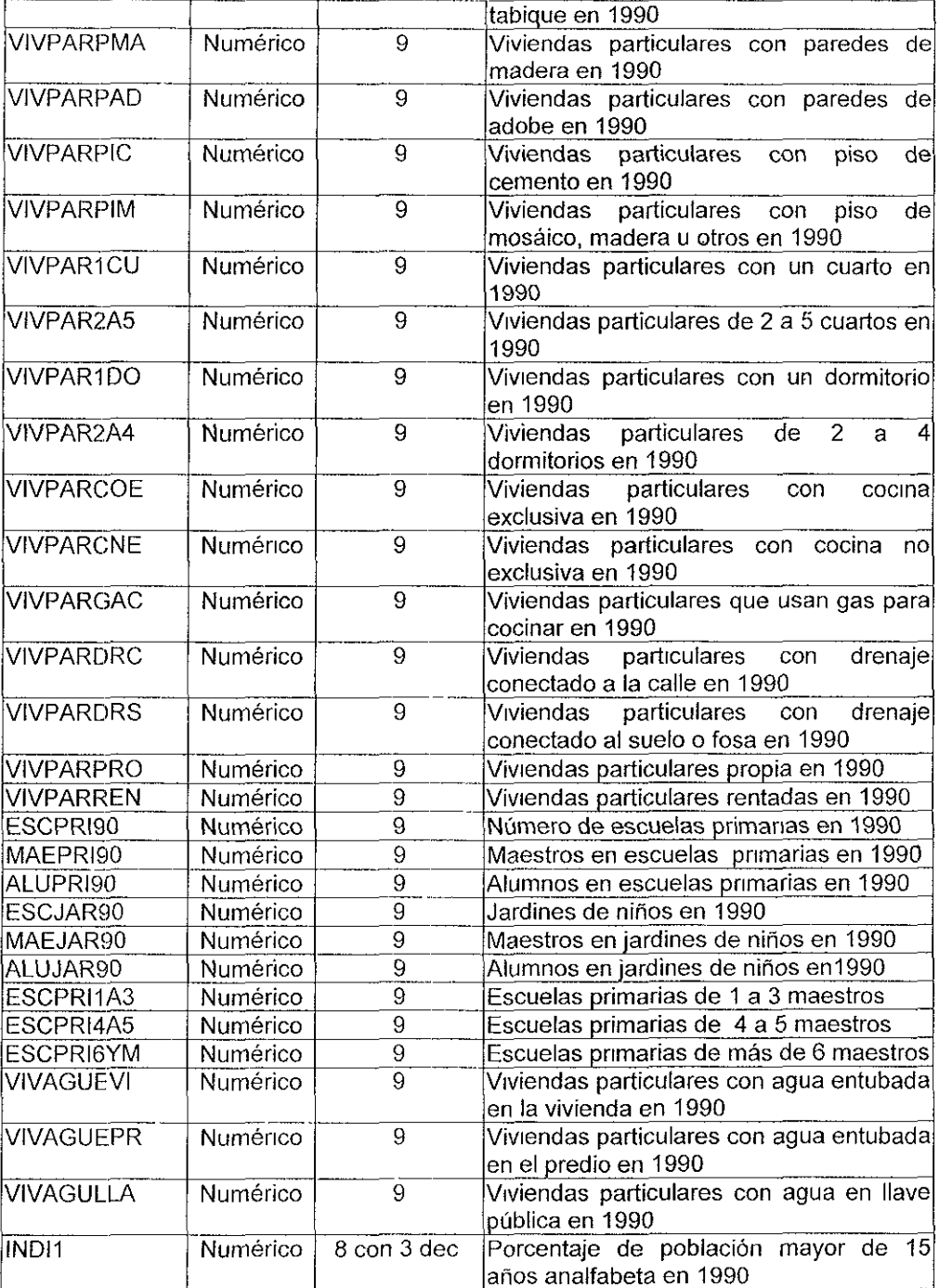

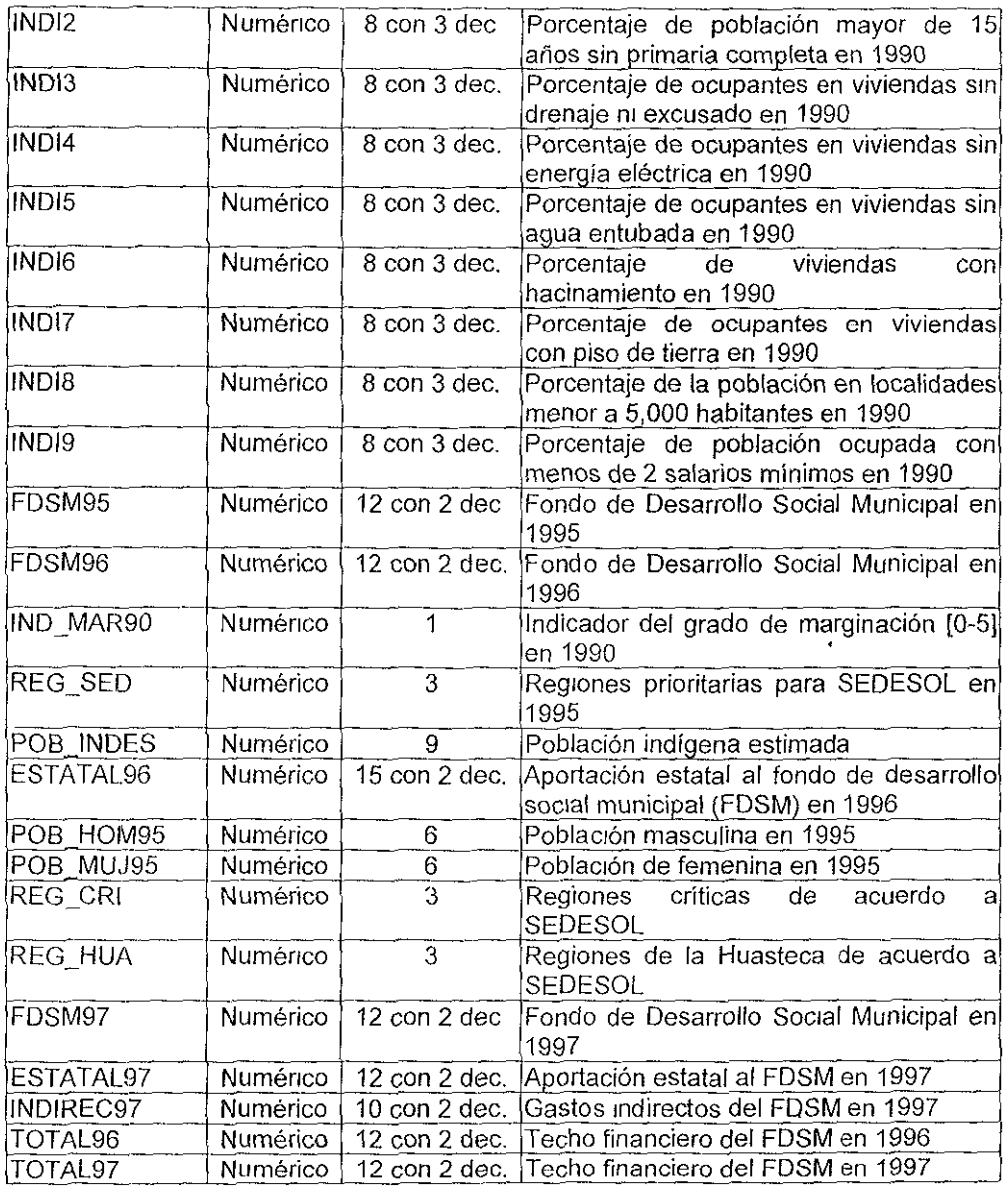

# **POL\_AYUN.DBF**

 $\mathop{!}\nolimits$ 

Este archivo contiene la información de la composición del ayuntamiento. esto es; nombre de los Síndicos, Regidores de Mayoría Relativa y Regidores de Representación **Proporcional así como su filiación política.** 

Este archivo se utiliza para el módulo de Consultas y Reportes de Política Municipal en Ayuntamientos.

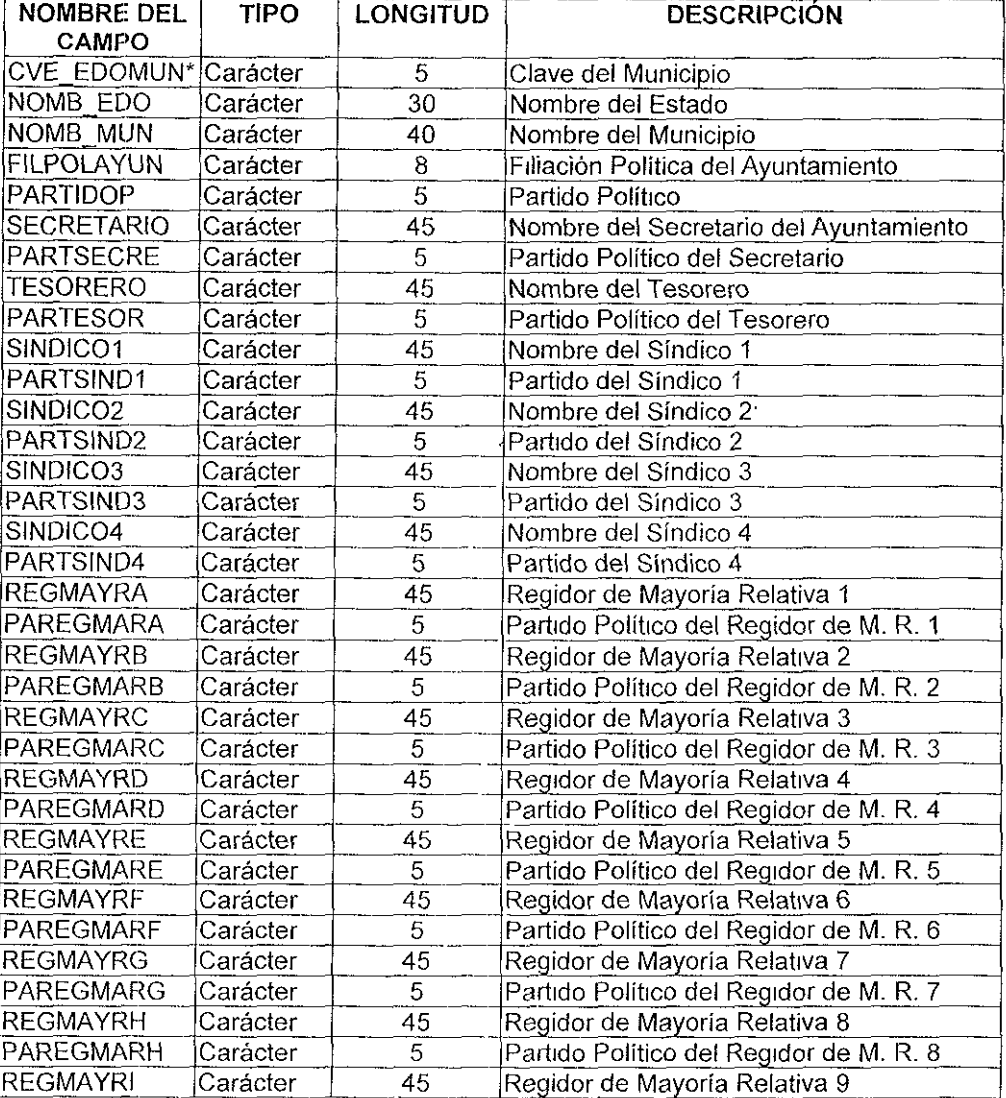

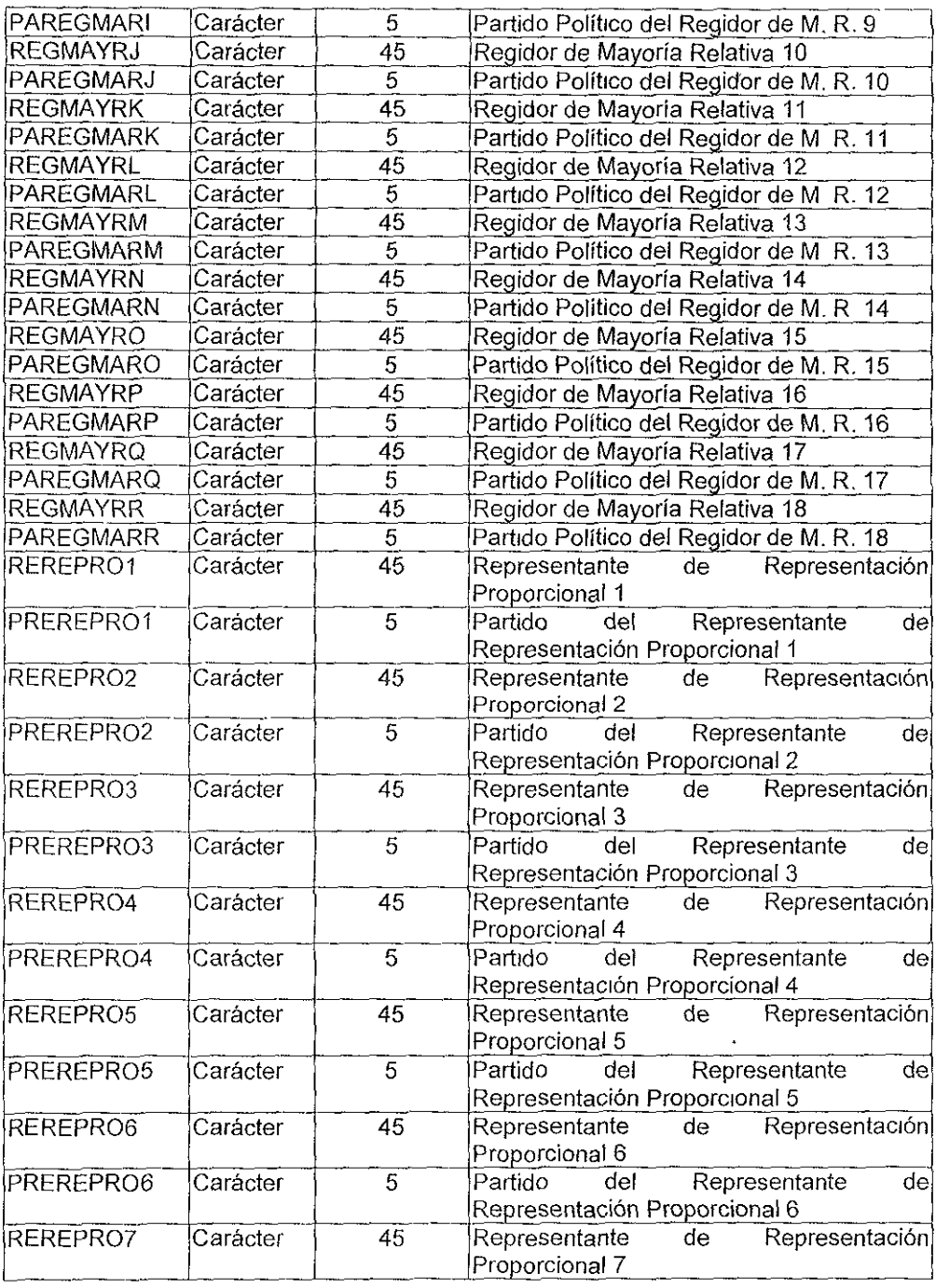

 $\bar{\mathcal{L}}$ 

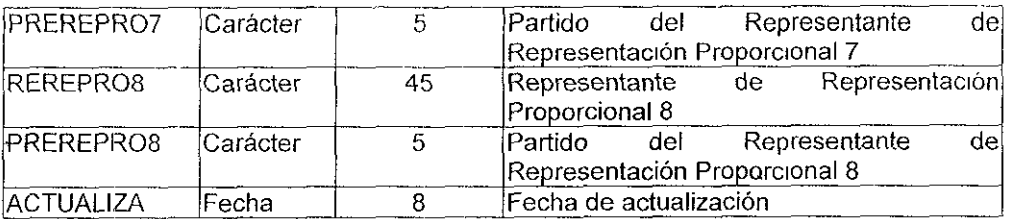

# **CON\_LOC.DBF**

Este archivo contiene la información referente a la Composición de los Congresos.

Este archivo es utilizado en el módulo de Consultas **y** Reportes de Política Estatal en Congreso.

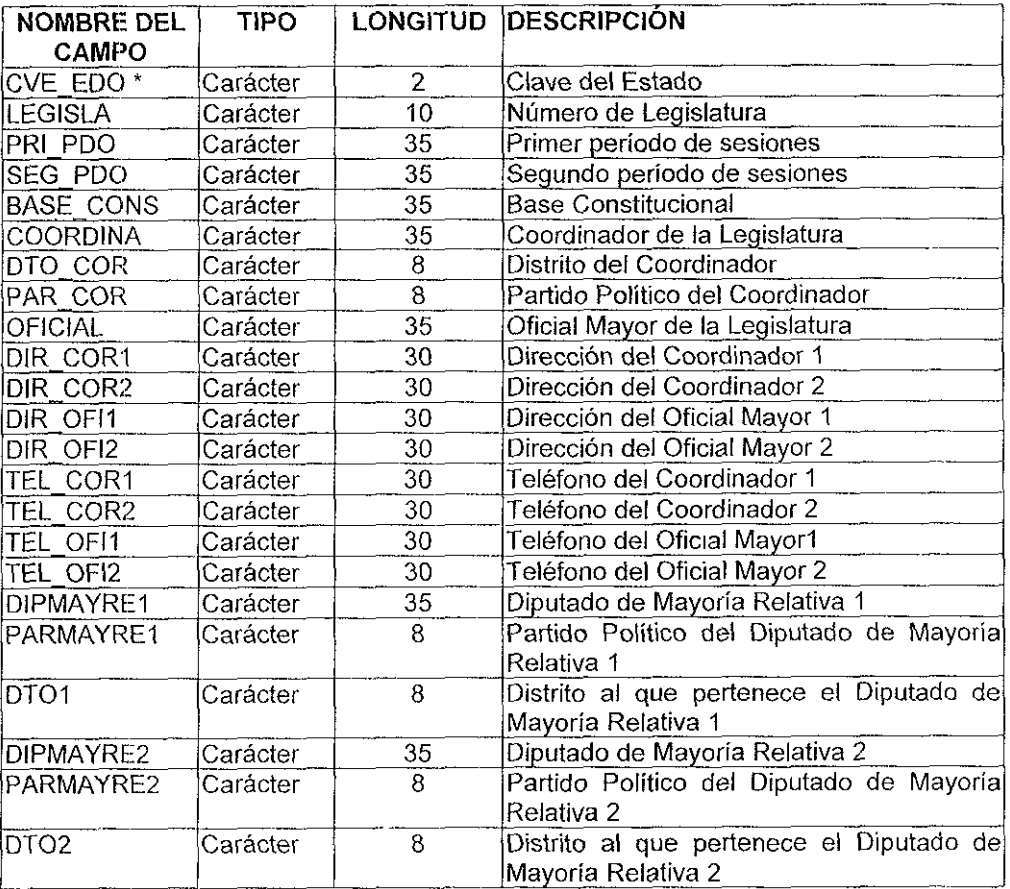

 $\bar{\mathcal{A}}$ 

 $\overline{a}$ 

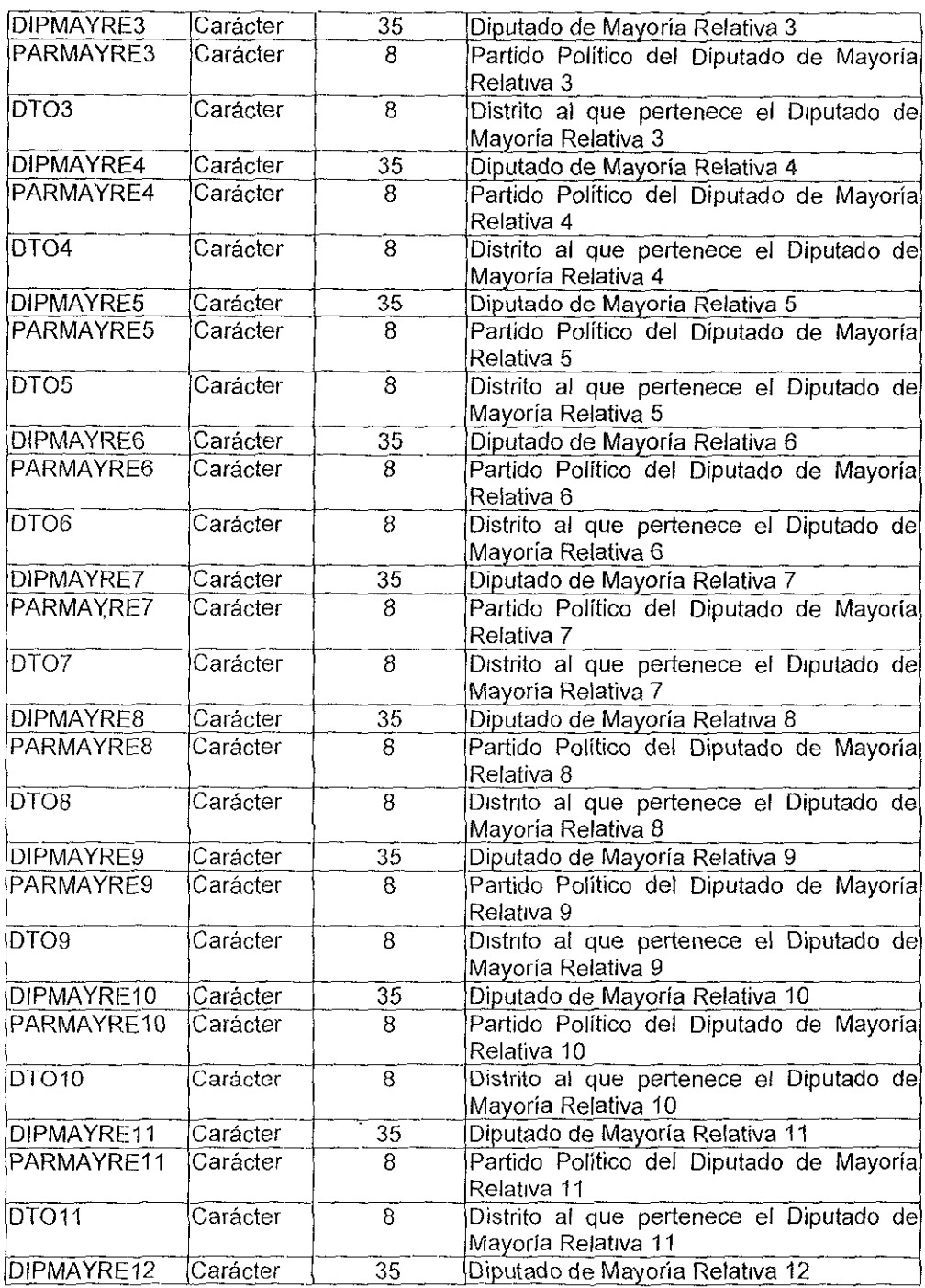

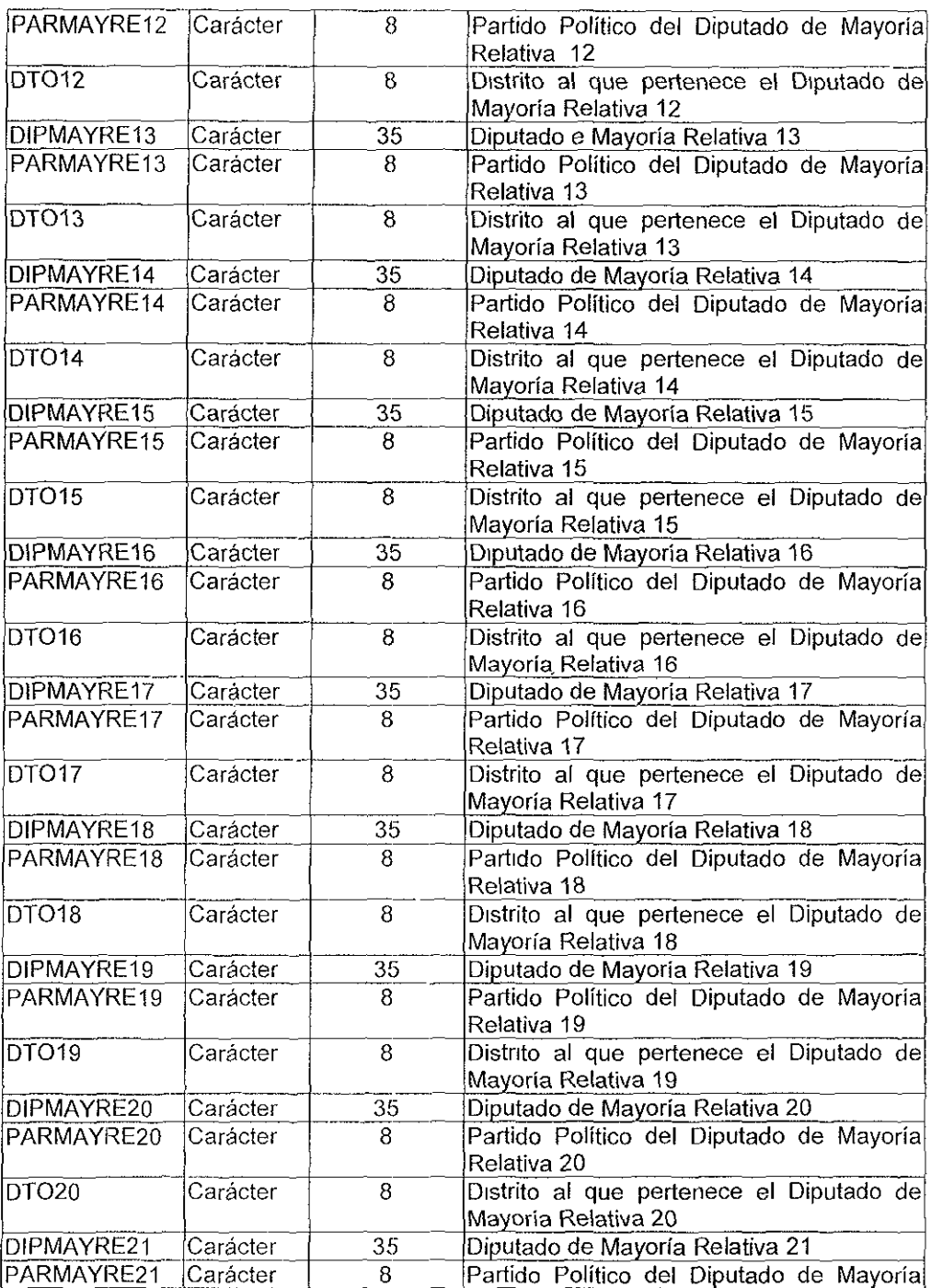

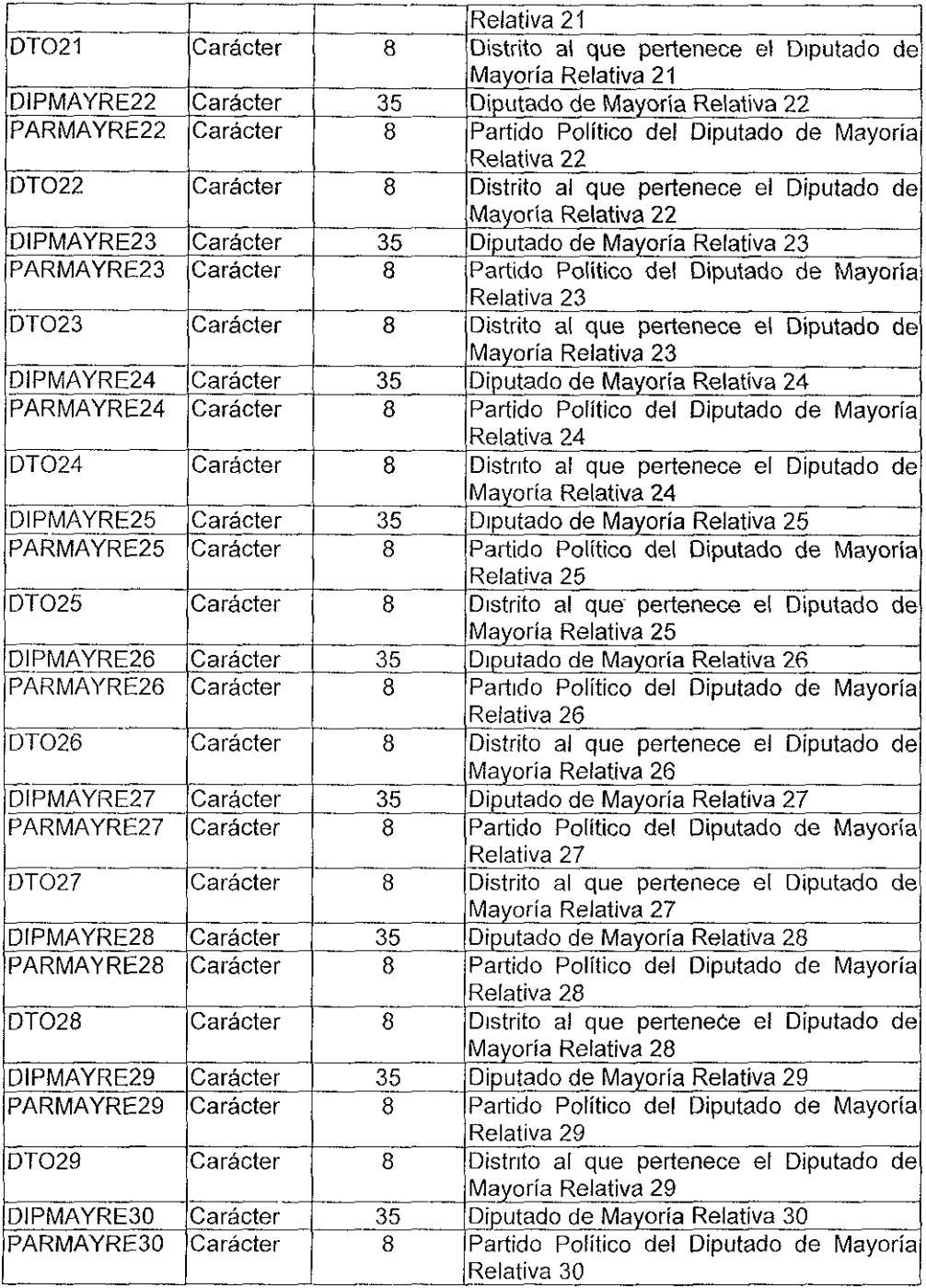

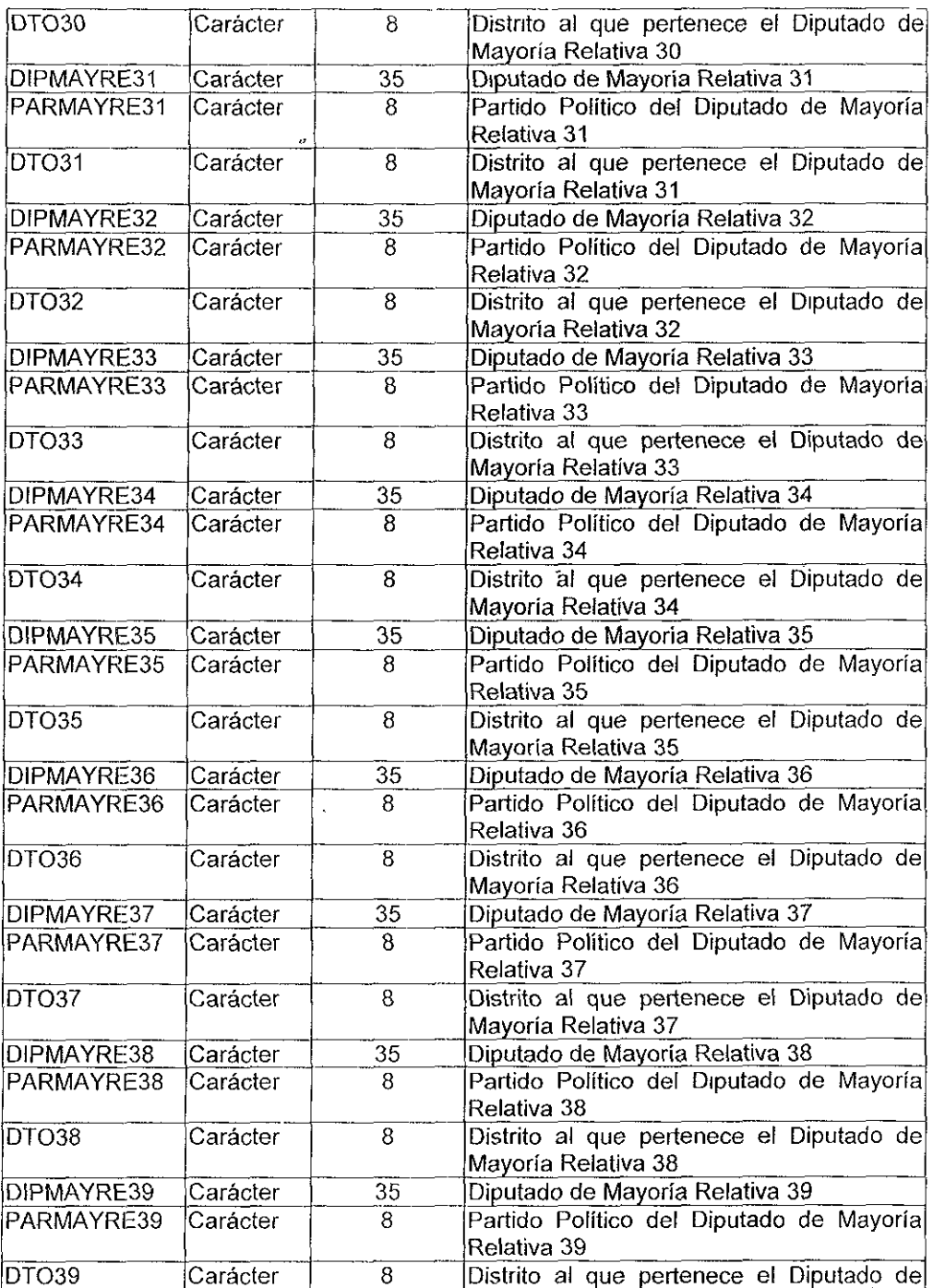

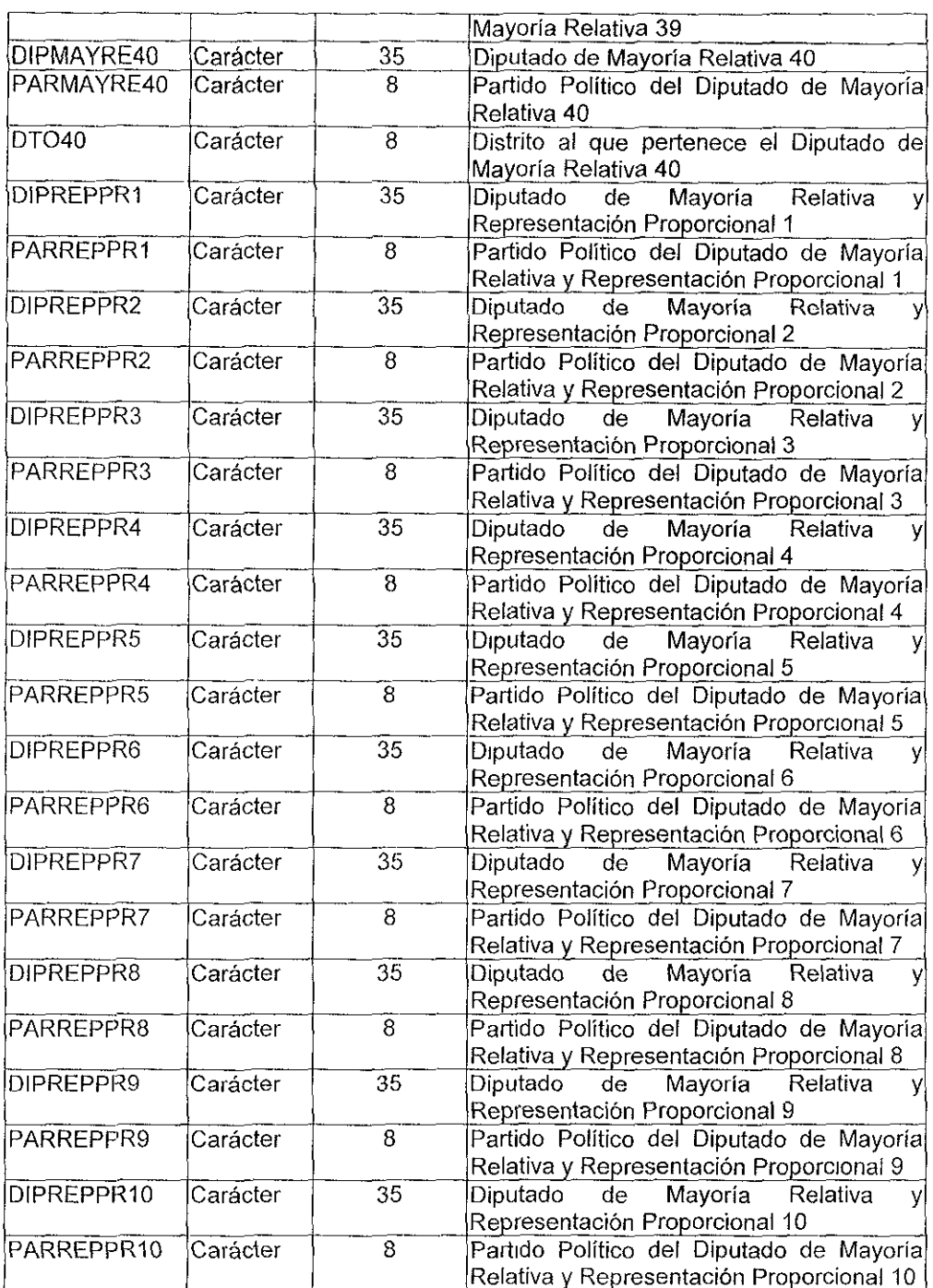

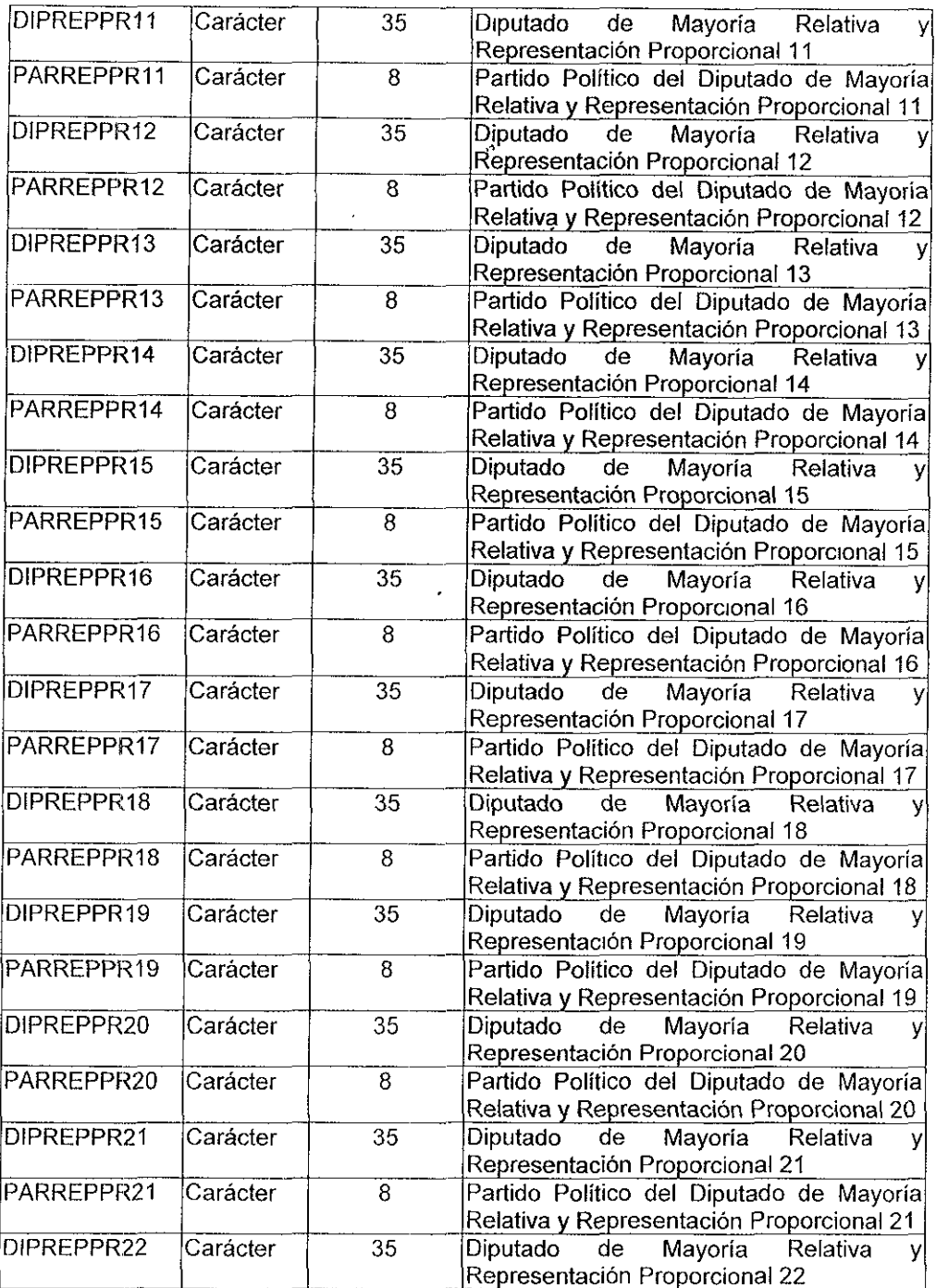

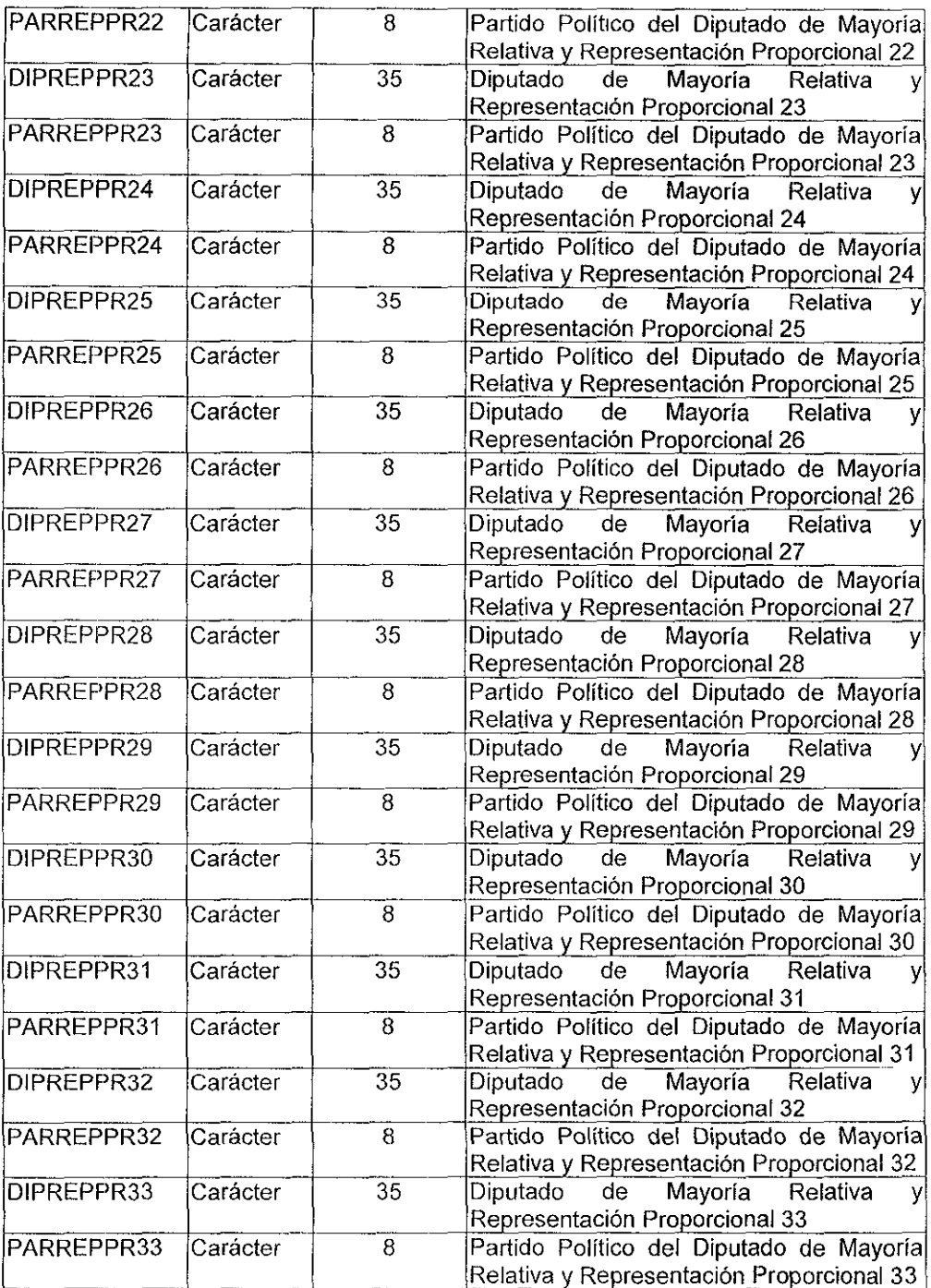

 $\overline{\phantom{a}}$ 

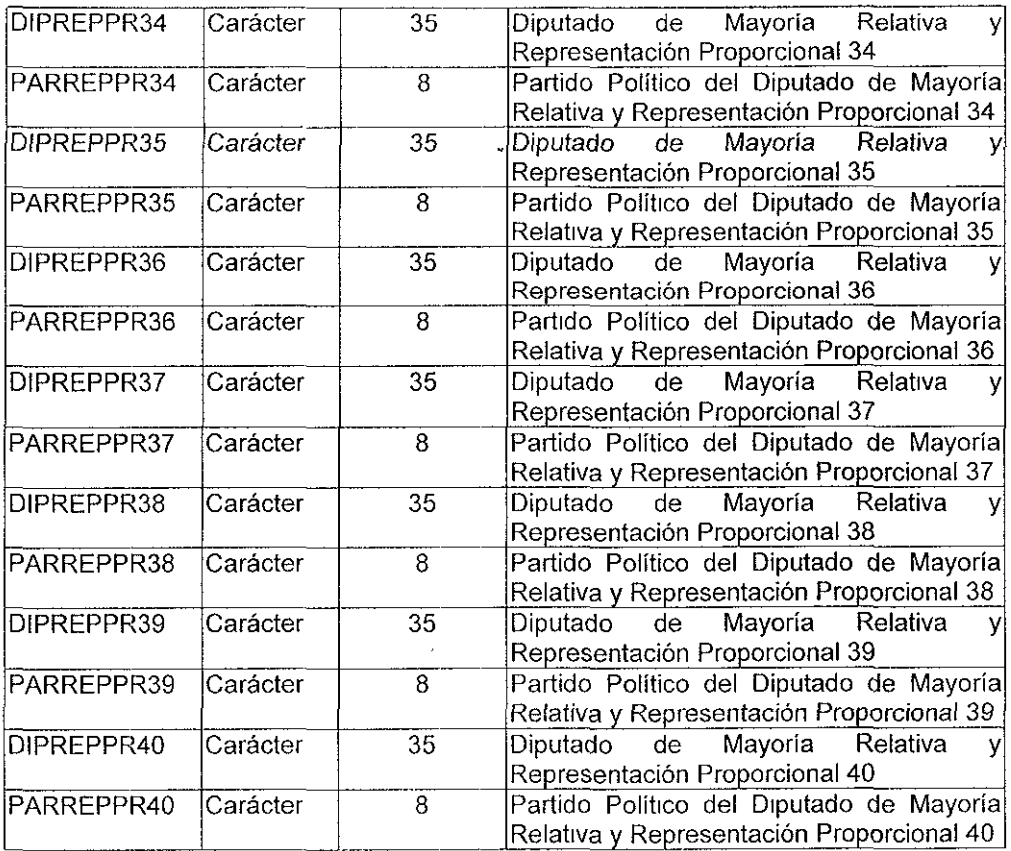

La mayoría de las tablas que integran las bases de datos tienen asociadas un archivo indice, cuyas llaves en general son la clave del estado, la clave del municipio y la clave de la localidad, esto *con* la finalidad de relacionar las diferentes bases de datos, para agilizar los procesos de búsqueda y cruce de información

# **GLOSARIO DE TÉRMINOS**

## **ACTIVIDAD ECONÓMICA**

ACTIVIDAD DESTINADA A PRODUCIR BIENES Y SERVICIOS PARA EL MERCADO. INCLUYE LA PRODUCCIÓN AGRÍCOLA DE AUTOCONSUMO

## **ALFABETA**

PERSONA DE 15 AÑOS Y MÁS QUE DECLARE SABER LEER Y ESCRIBIR UN RECADO

## **ANALFABETA**

PERSONA DE 15 AÑOS Y MÁS QUE DECLARE NO SABER LEER Y ESCRIBIR UN RECADO.

#### **APTITUD PARA LEER Y ESCRIBIR**

SITUACIÓN QUE DISTINGUE A LA POBLACIÓN DE 6 A 14 AÑOS, SEGÚN DECLARE SABER LEER Y ESCRIBIR UN RECADO.

#### **AYUNTAMIENTO**

Es UN ÓRGANO DE GOBIERNO COLEGIADO Y DELIBERANTE QUE ASUME CADA TRES AÑOS LA MÁXIMA REPRESENTACIÓN POLITICA DEL MUNICIPIO. SE ENCARGA DE ENCAUZAR LOS DIVERSOS INTERESES SOCIALES Y LA ENERGIA CIUDADANA HACIA LA PROMOCIÓN DEL DESARROLLO, DARLE PLENA VIGENCIA AL ESTADO DE DERECHO Y POR MEDIO DEL GOBIERNO DEL ESTADO, ROBUSTECER EL PACTO FEDERAL.

#### **CASA EN VECINDAD**

VIVIENDA PARTICULAR DE CONSTRUCCIÓN FIJA QUE FORMA PARTE DE UN CONJUNTO DE VIVIENDAS AGRUPADAS EN DONDE SE COMPARTE ALGUNO DE LOS SERVICIOS, COMO EL AGUA ENTUBADA O El EXCUSADO.

#### **CASA SOLA**

VIVIENDA PARTICULAR DE CONSTRUCCIÓN FIJA CON ACCESO INDEPENDIENTE DESDE LA CALLES O EL CAMPO.

- SE CONSIDERA CASA SOLA CUANDO EN UN MISMO TERRENO O PREDIO EXISTA UNA **VIVIENDA FORMADA POR CUARTOS SEPARADOS QUE CONSTITUYAN LAS HABITACIONES**  DE ALOJAMIENTO EN QUE SE DIVIDE LA MISMA.
- Los LOCALES NO CONSTRUIDOS PARA HABITACIÓN (FAROS, ESCUELAS, BODEGAS, TIENDAS, FABRICAS O TALLERES), QUE ESTÉN HABITADOS AL MOMENTO DEL CENSO SE CONSIDERAN COMO CASA SOLA.
- LAS VIVIENDAS CONSTRUIDAS CON MATERIALES DE DESECHO COMO PAPEL, CARTÓN, HOJALATA, PLÁSTICO Y SIMILARES SE CONSIDERAN COMO CASA SOLA.

## **COCINA**

CUARTO DE LA VIVIENDA QUE SE USA PARA CQCINAR O PREPARAR ALIMENTOS.

• Si EL CUARTO PARA COCINAR SE UTILIZA TAMBIÉN PARA COMER, DORMIR O ESTÁ DESTINADO A OTROS USOS, SE CONSIDERA QUE LA VIVIENDA TIENE COCINA.

#### **COCINA-DORMITORIO**

CUARTO DE LA VIVIENDA QUE ADEMÁS DE USARSE PARA COCINAR O PREPARAR LOS ALIMENTOS SE UTILIZA PARA DORMIR.

#### **COMBUSTIBLE UTILIZADO PARA COCINAR**

CARBURANTE QUE SE USA CON MAYOR FRECUENCIA PARA CALENTAR O COCINAR LOS ALIMENTOS EN LA VIVIENDA

EL COMBUSTIBLE UTILIZADO PARA COCINAR SE CLASIFICA EN:

- LEÑA O CARBÓN
- GAS
- PETRÓLEO
- ELECTRICIDAD

#### **CONDICION DE ACTIVIDAD**

SITUACIÓN QUE DISTINGUE A LAS PERSONAS DE 12 AÑOS Y MÁS DE ACUERDO CON EL DESEMPENO O NO DE UNA ACTIVIDAD ECONÓMICA EN LA SEMANA DE REFERENCIA. ESTE CRITERIO PERMITE CLASIFICAR A LA POBLACIÓN EN: POBLACIÓN ECONÓMICAMENTE ACTIVA Y POBLACIÓN ECONÓMICAMENTE INACTIVA.

• EN EL CASO DE PERSONAS QUE SIMULTÁNEAMENTE REALIZARON UNA ACTIVIDAD ECONÓMICA Y UNA NO ECONÓMICA, SE DA PRIORIDAD A LA ACTIVIDAD ECONÓMICA.

#### **CONDICION DE ALFABETISMO**

SITUACIÓN QUE DISTINGUE A LA POBLACIÓN DE 15 AÑOS Y MÁS SEGÚN DECLARE SABER LEER Y ESCRIBIR UN RECADO.

#### **CONDICION DE ASISTENCIA**

SITUACIÓN QUE DISTINGUE A LA POBLACIÓN DE 5 AÑOS Y MÁS SEGÚN SE DECLARE ASISTIR O NO A LA ESCUELA.

• SI LA PERSONA PARTICIPA EN CUALQUIER PROGRAMA DEL SISTEMA ABIERTO DE ENSEÑANZA, SE CONSIDERA QUE ASISTE A LA ESCUELA.

## **CONDIGION DE HABLA ESPAÑOLA**

SITUACIÓN QUE DISTINGUE A LA POBLACIÓN DE 5 AÑOS Y MÁS QUE HABLA ALGUNA LENGUA INDIGENA, RESPECTO AL USO DE LA LENGUA ESPAÑOLA PARA LA COMUNICACIÓN VERBAL.

### **CONDIGION DE HABLA INDÍGENA**

SITUACIÓN QUE DISTINGUE A LA POBLACIÓN DE 5 AÑOS Y MÁS SEGÚN SE DECLARE HABLAR O NO ALGUNA LENGUA INDÍGENA.

• SI LA PERSONA HABLA MÁS DE UNA LENGUA INDIGENA, SE CONSIDERA AQUELLA QUE USE CON MAS FRECUENCIA.

#### **CUARTO**

ESPACIO DE LA VIVIENDA CERRADO O SEPARADO POR PAREDES FIJAS DE CUALQUIER MATERIAL, USADO O DESTINADO PARA ALOJAR PERSONAS.

• Los BAÑOS, PASILLOS, PATIOS, ZOTEHUELAS y COCHERAS NO SON CONSIDERADOS COMO CUARTOS DE LAS VIVIENDAS.

#### **CUARTO DE AZOTEA**

VIVIENDA PARTICULAR DE CONSTRUCCIÓN FIJA CONSTRUIDA ORIGINALMENTE COMO UN CUARTO MÁS DE LA VIVIENDA, PERO QUE AL MOMENTO DEL CENSO ESTÁ OCUPADA, EN FORMA INDEPENDIENTE, POR UNA FAMILIA, GRUPO DE PERSONAS O PERSONA SOLA QUE LA RENTA O LA TIENE EN PRÉSTAMO.

## **DEPARTAMENTO EN EDIFICIO**

VIVIENDA PARTICULAR DE CONSTRUCCIÓN FIJA QUE FORMA PARTE DE UN CONJUNTO DE VIVIENDAS AGRUPADAS EN FORMA VERTICAL CUYO ACCESO INDEPENDIENTE PUEDE SER DESDE UN ESPACIO QUE LES ES COMÚN A TODAS.

#### **DESOCUPADO**

PERSONA DE 12 AÑOS Y MÁS QUE EN LA SEMANA DE REFERENCIA NO TENÍAN TRABAJO, PERO LO BUSCÓ ACTIVAMENTE.

#### **DISPONIBILIDAD DE AGUA ENTUBADA**

ACCESO QUE TIENEN LOS OCUPANTES DE LA VIVIENDA AL USO DE AGUA ENTUBADA PROVENIENTE DE REDES PÚBLICAS DE ABASTECIMIENTO LA VIVIENDA SE CLASIFICA DE ACUERDO CON LA DISPONIBILIDAD DE AGUA ENTUBADA EN

- DISPONE DE AGUA ENTUBADA:
	- 1. DENTRO DE LA VIVIENDA
	- 2. FUERA DE LA VIVIENDA, PERO DENTRO DEL TERRENO
	- 3. DE LA LLAVE PÚBLICA O HIDRANTE
- " NO DISPONE DE AGUA ENTUBADA

## **DISPONIBILIDAD DE ENERGÍA ELÉCTRICA**

EXISTENCIA DE ELECTRICIDAD EN LA VIVIENDA, SIN CONSIDERAR LA FUENTE DE DONDE PROVENGA.

• ESTA FUENTE PUEDE SER EL SERVICIO PÚBLICO, UNA PLANTA PARTICULAR, UN ACUMULADOR O CUALQUIER OTRA FUENTE.

#### **DORMITORIO**

CUARTO DE LA VIVIENDA QUE SE USA PRINCIPALMENTE PARA DORMIR.

#### **DRENAJE**

SISTEMA DE TUBERIAS MEDIANTE EL CUAL SE ELIMINAN DE LA VIVIENDA, LAS AGUAS NEGRAS, GRISES Y LOS DESECHOS HUMANOS.

• S1 ALGUNA DE LAS INSTALACIONES SANITARIAS DE LA VIVIENDA (LAVADERO, EXCUSADO O REGADERA) DISPONE DE UN SISTEMA DE TUBERIAS PARA ELIMINAR LAS AGUAS NEGRAS, GRISES O LOS DESECHOS HUMANOS, SE CONSIDERA QUE TIENE DRENAJE.

LA VIVIENDA SE CLASIFICA DE ACUERDO CON LAS DISPONIBILIDAD DE DRENAJE EN:

- DISPONE DE DRENAJE:
	- 1. CONECTADO AL DE LA CALLE
	- 2. CONECTADO A FOSA SÉPTICA
	- 3. CON DESAGÜE AL SUELO, A UN RÍO O LAGO
- No DISPONE DE DRENAJE

#### **EDAD**

PERIODO TRANSCURRIDO ENTRE LA FECHA DE NACIMIENTO DE LA PERSONA CENSADA Y EL MOMENTO CENSAL.

• LA EDAD SE CAPTA EN AÑOS CUMPLIDOS; SI LA PERSONA ES MENOR DE UN AÑO, SE CONSIDERA QUE TIENE CERO AÑOS CUMPLIDOS.

## **ENTIDAD FEDERATIVA**

UNIDAD GEOGRÁFICAMENTE MAYOR DE LA DIVISIÓN POLÍTICO-ADMINISTRATIVA DEL PAÍS QUE ES PARTE INTEGRANTE DE LA FEDERACIÓN.

• EL TERRITORIO NACIONAL SE DIVIDE EN 31 ESTADOS Y UN DISTRITO FEDERAL

## **ESTADO CIVIL O CONYUGAL**

SITUACIÓN DE HECHO DE LA POBLACIÓN DE 12 AÑOS Y MÁS, EN RELACIÓN CON LAS LEYES Y COSTUMBRES MATRIMONIALES DEL PAÍS.

LA CLASIFICACIÓN ES:

- SOLTERO (A)
- CASADO (A) SÓLO POR EL CIVIL
- CASADO (A) SÓLO RELIGIOSAMENTE
- UNIÓN LIBRE
- SEPARADO (A)
- **DIVORCIADO** (A)
- VIUDO (A)

# **ESTRUCTURA JURÍDICO-POLÍTICA**

ES EL CONJUNTO DE APARATOS INSTITUCIONALES Y NORMAS DESTINADAS A REGLAMENTAR EL FUNCIONAMIENTO DE LA SOCIEDAD EN SU CONJUNTO.

## **EXCUSADO**

INSTALACIÓN SANITARIA DE LA VIVIENDA DESTINADA AL DESALOJO DE LOS DESECHOS HUMANOS.

- SE CONSIDERA COMO EXCUSADO A LA LETRINA, POZO NEGRO O RETRETE.
- LA VIVIENDA TIENE EXCUSADO SIEMPRE Y CUANDO ÉSTE SEA PARA USO EXCLUSIVO DE LOS OCUPANTES.
- SE CONSIDERA COMO EXCUSADO CON CONEXIÓN DE AGUA CUANDO ÉSTE CUENTA CON UN DISPOSITIVO QUE PERMITE Y REGULA EL FLUJO DIRECTO DE AGUA PARA LA ELIMINACIÓN DE RESIDUOS.

## **GOBIERNO MUNICIPAL**

EL GOBIERNO MUNICIPAL SE MATERIALIZA EN UN AYUNTAMIENTO DE ELECCIÓN POPULAR Y DIRECTA, INVESTIDO DE PERSONALIDAD JURIDICA Y PATRIMONIO PROPIOS; Es LA INSTITUCIÓN QUE OSTENTA LA REPRESENTACIÓN POLÍTICA Y LEGAL DEL MUNICIPIO Y TIENE ENCOMENDADA, ADEMÁS DE LAS FUNCIONES PROPIAS DEL GOBIERNO, LA ADMINISTRACIÓN DE LOS INTERESES GENERALES DE LA COMUNIDAD. EN ESTE CONTEXTO, EL AYUNTAMIENTO POSEE AUTORIDAD LEGITIMA PARA EL EJERCICIO DEL PODER PÚBLICO.

## **GRADOS APROBADOS**

GRADOS DE ESTUDIO OUE DECLARE HABER APROBADO LA POBLACIÓN DE 5 AÑOS Y MÁS EN CUALQUIERA DE LOS CICLOS DEL SISTEMA EDUCATIVO NACIONAL

Los GRADOS APROBADOS CORRESPONDEN A LOS CICLOS·

- PREESCOLAR O KINDER
- PRIMARIA
- ESTUDIOS TÉCNICO O COMERCIALES CON PRIMARIA TERMINADA
- **SECUNDARIA**
- ESTUDIOS TÉCNICOS O COMERCIALES CON SECUNDARIA TERMINADA
- PREPARATORIA O BACHILLERATO
- NORMAL BÁSICA
- PROFESIONAL
- POSGRADO

### **GRUPOS DE INGRESO**

CLASIFICACIÓN DE LOS INGRESOS QUE LA POBLACIÓN OCUPADA DECLARÓ RECIBIR, EXPRESADOS EN RANGOS DE SALARIOS MÍNIMOS MENSUALES VIGENTES EN LA SEMANA DE **REFERENCIA** 

#### **HIJO NAGIDO VIVO**

PRODUCTO DE LA CONCEPCIÓN QUE AL NACER RESPIRÓ, LLORÓ O SE MOVIÓ AUNQUE HAYA MUERTO POCO DESPUÉS.

#### **HORAS TRABAJADAS**

NUMERO TOTAL DE HORAS QUE DECLARE HABER TRABAJADO LA PERSONA OCUPADA DURANTE LA SEMANA DE REFERENCIA.

#### **INGRESOS**

PERCEPCIÓN TOTAL EN DINERO O INGRESO MONETARIO TOTAL QUE LA PERSONA OCUPADA DECLARE HABER RECIBIDO POR SU TRABAJO, A LA SEMANA, A LA QUINCENA, AL MES O AL AÑO.

• SE CONSIDERAN LOS INGRESOS POR CONCEPTO DE SUELDOS, SALARIOS, COMISIONES, PROPINAS Y CUALQUIER INGRESO DEVENGADO POR EL DESEMPEÑO DE UNA ACTIVIDAD ECONÓMICA.

# **INTEGRACIÓN DEL AYUNTAMIENTO**

El AYUNTAMIENTO ESTÁ FORMADO POR·

- **PRESIDENTE MUNICIPAL**
- SíNDICOS
- REGIDORES

#### **LENGUAS INDÍGENAS**

CONJUNTO DE IDIOMAS OUE HISTÓRICAMENTE SON HERENCIA DE LAS DIVERSAS ETNIAS DEL CONTINENTE AMERICANO Y QUE SE HABLAN EN NUESTRO PAÍS.

#### **LOCALIDAD**

LUGAR EN EL QUE SE UBICA UNA VIVIENDA O CONJUNTO DE VIVIENDAS QUE ESTÁN CERCANAS UNAS DE OTRAS Y DONDE POR LO MENOS UNA ESTA HABITADA. EL LUGAR ES RECONOCIDO COMÚNMENTE POR UN NOMBRE DADO POR LA LEY O LA COSTUMBRE.

#### **LUGAR DE NACIMIENTO**

ENTIDAD FEDERATIVA O PAÍS EXTRANJERO DONDE NACIÓ LA PERSONA CENSADA.

#### **MATERIAL PREDOMINANTE EN PAREDES**

ELEMENTO BÁSICO DE CONSTRUCCIÓN DEL CUAL ESTÁN HECHAS LA MAYOR PARTE DE LAS PAREDES O MURÓS DE LA VIVIENDA.

EL MATERIAL PREDOMINANTE EN PAREDES SE CLASIFICA EN·

- LAMINA DE CARTÓN
- CARRIZO, BAMBÚ O PALMA
- E:MBARRO O BAJAREQUE
- MADERA
- LAMINA DE ASBESTO O METÁLICA
- **ADOBE**
- **1** ABIQUE, LADRILLO, BLOCK, PIEDRA O CEMENTO
- OTROS MATERIALES

#### **MATERIAL. PREDOMINANTE EN PISOS**

ELEMENTO DE CONSTRUCCIÓN QUE CUBRE LA MAYOR PARTE DEL PISO DE LA VIVIENDA.

EL MATERIAL PREDOMINANTE EN PISOS SE CLASIFICA EN:

- TIERRA
- CEMENTO O FIRME
- MADERA, MOSAICO U OTROS RECUBRIMIENTOS

# **MATERIAL PREDOMINANTE EN TECHOS**

ELEMENTO BÁSICO DE CONSTRUCCIÓN DEL CUAL ESTA HECHO LA MAYOR PARTE DEL TECHO DE LA VIVIENDA.

EL MATERIAL PREDOMINANTE EN TECHOS SE CLASIFICA EN:

- LÁMINA DE CARTÓN
- PALMA, TEJAMANIL O MADERA
- LAMINA DE ASBESTO O METÁLICA
- TEJA
- LOSA DE CONCRETO, TABIQUE O LADRILLO
- **OTROS MATERIALES**

#### **MOMENTO CENSAL**

PUNTO EN EL TIEMPO AL CUAL SE REFIERE LA POBLACIÓN CENSADA

• PARA EL XI CENSO GENERAL DE POBLACIÓN Y VIVIENDA, EL MOMENTO CENSAL SE ESTABLECIÓ A LAS CERO HORAS DEL LUNES 12 DE MARZO DE 1990.

#### **MUNICIPIO**

Es LA INSTITUCIÓN POLITICO-JURIDICA INTEGRADA POR UNA POBLACIÓN QUE COMPARTE IDENTIDADES CULTURALES, HISTÓRICAS Y UN IDIOMA COMÚN, ASENTADA EN UN TERRITORIO DELIMITADO QUE SE ADMINISTRA POR AUTORIDADES CONSTITUIDAS EN UN AYUNTAMIENTO ELECTO POR UN SUFRAGIO UNIVERSAL Y DIRECTO PARA SU PROGRESO Y DESARROLLO CONSTITUCIONALMENTE EL MUNICIPIO ES BASE DE LA DIVISIÓN TERRITORIAL Y DE LA ORGANIZACIÓN POLITICA Y ADMINISTRATIVA DE LOS ESTADOS, QUE SE COMPONE DE TRES ELEMENTOS QUE CONDICIONAN SU EXISTENCIA Y LE SON IMPRESCINDIBLES, A SABER, POBLACIÓN, TERRITORIO Y GOBIERNO.

## **NIVEL DE INSTRUCCIÓN**

ÚLTIMO GRADO APROBADO EN EL CICLO DE INSTRUCCIÓN MÁS AVANZADO DUE DECLARE HABER CURSADO LA PERSONA EN EL SISTEMA EDUCATIVO NACIONAL.

- PREESCOLAR O KINDER
- PRIMARIA
- ESTUDIOS TÉCNICO O COMERCIALES CON PRIMARIA TERMINADA
- **SECUNDARIA**
- [STUDIOS TÉCNICOS O COMERCIALES CON SECUNDARIA TERMINADA
- PREPARATORIA O BACHILLERATO
- NORMAL BÁSICA
- PROFESIONAL
- POSGRADO

## **NÚMERO DE CUARTOS**

TOTAL DE CUARTOS DE LA VIVIENDA OUE SE USA COMO DORMITORIO, SALA, COMEDOR, COCINA, ESTANCIA, ESTUDIO, CUARTO DE SERVICIO Y OTROS CUARTOS QUE SE USAN PARA ALOJAR PERSONAS.

#### **NÚMERO DE HIJOS NACIDOS VIVOS**

TOTAL DE HIJOS NACIDOS VIVOS QUE DECLARÓ HABER TENIDO LA POBLACIÓN FEMENINA DE 12 AÑOS Y MAS DURANTE TODA SU VIDA HASTA EL MOMENTO CENSAL.

#### **NÚMERO DE OCUPANTES EN LA VIVIENDA**

TOTAL DE PERSONAS QUE RESIDEN HABITUALMENTE EN LA VIVIENDA.

• SE INCLUYE A LOS RECIÉN NACIDOS, HIJOS DE MUJERES OCUPANTES DE LA VIVIENDA, SIEMPRE QUE HAYAN NACIDO ANTES DEL MOMENTO CENSAL.

#### **NÚMERO DE PERCEPTORES**

TOTAL DE PERSONAS OCUPADAS QUE DECLARARON RECIBIR UN INGRESO POR SU TRABAJO.

#### **OCUPACIÓN**

TIPO DE TRABAJO, OFICIO O TAREA ESPECÍFICA QUE DESARROLLÓ LA PERSONA OCUPADA EN SU TRABAJO PRINCIPAL, EN LA SEMANA DE REFERENCIA.

• Si LA PERSONA TUVO MAS DE UNA OCUPACIÓN, SE CONSIDERA LA QUE DECLARE COMO PRINCIPAL.

#### **OCUPADO**

PERSONA DE 12 AÑOS Y MAS QUE EN LA SEMANA DE REFERENCIA REALIZÓ CUALQUIER ACTIVIDAD ECONÓMICA.

#### **PERCEPTOR**

PERSONA OCUPADA QUE DECLARÓ RECIBIR UN INGRESO POR SU TRABAJO.

## **PERÍODO DE LEVANTAMIENTO**

INTERVALO DE TIEMPO DURANTE EL CUAL SE REALIZA EL EMPADRONAMIENTO DE LA POBLACIÓN.

• PARA EL **XI** CENSO DE POBLACIÓN Y VIVIENDA EL PERÍODO DE LEVANTAMIENTO FUE DEL 12 AL 16 DE MARZO DE 1990,

## **POBLACIÓN**

POBLACIÓN: ES EL CONJUNTO DE INDIVIDUOS QUE VIVEN DENTRO DE LA DEMARCACIÓN TERRITORIAL DE UN MUNICIPIO; ESTABLECIDOS EN CENTRO URBANOS Y RURALES QUE EXPRESAN MANIFESTACIONES CULTURALES Y COMPARTEN TRADICIONES. ES ESTE COMPONENTE EL QUE DA VIDA Y SUSTENTO AL MUNICIPIO; ES TAMBIÉN, EL INDICADOR MÁS IMPORTANTE PARA LA IMPLEMENTACIÓN, FORMULACIÓN Y EJECUCIÓN DE LAS POLÍTICAS PÚBLICAS Y SOBRE LA CUAL RECAE LA ACCIÓN DIRECTA DEL GOBIERNO LOCAL

## **POBLAGIÓN ALFABETA**

TOTAL DE. PERSONAS DE 15 AÑOS Y MAS QUE DECLARÓ SABER LEER Y ESCRIBIR UN RECADO.

#### **POBLACIÓN ANALFABETA**

TOTAL DE PERSONAS DE 15 AÑOS Y MAS QUE DECLARÓ NO SABER LEER Y ESCRIBIR UN RECADO.

## **POBLACIÓN BILINGÜE**

TOTAL DE PERSONAS DE 5 AÑOS Y MAS QUE HABLA UNA LENGUA INDÍGENA Y QUE ADEMAS DECLARÓ HABLAR ESPAÑOL.

#### **POBLACIÓN DESOCUPADA**

TOTAL DE PERSONAS DE 12 AÑOS Y MAS QUE EN LA SEMANA DE REFERENCIA NO TENIAN TRABAJO, PERO LOS BUSCARON ACTIVAMENTE

• INCLUYE TANTO A LOS BUSCADORES DE TRABAJO QUE YA HABÍAN TRABAJADO COMO A LOS QUE BUSCARON TRABAJO POR PRIMERA VEZ

#### **POBLACIÓN ECONÓMICAMENTE ACTIVA (PEA)**

TOTAL DE PERSONAS DE 12 AÑOS Y MÁS QUE EN LA SEMANA DE REFERENCIA SE ENCONTRABAN OCUPADAS O DESOCUPADAS.

## **POBLACIÓN ECONÓMICAMENTE INACTIVA**

TOTAL DE PERSONAS DE 12 AÑOS Y MÁS QUE EN LA SEMANA DE REFERENCIA NO REALIZARON NINGUNA ACTIVIDAD ECONÓMICA, NI BUSCARON TRABAJO.

LA POBLACIÓN ECONÓMICAMENTE INACTIVA SE CLASIFICA EN:

- ESTUDIANTES
- PERSONAS DEDICADAS A LOS QUEHACERES DE SU HOGAR
- JUBILADOS O PENSIONADOS
- INCAPACITADOS PERMANENTEMENTE PARA TRABAJAR
- ÜTRO TIPO OE INACTIVOS

## **POBLACIÓN MONOLINGÜE**

TOTAL DE PERSONAS DE 5 AÑOS Y MÁS QUE HABLAN ALGUNA LENGUA INDÍGENA Y DECLARÓ NO HABLAR ESPAÑOL.

## **POBLACIÓN OCUPADA**

TOTAL DE PERSONAS DE 12 AÑOS Y MÁS QUE REALIZARON CUALQUIER ACTIVIDAD ECONÓMICA EN LA SEMANA DE REFERENCIA, A CAMBIO DE UN SUELDO, SALARIO, JORNAL U OTRO TIPO DE PAGO EN DINERO O ESPECIE.

- INCLUYE ADEMÁS A LAS PERSONAS QUE TENÍAN TRABAJO PERO NO TRABAJARON EN \.A SEMANA DE REFERENCIA POR ALGUNA CAUSA TEMPORAL, (VACACIONES, LICENCIA, ENFERMEDAD, MAL TIEMPO, HUELGA O ESTABAN EN ESPERA DE INICIAR O CONTINUAR CON LAS LABORES AGRÍCOLAS).
- INCLUYE TAMBIÉN A LAS PERSONAS QUE AYUDARON EN EL PREDIO, FÁBRICA, TIENDA O TALLER DE ALGÚN FAMILIAR SIN RECIBIR SUELDO O SALARIO DE NINGUNA ESPECIE, Y A LOS APRENDICES O AYUDANTES QUE TRABAJARON SIN REMUNERACIÓN.

## **POBLACIÓN TOTAL**

TOTAL DE PERSONAS CENSADAS QUE RESIDEN HABITUALMENTE EN EL PAIS AL MOMENTO CENSAL, INDEPENDIENTEMENTE DE SU NACIONALIDAD.

- SE INCLUYE A LOS MEXICANOS QUE CUMPLEN FUNCIONES DIPLOMÁTICAS FUERA DEL PAIS, ASÍ COMO A SUS FAMILIARES, QUIENES SON CENSADOS EN SUS RESPECTIVAS ADSCRIPCIONES.
- NO SE INCLUYE A LOS EXTRANJEROS QUE CUMPLEN CON UN CARGO O MISIÓN DIPLOMÁTICA EN EL PA[S, NI A SUS FAMILIARES

#### **PODER LEGISLATIVO**

EL PODER LEGISLATIVO DE LOS ESTADOS UNIDOS MEXICANOS SE DEPOSITA EN UN CONGRESO GENERAL, QUE SE DIVIDIRÁ EN DOS CAMARAS, UNA DE DIPUTADOS Y OTRA DE SENADORES.

#### **PRESIDENTE MUNICIPAL**

EL PRESIDENTE MUNICIPAL ES EL MIEMBRO DEL AYUNTAMIENTO ENCARGADO DIRECTAMENTE DE EJECUTAR LOS ACUERDOS DEL MISMO Y DE REALIZAR LA ADMINISTRACIÓN DEL MUNICIPIO, VELANDO POR LA CORRECTA EJECUCIÓN DE LOS PROGRAMAS DE OBRAS Y SERVICIOS PÚBLICOS

#### **REFUGIO**

VIVIENDA PARTICULAR QUE SE IMPROVISA EN CUEVAS, PUENTES, KIOSKOS, TUBOS Y SIMILARES.

## **REGIDORES**

SON LOS INTEGRANTES DEL AYUNTAMIENTO ENCARGADOS DE VIGILAR QUE EL EJERCICIO DE LA FUNCIÓN PÚBLICA MUNICIPAL SE DESARROLLE CONFORME A LAS DISPOSICIONES LEGALES APLICABLES Y EN CONCORDANCIA CON LAS POLITICAS DEFINIDAS EN EL AYUNTAMIENTO, VELANDO POR LA CORRECTA PRESTACIÓN DE LOS SERVICIOS PÚBLICOS.

Los REGIDORES DE REPRESENTACIÓN PROPORCIONAL POSEEN LAS MISMAS FACULTADES y OBLIGACIONES QUE AQUELLOS ELECTOS POR EL PRINCIPIO DE MAYORIA RELATIVA.

## **REGIÓN**

COMPARTE DOS SIGNIFICADOS FUNDAMENTALES: El PRIMERO, HACE REFERENCIA A LA NOCIÓN ABSTRACTA DE UN ÁMBITO EN CUYO INTERIOR SE CUMPLEN CIERTOS REQUISITOS DE SEMEJANZA U HOMOGENEIDAD, YA SEA QUE ÉSTE SE CONCIBA EN EL MUNDO MATERIAL QUE CONOCEMOS O HASTA EN CUALQUIER LUGAR DEL UNIVERSO. EL SEGUNDO SE INSCRIBE EN UN NIVEL MÁS REDUCIDO DE GENERALIDAD, PARA DENOTAR ÁMBITOS CONCRETOS DE LA REALIDAD FISICA Y SUS ELEMENTOS. CONCRETAMENTE, EL TÉRMINO SE UTILIZA PARA IDENTIFICAR PORCIONES DETERMINADAS DE LA SUPERFICIE TERRESTRE, DEFINIDAS A PARTIR DE CRITERIOS ESPECIFICOS Y OBJETIVOS PRECONCEBIDOS, LOS CUALES PUEDEN PROVENIR DE LAS CIENCIAS NATURALES O DE LAS CIENCIAS SOCIALES.

## **RELIGIÓN**

CULTO AL QUE DECLARE PERTENECER LA PERSONA CENSADA.

LAS RELIGIONES SE CLASIFICAN EN:

- CATÓLICA
- PROTESTANTE O EVANGÉLICA
- JUDAICA
- ÜTRA
- **NINGUNA**

#### **SECTOR DE ACTIVIDAD**

ACTIVIDAD ECONÓMICA A LA QUE SE DEDICA LA EMPRESA, INSTITUCIÓN, NEGOCIO, RANCHO, TALLER, PREDIO O ESTABLECIMIENTO DONDE LA PERSONA OCUPADA DECLARE HABER DESEMPEÑADO SU TRABAJO PRINCIPAL EN LA SEMANA DE REFERENCIA.

• Si LA PERSONA NO DESEMPEÑO SU ACTIVIDAD ECONÓMICA EN NINGUNO DE LOS LUGARES AN fES MENCIONADOS, SE REFIERE A LO QUE LA PERSONA FABRICÓ, CULTIVÓ O AL TIPO DE SERVICIO QUE PRESTÓ.

### **SEMANA DE REFERENCIA**

LAPSO DONDE SE LLEVÓ A CABO EL CENSO.

PARA EL CENSO DE 1990 ESTE INTERVALO FUE DEL 5 AL 11 DE MARZO DE 1990.

## **SEXO**

CONDICIÓN ORGÁNICA QUE DISTINGUE A LAS PERSONAS EN HOMBRES Y MUJERES.

## **SÍNDICO**

Los SÍNDICOS SON LOS INTEGRANTES DEL AYUNTAMIENTO ENCARGADOS DE VIGILAR DE LOS ASPECTOS FINANCIEROS DEL MISMO; DE PROCURAR LOS INTERESES MUNICIPALES Y DE REPRESENTARLO JURÍDICAMENTE; OCASIONALMENTE REALIZAN FUNCIONES DE AGENTE DEL MINISTERIO PÚBLICO EN LOS MUNICIPIOS EN DONDE NO EXISTA ÉSTE.

## **SITUACIÓN EN EL TRABAJO**

POSICIÓN DE LA PERSONA OCUPADA EN SU TRABAJO PRINCIPAL DURANTE LA SEMANA DE REFERENCIA, ES DECIR, ÍNDICA SI LA PERSONA FUE EMPLEADO U OBRERO, JORNALERO O PEÓN, TRABAJADOR POR SU CUENTA, PATRÓN O EMPRESARIO, O TRABAJADOR FAMILIAR NO REMUNERADO

## **TAMAÑO DE LOCALIDAD**

CLASIFICACIÓN DE LAS LOCALIDADES DE ACUERDO AL NÚMERO DE PERSONAS QUE LAS HABITAN.

## **TENENCIA**

SITUACIÓN LEGAL O DE HECHO EN VIRTUD DE LA CUAL LOS OCUPANTES HABITAN LA VIVIENDA

- " SE CONSIDERA ÚNICAMENTE LA PROPIEDAD DE LA VIVIENDA SIN IMPORTAR LA DEL TERRENO.
- " Si AL MENOS UNO DE l OS HABITANTES ES PROPIETARIO DE LA VIVIENDA, SE CONSIDERA A ÉSTA COMO PROPIA, AUNQUE SE ESTÉ PAGANDO A PLAZOS

**LA TENENCIA DE LA VIVIENDA SE CLASlF!CA EN:** 

- PROPIA
- RENTADA

## **TERRITORIO**

ES EL ESPACIO FISICO DETERMINADO JURIDICAMENTE POR LOS LÍMITES GEOGRÁFICOS EN EL CUAL SE EFECTÚAN LAS ACTIVIDADES DERIVADAS DE LA POBLACIÓN Y EL GOBIERNO, TALES COMO: ACTIVIDADES INDUSTRIALES Y COMERCIALES, LAS MANIFESTACIONES SOCIALES Y CULTURALES, ASÍ COMO LA REALIZACIÓN DE LAS ACCIONES DEL GOBIERNO Y LA ADMINISTRACIÓN MUNICIPAL.

# BIBLIOGRAFÍA

## **1. ÁVILA SÁNCHEZ HÉCTOR.**

Lecturas de Análisis Regional en México y América Latina. **Primera edíción.**  Ed. Universidad Autónoma Chapingo. México. 1993

## **2. AWAD ELÍAS M.**

Proceso de Datos en los Negocios. Segunda edición. Ed Diana. Eslados Unidos. 1980.

## **3. BURCH JOHN G., GRUDNITSK/ GARY.**

Diseño de Sistemas de Información. **Primera edición.**  Ed. LIMUSA S.A. de C.V. México. 1983

## **4. CA/V/ARA DE SENADORES LVI LEGISLA TURA.**

Ley General de Sociedades Cooperativas. Primera edición. Ed Comisión de fomento cooperativo. México 1995.

**5. CENTRO NACIONAL DE DESARROLLO MUNICIPAL, SECRETARÍA DE GOBERNACIÓN.** 

Bases Juridicas del Municipio Mexicano. Primera edición. México 1994.

**6. CENTRO NACIONAL DE DESARROLLO MUNICIPAL, SECRETARÍA DE GOBERNACIÓN.** 

 $\overline{1}$ 

Gobierno y Administración Municipal en México **Primera edición.**  México. 1993.

**7. CENTRO NACIONAL DE DESARROLLO MUNICIPAL, SECRETARÍA DE GOBERNACIÓN.** 

La Autoridad Municipal y su Compromiso con la Democracia. **Primera edición.**  México. 1994

#### **8. DAVIS GORDON B., OLSON MARGRETHE H.**

**Sistemas de información Gerencial.**  Segunda edición. Ed. Me Graw Hill. Estados Unidos. 1989.

# 9. KENDALL KENNETH E., KENDALL JULIE E.

Análisis y Diseño de Sistemas. **Pnmera edición.**  Ed. Prentice Hall. Estados Unidos. 1990.

#### **10.PALOM/NO HADDAS CARLOS.**

Revista: Soluciones Avanzadas. Articulo: "Bases de Datos para PC", N° 9. México. 1994

## **11. PINO CABALLERO GIL**

Seguridad Informática, Técnicas Criptográficas **Primera edición.**  Ed. RA-MA. Madrid, España. 1996.

#### **12. PRESSMAN ROGER S.**

Ingeniería del SOF1WARE, un enfoque práctico. Tercera edición. Ed. Me Graw Hill. Estados Unidos 1988

# **13.RANGEL GUTIÉRREZ RAYMUNDO HUGO.**

Apuntes de Programación Estructurada. Primera edición. Ed. U.N.A.M. México. 1985.

#### **14.SCOTT GEORGE M.**

Principios de Sistemas de Información. **Primera ed1c1ón.**  Ed. Me Graw Hill. Estados Unidos. 1988.

# **15.SECRETARÍA DE GOBERNACIÓN, DIRECCIÓN GENERAL DE GOBIERNO.**

Código Federal de Instituciones y Procedimientos Electorales. Primera edición. México. 1994.

## **'16.SECRETARÍA DE GOBERNACIÓN, DIRECCIÓN GENERAL DE GOBIERNO.**  Constitución Política de los Estados Unidos Mexicanos.

Primera edición. México. 1992.

# **"17. SEDESOL, SUBSECRETARIA DE DESARROLLO REGIONAL.**

Guía para Presidentes Municipales. Primera edición. México. 1997.

## **18. SENN JAMES** *A.*

Análisis y Diseño de Sistemas de Información. Primera edición. Ed. Me Graw Hill. Estados Unidos. 1988.